# Guía de referencia Debian

Osamu Aoki <osamu@debian.org> Coordinador de la traducción al español: Walter O. Echarri <wecharri@infovia.com.ar> 'Autores' en la página [229](#page-246-0)

CVS, jue jun 10 18:53:22 UTC 2004

#### **Resumen**

Esta Guía de referencia Debian (<http://qref.sourceforge.net/>) intenta proporcionar un repaso amplio del sistema Debian al igual que una **guía de usuario post-instalación** Abarca diversos aspectos de la administración del sistema mediante ejemplos que utilizan comandos de la shell. Se brindan tutoriales, trucos e información sobre diversos temas: conceptos básicos del sistema Debian, consejos para la instalación del sistema, administración de paquetes Debian, el kernel de Linux en Debian, puesta a punto del sistema, creación de una puerta de enlace (gateway), editores de texto, CVS, programación y GnuPG para usuarios que **no son desarrolladores**.

## **Nota de Copyright**

Copyright © 2001–2004 by Osamu Aoki <osamu@debian.org> Copyright (Chapter 2) © 1996–2001 by Software in the Public Interest.

Este documento puede ser usado en los términos descritos en la Licencia Pública GNU versión 2 o posterior. (<http://www.gnu.org/copyleft/gpl.html>)

Permission is granted to make and distribute verbatim copies of this document provided the copyright notice and this permission notice are preserved on all copies.

Permission is granted to copy and distribute modified versions of this document under the conditions for verbatim copying, provided that the entire resulting derived work is distributed under the terms of a permission notice identical to this one.

Permission is granted to copy and distribute translations of this document into another language, under the above conditions for modified versions, except that this permission notice may be included in translations approved by the Free Software Foundation instead of in the original English.

# **Índice general**

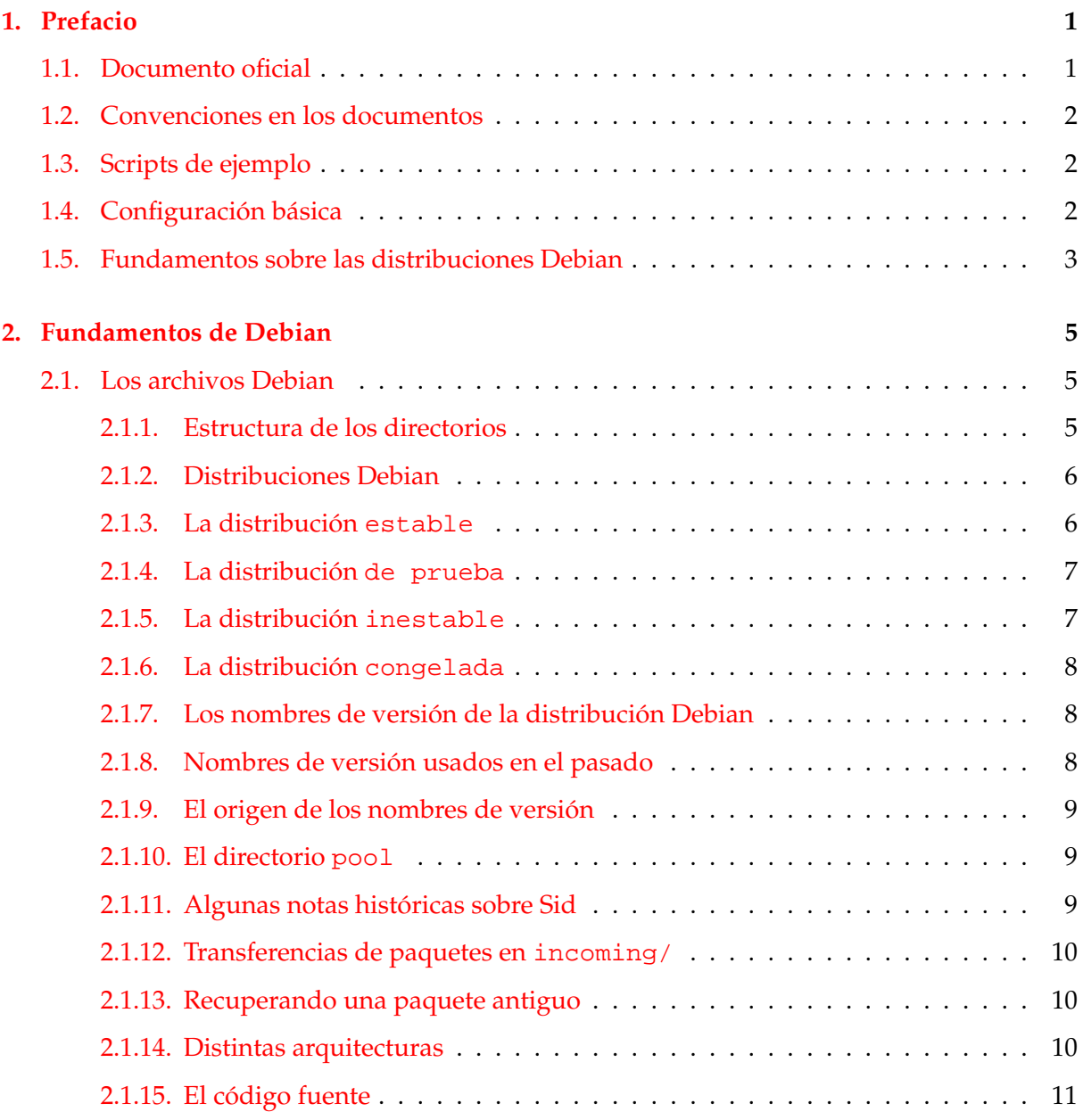

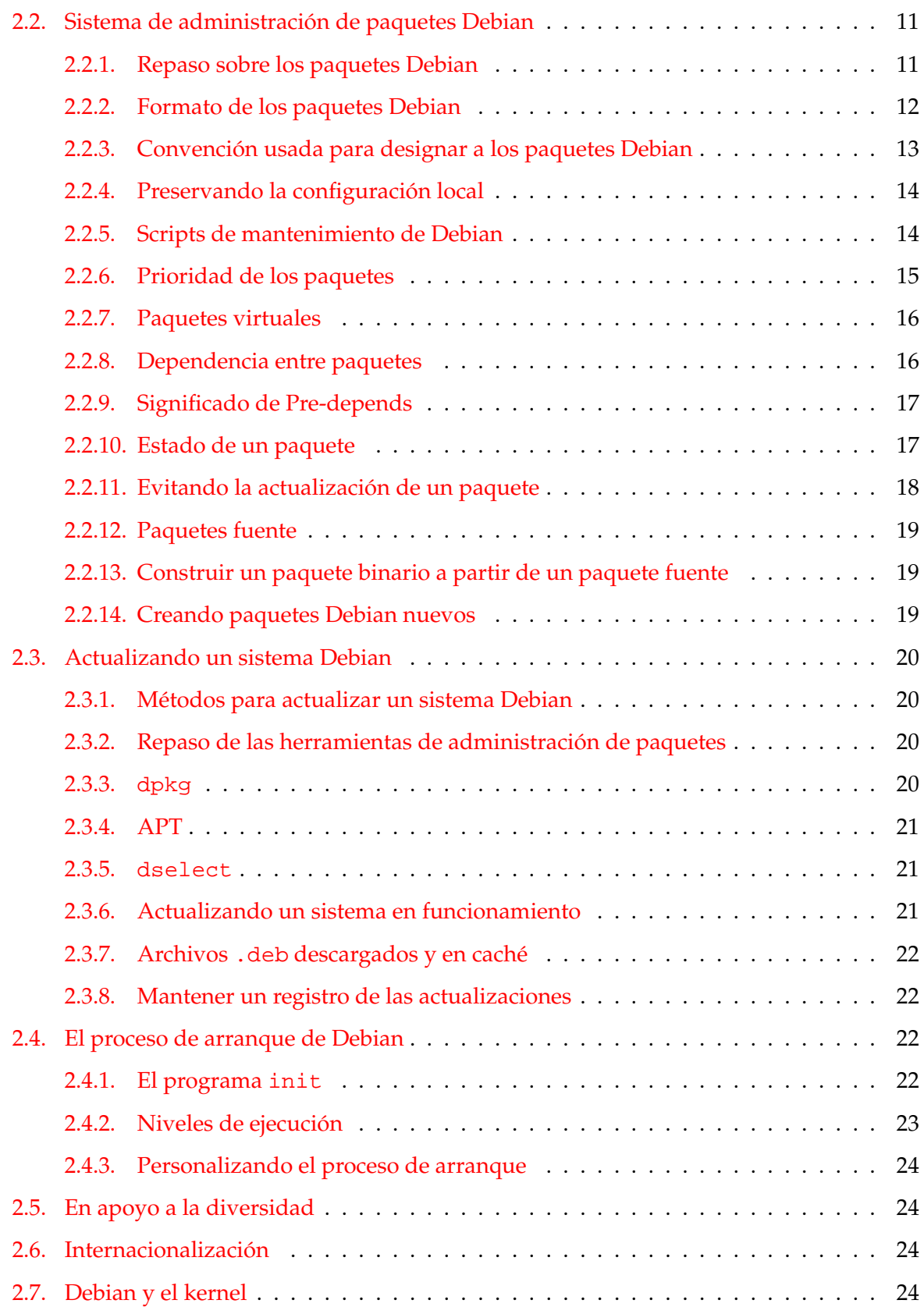

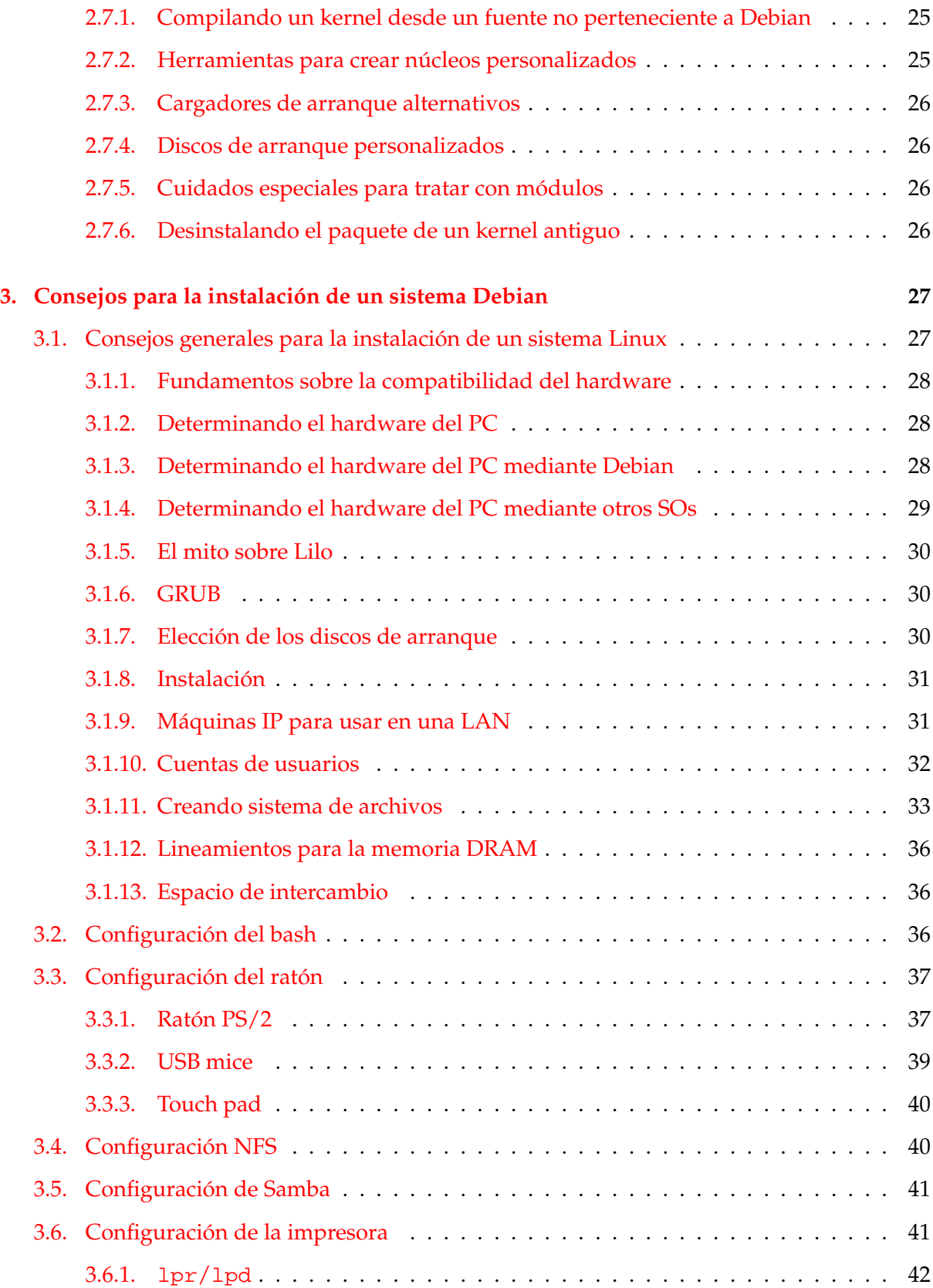

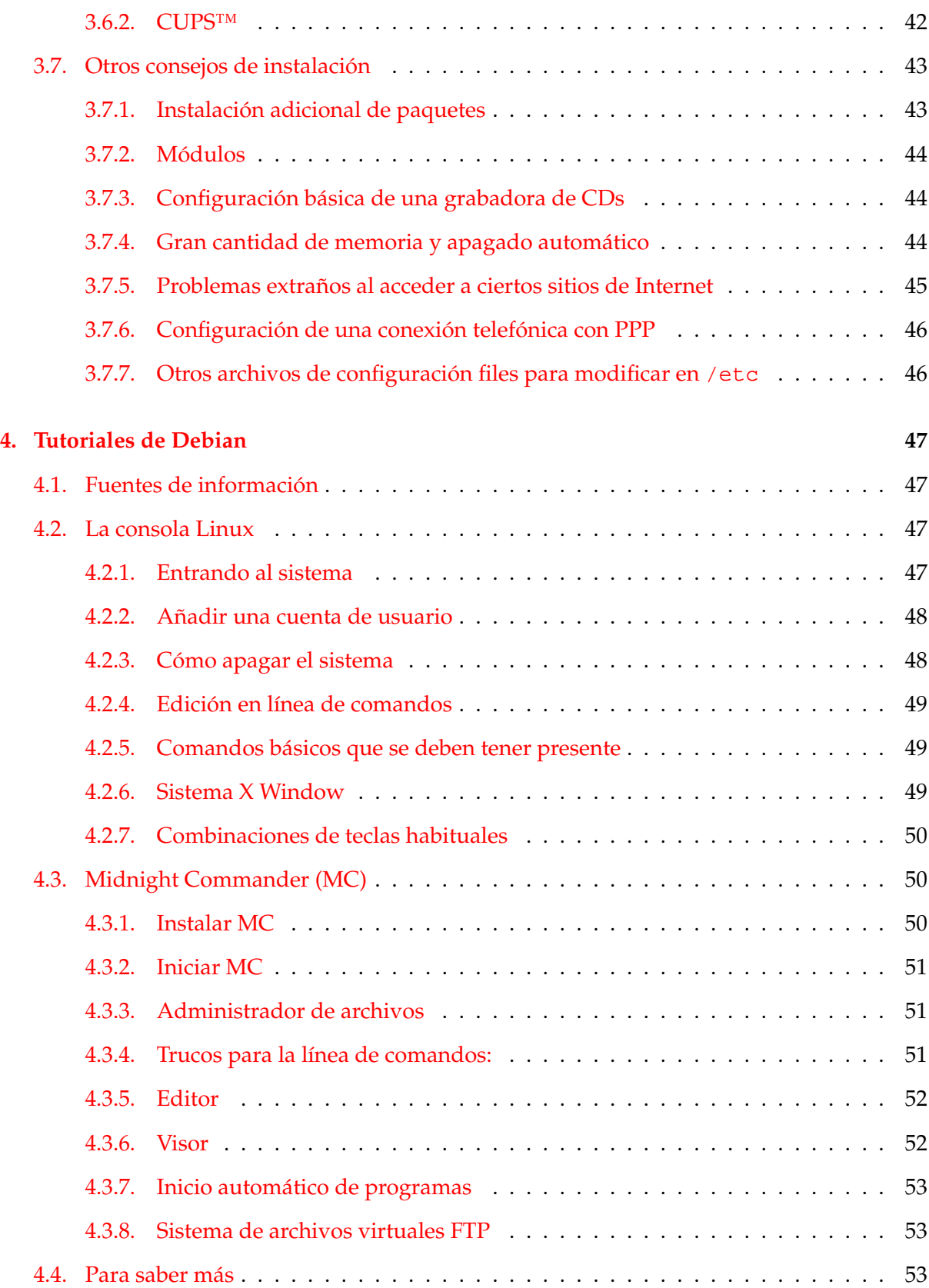

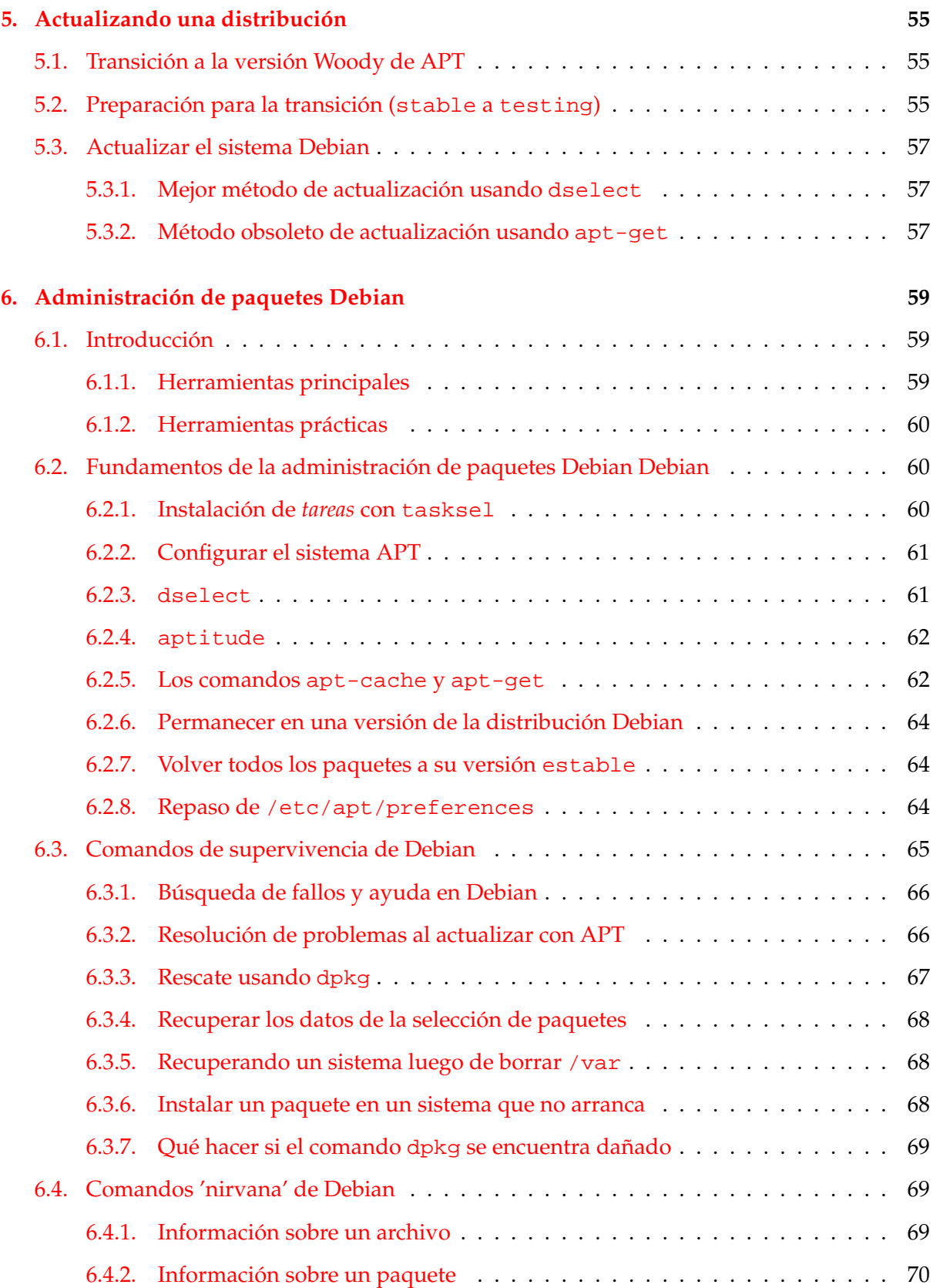

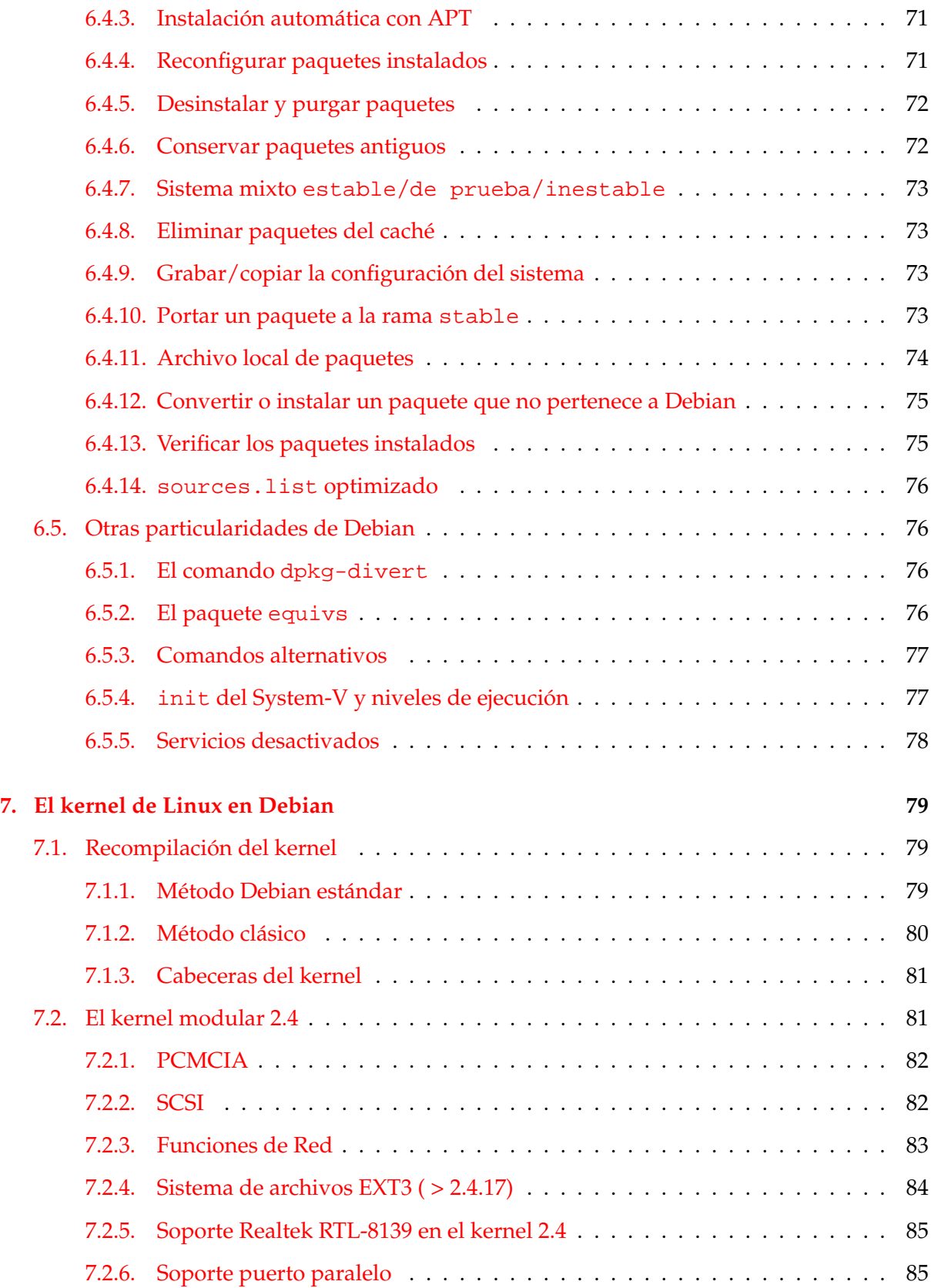

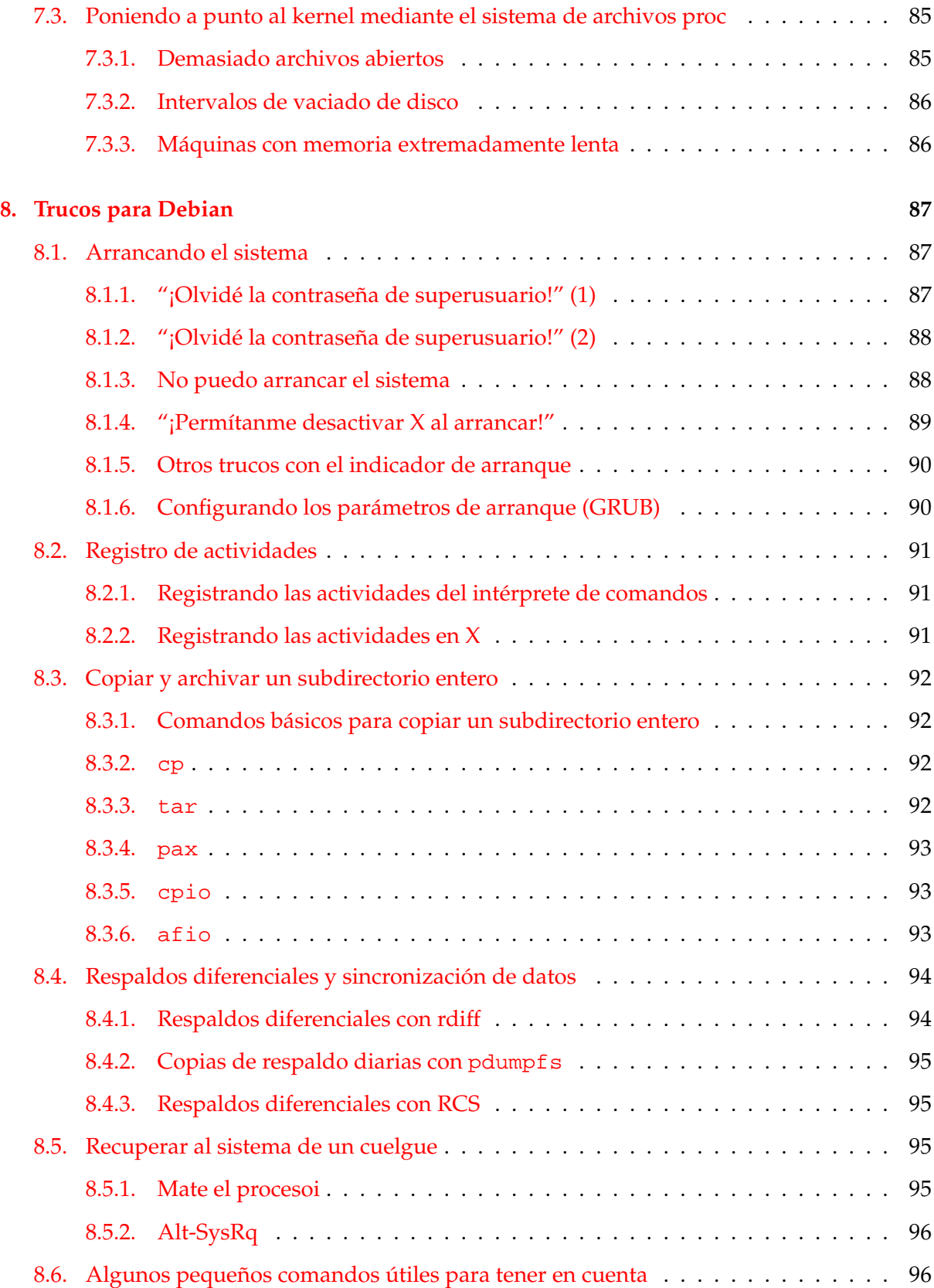

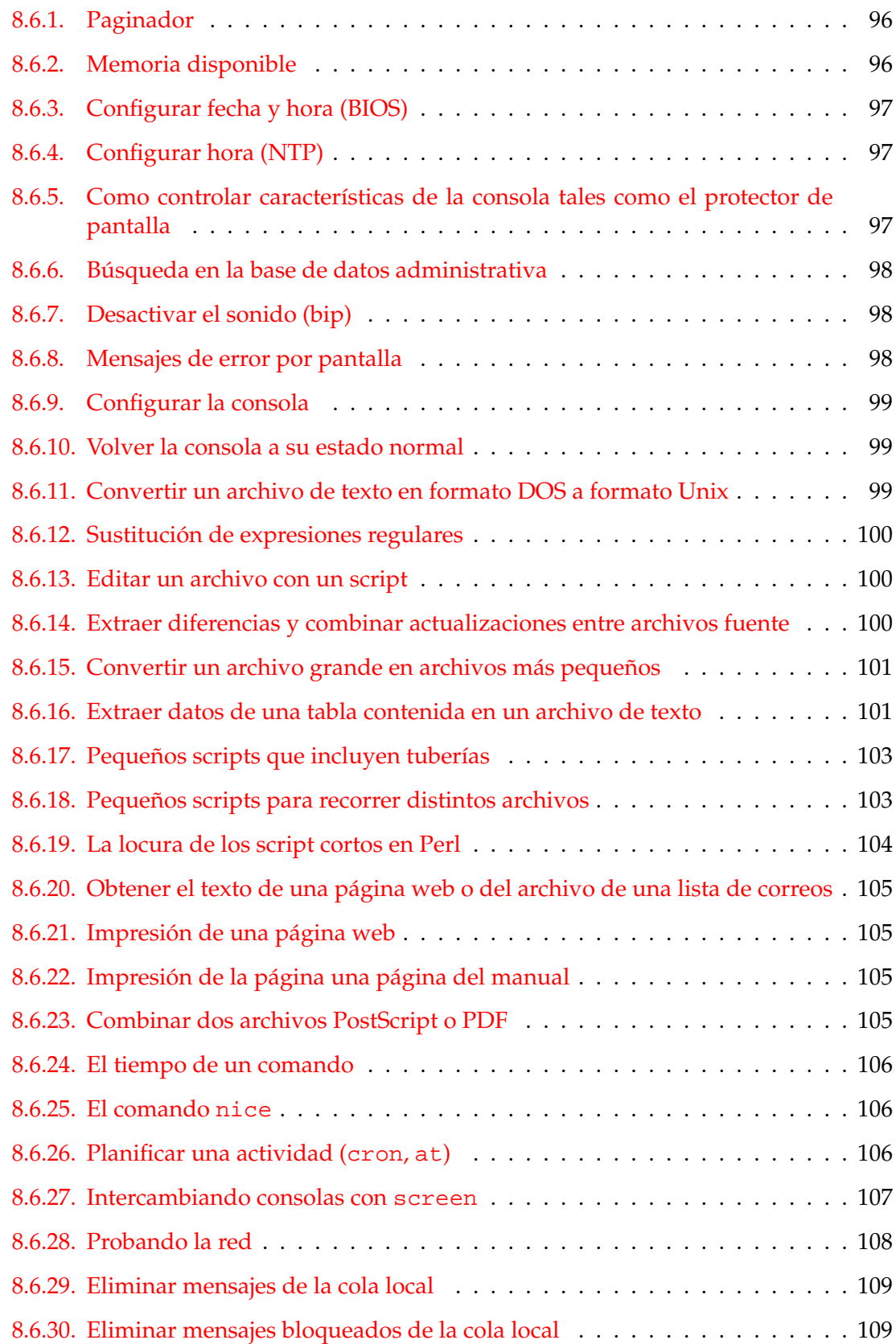

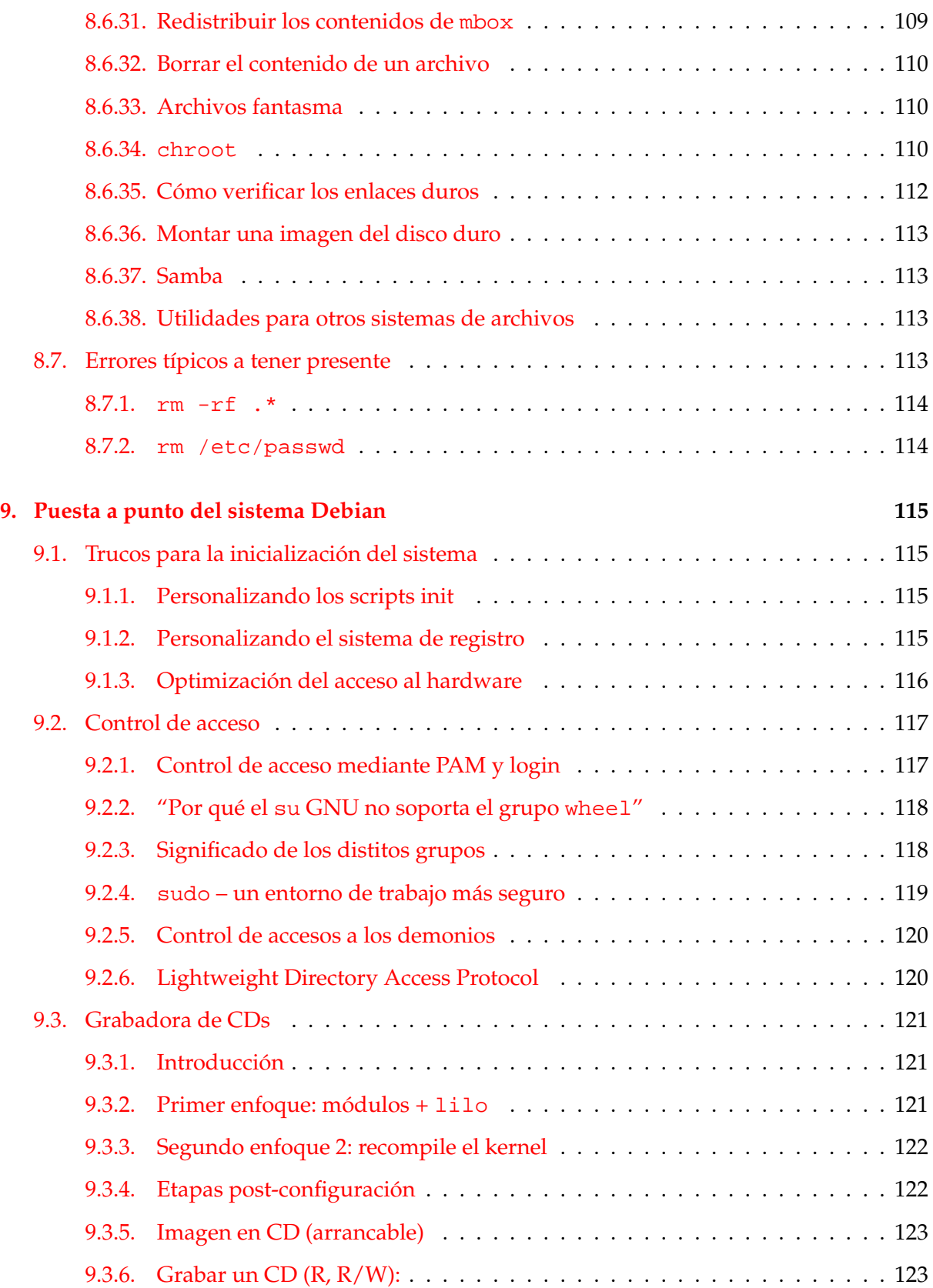

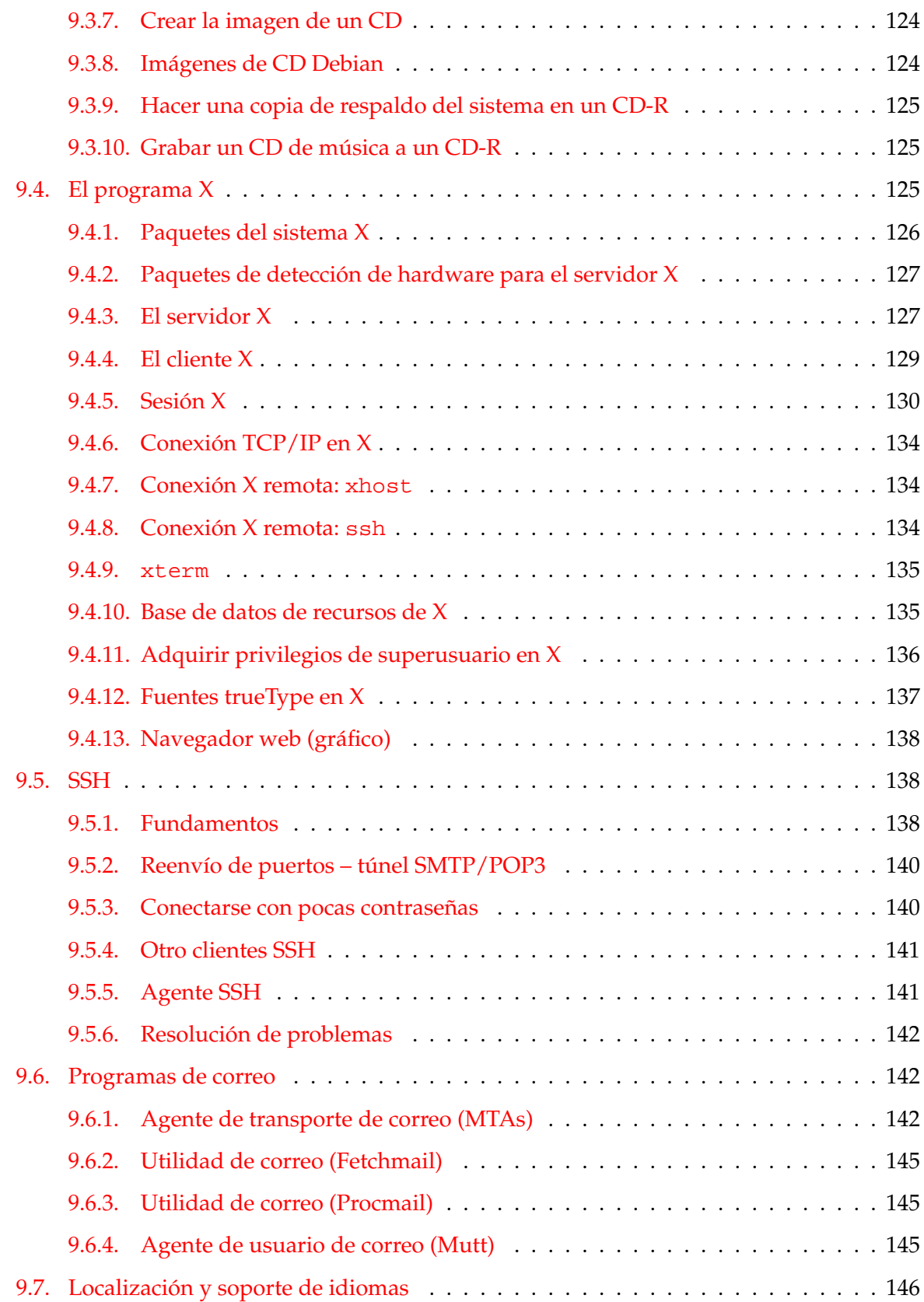

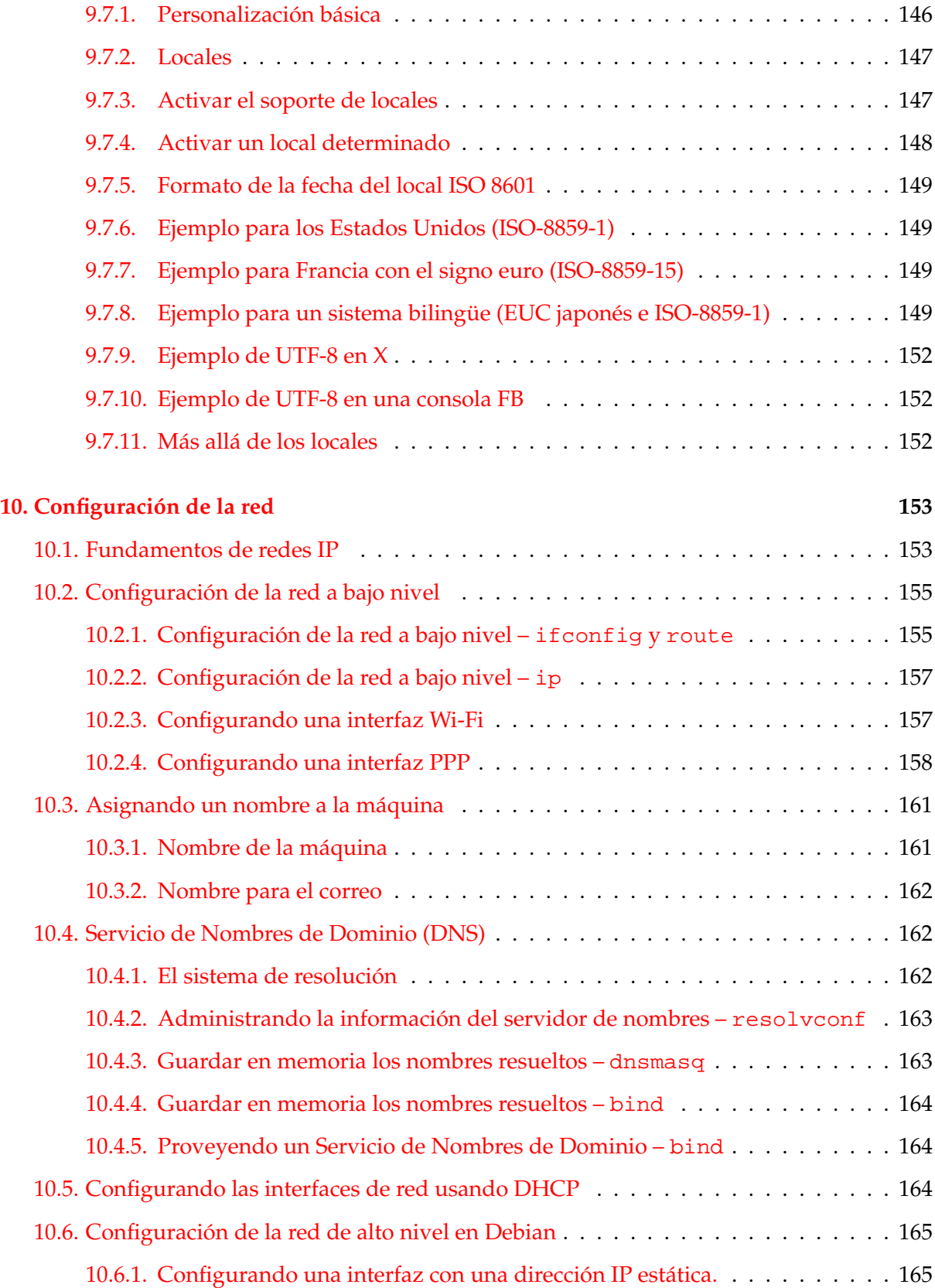

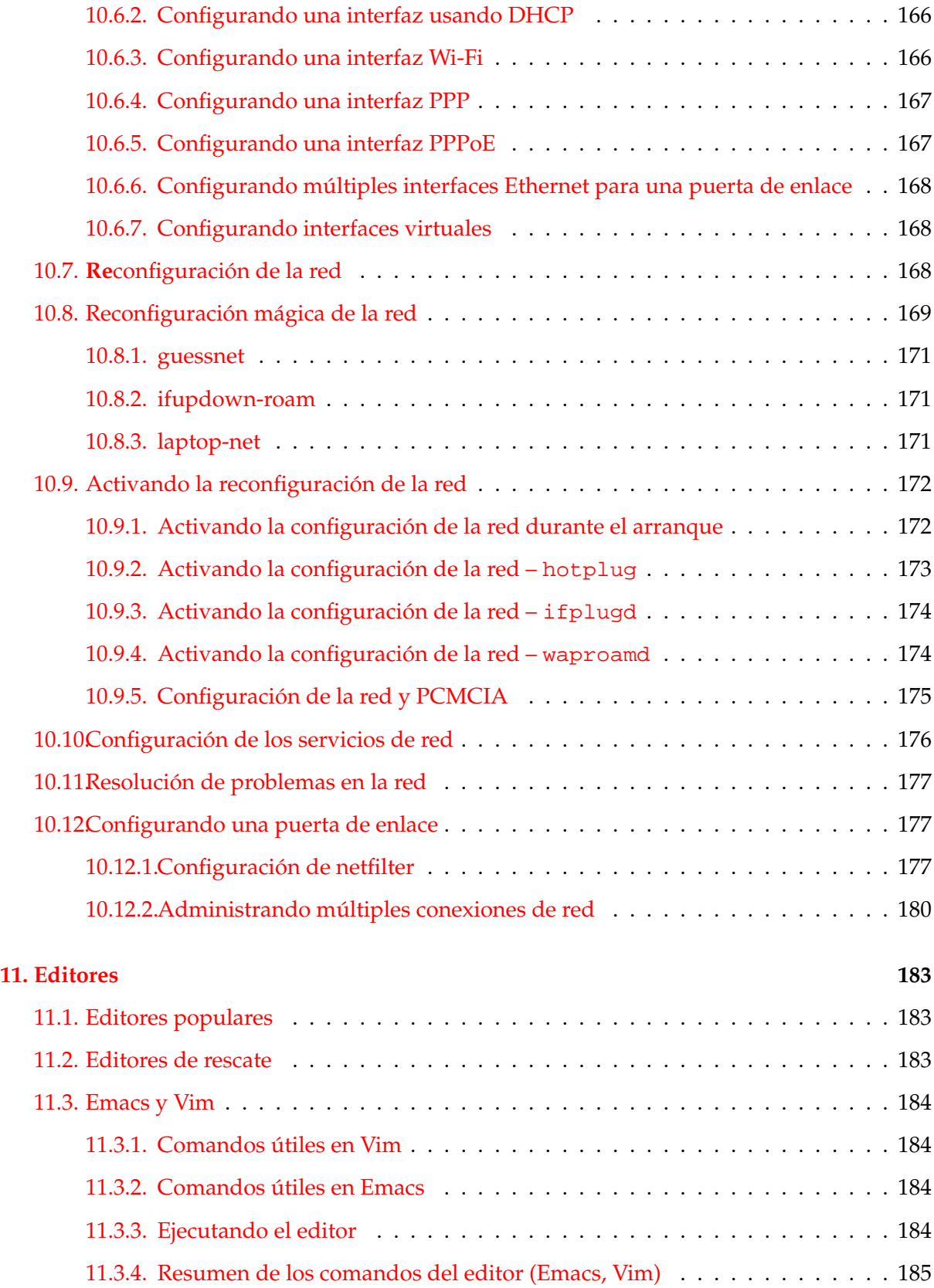

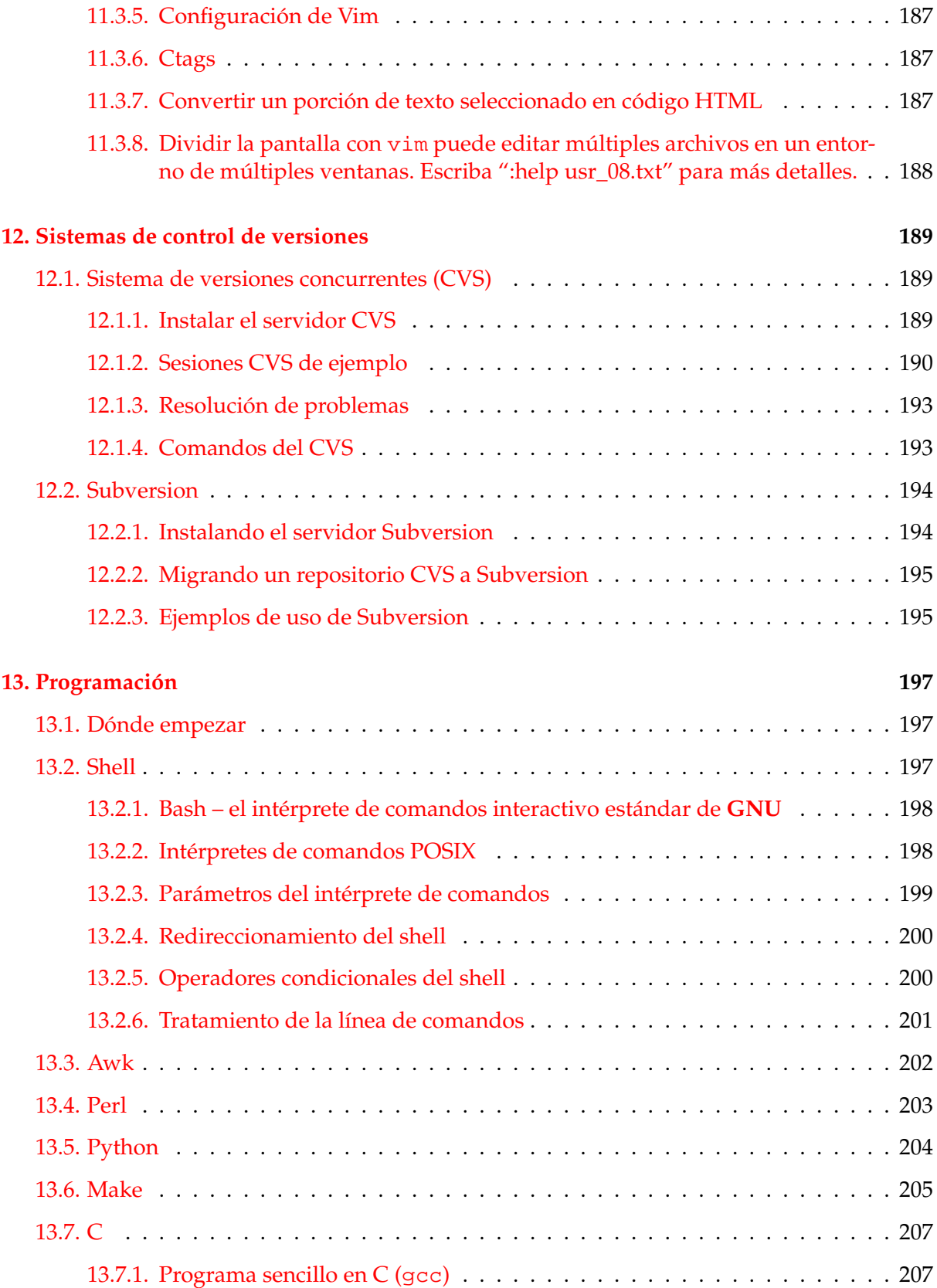

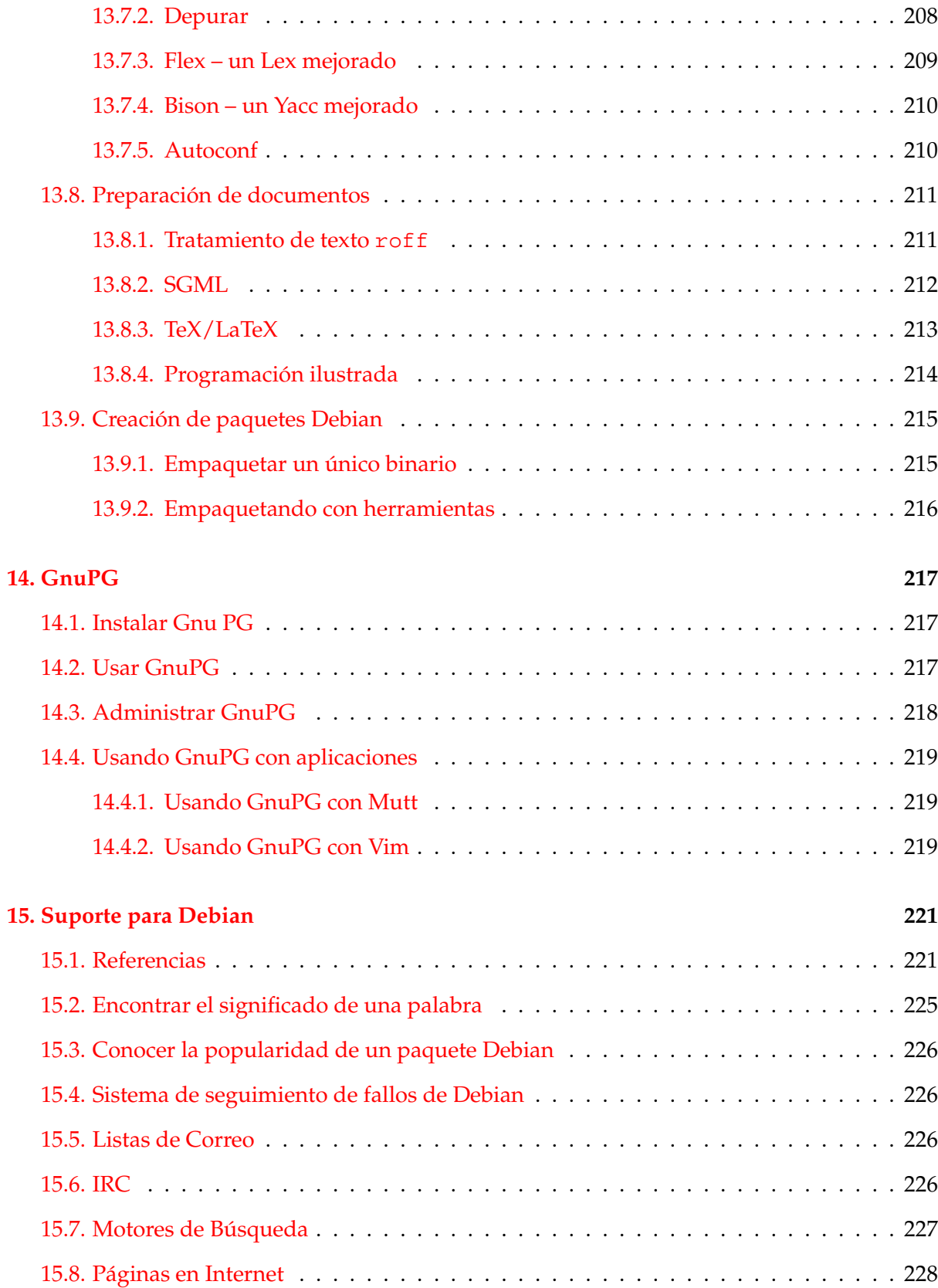

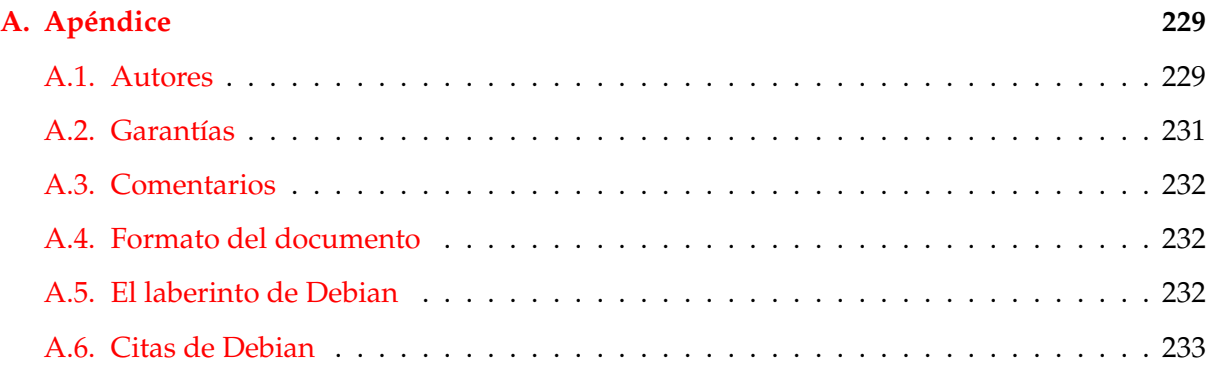

# <span id="page-18-0"></span>**Capítulo 1**

# **Prefacio**

Esta Guía de referencia Debian (<http://qref.sourceforge.net/>) intenta proporcionar un amplio repaso del sistema Debian al igual que **una guía de usuario post-instalación**. El lector a quien va dirigida es todo aquel dispuesto a leer scripts de shell. Supongo que además adquirió ciertas habilidades básicas en sistemas tipo UNIX.

He tomado la decisión de **no** explicar todo en detalle como si se tratara de una **página del manual**, una **página info** o un **documento HOWTO**. En vez de explicaciones detalladas, intento proporcionar información práctica dando la **secuencia exacta de comandos** en el texto principal o en los **scripts de ejemplo** situados en [http://www.debian.org/doc/manuals/](http://www.debian.org/doc/manuals/debian-reference/examples/) [debian-reference/examples/](http://www.debian.org/doc/manuals/debian-reference/examples/). Debe comprender el contenido de los ejemplos antes de usar cualquier comando. Su sistema puede requerir de una secuencia de comandos ligeramente diferente.

Gran parte de la información incluida consiste en enlaces hacia referencias oficiales listadas en 'Referencias' en la página [221.](#page-238-1) Esto es en parte así porque inicialmente este documento se originó como una "**referencia rápida**".

**Resúmalo y simplifíquelo** es mi principio rector.

Para obtener ayuda para un sistema en emergencia vaya directamente a 'Comandos de supervivencia de Debian' en la página [65.](#page-82-0)

### <span id="page-18-1"></span>**1.1. Documento oficial**

La última versión oficial de este documento se encuentra en los archivos Debian en el paquete debian-reference-es. También se encuentra disponible en [http://www.debian.org/](http://www.debian.org/doc/manuals/debian-reference/) [doc/manuals/debian-reference/](http://www.debian.org/doc/manuals/debian-reference/).

La última versión en desarrollo se encuentra en [http://qref.sourceforge.net/](http://qref.sourceforge.net/Debian/) [Debian/](http://qref.sourceforge.net/Debian/). El proyecto se hospeda en <http://qref.sourceforge.net/> donde este documento se encuentra disponible para descargar en los formatos de texto, HTML, PDF, SGML y PostScript.

#### <span id="page-19-0"></span>**1.2. Convenciones en los documentos**

La "Guía de referencia Debian" proporciona información mediante comandos del shell Bash. Veamos las convenciones utilizadas:

# comando en la cuenta de superusuario \$ comando en la cuenta de usuario normal ... descripción de la acción

Estos ejemplos utilizan PS2=" " para evitar >. Véase 'Bash – el intérprete de comandos interactivo estándar de **GNU**' en la página [198](#page-215-0) para más información.

Una referencia:

- en una página del **manual** se muestra así bash(1).
- en una página **TEXINFO GNU** se muestra así info libc.
- en un **libro** se muestra así *El Lenguaje de Programación C*.
- en una **URL** se muestra así [http://www.debian.org/doc/manuals/](http://www.debian.org/doc/manuals/debian-reference/) [debian-reference/](http://www.debian.org/doc/manuals/debian-reference/).
- en un **archivo** del sistema se muestra así /usr/share/doc/Debian/reference/.

Se utilizaron las siguientes abreviaturas:

- **LDP**: Proyecto de Documentación de Linux (<http://www.tldp.org/>)
- **DDP**: Proyecto de Documentación de Debian (<http://www.debian.org/doc/>)

Si bien únicamente se proporcionan las URLs de los documentos del LDP, también se pueden obtener en paquetes e instalarse en /usr/share/doc/HOWTO/. Véase 'Referencias' en la página [221.](#page-238-1)

#### <span id="page-19-1"></span>**1.3. Scripts de ejemplo**

Los scripts de ejemplo se encuentran en el subdirectorio de ejemplos ([http://www.](http://www.debian.org/doc/manuals/debian-reference/examples/) [debian.org/doc/manuals/debian-reference/examples/](http://www.debian.org/doc/manuals/debian-reference/examples/)) ubicado en /usr/share /doc/Debian/reference/; en el caso de archivos ocultos el '.' que precede al nombre del archivo se reemplaza por un guión de subrayado "\_". Se ha añadido un sufijo extra cuando existen diversos scripts de ejemplo para un mismo tema.

#### <span id="page-19-2"></span>**1.4. Configuración básica**

Si el sistema ha sido instalado con la cantidad mínima de paquetes, asegúrese de ejecutar el siguiente comando para instalar algunos paquetes esenciales y documentos claves:

# apt-get install info man-db doc-base dhelp apt apt-utils auto-apt \ dpkg less mc ssh nano-tiny elvis-tiny vim sash \

```
kernel-package \
                  manpages manpages-dev doc-debian doc-linux-text \
                  debian-policy developers-reference maint-guide \
                  apt-howto harden-doc install-doc \
                  libpam-doc glibc-doc samba-doc exim-doc cvsbook \
                  gnupg-doc
# apt-get install debian-reference # en el caso de Sarge, haga esto también :)
```
Para Woody, añada exim-doc-html a la lista anterior. Para Sarge, reemplace exim-doc por exim4-doc-html y exim4-doc-info.

## <span id="page-20-0"></span>**1.5. Fundamentos sobre las distribuciones Debian**

Debian viene en 3 versiones o "sabores":

- estable: conveniente para un servidor. Poco interesante para una estación de trabajo. Véase 'La distribución estable' en la página [6.](#page-23-1)
- de prueba: conveniente para una estación de trabajo. Véase 'La distribución de prueba' en la página [7.](#page-24-0)
- inestable: úsela con cierta prudencia. Véase 'La distribución inestable' en la página [7.](#page-24-1)

Lea por lo menos la lista de correo debian-devel-announce@lists.debian.org para estar al tanto sobre las novedades de Debian.

En el mes de marzo del 2002, estas tres versiones correspondían a Potato (calidad de producción), Woody (versión beta, muy estable ya que su lanzamiento era inminente) y Sid (versión alfa). En agosto del 2002, justo después del lanzamiento de Woody, estas correspondían a Woody (calidad de producción), Sarge (versión beta, será un poco difícil durante cierto tiempo) y Sid (siempre es la versión alfa). Cuando los paquetes de la rama inestable no poseen fallos críticos (RC) dados a conocer durante la primera semana de pruebas, automáticamente se transfieren a la rama de prueba. See 'Los archivos Debian' en la página [5.](#page-22-1)

En teoría, existen dos cosas que puede hacer para obtener las últimas versiones de los programas.

- 'Fundamentos de la administración de paquetes Debian Debian' en la página [60](#page-77-1) (principalmente para estaciones de trabajo)
- 'Portar un paquete a la rama stable' en la página [73](#page-90-3) (principalmente para servidores)

Permanecer en la versión de prueva deDebian tiene como efecto colateral la lenta solución de los fallos de seguridad. Queda debidamente advertido.

Si mezcla versiones de Debian, usando paquetes de la rama de prueba o inestable en la rama estable, es muy probable que sin querer descargue diversos paquetes de la rama de prueba o inestable que pueden tener errores. Queda debidamente advertido.

Utilizar la versión de prueba o inestable de Debian conlleva el riesgo creciente de encontrarse con fallos graves. Esto puede evitarse, creando un esquema multi-arranque con versiones más estables de Debian, o utilizando un truco interesante con chroot con la versión más estable como se explica en 'chroot' en la página [110.](#page-127-2) Esta última opción nos permitirá ejecutar diferentes versiones de Debian simultáneamente en diferentes consolas.

Luego de explicar algunos fundamentos de la distribución Debian en 'Fundamentos de Debian' en la página siguiente, presentaré cierta información básica para ayudarle a vivir tranquilamente con los programas más actuales, aprovechando las ventajas de las distribuciones Debian de prueba e inestable. Los impacientes deberían ir directamente a 'Comandos de supervivencia de Debian' en la página [65.](#page-82-0) ¡Feliz actualización!

# <span id="page-22-0"></span>**Capítulo 2**

# **Fundamentos de Debian**

Este capítulo proporciona información fundamental sobre el sistema Debian para aquellos que no son desarrolladores. Para información autorizada, consulte:i

- Manual de Normativa de Debian
- Manual para la creación de paquetes (potato)
- Referencia para los Desarrolladores de Debian
- Guía para Nuevos Encargados de Paquetes de Debian

listada en la sección 'Referencias' en la página [221.](#page-238-1)

Si está buscando explicaciones menos detalladas, vaya directamente a la 'Administración de paquetes Debian' en la página [59](#page-76-0) o a los capítulos adecuados.

Este capítulo se basa en información obtenida de las "FAQ de Debian" reorganizada totalmente a fin de permitir dar sus primeros pasos a los administradores de sistemas Debian.

### <span id="page-22-1"></span>**2.1. Los archivos Debian**

#### <span id="page-22-2"></span>**2.1.1. Estructura de los directorios**

El software que ha sido empaquetado para Debian está disponible en alguno de los diversos árboles de directorios situados en cada sitio réplica Debian ([http://www.debian.org/](http://www.debian.org/misc/README.mirrors) [misc/README.mirrors](http://www.debian.org/misc/README.mirrors)) a través de FTP o HTTP.

En cada sitio réplica de Debian, bajo el directorio debian se pueden encontrar los siguientes directorios:

- dists/: Este directorio contiene las "distribuciones" y se utilizan para acceder a los paquetes actualmente disponibles en las versiones y pre-versiones de Debian. Aún se pueden encontrar aquí algunos paquetes antiguos y archivos Packages.gz.
- **pool/:** La nueva ubicación de todos los paquetes de todas las versiones y versiones previas de Debian.
- **tools/:** Utilidades del DOS para crear discos de arranque, particionar su unidad de disco, comprimir/descomprimir archivos y arrancar Linux.
- **doc/:** La documentación básica de Debian: FAQ, instrucciones para dar a conocer un fallo, etc.
- **indices/:** El archivo Maintainers y los archivos override.
- **project/:** principalmente recursos para el desarrollador, tales como:
	- **project/experimental/:** Este directorio contiene paquetes y herramientas que aún están en desarrollo y en la etapa alfa de prueba. Los usuarios no deberían usar estos paquetes ya que pueden resultar peligrosos y perjudicial incluso para los más experimentados.
	- **project/orphaned/:** Paquetes que han sido abandonados por las personas los tenían a cargo y que han sido retirados de la distribución.

#### <span id="page-23-0"></span>**2.1.2. Distribuciones Debian**

Normalmente existen tres distribuciones Debian en el directorio dists: la distribución estable (stable) , la distribución de prueba (testing) y la distribución inestable (unstable). A veces existe una distribución congelada (véase 'La distribución congelada' en la página [8\)](#page-25-0). Cada distribución viene definida por un enlace simbólico al directorio real, utilizando un nombre de código en el directorio dists

#### <span id="page-23-1"></span>**2.1.3. La distribución estable**

Los paquetes de la versión estable, Debian Woody (3.0r0), se encuentran en el directorio stable (enlace simbólico a woody):

stable/main/: Este directorio contiene los paquetes que formalmente constituyen la versión más reciente del sistema Debian.

Todos estos paquetes están de acuerdo con Las directivas del Software Libre de Debian (DFSG) ([http://www.debian.org/social\\_contract#guidelines](http://www.debian.org/social_contract#guidelines)) (también disponible como /usr/share/doc/debian/social-contract.txt que se instala mediante debian-doc), y todos se pueden usar y distribuir libremente.

stable/non-free/: este directorio contiene paquetes cuya distribución está restringida y necesita que los distribuidores tomen cuidadosamente en cuenta las exigencias especificadas por la licencia.

Por ejemplo, algunos paquetes tienen licencias que prohiben su distribución comercial. Otros pueden ser redistribuidos pero, de hecho, son shareware y no software libre. La licencia de cada uno de estos paquetes debe analizarse y, quizás, negociarse antes de incluirse en cualquier forma de redistribución (por ejemplo, en un CD-ROM).

stable/contrib/: este directorio contiene paquetes que son libres de acuerdo con la definición de software libre de Debian y, en sí mismos, *de libre distribución*, pero que dependen de algún modo de otro paquete que *no* es de distribución libre y, por lo tanto, disponible únicamente en la sección non-free.

Actualmente, además de las ubicaciones anteriores, los paquetes nuevos se encuentran físicamente en el directorio pool ('El directorio pool' en la página [9\)](#page-26-1).

El estado actual de los fallos de la distribución estable se puede consultar en la página web Stable Problems ([http://ftp-master.debian.org/testing/stable\\_probs.html](http://ftp-master.debian.org/testing/stable_probs.html)).

#### <span id="page-24-0"></span>**2.1.4. La distribución de prueba**

Los paquetes de la versión de prueba, Debian Sarge, se encuentran en el directorio testing (enlace simbólico a sarge) tras haber sido probados durante cierto tiempo en la rama inestable. Actualmente, además de las ubicaciones anteriores, los paquetes nuevos se localizan en el directorio pool ('El directorio pool' en la página [9\)](#page-26-1). Asimismo, también están los subdirectorios main, contrib y non-free que cumplen las mismas funciones que en la rama estable.

Estos paquetes deben estar en sintonía con todas las arquitecturas para las cuales fueron construidos y no deben tener dependencias que impida su instalación; además, deben tener menos fallos críticos que las versiones que se encuentran en la rama inestable. De esta manera, es de esperar que la rama de prueba sea la posible candidata de la próxima versión. Más detalles sobre este mecanismo en: <http://ftp-master.debian.org/testing/>.

El estado final de la distribución de prueba se puede consultar en los siguientes sitios:

- update excuses ([http://ftp-master.debian.org/testing/update\\_excuses.](http://ftp-master.debian.org/testing/update_excuses.html) [html](http://ftp-master.debian.org/testing/update_excuses.html))
- testing problems ([http://ftp-master.debian.org/testing/testing\\_probs.](http://ftp-master.debian.org/testing/testing_probs.html) [html](http://ftp-master.debian.org/testing/testing_probs.html))
- release-critical bugs (<http://bugs.debian.org/release-critical/>)
- base system bugs (<http://bugs.qa.debian.org/cgi-bin/base.cgi>)
- bugs in standard and task packages ([http://bugs.qa.debian.org/cgi-bin/](http://bugs.qa.debian.org/cgi-bin/standard.cgi) [standard.cgi](http://bugs.qa.debian.org/cgi-bin/standard.cgi))
- other bugs and bug-squashing party notes (<http://bugs.qa.debian.org/>)

#### <span id="page-24-1"></span>**2.1.5. La distribución inestable**

Los paquetes de la versión inestable, denominada siempre "Sid", se encuentran en el directorio unstable (enlace simbólico a sid) tras haber sido transferidos al archivo Debian y permanecer allí hasta su translado a la rama deprueba Actualmente, además de las ubicaciones anteriores, los paquetes nuevos se ubican en el directorio pool ('El directorio pool' en la página [9\)](#page-26-1). Asimismo, también están los subdirectorios main, contrib y non-free que cumplen las mismas funciones que en la rama estable.

La distribución inestable contiene la imagen más reciente del sistema en desarrollo. Se alienta a los usuarios a usar y probar estos paquetes pero se les advierte sobre su estado. La ventaja de usar la distribución inestable es que uno siempre está actualizado con lo último del proyecto Debian— pero si deja de funcionar deberá conservar ambas partes :-)

El estado actual de los fallos de la distribución inestable se puede consultar en la página web Problemas de la rama inestable ([http://ftp-master.debian.org/testing/](http://ftp-master.debian.org/testing/unstable_probs.html) [unstable\\_probs.html](http://ftp-master.debian.org/testing/unstable_probs.html)).

#### <span id="page-25-0"></span>**2.1.6. La distribución congelada**

Cuando la distribución de prueba está suficientemente madura se "congela", es decir, ya no se aceptan programas nuevos y -de ser necesario- sólo se eliminan fallos. Asimismo, en el directorio dists se crea un nuevo árbol "de prueba" al que se le asigna un nuevo nombre. La distribución congelada está durante algunos meses de prueba con actualizaciones continuas y congelaciones totales denominadas 'ciclos de prueba (el reciente lanzamiento de Woody no incluía un enlace simbólico a la versión congelada, por lo tanto ésta no era una distribución sino una etapa de desarrollo de la distribución de prueba)

En la distribución congelada se mantiene un registro de fallos que pueden retrasar la liberación de un paquete o de la distribución completa. Una vez que los fallos están por debajo de los valores máximos aceptables, la distribución congelada se transforma en la distribución estable, es liberada y la versión estable anterior se vuelve obsoleta (y se archiva).

#### <span id="page-25-1"></span>**2.1.7. Los nombres de versión de la distribución Debian**

Los nombres de los directorios situados en el directorio dists, tales como woody y sarge, son simplemente los "nombres de versión". Cuando una distribución Debian se encuentra en la etapa de desarrollo, no tiene número de versión sino un "nombre de versión". El propósito de estos nombres es facilitar la replicación de la distribuciones Debian (si un directorio como unstable cambia de repente su nombre a stable, sin ser necesario, se tendrían que descargar un montón de cosas nuevamente).

Actualmente, stable/ es un enlace simbólico a woody y testing/ es un enlace simbólico a sarge. Esto significa que Woody es la distribución estable y Sarge la distribución de prueba actuales.

unstable es un enlace simbólico permanente a sid/, ya que Sid siempre es la distribución inestable.

#### <span id="page-25-2"></span>**2.1.8. Nombres de versión usados en el pasado**

Otros nombres de versión que ya han sido usados: "Buzz" para la versión 1.1, "Rex" para la versión 1.2, "Bo" para la versión 1.3.x, "Hamm" para la versión 2.0 y "Slink" para la versión 2.1 y "Potato" para la versión 2.2.

#### <span id="page-26-0"></span>**2.1.9. El origen de los nombres de versión**

Hasta aquí han sido tomados de la película *Toy Story* de Pixar.

- *Buzz* (Buzz Lightyear) era el cosmonauta,
- *Rex* era el tiranosaurio,
- *Bo* (Bo Peep) era la niña que cuidaba la oveja,
- *Hamm* era el cerdito alcancía,
- *Slink* (Slinky Dog) era el perro de juguete,
- **Sarge** era el líder del ejército de plástico verde,
- *Potato* era, por supuesto, el Sr. Potato,
- *Woody* era el vaquero.
- *Sid* era el vecinito que destruyó los juguetes.

#### <span id="page-26-1"></span>**2.1.10. El directorio pool**

Históricamente, los paquetes se guardaban en el subdirectorio dists correspondiente a una determinada distribución. Esto ocasionaba diversos problemas, como -por ejemplo- un gran consumo del ancho de banda de los sitios réplicas cuando se realizaban grandes cambios.

Actualmente, los paquetes se guardan en un gran 'depósito', estructurado según el nombre del paquete fuente. Para facilitar su uso, el depósito está subdividido en secciones (main, contrib y non-free) y por la primer letra del nombre del paquete fuente. Estos directorios contienen diversos archivos: los paquetes binarios para cada arquitectura y los paquetes fuentes a partir de los cuales se han generado los mismos.

Puede averiguar el lugar donde se encuentra un paquete ejecutando el comando apt-cache showsrc nombre\_paquete y leyendo la línea que dice 'Directory:'. Por ejemplo, los paquetes de apache se encuentran en pool/main/a/apache/. Puesto que existen tantos paquetes lib\* estos son tratado de una manera especial: por ejemplo, los paquetes libpaper se encuentran en pool/main/libp/libpaper/.

Los directorios dists aún se siguen utilizando para los archivos índice usados por programas como apt. De todas maneras, al momento de escribir este doucmento, las distribuciones antiguas no han sido modificadas para usar estos 'depósitos' por lo que verá rutas que contienen nombres de distribuciones tales como potato o woody en el campo de cabecera "Directory".

Normalmente, no se debe preocupar por nada de esto ya que la reciente apt y probablemente la antigua dpkg-ftp (véase 'Métodos para actualizar un sistema Debian' en la página [20\)](#page-37-1) se harán cargo en forma totalmente transparente. Si desea más información, consulte las RFC: implementación de las herramientas de paquetes ([http://lists.debian.org/debian-devel-announce/2000/](http://lists.debian.org/debian-devel-announce/2000/debian-devel-announce-200010/msg00007.html) [debian-devel-announce-200010/msg00007.html](http://lists.debian.org/debian-devel-announce/2000/debian-devel-announce-200010/msg00007.html)).

#### <span id="page-26-2"></span>**2.1.11. Algunas notas históricas sobre Sid**

Cuando la actual Sid no existía, la organización del archivo Debian adolecía de un grave inconveniente: se suponía que cuando una arquitectura era creada en la rama inestable, iba a ser liberada cuando la distribución se transformara en la nueva versión estable. Para muchas arquitecturas éste no era el caso con lo cual los correspondientes directorios debían desplazarse ante un nuevo lanzamiento. Esto no resultaba práctico ya que esta acción consumía ingentes cantidades de ancho de banda.

Los administradores del archivo evitaron el problema durante muchos años ubicando los binarios de las arquitecturas no liberadas en un directorio especial llamado sid. Cerca del lanzamiento de estas arquitecturas se creaba un enlace entre la versión estable y sid y a partir de allí eran creadas dentro de la rama inestable de manera normal. Esta disposición era un tanto confusa para los usuarios.

Con la llegada de los repositorios de paquetes (véase 'El directorio pool' en la página anterior) durante el desarrollo de la distribución Woody, los paquetes binarios comenzaron a guardarse en un lugar estándar del depósito, independientemente de la distribución, de modo que al liberar una distribución no se produciera un gran consumo de ancho de banda en los sitios réplica (existe, no obstante, un consumo gradual del ancho de banda durante el proceso de desarrollo).

#### <span id="page-27-0"></span>**2.1.12. Transferencias de paquetes en incoming/**

Los paquetes transferidos primero se ubican en <http://incoming.debian.org/> luego de haber sido analizados para asegurar que realmente provienen de un desarrollador de Debian (y son ubicados en el subdirectorio DELAYED en el caso de una transferencia de una persona que no es encargada: Non-Maintainer Upload (NMU)). Una vez por día, se transladan de incoming/ a unstable/.

En una emergencia, si desea instalar paquetes desde incoming/ antes de ir a unstable/.

#### <span id="page-27-1"></span>**2.1.13. Recuperando una paquete antiguo**

Mientra que las distribuciones de Debian más recientes se encuentran en el directorio debian de cada sitio réplica (<http://www.debian.org/misc/README.mirrors>), los archivos de las antiguas distribuciones de Debian tales como Slink se guardan en [http://archive.](http://archive.debian.org/) [debian.org/](http://archive.debian.org/) o en el directorio debian-archive de cada sitio réplica de Debian.

Los paquetes antiguos de la rama de prueba e inestable se pueden localizar en [http:](http://snapshot.debian.net/) [//snapshot.debian.net/](http://snapshot.debian.net/).

#### <span id="page-27-2"></span>**2.1.14. Distintas arquitecturas**

Dentro de cada uno de los árboles de directorios principales (dists/stable/main, dists /stable/contrib, dists/stable/non-free, dists/unstable/main/, etc.) las entradas de los paquetes binarios residen en subdirectorios cuyos nombres indican la arquitectura para la cual fueron compilados.

- binary-all/ para paquetes no dependen de la arquitectura. Aquí se incluyen, por ejemplo, scripts escritos en Perl o documentación.
- **binary-platform/ para paquetes que se ejecutan en una plataforma determinada.**

Por favor, observe que los paquetes binarios para la versión de prueba y la versión inestable ya no residen en estos directorios sino en el directorio de nivel superior pool. No obstante, por cuestiones de compatibilidad hacia atrás se siguen conservando los archivos índice (Packages y Packages.gz).

Para las arquitectura binarias actualmente soportadas, consulte las Release Notes de cada distribución. Se pueden ubicar en los sitios de Notas de versión para stable ([http://www.](http://www.debian.org/releases/stable/releasenotes) [debian.org/releases/stable/releasenotes](http://www.debian.org/releases/stable/releasenotes)) y testing ([http://www.debian.org/](http://www.debian.org/releases/testing/releasenotes) [releases/testing/releasenotes](http://www.debian.org/releases/testing/releasenotes)).

#### <span id="page-28-0"></span>**2.1.15. El código fuente**

En el sistema Debian se incluye el código fuente para todo. Por otra parte, los términos de la licencia de la mayoría de los programas del sistema *exigen* que se distribuyan junto con su código fuente o que proporcionen una manera de obtenerlo.

Normalmente el código fuente se distribuye a través de los directorios source, que son paralelos a todos los directorios que contienen los binarios correspondiente a una arquitectura específica o, más recientemente, en el directorio pool (véase 'El directorio pool' en la página [9\)](#page-26-1). Para obtener el código fuente sin estar familiarizado con la estructura del archivo Debian, pruebe hacer apt-get source nombre\_paquete.

Algunos paquetes, en especial pine, se distribuyen únicamente como código fuente debido a las limitaciones impuestas por su licencia (hace poco se ha incluido el paquete pine-tracker para facilitar la instalación de Pine). El procedimiento descrito en 'Portar un paquete a la rama stable' en la página [73](#page-90-3) y 'Creación de paquetes Debian' en la página [215](#page-232-0) describe la manera de contruir un paquete en forma manual.

Para los paquetes de los directorios "contrib" y "non-free", que formalmente no forman parte del sistema Debian, el código fuente puede o no estar disponible.

### <span id="page-28-1"></span>**2.2. Sistema de administración de paquetes Debian**

#### <span id="page-28-2"></span>**2.2.1. Repaso sobre los paquetes Debian**

Los paquetes contienen generalmente todos los archivos necesarios para implementar un conjunto de comandos relacionados o características. Existen dos tipos de paquetes Debian:

*Paquetes binarios*, que contienen ejecutables, archivos de configuración, páginas man/info, información sobre derechos de autor y otra documentación. Estos paquetes

se distribuyen en un formato de archivo específico de Debian (véase 'Formato de los paquetes Debian' en esta página); que se distinguen por tener a .deb como extensión de archivo. Los paquetes binarios se pueden desempaquetar usando la utilidad de Debian dpkg; se brindan más detalles en la página del manual.

*Paquetes fuentes*, que consisten en un archivo .dsc que describe el paquete (incluyendo el nombre de los archivos que siguen), un archivo .orig.tar.gz que contiene el código fuente original sin modificar en formato tar comprimido con gzip y, generalmente, un archivo .diff.gz que contiene los cambios del código fuente original específicos de Debian. La utilidad dpkg-source empaqueta y desempaqueta los archivos fuentes de Debian; se brindan más detalles en la página del manual.

La instalación de software mediante el sistema de paquetes utiliza "dependencias" que fueron cuidadosamente concebidas por las personas a cargo de los paquetes. Estas dependencias están documentadas en el archivo control asociado a cada paquete. Por ejemplo, el paquete que contiene el compiladodr C GNU (gcc) "depende" del paquete binutils que incluye el enlazador y ensamblador. Si un usario intenta instalar gcc sin haber previamente instalado binutils, el sistema de administración de paquetes (dpkg) mostrará un mensaje de error diciendo que necesita también a binutils y abortará la instalación de gcc (no obstante, el usuario insistente puede hacer caso omiso, véase dpkg(8)) Para más detalles, véase 'Dependencia entre paquetes' en la página [16](#page-33-1) más abajo.

Las herramientas de los paquetes de Debian se pueden usar para:

- manipular y administrar paquetes o partes de paquetes,
- ayudar al usuario a dividir paquetes que deben distribuirse a través de medios de tamaño limitado como, por ejemplo, disketes
- asistir a los desarrolladores en la construcción de paquetes y
- ayudar a los usuarios a instalar paquetes que se encuentran en sitios Debian remotos.

#### <span id="page-29-0"></span>**2.2.2. Formato de los paquetes Debian**

Un "paquete" Debian o un archivo Debian contiene los archivos ejecutables, bibliotecas y la documentación asociada con un programa particular o con un conjunto de programas relacionados. Normalmente, un archivo Debian tiene ua extensión de archivo que termina en .deb.

La estructura interna del formato de paquetes binarios de Debian se describen en la página del manual deb(5). Puesto que el formato interno está sujeto a cambios (entre los lanzamientos principales de Debian), siempre utilice d $\rm{pkg-deb(8)}$  para manipular archivos  $\,$ . deb.  $^1$  $^1$ 

<span id="page-29-1"></span> $1$ El proyecto debian-installer introdujo paquetes con nombres que terminan en .udeb. En pocas palabras, es un formato micro-.deb que no necesita seguir estrictamente la política de Debian, carece de ciertos contenidos como, por ejemplo, documentación y está destinado a ser usado únicamente por el debian-installer, el nuevo instalador de Debian que está siendo desarrollado para el lanzamiento de Sarge. El formato de archivo de .deb y .udeb son idénticos. El programa udpkg utilizado para manipular paquetes .udeb tiene una capacidad inferior

Los detalles internos de este formato de paquete binario de Debian se describen en la página del manual deb(5). Puesto que este formato está sujeto a cambios (entre los lanzamientos principales de Debian), siempre utilice dpkg-deb(8) para manipular archivos .deb.

Por lo menos en la distribución Sarge, todos los archivos del repositorio de Debian son manipulables por los comandos estándar Unix ar y tar, incluso cuando los comandos de dpkg no se encuentran disponibles.

#### <span id="page-30-0"></span>**2.2.3. Convención usada para designar a los paquetes Debian**

Los nombres de los paquetes Debian siguen la siguiente convención:

```
<loquesea>_<número_de_versión>-<número_de_revisión_Debian>.deb
```
donde *loquesea* es el nombre del paquete. A modo de verificación, uno puede determinar el nombre del paquete asociado a un archivo Debian determinado (archivo .deb) mediante una de las siguientes maneras:

- consultar el archivo "Packages" del directorio del sitio Debian donde fue almacenado dicho archivo. Este archivo contiene una descripción de cada paquete; el primer campo de cada párrafo es el nombre formal del paquete.
- usar el comando dpkg --info loquesea\_VVV-RRR.deb (siendo *VVV* y *RRR* la versión y la revisión del paquete en cuestión, respectivamente). Esto muestra, entre otras cosas el nombre del paquete correspondiente al archivo desempaquetado.

La parte *VVV* indica el número de versión especificada por el desarrollador original. No hay un estándar que regule los números de versión, por lo tanto pueden tener formatos diferentes tales como "19990513" y "1.3.8pre1".

La parte *RRR* indica el número de revisión y es asignado por el desarrollador Debian (o por un usuario particular si decide crear el paquete por sí mismo). Este número corresponde al nivel de revisión del paquete Debian; de esta manera, un nivel de revisión nuevo implica generalmente cambios en el Makefile de Debian (debian/rules), en el archivo de control (debian /control), en los guiones de instalación y desinstalación (debian/p\*) o en los archivos de configuración utilizados por el paquete.

que el estándar dpkg y soporta pocas relaciones entre paquetes. La diferencia en el nombre es debido a que los encargados del archivo de Debian no estaban contentos con los .debs del archivo que no seguían con la política de Debian, por lo que fue elegido un nombre diferente para acentuar esta diferencia y para hacer menos probable que la gente inconcientemente los instale en sistemas reales. Los .udebs son utilizados en el disco ram inicial durante la instalación base para crear únicamente un sistema Debian muy restringido.

#### <span id="page-31-0"></span>**2.2.4. Preservando la configuración local**

La preservación de los archivos configuración del usuario se activa a través del mecanismo "conffiles" de Debian. Los archivos de configuración del usuario (generalmente localizados en /etc/) son especificados en el archivo conffiles del sistema de paquetes Debian. El sistema de administración de paquetes evita que estos archivos sean reescritos al actualizar un paquete.

En lo posible configurar el sistema sin modificar los archivos que pertenecen a distintos paquetes Debian. También resulta generalmente una buena idea no modificarlos incluso si son archivos de configuración. Esto asegura que las operaciones de actualizaciones sean rápidas y sin problemas.

Para determinar con exactitud qué archivos serán preservados durante una actualización, ejecute:

```
dpkg --status package
```
y consulte la línea "Conffiles:".

Los detalles del contenido de un archivo conffiles son proporcionados por el Manual de Normativa de Debian, sección 11.7 (véase 'Referencias' en la página [221\)](#page-238-1).

#### <span id="page-31-1"></span>**2.2.5. Scripts de mantenimiento de Debian**

Los scripts de mantenimiento de Debian son scripts ejecutables que se ejecutan automáticamente antes o después de la instalación de un paquete. Todos estos archivos, junto con otro llamado control, son parte de la sección "control" de un archivo Debian.

Los archivos individuales son:

- **preinst** Este script se ejecuta antes que su paquete sea desempaquetado de su archivo Debian (.deb). Muchos scripts "preinst" detienen los servicios de los paquetes que están siendo actualizados hasta que la actualización o instalación de los mismos haya finalizado (luego de la ejecución exitosa del script "postinst").
- **postinst** Generalmente este script completa la configuración requerida por un paquete una vez desempaquetado de su archivo Debian (.deb). A menudo, los scripts 'postinst' le piden al usuario ciertos datos y/o le advierte que si acepta los valores predeterminados deberá volver a reconfigurar el paquete cuando la situación lo requiera. Muchos scripts "postinst" a continuación ejecutan los comandos necesarios para reiniciar el servicio una vez que el paquete nuevo correspondiente haya sido instalado o actualizado.
- **prerm** Generalmente, este script detiene los demonios asociados a un paquete. Es ejecutado antes de la eliminación de los archivos relacionados con el mismo.
- **postrm** Generalmente, este script modifica los enlaces u otros archivos asociados a un paquete y/o elimina los archivos creados por él (véase, también 'Paquetes virtuales' en la página [16.](#page-33-0))

Actualmente, todos los archivos de control se pueden encontrar en el directorio /var/lib /dpkg/info. Los archivos asociados al paquete loquesea comienzan con la palabra "loquesea" y llevan las extensiones "preinst", "postinst", etc., según corresponda. El archivo loquesea.list de este directorio lista todos los archivos que fueron instalados con el paquete loquesea (obsérvese, que la ubicación de estos archivos es interno a dpkg y puede estar sujeto a cambios)

#### <span id="page-32-0"></span>**2.2.6. Prioridad de los paquetes**

Los encargados de la distribución, asignan a cada paquete Debian una *prioridad* para ayudar al sistema de administración de paquetes. Las prioridades son:

Los paquetes **requeridos** son necesarios para el correcto funcionamiento del sistema.

Esto incluye todas las herramientas necesarias para reparar inconvenientes en el sistema. Nunca debería eliminar estos paquetes ya que podría inutilizar su sistema e incluso podría ser incapaz de poder usar dpkg para recuperarlo. Los sistemas con únicamente con paquetes requeridos probablemente no sean utilizables, pero tienen la funcionalidad suficiente como para permitir al administrador del sistema arrancar e instalar más programas.

Los paquetes **Importantes** son los que habitualmente se encuentran en cualquier sistema tipo Unix.

Son otros paquetes sin los que el sistema no funcionará correctamente o no será totalmente utilizable. *No* incluye a Emacs, a X11, a Tex o cualquier otra aplicación grande. Estos paquetes sólo constituyen la infraestructura básica.

Los paquetes **Estándar** son aquellos que están en todo sistema Linux e incluyen un sistema en modo texto razonablemente pequeño pero no por eso demasiado limitado.

Esto es lo que se intalará por defecto si el usuario no selecciona otra cosa más. No incluye aplicaciones demasiado grandes, pero incluye Emacs (que es más una parte de la infraestructura que una aplicación) y un subconjunto razonable de TeX y LaTeX (si resulta ser posible sin X).

Los paquetes **Opcionales** incluye a todos los paquetes que probablemente desearía instalar incluso si no está familiarizados con ellos y no tiene requerimientos específicos.

Esto incluye a X11, a la distribución completa de TeX y a un montón de aplicaciones.

Los paquetes **Extra** son aquellos que entran en conflicto con otros de mayor importancia, y que carecen de utilidad para los usuarios que no están familiarizados con ellos, o que necesitan de requerimientos específicos como para incluirlos como "Opcionales".

En la descripción del paquete nótese las diferencias entre "Prioridad: requerida", "Sección: base" y "Esencial: sí". "Sección: base" significa que el paquete se instalará antes que cualquier otro en un sistema nuevo. La mayoría de los paquetes de la "Sección: base" posee una "Prioridad requerida" o por lo menos una "Prioridad: importante" y muchos de ellos están marcados

con la etiqueta "Esencial: sí". "Esencial: sí" significa que para que el sistema de administración de paquetes tal como dpkg pueda eliminarlo del mismo necesita de una opción extra para forzar su desinstalación. Por ejemplo, libc6, mawk y makedev tienen una "Prioridad: requerida" y una "Sección: base" pero no llevan la etiqueta "Esencial: sí".

#### <span id="page-33-0"></span>**2.2.7. Paquetes virtuales**

Un paquete virtual es un nombre genérico que se le asigna a cualquier paquete de un grupo de paquetes que básicamente proporcionan la misma funcionalidad. Por ejemplo, tanto tin como trn son lectores de noticias y, por lo tanto, deberán satisfacer cualquier dependencia exigida por un programa que requiera de un lector de noticias a fin de que éste funcione correctamente o resulte útil. Se dice que ambos proporcionan el "paquete virtual" llamado news-reader.

De manera similar, muchos paquetes tales como exim, exim4, sendmail y postfix proporcionan la funcionalidad de un agente de transporte de correo. Por lo tanto, se dice que proporcionan el mismo paquete virtual mail transport agent. Si se instala alguno de los dos, cualquier programa que dependa de la instalación de un agente de transporte de correo se ejecutará sin problemas debido a la existencia de este paquete virtual.

Debian posee un mecanismo de modo que, si se instala en un sistema más de un paquete que proporciona el mismo paquete virtual, el administrador puede configurar uno de los dos como paquete preferido. El comando utilizado se llama update-alternatives y se describe mas adelante en 'Comandos alternativos' en la página [77.](#page-94-0)

#### <span id="page-33-1"></span>**2.2.8. Dependencia entre paquetes**

El sistema de paquetes Debian tiene un rango de "dependencias" entre paquetes que fue concebido para señalar (mediante un simple indicador) el nivel en el que el Programa A puede operar en forma independiente de la existencia del Programa B en un sistema determinado:

- El Paquete A *depende* del Paquete B si B debe instalarse sí o sí para poder ejecutar A. En algunos casos A depende no sólo de B, sino de una versión específica de B. En este caso, la dependencia de versión constituye un límite inferior, es decir, A dependerá de cualquier versión de B más reciente que la versión especificada.
- El Paquete A *recomienda* al Paquete B si el encargado del mismo considera que la mayoría de los usuarios no querrán a A sin tener también la funcionalidad proporcionada por B.
- El Paquete A *sugiere* al Paquete B si B contiene archivos que están relacionados con (y generalmente mejoran) la funcionalidad de A.
- El Paquete A *está en conflicto* con el Paquete B cuando A no funciona si se instala B en el sistema. La mayoría de los casos, el conflicto surge cuando A contiene archivos que son mejoras de los de B. A menudo los "conflictos" están relacionados con "reemplazos".
- El Paquete A *reemplaza* el Paquete B cuando los archivos instalados por B se eliminan y (en algunos casos) se sobreescriben por los archivos de A.

El Paquete A *proporciona* el Paquete B cuando todos los archivos y funcionalidad de B están incorporados en A. Este mecanismo brinda la posibilidad a los usuarios con poco espacio en disco obtener sólamente la parte de paquete A que realmente se necesita.

Información más detallada sobre el uso de cada uno de estos términos se puede encontrar en el *Manual para la creación de paquetes* y el *Manual de Normativa*.

Obsérvese que dselect tiene un mayor control sobre los paquetes considerados como **recomendados** y **sugeridos** que apt-get, el cual simplemente obtiene todos los paquetes considerados como **dependientes** y deja todos los paquetes considerados como **recomendados** y **sugeridos**. En sus versiones modernas ambos programas usan APT como interfaz.

### <span id="page-34-0"></span>**2.2.9. Significado de Pre-depends**

"Pre-depends" es una dependencia especial. En el caso de un paquete común y corriente, dpkg desempaquetará sus archivos (es decir, su archivo .deb) estén o no en el sistema los archivos de los cuales dependen. Simplificando, desempaquetar significa que dpkg extraerá los archivos del archivo .deb que iba a ser instalado en el sistema y los coloca en su lugar. Si el paquete **depende** de la existencia de otros paquetes en el sistema, dpkg se negará a completar la instalación (ejecutando su acción "configure") hasta que dichos paquetes sean instalados.

No obstante, en el caso de algunos paquetes, dpkg se negará incluso a desempaquetarlos hasta que se resuelvan ciertas dependencias. Se dice que estos paquetes "pre-dependen" de la presencia de algún(algunos) otro(s) paquete(s). El proyecto Debian proporcionó este mecanismo para realizar actualizaciones del sistema seguras del formato a.out al formato ELF en donde el **orden** en que se desempaquetaban los paquetes era crítica. Existen otras situaciones con actualizaciones masivas donde este método resulta útil, por ejemplo cuando los paquetes con prioridad "requerida" y su depencencia con libc.

Nuevamente, información más detallada se puede encontrar en el *Manual de creación de Paquetes*.

#### <span id="page-34-1"></span>**2.2.10. Estado de un paquete**

El estado de un paquete puede ser "unknown" (desconocido), "install" (para instalar), "remove" (para eliminar), "purge" (para purgar), o "hold" (en espera). Estas banderas indican lo que el usuario quiere hacer con un paquete (como viene indicado por las acciones del usuario en la sección "Select" de dselect o por la invocación directa de dpkg por parte del mismo).

Significados:

- **unknown** (desconocido) el usuario nunca indicó si deseaba el paquete.
- **install** (para instalar) el usuario desea instalar o actualizar el paquete.
- **remove** (para eliminar) el usuario desea eliminar el paquete pero no sus archivos de configuración ya existentes.
- **purge** (para purgar) el usuario desea eliminar completamente el paquete incluyendo sus archivos de configuración.
- **hold** (para conservar) el usuario no desea que el paquete sea procesado, es decir, quiere conservar la versión actual con su estado independientemente de cual sea.

#### <span id="page-35-0"></span>**2.2.11. Evitando la actualización de un paquete**

Existen dos mecanismos para evitar la actualización de un paquete, mediante dpkg o, comenzando con Woody, mediante APT.

Con dpkg, exporte primero la lista de las selecciones de paquetes:

dpkg --get-selections > selections.txt

A continuación, edite el archivo resultante selecciones.txt, cambiando la línea que contiene el paquete que se desea conservar, por ejemplo libc6, de:

libc6 install

a:

libc6 hold

Guárdelo y actualice la base de datos de dpkg haciendo:

dpkg --set-selections selectiones.txt

O, si conoce el nombre del paquete que desea conservar, simplemente escriba:

echo libc6 hold | dpkg --set-selections

Este proceso conserva los paquetes durante el proceso de instalación de cada paquete.

El mismo efecto se puede obtener mediante dselect. Simplemente entre a la pantalla [S]elect, busque el paquete cuyo estado desea conservar y presione la tecla '=' (o la tecla 'H'). Los cambios se producirán inmediatamente al salir de la pantalla.

En la distribución Woody el sistema a APT pose un mecanismo nuevo alternativo para conservar paquetes durante el proceso de obtención de archivos .deb usando Pin-Priority. Véase la página del manual apt\_preferences(5) junto con [http://www.debian.org/doc/](http://www.debian.org/doc/manuals/apt-howto/) [manuals/apt-howto/](http://www.debian.org/doc/manuals/apt-howto/) o el paquete apt-howto. 'Repaso de /etc/apt/preferences' en la página [64](#page-81-2) también contiene una breve explicación.
#### **2.2.12. Paquetes fuente**

Los paquetes fuente se distribuyen en un directorio denominado source y se pueden descargar manualmente o usar

```
apt-get source loquesea
```
para conseguirlos (consulte la página del manual apt-get(8) para saber cómo configurar APT para que haga esto).

#### **2.2.13. Construir un paquete binario a partir de un paquete fuente**

Para un paquete loquesea, necesitará los archivos loquesea\_\*.dsc, loquesea\_\*.tar.gz y loquesea\_\*.diff.gz para compilar los fuentes (observación: para un paquete Debian nativo el paquete .diff.gz no existe).

Una vez que los tiene a todos, y si tiene instalado el paquete dpkg-dev , el comando

dpkg-source -x loquesea\_version-revision.dsc

extraerá el paquete en un directorio llamado loquesea-version.

Ejecutar el siguiente comando para construir el paquete binario:

```
$ cd loquesea-version
$ su -c "apt-get update ; apt-get install fakeroot"
$ dpkg-buildpackage -rfakeroot -us -uc
```
Finalmente haga,

```
# su -c "dpkg -i ../loquesea_version-revision_arch.deb"
```
para instalar el paquete recientemente construido. Véase 'Portar un paquete a la rama stable' en la página [73.](#page-90-0)

#### **2.2.14. Creando paquetes Debian nuevos**

Para una información más detallada, consulte la Guía para Nuevos Encargados de Paquetes de Debian disponible en el paquete maint-guide o en [http://www.debian.org/doc/](http://www.debian.org/doc/manuals/maint-guide/) [manuals/maint-guide/](http://www.debian.org/doc/manuals/maint-guide/).

# **2.3. Actualizando un sistema Debian**

Uno de los objetivos de Debian es proporcionar una manera de actualizar el sistema en forma consistente y segura. Siempre hacemos todo lo posible para que una nueva versión se pueda actualizar fácilmente a partir de las anteriores. Durante el proceso de actualización, los paquetes alertan a los usuarios sobre posibles inconvenientes y a menudo proporcionan una solución al posible problema.

También debería leer las Release Notes, el documento que describe los detalles sobre actualizaciones específicas, que acompañan a todos los CDs de Debian y disponibles en la WWW en <http://www.debian.org/releases/stable/releasenotes> o [http://](http://www.debian.org/releases/testing/releasenotes) [www.debian.org/releases/testing/releasenotes](http://www.debian.org/releases/testing/releasenotes).

En 'Administración de paquetes Debian' en la página [59](#page-76-0) se proporciona una guía práctica sobre actualizaciones. Esta sección describe los detalles básicos.

# **2.3.1. Métodos para actualizar un sistema Debian**

Uno podría simplemente ejecutar un FTP anónimo o una llamada a wget a un repositorio Debian, recorrer los distintos directorios hasta encontrar el archivo deseado, obtenerlo y, finalmente, instalarlo usando dpkg. Obsérvese que dpkg instalará los archivos de actualización en el momento, incluso en un sistema andando. A veces, no obstante, la versión nueva de un paquete requerirá de la versión nueva de otros en cuyo caso la instalación no tendrá éxito hasta/salvo que se instalen dichos paquetes.

Mucha gente encuentra que este enfoque insume gran cantidad de tiempo, ya que Debian evoluciona muy rápidamente —en general, cada semana se agregan una docena o más de paquetes nuevos. Este número es más grande justo antes de la salida de una nueva versión. Para poder hacer frente a esta avalancha, muchas personas prefieren usar un programa automatizado. Para este fin, existen diversas herramientas de administración de paquetes especializadas.

#### **2.3.2. Repaso de las herramientas de administración de paquetes**

El sistema de administración de paquetes Debian tiene dos objetivos: la manipulación del propio paquete y la obtención de los archivos del paquete desde un repositorio Debian. dpkg realiza la primer tarea, APT y dselect la segunda.

#### **2.3.3. dpkg**

Este es el programa principal para manipular los archivos de un paquete ; consulte dpkg(8) para una descripción completa.

dpkg viene acompañado con diversos programas suplementarios primitivos.

dpkg-deb: Manipula los archivos .deb. dpkg-deb(1)

- dpkg-ftp: un antiguo comando para la obtención de paquetes. dpkg-ftp(1)
- dpkg-mountable: un antiguo comando para la obtención de paquetes. dpkg-mountable(1)
- dpkg-split: divide un paquete grande en archivos más pequeños. dpkg-split(1)

dpkg-ftp y dpkg-mountable han quedado obsoletos luego de la introducción del sistema APT.

### **2.3.4. APT**

APT (Advanced Packaging Tool) es una interfaz avanzada del sistema de paquetes de Debian que consiste en diversos programas cuyos nombres generalmente comienzan con "apt-". apt-get, apt-cache y apt-cdrom son herramientas de la línea de comandos para el manejo de paquetes. Estos también funcionan como frontales de usuario para otras herramientas tales como dselect y aptitude.

Para más información, instale el paquete apt y lea apt-get(8), apt-cache(8), apt-cdrom(8), apt.conf(5), sources.list(5), apt\_preferences(5) (Woody) y /usr/share/doc/apt/guide.html/index.html.

Una fuente alternativa de información es el APT HOWTO ([http://www.debian.org/doc/](http://www.debian.org/doc/manuals/apt-howto/) [manuals/apt-howto/](http://www.debian.org/doc/manuals/apt-howto/)). Éste se puede instalar mediante apt-howto en /usr/share/doc /apt-howto/en/apt-howto-en.html/index.html.

apt-get upgrade y apt-get dist-upgrade tienden a obtener todos los paquetes situados bajo "Dependen:" y descarta todos los paquetes listados en "Recomendados:" y "Sugeridos:". Para evitar esto, use dselect.

#### **2.3.5. dselect**

Este programa es una interfaz de usuario con menús para el sistema de administración de paquetes Debian. Particularmente resulta útil para las primeras instalaciones y actualizaciones a gran escala. Véase 'dselect' en la página [61.](#page-78-0)

Para más información, instale el paquete install-doc y lea /usr/share/doc /install-doc/dselect-beginner.en.html o Documentación dselect para principiantes (<http://www.debian.org/releases/woody/i386/dselect-beginner>).

#### **2.3.6. Actualizando un sistema en funcionamiento**

El kernel (el sistema de archivos) en los sistemas Debian admite el reemplazo de archivos incluso cuando están siendo usados.

Asimismo se cuenta con un programa llamado start-stop-daemon que se utiliza para arrancar demonios en tiempo de arranque o para detenerlos cuando se cambian el nivel de

ejecución del kernel (por ejemplo, de modo multiusuario a monousuario, para detener el sistema, etc.). Los scripts de instalación utilizan el mismo programa cuando se instala un nuevo paquete que contenga un demonio para detener los demonios en ejecución y rearrancarlos si fuese necesario.

Obsérvese que Debian no exige usar el modo monousuario para actualizar el sistema en funcionamiento.

### **2.3.7. Archivos .deb descargados y en caché**

Si ha descargado manualmente los paquetes a su disco (lo cual no es en absoluto necesario, véase arriba para la descripción de dpkg-ftp o APT), entonces después de haber instalados puede eliminarlos de su sistema.

Si utiliza APT, los archivos se guardan en el caché situado en el directorio /var/cache/apt /archives. Tras la instalación puede eliminarlos (apt-get clean) o copiarlos al directorio /var/cache/apt/archives de otra máquina para economizar el tiempo de descarga para instalaciones posteriores.

#### **2.3.8. Mantener un registro de las actualizaciones**

dpkg mantiene un registro de los paquetes que han sido desempaquetados, configurados, eliminados y/o purgados pero (hasta el momento) no mantiene un registro de la actividad del terminal que tiene lugar cuando el paquete está siendo manipulado.

La manera más sencilla de superar este inconveniente consiste en ejecutar las sesiones de dpkg, dselect, apt-get, etc., con el programa script(1).

# **2.4. El proceso de arranque de Debian**

# **2.4.1. El programa init**

Al igual que todos los sistemas Unix, Debian arranca ejecutando el programa init. El archivo de configuración de init (que es el /etc/inittab) indica que el primer script que se debe ejecutar es el /etc/init.d/rcS.

Lo que ocurre a continuación depende de si se encuentra instalado el paquete sysv-rc o el file-rc. A continuación, supondremos que se encuentra instalado el paquete sysv-rc (file-rc contiene su propio script /etc/init.d/rcS y utiliza un archivo en vez de enlaces simbólicos en los directorios rc para controlar qué servicios se inician en los diferentes niveles de ejecución)

El archivo /etc/init.d/rcS del paquete sysv-rc ejecuta todos los scripts situados en /etc/rcS.d/ para realizar inicializaciones tales como la comprobación y montaje de los

sistemas de archivos, la carga de módulos, la inicialización de los servicios de red, la configuración del reloj, etc. Luego, y por compatibilidad, también ejecuta todos los archivos (excepto aquellos con un '.' en su nombre) situados en /etc/rc.boot/. Este último directorio está reservado para el administrador del sistema y su utilización ha caído en desuso. Véa-se 'Trucos para la inicialización del sistema' en la página [115](#page-132-0) y el Sistema de niveles de ejecución y scripts init.d ([http://www.debian.org/doc/debian-policy/ch-opersys.](http://www.debian.org/doc/debian-policy/ch-opersys.html#s-sysvinit) [html#s-sysvinit](http://www.debian.org/doc/debian-policy/ch-opersys.html#s-sysvinit)) en el Manual de Normativa de Debian para más información.

Debian no utiliza el directorio rc.local del tipo BSD.

# **2.4.2. Niveles de ejecución**

Luego de completar el proceso de arranque, init inicia todos los servicios que han sido configurados para ejecutarse en el nivel de ejecución predeterminado. Este último viene indicado por una entrada id en el /etc/inittab. Debian viene con id=2.

Debian utiliza 7 niveles de ejecución:

- $\Box$  0 (apagar el sistema),
- $\blacksquare$  1 (modo monousuario),
- 2 al 5 (diversos modos multiusuario) y
- 6 (reiniciar el sistema).

Tambien puede utilizarse los niveles de ejecución 7, 8 y 9 pero sus directorios rc no se van llenando a medida que son instalados los paquetes.

Cambie los niveles de ejecución utilizando el comando telinit.

Si está instalado el paquete sysv-rc entonces para entrar al nivel de ejecución predeterminado se ejecutan todos los scripts de inicio situados en /etc/rcnivel\_de\_ejecución.d / (donde *nivel\_de\_ejecución* es el nivel de ejecución predeterminado). Los scripts situados en /etc/rcnivel\_de\_ejecución.d son, de hecho, enlaces simbólicos que apuntan a los scripts ubicados en /etc/init.d/. No obstante, la primera letra del nombre del enlace simbólico determina la **manera** en que se ejecuta el script de /etc/init.d/. Para ser más precisos, antes de entrar a cualquier nivel de ejecución, se ejecutan todos los scripts que comienzan con 'K'; estos scripts detienen servicios. Luego se ejecutan todos los scripts que comienzan con 'S'; estos scripts inician servicios. Los números de dos dígitos que preceden a 'K' o a 'S' determinan el orden en que se ejecutarán los scripts: aquellos con las numeraciones más bajas se ejecutarán primero.

Este enfoque funciona porque cada script de /etc/init.d/ toma un argumento "start" o "stop" y actúa en consecuencia. Cada script también acepta "restart" y "force-reload"; estos métodos se pueden utilizar para reiniciar los servicios una vez que haya sido arrancado el sistema o forzarlos para que vuelvan a cargar sus archivos de configuración.

Por ejemplo:

<sup># /</sup>etc/init.d/sendmail force-reload

#### **2.4.3. Personalizando el proceso de arranque**

Supongamos que desea añadir el servicio loquesea al conjunto de aquellos servicios que fueron iniciados tras el arranque. Siga los siguientes pasos:

- 1 Instale el script init /etc/init.d/loquesea.
- 2 Ejecute update-rc.d con los argumentos adecuados.

# **2.5. En apoyo a la diversidad**

Debian ofrece diversas alternativas para satisfacer los deseos del administrador del sistema sin dañar al sistema.

- dpkg-divert, véase 'El comando dpkg-divert' en la página [76.](#page-93-0)
- equivs, véase 'El paquete equivs' en la página [76.](#page-93-1)
- update-alternative, véase 'Comandos alternativos' en la página [77.](#page-94-0)
- make-kpkg puede alojar distintos cargadores de arranque. Véase make-kpkg(1).

Cualquier archivo situado en /usr/local/ pertenece al administrador del sistema y Debian no los va a tocar. La mayoría los archivos situados en /etc/ son conffiles (archivos de configuración) y Debian no los sobreescribirá durante una actualización salvo que el administrador del sistema los solicite en forma explícita.

# **2.6. Internacionalización**

El sistema Debian se encuentra internacionalizado y provee soporte para la visualización y entrada de caracteres en diversos idiomas, tanto en la consola como en X. Diversos, documentos, páginas del manual y mensajes del sistema han sido traducidos en un número creciente de idiomas. Durante la instalación, Debian le pide al usuario elegir el idioma de instalación ( y a veces una variante local del idioma)

Si el sistema que ha instalado no soporta todas las características que necesita de su idioma, si necesita cambiar de idioma o instalar un teclado diferente que soporte su idioma, consulte 'Localización y soporte de idiomas' en la página [146.](#page-163-0)

#### **2.7. Debian y el kernel**

Véase 'El kernel de Linux en Debian' en la página [79.](#page-96-0)

# **2.7.1. Compilando un kernel desde un fuente no perteneciente a Debian**

Uno tiene que comprender la política de Debian en relación a las cabeceras.

Las bibliotecacs C de Debian se construyen con las versiones más reciente de las cabeceras del **kernel** de la rama **estable**.

Por ejemplo, la versión Debian-1.2 usaba la versión 5.4.13 de las cabeceras. Esta práctica contrasta con los paquetes fuentes del kernel de Linux distribuidos por todos los sitios de archivos FTP de Linux que usan incluso versiones más recientes de las cabeceras. Los archivos de cabecera del kernel distribuidos con los fuentes del mismo están ubicados en /usr/include /linux/include/.

Si necesita compilar un programa con las cabeceras del kernel que son más nuevas que las proporcionadas por libc6-dev debe incluir al compilar -I/usr/src/linux/include/ en la línea de comando. Esto me ocurrió una vez con el empaquetado del demonio automounter (amd). Cuando los nuevos núcleos cambiaron algunos detalles internos relacionados con el NFS, amd necesitaba saber de ellos. Esto me obligó a incluir las cabeceras de los últimos núcleos.

### **2.7.2. Herramientas para crear núcleos personalizados**

A los usuarios que desean (o deben) crear un núcleo personalizado se les recomienda descargar el paquete kernel-package. Este paquete contiene el script para crear el paquete del kernel y proporciona la posibilidad de crear un paquete Debian kernel-image ejecutando el comando

# make-kpkg kernel\_image

en el directorio principal de los fuentes del kernel. La ayuda disponible se obtiene ejecutando el comando

# make-kpkg --help

o mediante la página del manual make-kpkg(8). y 'El kernel de Linux en Debian' en la página [79.](#page-96-0)

Los usuarios deben descargar por cuenta propia el código fuente más reciente del núcleo (o del núcleo de su preferencia) de su sitio Linux favorito a menos que se encuentre disponible un paquete kernel-source-*version* (donde *version* hace referencia a la versión del kernel). El script de arranque initrd de Debian requiere de un parche especial para el kernel llamado initrd; véase <http://bugs.debian.org/149236>.

En el archivo /usr/doc/kernel-package/README se dan instrucciones detalladas para el uso del paquete kernel-package.

### **2.7.3. Cargadores de arranque alternativos**

Para usar cargadores de arranque alternativos tales como grub o loadlin, copie el kernel de Linux compilado bzimage a otras ubicaciones (por ejemplo, a /boot/grub o a una partición MS-DOS).

# **2.7.4. Discos de arranque personalizados**

La tarea de crear discos de arranque personalizados se vió grandemente facilitada por el paquete Debian boot-floppies que solía estar en la en la sección admin del archivo FTP Debian para Potato y versiones anteriores. Los scripts de shell de este paquete crean discos de arranque en formato syslinux. Se tratan de discos formateados en MS-DOS cuyos sectores de arranque han sido alterados de modo de poder arrancar Linux directamente (o cualquier otro sistema operativo que haya sido definido en el archivo syslinux.cfg del disquete). Otros scripts de este paquete crean discos de arranque de emergencia e incluso crean los discos básicos.

Encontrará más información sobre esto en el archivo /usr/doc/boot-floppies/README luego de instalar el paquete boot-floppies.

#### **2.7.5. Cuidados especiales para tratar con módulos**

El paquete modconf de Debian proporciona un script de shell (/usr/sbin/modconf) que se puede usar para personalizar la configuración de los módulos. Este script presenta una interfaz basada en menús en donde el usuario puede elegir los distintos controladores de dispositivos que se pueden cargar en el sistema. Las respuestas se utilizan para personalizar el archivo /etc/modules.conf (que contiene los alias y demás argumentos que se deben usar para los diferentes módulos) gracias a los archivos /etc/modutils/ y /etc/modules (que contiene los módulos que se deben cargar durante el arranque).

Al igual que los archivos (nuevos) Configure.help que ahora están disponibles para admitir la construcción de núcleos personalizados, el paquete modconf package viene con una serie de archivos de ayuda (en /usr/share/modconf/) que proporcionan información detallada sobre los argumentos apropiados para cada uno de los módulos. Véase 'El kernel modular 2.4' en la página [81](#page-98-0) para algunos ejemplos.

#### **2.7.6. Desinstalando el paquete de un kernel antiguo**

El script kernel-image-NNN.prerm comprueba si el kernel que está actualmente ejecutando es el mismo que el que está intentando desinstalar. Por lo tanto, puede eliminar de manera segura los núcleos que no desea seguir usando con el siguiente comando:

dpkg --purge --force-remove-essential kernel-image-NNN

(obviamente, hay que reemplazar *NNN* por el número de versión y revisión de su kernel)

# **Capítulo 3**

# **Consejos para la instalación de un sistema Debian**

La documentación oficial para instalar Debian se encuentra en [http://www.debian.org/](http://www.debian.org/releases/stable/) [releases/stable/](http://www.debian.org/releases/stable/) y <http://www.debian.org/releases/stable/installmanual>.

Las versiones de desarrollo se encuentran en [http://www.debian.org/releases/](http://www.debian.org/releases/testing/) [testing/](http://www.debian.org/releases/testing/) y <http://www.debian.org/releases/testing/installmanual> (en preparación, a veces puede no existir).

Aunque este capítulo fue escrito durante la época del instalador Potato, la mayoría de su contenido ha sido actualizado para el instalador Woody. Ambos instaladores son muy similares. Puesto que Sarge utilizará un instalador totalmente diferente, por favor considere lo siguiente como punto referencia para el instalador Sarge. Asimismo algunos paquetes claves han cambiado su nombre y prioridades. Por ejemplo, el MTA predeterminado de Sarge es exim4 en vez de exim y ha sido incluido coreutils para reemplazar diversos paquetes. Puede que necesite realizar algunas modificaciones.

# **3.1. Consejos generales para la instalación de un sistema Linux**

No se olvide visitar <http://www.debian.org/CD/netinst/> si está buscado la imagen del instalador Debian en CD.

Utilizar la versión de prueba o inestable de Debian conlleva el riesgo creciente de encontrarse con fallos graves. Esto puede evitarse, creando un esquema multi-arranque con versiones más estables de Debian, o utilizando un truco interesante proporcionado por chroot en la versión más estable como se explica en 'chroot' en la página [110.](#page-127-0) Esta última opción nos permitirá ejecutar diferentes versiones de Debian simultáneamente en diferentes consolas.

# **3.1.1. Fundamentos sobre la compatibilidad del hardware**

Linux es compatible con la mayoría del hardware de PC y se puede instalar en prácticamente cualquier sistema. Para mí, fue tan fácil como instalar Windows 95/98/Me. La lista de compatibilidad de hardware parece que no deja de crecer.

Si posee una PC portátil, consulte Linux on Laptops (<http://www.linux-laptop.net/>) para consejos sobre instalación según marca y modelo.

Mi recomendación para el hardware de una PC de escritorio es: "simplemente sea conservador":

- SCSI en vez de IDE para trabajar, disco duro IDE/ATAPI para uso personal.
- CD-ROM IDE/ATAPI CD-ROM (o CD-RW).
- PCI en vez de ISA, en especial para las tarjetas de red (NIC).
- Use un NIC económico. Tulip para PCI, NE2000 para ISA es suficiente.
- Evite PCMCIA (portátiles) en su primera instalación de Linux.
- No utilice teclados o ratones USB ... a menos que le gusten los desafíos.

Si posee una máquina lenta, extraer el disco duro y conectarlo a otra máquina más rápida para la instalación es muy buena idea.

#### **3.1.2. Determinando el hardware del PC**

Durante la instalación, se le pedirá que identifique el hardware o chipset del PC. A menudo, esta información no resulta fácil de encontrar. Veamos un método

- 1 Abra el gabinete de su PC y mire su interior.
- 2 Anote los números de los chips más grandes de la tarjeta de video, la tarjeta de red, los chips situados cerca de los puertos seriales y puertos IDE.
- 3 Anote los nombres impresos en la parte posterior de las tarjetas PCI e ISA.

#### **3.1.3. Determinando el hardware del PC mediante Debian**

En un sistema Linux, los siguientes comandos deberían brindarle cierta idea sobre su hardware actual y su configuración.

```
$ pager /proc/pci
$ pager /proc/interrupts
$ pager /proc/ioports
$ pager /proc/bus/usb/devices
```
Estos comandos se pueden ejecutar durante el proceso de instalación desde la pantalla de la consola presionando Alt-F2.

Finalizada la primer etapa de instalación e instalando los paquetes opcionales pciutils, usbutils y lshw, puede obtener información más detallada del sistema:

\$ lspci -v |pager \$ lsusb -v |pager # lshw |pager

Usos típico de las interrupciones:

- IRQ0: salida del temporizador (reloj del sistema)(8254)
- IRQ1: controlador del teclado
- IRQ2: cascada para IRQ8-IRQ15 en una PC-AT
- IRQ3: puerto serie secundario (io-port=0x2F8) (/dev/ttyS1)
- IRQ4: puerto serie primario (io-port=0x3F8) (/dev/ttyS0)
- IRQ5: libre [tarjeta de sonido (SB16: io-port=0x220, DMA-low=1, DMA-high=5)]
- IRQ6: controlador de la disquetera (io-port=0x3F0) (/dev/fd0, /dev/fd1)
- $\blacksquare$  IRQ7: puerto paralelo (io-port=0x378) (/dev/1p0)
- IRQ8: rtc
- IRQ9: interrupción por software (int 0x0A), se redirige a IRQ2
- IRQ10: libre [interfaz de la tarjeta de red (NE2000: io-port=0x300)]
- IRQ11: libre [(SB16-SCSI: io-port=0x340, SB16-IDE: io-port=0x1E8,0x3EE)]
- $\blacksquare$  IRQ12: ratón PS/2
- IRQ13: libre (era el coprocesador matématico 80287)
- IRQ14: controlador IDE primario (/dev/hda, /dev/hdb)
- IRQ15: controlador IDE secundario (/dev/hdc, /dev/hdd)

Para antiguas tarjeta ISA que no son del tipo PnP puede que desee configurar IRQ5, IRQ10 y IRQ11 como no-PnP desde la BIOS.

Para los dispositivos USB, las clases de dispositivos se encuentran en /proc/bus/usb /devices como Cls=nn:

- $\blacksquare$  Cls=00 : Sin usar
- Cls=01 : Audio (parlante, etc.)
- $\blacksquare$  Cls=02 : Comunicación (MODEM, NIC, ...)
- Cls=03 : HID (Human Interface Device: teclado, ratón, palanca de juegos)
- Cls=07 : Impresora
- Cls=08 : Almacenamiento (disquetera, lectora CD/DVD, disco duro, Flash, ...)
- $\blacksquare$  Cls=09 : Hub (hub USB)
- Cls=255 : Específico del vendedor

Si la clase del dispositivo es diferente a 255, Linux lo soporta.

#### **3.1.4. Determinando el hardware del PC mediante otros SOs**

La información de hardware se puede también obtener mediante mediante otros SOs:

Instale otra distribución Linux comercial. La detección de hardware suele ser mejor que en Debian por el momento (esta situación debería cambiar una vez debian-installer forme parte de Sarge).

Instale Windows. La configuración del hardware se puede obtener pulsando con el botón derecho del ratón sobre "Mi PC" yendo a Propiedades / Administración de Dispositivos. Anote

toda la información disponible, tales como IRQ, direcciones de los puertos de E/S y DMA. Algunas tarjetas ISA antiguas puede necesitar ser configuradas en DOS y usadas en consecuencia.

# **3.1.5. El mito sobre Lilo**

"Lilo está limitado a los 1024 cilindros." ¡ INCORRECTO !

El nuevo lilo que se usa a partir de Debian Potato tiene soporte lba32. Si la BIOS de su placa madre es lo suficientemente reciente para admitir lba32, lilo debería ser capaz de cargarse más allá de la antigua limitación de los 1024 cilindros.

Sólo asegúrese de añadir una línea que diga "lba32" en algún lugar cerca del comienzo de su archivo lilo.conf si conserva una versión antigua de él. Véase /usr/share/doc/lilo /Manual.txt.gz

# **3.1.6. GRUB**

El nuevo cargador grub del projecto Hurd GNU se puede instalar en un sistema Woody Debian:

```
# apt-get update
# apt-get install grub-doc
# mc /usr/share/doc/grub-doc/html/
... lea los contenidos
# apt-get install grub
# pager /usr/share/doc/grub/README.Debian
... léalo :)
```
Para modificar el menú de GRUB, edite /boot/grub/menu.lst. Véase 'Configurando los parámetros de arranque (GRUB)' en la página [90](#page-107-0) para ver cómo configurar los parámetros de arranque durante el proceso de arranque ya que es ligeramente diferente al de la configuración de lilo.

#### **3.1.7. Elección de los discos de arranque**

Para Potato, preferí el conjunto de discos IDEPCI para una instalación normal en una PC de escritorio. Para Woody, prefiero el conjunto de discos bf2.4. Ambos utilizan una versión boot-floppies para crear los discos de arranque.

Si posee una tarjeta de red PCMCIA, necesita usar el conjunto de discos del arranque estándar (el conjunto más grande de disketes pero con todos los módulos de controladores disponibles) y configurar el NIC en el diálogo PCMCIA; no intente configurarla en el diálogo de configuración de la red estándar.

Para sistemas especiales, puede que necesite crear un disco de arranque personalizado. Esto puede realizarse reemplazando la imagen del kernel denominado "linux" en el disco de rescate de Debian por otra imagen del kernel comprimida, compilada en otro lugar de la máquina. Los detalles se encuentran documentados en el archivo readme.txt del disco de rescate. El disco de rescate utiliza el sistema de archivos MS-DOS, de modo que puede usar cualquier sistema para leerlo y editarlo. Esto debería facilitar las cosas a las personas con una tarjeta de red particular, etc.

Para Sarge, se espera que debian-installer y/o pgi se usen para crear los disketes de arranque.

#### **3.1.8. Instalación**

Siga las instrucciones oficiales que se encuentran en [http://www.debian.org/](http://www.debian.org/releases/stable/installmanual) [releases/stable/installmanual](http://www.debian.org/releases/stable/installmanual) o [http://www.debian.org/releases/](http://www.debian.org/releases/testing/installmanual) [testing/installmanual](http://www.debian.org/releases/testing/installmanual) (en preparación, a veces puede no existir).

Si está instalando un sistema usando los discos de arranque de la distribución de prueba, puede que necesite abrir un terminal en la consola durante el proceso de instalación presionando Alt-F2 y editar manualmente /etc/apt/sources.list para reemplazar las entradas "stable" por "testing" para ajustar las fuentes de APT.

Tengo la costumbre de instalar lilo en lugares como /dev/hda3, teniendo el mbr en /dev /hda. Esto minimiza el riesgo de la sobreescritura de la información de arranque.

Veamos lo que elegí durante el proceso de instalación.

- MD5 passwords "yes"
- shadow passwords "yes"
- Instalación "advanced" (dselect \*\*) y en la selección
	- Excluir emacs (si está seleccionado), nvi, tex, telnet, talk(d);
	- Incluir mc, vim y nano-tiny o elvis-tiny. Véase 'dselect' en la página [61.](#page-78-0) Aún si es un fanático de Emacs, evítelo por el momento y confórmese con nano durante la instalación. Asimismo evite instalar paquetes grandes como TeX en esta etapa (Potato lo hacía). Véase 'Editores de rescate' en la página [183](#page-200-0) para conocer la razón de instalar nano-tiny o elvis-tiny.
- A todas las preguntas de configuración = "y" (reemplazar el actual) durante cada diálogo de instalación de cada paquete.
- exim: seleccioné 2 por máquina ya que envío correo mediante el servidor SMTP de mi ISP.

Para más información sobre dselect, véase 'dselect' en la página [61.](#page-78-0)

### **3.1.9. Máquinas IP para usar en una LAN**

Ejemplo de configuración de una LAN (subred Ct: 192.168.1.0/24):

Internet

```
\overline{\phantom{a}}+--- ISP externo brinda servicio POP (que se accede mediante fetchmail)
    |
  Punto de acceso al ISP que brinda servicio DHCP y retransmición SMTP
    \| : the set of the set of the set of the set of the set of the set of the set of the set of the set of the set of the set of the set of the set of the set of the set of the set of the set of the set of the set of the s
  Cable módem (Conexión telefónica)
    \| : the set of the set of the set of the set of the set of the set of the set of the set of the set of the set of the set of the set of the set of the set of the set of the set of the set of the set of the set of the s
Puerto externo de la puerta de enlace de la LAN: eth0 (IP dado por el DHCP de
 utilice una PC portátil antigua (IBM Thinkpad, 486 DX2 50 MHz, 20 MB RAM)
 ejecute el kernel 2.4 de Linux con sistema de archivos ext3.
 ejecute el paquete "ipmasq" (con protección, NAT y firewall)
 ejecute el paquete "dhcp-client" configurado para eth0 (no tiene en cuenta l
 configuración DNS)
 ejecute el paquete "dhcp" configurado para eth1
 ejecute "exim" como smarthost (modo 2)
 ejecute "fetchmail" con un intervalo largo (fallback)
 ejecute "bind" como servidor de nombres en caché para Internet desde la LAN
           como servidor de nombres oficial para el dominio de la red local
 ejecute "ssh" en el pueto 22 y 8080 (conexiones de cualquier lugar)
 ejecutar "squid" como servidor caché para el archivo Debian (para APT)
Puerto interno de la puerta de enlace de la LAN: eth1 (IP = 192.168.1.1, fija
                                |
           +--Conector para LAN (100 base T)---+
            | |
Algunos clientes de la LAN con IP fija Algunos clientes DHCP de la LAN
(IP = 192.168.1.2-127, fija) (IP = 192.168.1.128-200, dinámica)
```
Véase 'Configuración de la red' en la página [153](#page-170-0) para detalles de cómo configurar una puerta de enlace de una LAN. Véase 'Configurando una puerta de enlace' en la página [177](#page-194-0) para detalles de cómo configurar el servidor encaminador de una LAN.

#### **3.1.10. Cuentas de usuarios**

A fin de lograr una organización coherente entre todas las máquinas, en mi sistema las primeras cuentas son siempre las mismas.

Siempre creo una primer cuenta de usario con un nombre como "admin" (uid=1000). Reenvío todos los mensajes del superusuario a ella. Esta cuenta pertenece al grupo adm (véase "'Por qué el su GNU no soporta el grupo wheel"' en la página [118\)](#page-135-0), al que puede darse una buena cantidad de privilegios de superusuario mediante el comando su usando PAM o con sudo. Véase 'Añadir una cuenta de usuario' en la página [48](#page-65-0) para más detalles.

#### **3.1.11. Creando sistema de archivos**

#### **Partición del disco duro**

Prefiero usar diferentes particiones para distintos árboles de directorios para limitar el daño luego de un cuelgue del sistema. Por ejemplo,

```
/ == \frac{1}{1 + \text{boot}} + \text{bin} + \text{sin}== 50MB+/tmp = 100MB+/var == 100MB+
/home == 100MB+/usr == 700MB+ con X
/usr/local == 100MB
```
El tamaño del directorio /usr depende sustancialmente de las aplicaciones X Window y de la documentación. /usr/ puede ser de unos 300MB si se ejecuta un sólo terminal en la consola, mientras que 2GB–3GB no es un tamaño inusual si se tienen instaladas diversas aplicaciones Gnome. Cuando /usr/ crece demasiado, mover el directorio /usr/share/ a otra partición es la cura más efectiva. Con los núcleos 2.4 de Linux preempaquetados, / puede requerir de más de 200MB.

Por ejemplo, el estado actual de mi puerta de enlace Internet es el siguiente (salida del comando  $df -h$ ):

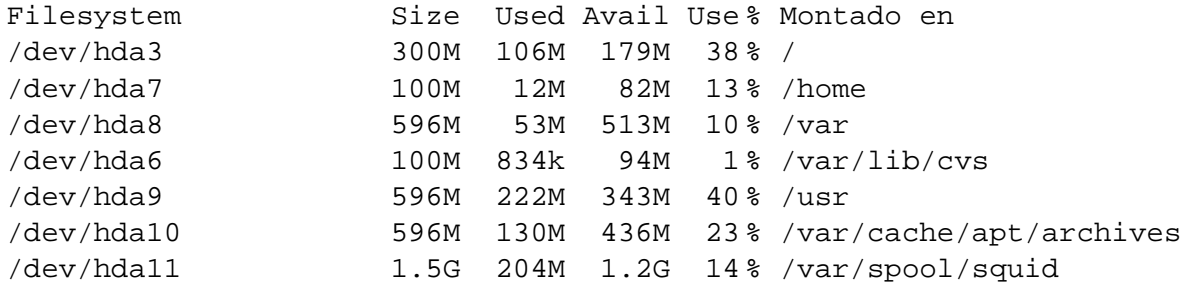

(El gran espacio destinado a /var/spool/squid es para el caché de un proxy para la descarga de paquetes)

A continuación se muestra la salida de fdisk -l que proporciona una idea de la estructura de la partición:

# fdisk -l /dev/hda # comentario

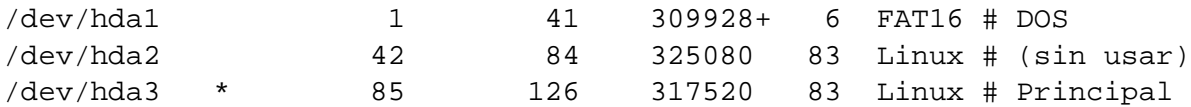

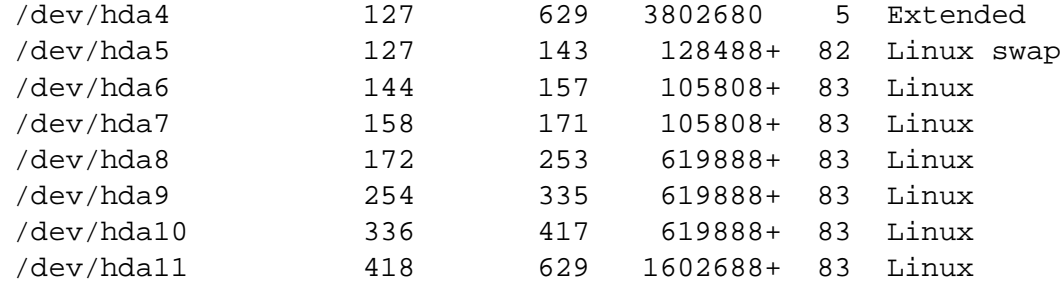

Existen algunas pocas particiones sin uso. Éstas están para instalar una segunda distribución de Linux o como espacio para los árboles de directorios en expansión.

#### **Montar los sistemas de archivos**

El montaje correcto de los sistemas de archivos anteriores se lleva a cabo mediante /etc /fstab:

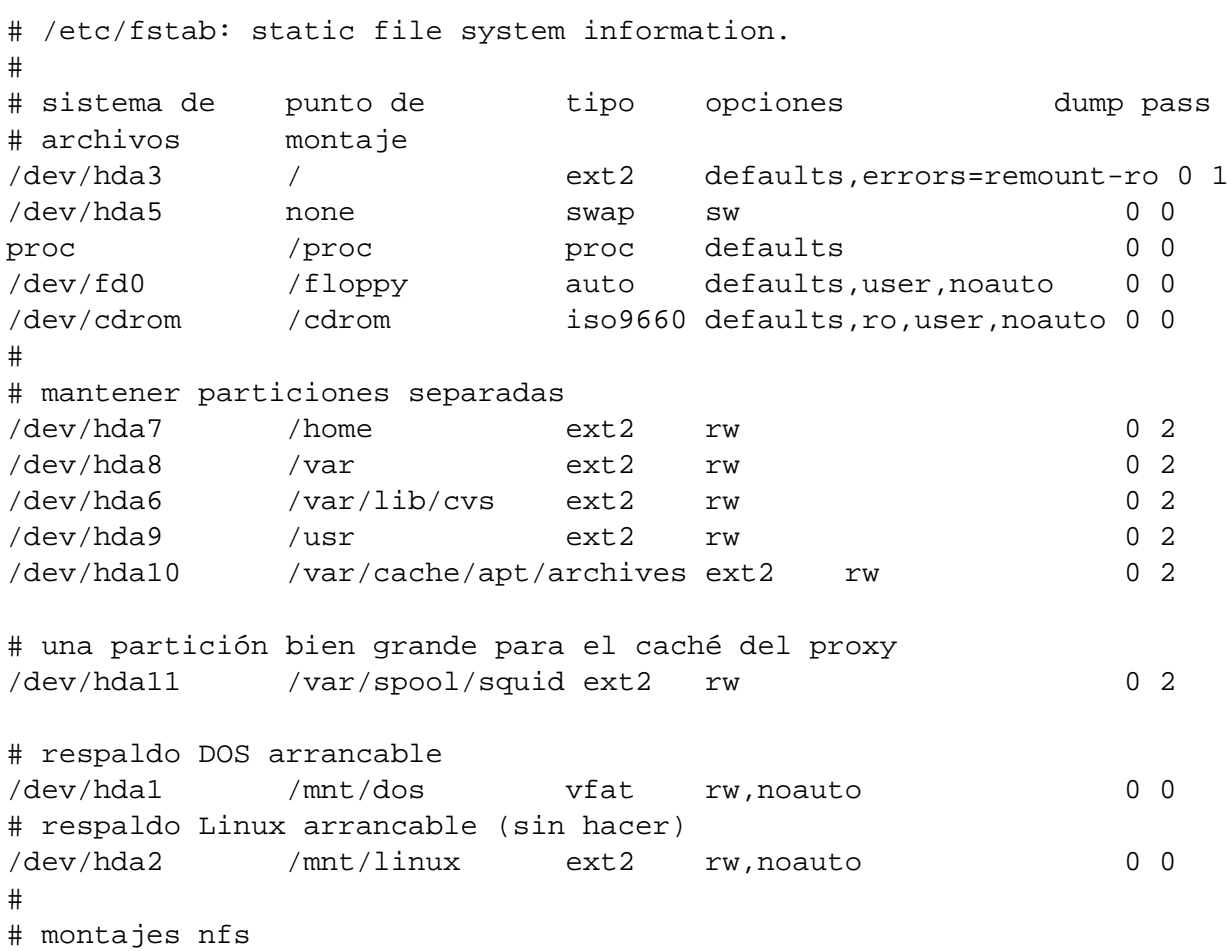

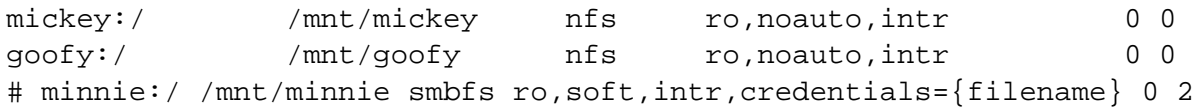

Para NFS, utilizo noauto, intr combinado con la opción predeterminada hard. De esta manera, es posible detener un proceso bloqueado por una desconexión usando Ctrl-C.

Para una máquina Windows conectada con Samba (smbfs), rw, auto, soft, intr puede ser una buena idea. Véase 'Configuración de Samba' en la página [41.](#page-58-0)

Para una disquetera, usar noauto, rw, sync, user, exec para preevenir la corrupción de datos tras eyectar el diskette en forma accidental antes de desmontarlo. Esto ralentiza el proceso de escritura.

#### **Montaje autofs**

Puntos claves para el montaje automático:

Cargue el módulo vfat para permitir que /etc/auto.misc contenga -fstype=auto:

```
# modprobe vfat # antes de intentar acceder al diskete
 ... o para automatizar esta configuración,
# cat »/etc/modules
vfat
\simD
 ... y reinicie el sistema.
```
- Escriba en el archivo /etc/auto.misc lo siguiente:
	- floppy -fstype=auto,sync,nodev,nosuid,gid=100,umask=000 :/dev/fd0 ... donde gid=100 es "users".
- Cree los enlaces cdrom y floppy en /home/user que apunten a /var/autofs/misc /cdrom y /var/autofs/misc/floppy respectivamente.
- Añada *user* al grupo "users".

#### **Montaje NFS**

El servidor Linux NFS externo (goofy) se encuentra detrás de un firewall (puerta de enlace). Tengo una política de seguridad bastante laxa en mi LAN ya que soy el único usuario. Para activar el acceso NFS, del lado del servidor es necesario añadir lo siguiente al /etc/exports:

```
# /etc/exports: la lista de control de acceso para los sistemas de
# archivos que se puede exportar a los clientes NFS. Véase(5).
/ (rw,no_root_squash)
```
Esto se necesita para activar el servidor NFS además de instalar y activar los paquetes cliente y servidor NFS.

Por sencillez, generalmente creo una única partición de 2GB para una instalación experimental o secundaria de Linux. Opcialmente comparto las particiones de intercambio y /tmp para estas

instalaciones. El esquema de particiones múltiples es demasiado complicado para estos usos. Si se necesita un sistema sencillo de consola, 500MB puede ser más que suficiente.

#### **3.1.12. Lineamientos para la memoria DRAM**

A continuación se da a grandes rasgos indicaciones para la DRAM.

4 MB: Mínimo suficiente para hacer funcionar el kernel de Linux. 16 MB: Mínimo para un uso razonable de un sistema en modo consola. 32 MB: Mínimo para un sistema X sencillo. 64 MB: Mínimo para un sistema X con GNOME/KDE. 128 MB: Comfortable para un sistema X system con GNOME/KDE. 256 MB (o más): ¿Por qué no disponer de ella? La memoria DRAM es económica.

Usando la opción de arranque mem=4m (o en lilo append="mem=4m") le mostrará como se comportaría el sistema con 4Mb de memoria instalada. Para un sistema con más de 64Mb de memoria con una BIOS antigua es necesario un parámetro de arranque para lilo.

#### **3.1.13. Espacio de intercambio**

Uso las siguientes directrices para el espacio de intercambio:

- Cada partición de intercambio es < 128 MB (para un núcleo 2.0 antiguo), < 2 GB (para núcleos recientes)
- Total = o bien 1 a 2 veces la RAM instalada o 128 MB para 2 GB
- Asígnelas en diferentes unidades y móntelas a todas con las opciones  $sw, pri=1$  en el /etc/fstab. Esto asegura que el kernel haga RAID por bandas en las particiones de intercambio y posibilita el máximo rendimiento de las mismas.
- En lo posible utilice una porción central del disco duro.

Incluso si nunca lo necesita, es conveniente contar con cierto espacio de intercambio (128MB) ya que el sistema se ralentizará antes que se cuelge debido a un programa que le falte memoria.

# **3.2. Configuración del bash**

Modifiqué los scripts de inicio del intérprete de comandos en todo el sistema de acuerdo con mis preferencias:

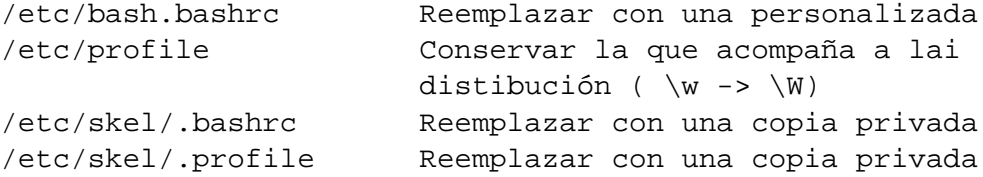

```
/etc/skel/.bash_profile Reemplazar con una copia privada
\sim/.bashrc Reemplazar con una copia privada para todas las cuentas
\sim/.profile \sim Reemplazar con una copia privada para todas las cuentas
\sim/.bash_profile Reemplazar con una copia privada para todas las cuentas
```
See details in my example scripts ([http://www.debian.org/doc/manuals/](http://www.debian.org/doc/manuals/debian-reference/examples/) [debian-reference/examples/](http://www.debian.org/doc/manuals/debian-reference/examples/)). Me gusta un sistema transparente, por lo tanto fijé umask en 002 o 022.

PATH viene determinado por los siguientes archivos de configuración en este orden:

/etc/login.defs - antes que el intérprete de comandos fije PATH /etc/profile (puede llamar a /etc/bash.bashrc) ~/.bash\_profile (puede llamar a ~/.bashrc)

# **3.3. Configuración del ratón**

#### **3.3.1. Ratón PS/2**

En el caso de un ratón con conector PS/2 en una placa madre ATX, el flujo de señales sería:

```
mouse -> /dev/psaux -> gpm -> /dev/gpmdata = /dev/mouse -> X
```
En este caso, se crea un enlace simbólico /dev/mouse que apunta a /dev/gpmdata para dejar conforme a algunas utilidades de configuración y permitir su fácil reconfiguración. (si después de todo no decide usar el demonio gpm, simplemente apunte el enlace simbólico /dev/mouse a /dev/psaux luego de haver eliminado el demonio gpm.)

Este flujo de señales permite al teclado y al ratón ser desconectados y reinicializados lanzando gpm tras la reconexión. ¡X permanecerá activa!

El protocolo del flujo de señales entre la salida de gpm y la entrada de X se puede implementar de alguna de estas dos maneras, como "ms3" (protocolo de los ratones seriales de Microsoft de 3 botones) o como "raw" ( protocolo del ratón conectado) y esta elección impone la elección del protocolo usado en la configuración de X.

Veamos a continuación algunos ejemplos de configuración para un ratón PS/2 Logitech de tres botones (ratón tipo UNIX tradicional).

Si es uno de los desafortunados cuya tarjeta gráfica no está soportada por la nueva X4 y necesita usar la antigua X3 (algunas tarjetas de 64 bits ATI), instale los paquetes X3 y configure /etc/X11/X86Config en vez de /etc/X11/X86Config-4 en los siguientes ejemplos.

#### **Usando el protocolo ms3**

```
/etc/gpm.conf | /etc/X11/X86Config-4
=========================+======================================
device=/dev/psaux | Section "InputDevice"
responsiveness= | Identifier "Configured Mouse"<br>
repeat_type=ms3 | Driver "mouse"<br>
type=autone?
repeat_type=ms3 | Driver "mouse"
type=autops2 | Option "CorePointer"
append="" | Option "Device" "/dev/mouse"
sample_rate= | Option "Protocol" "IntelliMouse"
                       | EndSection
```
Si se utiliza este enfoque, el ajuste del tipo de ratón se realiza simplemente editando el archivo gpm.conf y la configuración X se deja sin modificar. Véase my example scripts ([http://](http://www.debian.org/doc/manuals/debian-reference/examples/) [www.debian.org/doc/manuals/debian-reference/examples/](http://www.debian.org/doc/manuals/debian-reference/examples/)).

#### **Usando el protocolo raw**

```
/etc/gpm.conf | /etc/X11/X86Config-4
=========================+======================================
device=/dev/psaux | Section "InputDevice"
responsiveness= | Identifier "Configured Mouse"
repeat_type=raw | Driver "mouse"
type=autops2 | Option "CorePointer"
append="" | Option "Device" "/dev/mouse"
sample_rate= | Option "Protocol" "MouseManPlusPS/2"
                   | EndSection
```
Si se utiliza este enfoque, el ajuste del tipo de ratón se realiza editando el archivo gpm.conf y ajustando la configuración de X.

#### **Cómo adaptar los diferentes ratones**

Se supone que el tipo de dispositivo autops2 de gpm autodetecterá la mayoría de los ratones PS/2 del mercado. Lamentablemente no siempre funciona y no se encuentra disponible en versiones anteriores a Woody. En estos casos intentar usar ps2 o imps2 en el archivo gpm.conf en vez de autops2. Para ver los tipos de ratones que reconoce gpm escriba: gpm -t help. Véase gpm(8).

Si se utiliza un ratón PS/2 de dos botones, configure el protocolo X para activar Emulate3Buttons. La diferencia de protocolo entre un ratón de 2 botones y otro de 3 botones, es detectado y ajustado automáticamente por gpm luego de pulsar una sola vez el botón central.

Para el protocolo X con 'Usando el protocolo raw' en esta página o sin gpm, use:

- IntelliMouse: puerto serial (repetidor gpm con "ms3")
- PS/2: puerto PS/2 (siempre pruebe este primero)
- IMPS/2: cualquier puerto  $PS/2$  (2, 3, or scroll mice, better)
- MouseManPlusPS/2: puerto PS/2 Logitech
- ...

Véase más en Mouse Support in XFree86 ([http://www.xfree86.org/current/mouse.](http://www.xfree86.org/current/mouse.html) [html](http://www.xfree86.org/current/mouse.html)).

En el caso de los ratones de rueda estándar de Microsoft, se ha informado que funcionan mejor con:

```
/etc/gpm.conf | /etc/X11/X86Config-4
=========================+======================================
device=/dev/psaux | Section "InputDevice"
responsiveness= | Identifier "Configured Mouse"
repeat_type=raw | Driver "mouse"
type=autops2 | Option "CorePointer"
append="" | Option "Device" "/dev/mouse"
sample_rate= | Option "Protocol" "IMPS/2"
                    | Option "Buttons" "5"
                    | Option "ZAxisMapping" "4 5"
                     EndSection
```
Para algunas PC portátiles Toshiba, el activar gpm antes de PCMCIA en el script de inicio System-V puede ayudar a prevenir cuelgues del sistema. Extraño pero cierto.

#### **3.3.2. USB mice**

Make sure you have all required kernel functions activated through kernel compile time configuration or modules:

- Under "Input core support":
	- "Input core support" (CONFIG\_INPUT, input.o),
	- "Mouse support" (CONFIG\_INPUT\_MOUSEDEV, mousedev.o),
- Under "USB support":
	- "Support for USB" (CONFIG\_USB, usbcore.o),
	- "Preliminary USB device filesystem" (CONFIG\_USB\_DEVICEFS),
	- "UHCI" or "OHCI" (CONFIG\_USB\_UHCI || CONFIG\_USB\_UHCI\_ALT || CON-FIG\_USB\_OHCI, usb-uhci.o || uhci.o || usb-ohci.o),
	- "USB Human Interface Device (full HID) support" (CONFIG\_USB\_HID, hid.o), and
	- "HID input layer support" (CONFIG\_USB\_HIDINPUT)

Here, lower case names are module names.

Si no está usando devfs, cree un nodo de dispositivo con /dev/input/mice major 13 y minor 63 de la siguiente manera:

# cd /dev # mkdir input # mknod input/mice c 13 63

Para un ratón **USB** típico de tres botones, la configuración podría ser:

```
/etc/gpm.conf | /etc/X11/X86Config-4
=========================+======================================
device=/dev/input/mice | Section "InputDevice"
responsiveness= | Identifier "Generic Mouse"
repeat_type=raw | Driver "mouse"
type=autops2 | Option "SendCoreEvents" "true"
append="" | Option "Device" "/dev/input/mice"
sample_rate= | Option "Protocol" "IMPS/2"
                      | Option "Buttons" "5"
                       | Option "ZAxisMapping" "4 5"
                      EndSection
```
Véase Linux USB Project (<http://www.linux-usb.org/>) para más información

#### **3.3.3. Touch pad**

Aunque el comportamiento predeterminado del touch pad en una computadora portátil emula un ratón PS/2 de dos botones, el paquete tpconfig permite el control absoluto del dispositivo. Por ejemplo, incluyendo OPTIONS="--tapmode=0" en /etc/default/tpconfig desactivará el comportamiento molesto de "pulsar mediante un golpecito". Configure el /etc /gpm.conf de la siguiente manera para usar tanto el touch pad como el control USB externo en la consola:

```
device=/dev/psaux
responsiveness=
repeat_type=ms3
type=autops2
append="-M -m /dev/input/mice -t autops2"
sample rate=
```
# **3.4. Configuración NFS**

Configurar NFS en /etc/exports.

```
# apt-get install nfs-kernel-server
# echo "/ *.domainname-for-lan-hosts(rw,no_root_squash,nohide)" \
       >> /etc/exports
```
Véase mi script de ejemplo para más detalles ([http://www.debian.org/doc/manuals/](http://www.debian.org/doc/manuals/debian-reference/examples/) [debian-reference/examples/](http://www.debian.org/doc/manuals/debian-reference/examples/)).

# <span id="page-58-0"></span>**3.5. Configuración de Samba**

Referencias:

- <http://www.samba.org/>
- paquete samba-doc

Configurando Samba en modo "share" resulta más fácil ya que crea unidades compartidas de tipo WfW. Pero es conveniente configurarlo en modo "user".

Samba se puede configurar mediante debconf o vi:

```
# dpkg-reconfigure --priority=low samba # en Woody
```
# vi /etc/samba/smb.conf

Véase mi script de ejemplo para más detalles ([http://www.debian.org/doc/manuals/](http://www.debian.org/doc/manuals/debian-reference/examples/) [debian-reference/examples/](http://www.debian.org/doc/manuals/debian-reference/examples/)).

Añadir un nuevo usuario al archivo smbpasswd puede hacerse mediante smbpasswd:

\$su -c "smbpasswd -a nombre\_usuario"

Para una compatibilidad óptima, asegúrese de usar contraseñas encriptadas.

Elija el nivel del SO según el siguiente sistema de equivalencias (cuanto más grande es el número, mayor es la prioridad del servidor):

0: Samba con poca potencia (nunca se convertirá en un navegador principa 1: Wfw 3.1, Win95, Win98, Win/me? 16: Win NT WS 3.51 17: Win NT WS 4.0 32: Win NT SVR 3.51 33: Win NT SVR 4.0 255: Samba con mucha potencia

Asegúrese que los usuarios sean miembros del grupo propietario del directorio que brinda acceso compartido y que el bit de ejecución del directorio esté activado.

# **3.6. Configuración de la impresora**

El método tradicional es mediante lpr/lpd. Existe un nuevo sistema CUPS™ (Common UNIX Printing System). PDQ constituye otro enfoque. Consulte el Linux Printing HOWTO (<http://www.tldp.org/HOWTO/Printing-HOWTO.html>) para más información.

# **3.6.1. lpr/lpd**

Para los spoolers lpr/lpd (lpr, lprng y gnulpr), configure el archivo /etc/printcap de la siguiente manera si están conectados a una impresora PostScript o de texto:

```
1p|alias:\
            :sd=/var/spool/lpd/lp:\
            :mx#0:\`:\mathsf{sh}:\mathsf{\setminus}:lp=/dev/lp0:
```
Significado de las líneas anteriores:

- Cabecera: *lp* nombre de la cola, *alias* = alias
- mx#0 tamaño máximo del archivo ilimitado
- sh supresión de la impresión de la primera página de cabecera

 $\ln \frac{1}{p}$  lp=/dev/lp0 — dispositivo de impresión local o port@host para impresión remota Esto es una buena configuración si está conectado a una impresora PostScript. Asimismo, cuando imprima desde una máquina Windows mediante Samba, resulta ser una buena configuración para cualquier impresora compatible Windows (comunicación bidireccional no soportada). Debe seleccionar la correspondiente configuración de la impresora bajo Windows.

Si no posee una impresora PostScript, necesitará configurar un sistema de filtros usando gs. Existe diversas herramientas de configuración automáticas para configurar el archivo /etc /printcap. Cualquiera de estas combinaciones resulta ser una opción:

- $\blacksquare$  gnulpr, (lpr-ppd) y printtool El que utilizo.
- **Ipry** apsfilter
- lpr y magicfilter
- **I** lprng y lprngtool
- **I** lprng y apsfilter
- **I** lprng y magicfilter

Para ejecutar herramientas de configuración gráficas, tales como printtool, véase 'Adquirir privilegios de superusuario en X' en la página [136](#page-153-0) para adquirir derechos de superusuario. Las impresoras creadas con printtool usan gs y se comportan como impresoras PostScript. Por lo tando al acceder a ellas, utilizan los controladores de impresora PostScript. En lo referente a Windows, la "Apple LaserWriter" es el estándar.

#### **3.6.2. CUPS™**

Instale el Common UNIX Printing System (o CUPS™):

# apt-get install cupsys cupsomatic-ppd # apt-get install cupsys-bsd cupsys-driver-gimpprint

Luego configure el sistema usando un navegador web:

\$ mi\_navegador http://localhost:631

Por ejemplo, para añadir una impresora en algún puerto usando la lista de impresoras accesibles:

- Pulse "Printers" (Impresoras) en la página principal y, a continuación "Add Printer" (Añadir impresora),
- escriba "root" como usuario e ingrese su contraseña,
- proceda a añadir la impresora siguiendo los indicaciones,
- vuelva a la página "Printers" y pulse "Configure Printer" (Configurar impresora) y
- proceda a configurar el tamaño del papel, la resolución y otros parámetros.

Véase más información en <http://localhost:631/documentation.html> y [http://](http://www.cups.org/cups-help.html) [www.cups.org/cups-help.html](http://www.cups.org/cups-help.html).

Para el kernel 2.4, ver también 'Soporte puerto paralelo' en la página [85.](#page-102-0)

# **3.7. Otros consejos de instalación**

#### **3.7.1. Instalación adicional de paquetes**

Una vez llegado hasta este punto, posee un sistema Debian pequeño pero funcional. Es tiempo de instalar paquetes más grandes.

Ejecute tasksel. Veáse 'Instalación de *tareas* con tasksel' en la página [60.](#page-77-0)

Si los necesita, puede elegir los siguientes paquetes:

- Usuario final sistema X window
- Desarrollo C y C++
- Desarrollo Python
- Desarrollo Tcl/Tk
- Otros entorno TeX/LaTeX
- Para el resto prefiero usar tasksel como guía mirando en <Task Info> e instalarlos selectivamente mediante dselect.
- Ejecute dselect.

Aquí, lo primero que puede querer hacer es elegir su editor favorito y todos los programas que necesita. Puede instalar diversas variantes de Emacs al mismo tiempo. Véase 'dselect' en la página [61](#page-78-0) y 'Editores populares' en la página [183.](#page-200-1)

También puede reemplazar algunos paquetes predeterminados por otros con más opciones.

- lynx-ssh (en vez de lynx)
- $\bullet$  ...

 $\blacksquare$ ...

Generalmente edito /etc/inittab para apagar con facilidad mi máquina.

```
...
# Qué hacer al presionar CTRL-ALT-DEL
ca:12345:ctrlaltdel:/sbin/shutdown -t1 -a -h now
...
```
#### **3.7.2. Módulos**

Los módulos para los controladores de dispositivos se configuran durante la instalación inicial. modconf proporciona una interfaz con menús para la configuración posterior de los módulos. Este programa resulta bastante útil cuando se olvida incluir algunos módulos durante la instalación inicial o se instala un nuevo kernel después de realizar la misma.

Todos los módulos a cargar se encuentran en el archivo /etc/modules. También utilizo lsmod y depmod para controlarlos manualmente.

Asimismo, asegúrese añadir algunas líneas en el /etc/modules para administrar el enmascaramiento ip (ftp, etc.) para núcleos 2.4. Véase 'El kernel modular 2.4' en la página [81](#page-98-0) y, en especial, 'Funciones de Red' en la página [83.](#page-100-0)

#### **3.7.3. Configuración básica de una grabadora de CDs**

Edite los siguientes archivos:

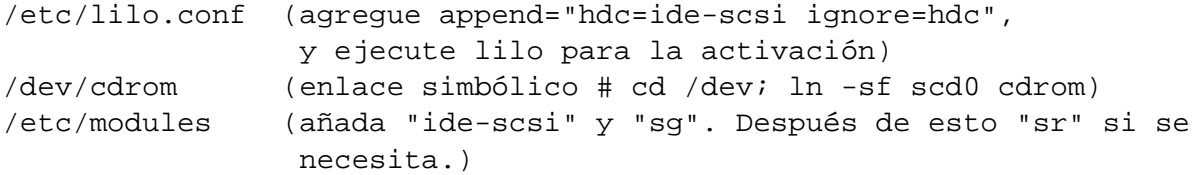

Véase 'Grabadora de CDs' en la página [121](#page-138-0) para más detalles.

#### <span id="page-61-0"></span>**3.7.4. Gran cantidad de memoria y apagado automático**

Edite el /etc/lilo.conf de la siguiente manera para grandes cantidades de memoria (para núcleos 2.2) y apagado automático (para apm):

append="mem=128M apm=on apm=power-off noapic"

Ejecutar lilo para reconocer la nueva configuración. apm=power-off es necesario para un núcleo SMP y noapic es necesario para minimizar los efectos de mi hardware defectuoso. Lo mismo se puede hacer directamente escribiendo las opciones en el indicador de arranque. Véase 'Otros trucos con el indicador de arranque' en la página [90.](#page-107-1)

Si apm fue compilado como módulo, como ocurre con los núcleos predeterminados 2.4 de Debian, ejecute # insmod apm power\_off=1 después del arranque o configure /etc /modules haciendo:

```
# echo "apm power_off=1" >>/etc/modules
```
En forma alternativa, el compilar el soporte ACPI permite alcanzar el mismo objetivo con los núcleos nuevos y para ser más compatible con SMP (esto requiere de una placa madre nueva). El núcleo 2.4 en placas madre deberían detectar grandes cantidades de memoria correctamente.

```
CONFIG_PM=y
CONFIG_ACPI=y
...
CONFIG_ACPI_BUSMGR=m
CONFIG_ACPI_SYS=m
```
y añada las siguientes líneas en /etc/modules respetando el orden:

ospm\_busmgr ospm\_system

O recompile el núcleo con todas las opciones anteriores en "y". En cualquier caso, con ACPI no se necesita ninguno de los parámetros del indicador de arranque.

#### **3.7.5. Problemas extraños al acceder a ciertos sitios de Internet**

Por defecto, los núcleos recientes de Linux activan ECN, que puede ocasionar problemas de acceso en algunos sitios web situados detrás de un enrutador mal configurado. Para verificar el estado del ECN:

```
# cat /proc/sys/net/ipv4/tcp_ecn
... o
# sysctl net.ipv4.tcp_ecn
```
Para desactivarlo, haga:

```
# echo "0" > /proc/sys/net/ipv4/tcp_ecn
... o
# sysctl -w net.ipv4.tcp_ecn=0
```
Para desactivar TCP ECN en cada arranque, edite /etc/sysctl.conf y añada:

net.ipv4.tcp\_ecn = 0

#### **3.7.6. Configuración de una conexión telefónica con PPP**

Instale el paquete pppconfig para configurar un acceso telefónico mediante PPP.

```
# apt-get install pppconfig
# pppconfig
... siga las indicaciones para configurar PPP
# adduser usuario dip
 ... permite al usuario acceder a Internet mediante PPP
```
El acceso PPP puede ser iniciado por el usuario (*usuario*):

```
$ pon nombre_ISP # inicia el acceso PPP a su ISP
... disfrute Internet
$ poff nombre_ISP # detiene el acceso PPP, el nombre_ISP
es opcional
```
Véase /usr/share/doc/ppp/README.Debian.gz para más detalles.

En forma alternativa, se puede usar el paquete wvdial para configurar el acceso telefónico mediante PPP.

Todos los marcadores usan el demonio pppd que inicia los programas situados en /etc/ppp /ip-up.d/ o /etc/ppp/ip-down.d/ tras la conexión o desconexión. Esto se utiliza para obtener y enviar mensajes de correo.

#### **3.7.7. Otros archivos de configuración files para modificar en /etc**

Puede que quiera añadir un archivo /etc/cron.deny que falta en la instalación estándar de Debian (puede copiar /etc/at.deny).

# **Capítulo 4**

# **Tutoriales de Debian**

Esta sección proporciona una orientación al mundo Linux para aquellos que son realmente novatos. Si ya hace tiempo que usa Linux, considérelo como un repaso.

# **4.1. Fuentes de información**

Visite el Proyecto de Documentación Debian (DDP) (<http://www.debian.org/doc/>) que tiene las referencias más importantes sobre Debian. Muchos de estos documentos se encuentran instalados en /usr/share/doc/. También consulte /usr/share /doc-base/ que proporcionan enlaces a los documentos del sistema. Añada export CDPATH=.:/usr/share/doc:/usr/src/local al ~/.bash\_profile para un acceso más cómodo a los directorios de documentación.

El Proyecto de documentación Linux (LDP) (<http://www.tldp.org/>) tiene las referencias más importantes sobre Linux en general. Los contenidos del LDP usualmente están instalados en /usr/share/doc/HOWTO/.

Navegue por los documentos en forma local y en ftps remotos con la tecla F9 del Midnight Commander (véase 'Midnight Commander (MC)' en la página [50\)](#page-67-0).

# **4.2. La consola Linux**

#### **4.2.1. Entrando al sistema**

En un sistema Linux existen 6 seudo-terminales independientes. Se puede pasar de una a otra presionando simultáneamente la tecla Alt-izq con la tecla F1 - F6. Cada seudo-terminal permite el ingreso al sistema en forma independiente a diferentes cuentas. El sistema multiusuario es una gran característca de los sistemas Unix y resulta muy adictiva.

En Unix se considera un buen hábito acceder al sistema como usuario normal para realizar la mayoría de las tareas. Debo reconocer que, por pereza, utilizo la cuenta del superusuario (root) más de lo necesario.

Generalmente utilizo una cuenta normal con los comandos sudo, super o su -c para obtener accesos limitados de root.

#### <span id="page-65-0"></span>**4.2.2. Añadir una cuenta de usuario**

Tras la instalación del sistema, añada un cuenta de usuario normal. Si el nombre de usuario es "penguin",

```
# adduser penguin
```
creará dicha cuenta.

Utilice el comando vigr para editar el /etc/group de la siguiente manera:

```
src:x:40:admin, debian, ...
staff:x:50:admin
...
```
Utilizo el grupo staff para usuarios que hacen tareas administrativas y tienen el privilegio exclusivo de su (véase "'Por qué el su GNU no soporta el grupo wheel"' en la página [118\)](#page-135-0) y src para CVS (véase 'Sistema de versiones concurrentes (CVS)' en la página [189\)](#page-206-0).

En la instalación predeterminada del sistema, el grupo staff poseé el directorio /home, de modo que sus miembros pueden estar a cargo de las cuentas de usuario, mientras que el grupo src posée el directorio /usr/src, que se utiliza para compilar el kernel, etc.

Consulte adduser, addgroup, vipw, vipw -s, vigr y vigr -s para configurar correctamente a usuarios y grupos.

#### **4.2.3. Cómo apagar el sistema**

Al igual que muchos sistemas operativos modernos donde los archivos son almacenados en memoria, Linux necesita apagarse correctamentes antes de poder cortar el suministro eléctrico sin ningún peligro. Veamos el comando para el modo multiusuario:

# shutdown -h now

Y el siguiente para el modo monousuario:

# poweroff -i -f

Espere a que aparezca el mensaje "System halted" y a continuación apague la máquina. Si apm está habilitado tanto en la BIOS como en Linux, el sistema se apagará por sí solo. Véase 'Gran cantidad de memoria y apagado automático' en la página [44](#page-61-0) para más detalles.

#### **4.2.4. Edición en línea de comandos**

El intérprete de comandos por defecto, bash tiene la capacidad de navegar por el histórico de comandos. Simplemente utilize la tecla flecha-arriba para entrar en él. Otras combinaciones de teclas importantes para tener en cuenta:

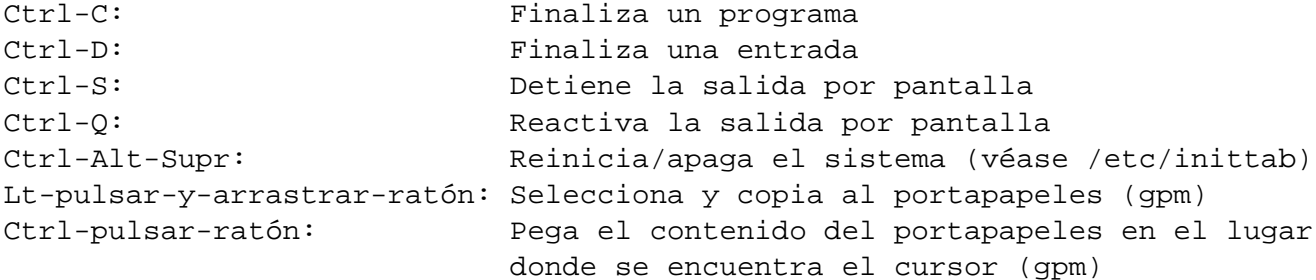

En una consola Linux tipo únicamente funcionan correctamente las teclas Ctrl y Alt situadas a la izquierda del teclado.

#### **4.2.5. Comandos básicos que se deben tener presente**

Los siguientes son comandos básicos de Unix:

```
ls, ls -al, ls -d, pwd, cd, cd \simuser, cd -,
cat /etc/passwd, less, bg, fg, kill, killall,
uname -a, type nombre_comando, sync, netstat,
ping, traceroute, top, vi, ps aux, tar, zcat,
grep, ifconfig, ...
```
Averigüe su significado escribiendo el comando, usando man o info seguidos por el nombre del comando. En Linux, muchos comandos muestran una breve ayuda informativa si se los invoca de una de las siguientes maneras:

```
$ nombre_comando --help
```

```
$ nombre_comando -h
```
whatis nombre\_comando brinda una resumen de cualquier comando del sistema que tenga una entrada en el manual.

#### **4.2.6. Sistema X Window**

Para iniciar el Sistema X Window desde la consola:

```
# exec startx
```
Pulsando con el botón derecho del ratón sobre la ventana raíz aparecerá un menú desplegable.

#### **4.2.7. Combinaciones de teclas habituales**

Algunas combinaciones de teclas importantes para tener en cuenta cuando se está en la consola de Linux:

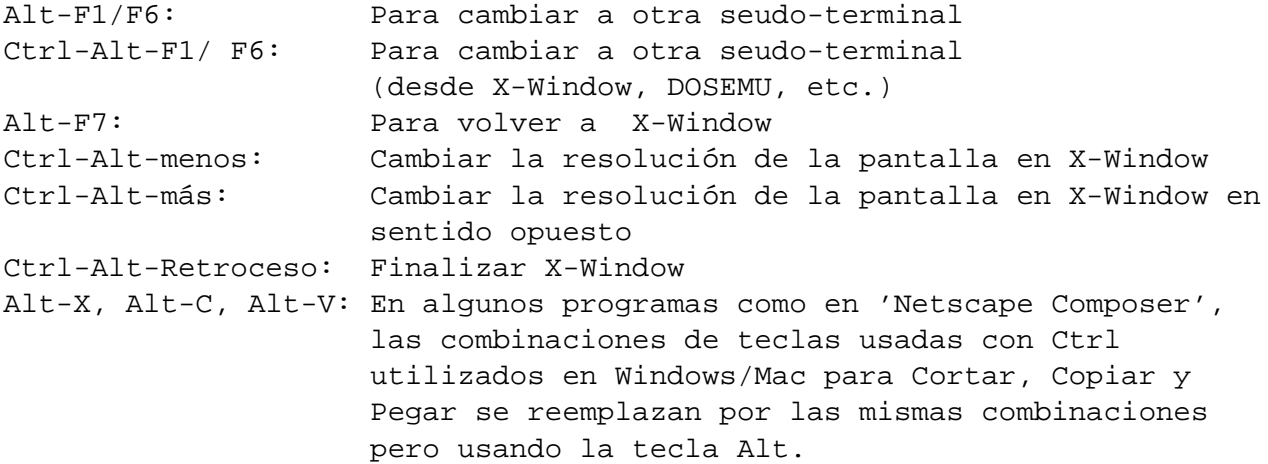

# <span id="page-67-0"></span>**4.3. Midnight Commander (MC)**

Midnight Commander (MC) es la "navaja suiza" GNU para la consola de Linux y otros entornos de terminales.

### **4.3.1. Instalar MC**

# apt-get install mc

A continuación añada la siguiente función al ~/.bashrc (o al /etc/bash.bashrc que es llamado desde el .bashrc).

```
mc ()
{
  mkdir -p ~/.mc/tmp 2> /dev/null
  chmod 700 ~/.mc/tmp
  MC=~/.mc/tmp/mc-$$
  /usr/bin/mc -P "$@" > "$MC"
  cd "$(cat $MC)"
  rm -f "$MC"
  unset MC;
}
```
Al salir, esto habilita al MC a cambiar al directorio de trabajo.

Si utiliza una terminal como kon o Kterm para el idioma japonés que emplea determinados caracteres gráficos el agregar la opción -a a la línea de comando del MC puede ayudar a evitar problemas.

#### **4.3.2. Iniciar MC**

\$ mc

MC se encarga de todas las operaciones con archivos mediante menús requiriendo de un mínimo esfuerzo por parte del usuario.

#### **4.3.3. Administrador de archivos**

Por defecto, se tienen dos paneles con el listado de archivos de un directorio. Otro modo útil consiste en configurar la ventana derecha para que muestre toda la información referente a los archivos: permisos, tamaño, etc. Los siguientes son algunas teclas esenciales. Con el demonio gpm ejecutándose es posible también usar el ratón. Asegúrese de presionar la tecla Mayús para cortar y pegar en el MC.

- F1: Menú de ayuda
- F3: Visor de archivos interno
- F4: Editor interno
- **F9: Activar menú desplegable**
- F10: Salir del Midnight Commander
- Tab: Moverse entre las dos ventanas
- Insert: Marcar archivo para operaciones con múltiples archivos
- Supr: Borrar archivo (sea cuidadoso—configure MC para el modo de borrado seguro)
- Teclas de desplazamiento: No necesita explicación alguna

#### **4.3.4. Trucos para la línea de comandos:**

- Cualquier comando cd cambiará el directorio mostrado en los paneles.
- Control-Enter o Alt-Enter copiará el nombre de un archivo en la línea del comandos. Utilice este atajo con los comandos cp o mv.
- Alt-Tab cumple el mismo rol que la tecla TAB en el shell.
- Se puede especificar el directorio inicial para ambas ventanas ingresándolos como argumentos del MC; por ejemplo, mc /etc /root.
- $\blacksquare$  Esc + *número* == Fn (es decir, Esc + 1 = F1, etc.; Esc + 0 = F10)
- Tecla Esc == tecla Alt (= Meta, M-); es decir, escriba Esc + c para Alt-c

#### **4.3.5. Editor**

El editor interno sigue un esquema de cortar-y-pegar muy interesante. Con F3 se marca el comienzo de una selección, un segundo F3 marca el fin de la misma y resalta el área elegida. A continuación se puede mover el cursor. Si pulsa F6 el área seleccionada se ubicará donde está el cursor. Presionando F5 el área se copiará e insertará en dicha posición. F2 grabará el archivo. Con F10 se sale del editor. La mayoría de las teclas de desplazamiento funcionan en forma intuitiva.

Este editor se puede iniciar directamente junto con un archivo:

\$ mc -e nombre\_archivo\_a\_editar \$ mcedit nombre\_archivo\_a\_editar

Si bien no se trata de un editor multiventana se pueden usar múltiples consolas Linux para lograr el mismo efecto. Para copiar entre ventanas, utilice las teclas Alt-Fn para alternar entre las consolas virtuales y use "Archivo->Insertar archivo" o "Archivo->Copiar a archivo" para mover una porción de un archivo en otro archivo.

El editor interno se puede reemplazar por cualquier editor externo de su preferencia.

Asimismo, muchos programas usan las variables de entorno EDITOR o VISUAL para decidir qué editor usar. Si no se siente cómodo con vim, iguale estas variables a mcedit añadiendo las siguientes líneas al ~/.bashrc:

```
...
export EDITOR=mcedit
export VISUAL=mcedit
...
```
En lo posible, es recomendable dejarlas en vim. Acostumbrarse con los comandos de vi(m) es proceder de forma correcta pués es un editor de uso habitual en el mundo Linux/Unix.

#### **4.3.6. Visor**

Es un visor muy sofisticado. Es una excelente herramienta para buscar palabras en un documento. Siempre lo uso para los archivos del directorio /usr/share/doc. Esta es la manera más rápida de navegar por la inmensa cantidad de información de Linux. Este visor se puede arrancar directamente de la siguiente manera:

\$ mc -v nombre\_archivo

(Obsérvese que algunos paquetes no respetan esta convención y almacenan sus documentos en /usr/doc)

#### **4.3.7. Inicio automático de programas**

Pulse Enter sobre un archivo y el programa apropiado manejará el contenido del archivo. Esta es una característica muy útil del MC.

ejecutable: Ejecuta el programa man, archivo html: Deriva el contenido a un visor tar, gz, archivo rpm: Permite ver su contenido incluyendo subdirectorios

Para que esto funcione, los archivos no deben ser ejecutables. Cambie su estado usando el comando chmod mediante el menú 'Archivo' del MC si fuese necesario.

#### **4.3.8. Sistema de archivos virtuales FTP**

Se puede usar el MC para acceder a archivos que se encuentran en Internet via FTP. Vaya al menú presionando F9, luego pulse p para activar el sistema de archivos virtual FTP. Ingrese la URL de la siguiente manera nombre\_usuario:contraseña@nombre\_servidor.nombre\_dominio y se verá al directorio remoto como si fuera local.

# **4.4. Para saber más**

Existen muy buenas referencias de iniciación Unix sobre el tema. Los libros de O'Reilly son, en general, excelentes guías para prácticamente cualquier tema de informática. El documento del LDP Tips-HOWTO (<http://www.tldp.org/HOWTO/Tips-HOWTO.html>) es otro recurso a tener en cuenta. Véase 'Suporte para Debian' en la página [221](#page-238-0) para más recursos.
## <span id="page-72-0"></span>**Capítulo 5**

# **Actualizando una distribución**

Las notas de versión oficiales para actualizar están en [http://www.debian.org/](http://www.debian.org/releases/stable/releasenotes) [releases/stable/releasenotes](http://www.debian.org/releases/stable/releasenotes) y [http://www.debian.org/releases/testing/](http://www.debian.org/releases/testing/releasenotes) [releasenotes](http://www.debian.org/releases/testing/releasenotes) (en preparación).

Los pasos para actualizar el sistema a la versión de prueba/inestable son:

- actualizar el APT del sistema a la versión de Woody si su sistema es Potato ya que el APT de Potato no posee las características descriptas en apt\_preferences(5) de Woody.
- modificar los archivos /etc/apt/sources.list y /etc/apt/preferences, para incluir referencias a la sección "testing" ("de prueba") de los repositorios que utiliza. Si lo desea, también puede incluir referencias a la sección "unstable" ("inestable")
- actualizar la lista de paquetes e instalar aquellos paquetes que se pueden actualizar.

## <span id="page-72-1"></span>**5.1. Transición a la versión Woody de APT**

La actualización a través de la red del sistema APT y de algunos paquetes fundamentales a la versión se puede realizar de la siguiente manera luego de incluir repositorios de la rama estable en el /etc/apt/sources.list si aún desea usar Potato.

```
# apt-get update
# apt-get install libc6 perl libdb2 debconf
# apt-get install apt apt-utils dselect dpkg
```
## **5.2. Preparación para la transición (stable a testing)**

Utilizar la versión de prueba de Debian tiene como efecto colateral la lenta solución de los fallos de seguridad. Por lo tanto, tenga cuidado.

La actualización a la versión de prueba (testing) se puede realizar de la siguiente manera (ejecute el guión go-woody ([http://www.debian.org/doc/manuals/](http://www.debian.org/doc/manuals/debian-reference/examples/) [debian-reference/examples/](http://www.debian.org/doc/manuals/debian-reference/examples/)) para hacerlo todo mediante un sólo comando):

Vacie el archivo sources.list actual:

```
# cd /etc/apt
# cp -f sources.list sources.anterior
# :>sources.list
```
Obtenga una lista reciente de repositorios para la versión estable (stable)

```
# cd /
# apt-setup noprobe
    ... seleccione los repositorios, accesibles mediante HTTP o FTP
```
Añada la sección testing a la lista nueva. Las líneas deb-src están comentadas.

```
# cd /etc/apt
# grep -e "^deb " sources.list >sources.deb
# grep -e "^deb-" sources.list >sources.src
# sed -e "s/stable/testing/" sources.deb \
     >>sources.list
# sed -e "s/stable/testing/" sources.src |\ \setminussed -e "s/^deb-/#deb-/" >>sources.list
# apt-get update
# apt-get install apt apt-utils
# cat >preferences <<EOF
Package: *
Pin: release a=testing
Pin-Priority: 600
Package: *
 Pin: release a=unstable
 Pin-Priority: 50
 EOF
```
Opcionalmente, añada la sección "unstable" de los archivos.

```
# sed -e "s/stable/unstable/" sources.deb \
 >>sources.list
# sed -e "s/stable/unstable/" sources.src | \
sed -e "s/^deb-/#deb-/" >>sources.list
```
Véase 'Fundamentos de la administración de paquetes Debian Debian' en la página [60](#page-77-0) configurar inteligentemente /etc/apt/sources.list y /etc/apt/preferences.

Ahora puede actualizar el sistema, usando uno de los métodos de la siguiente sección.

## <span id="page-74-0"></span>**5.3. Actualizar el sistema Debian**

Luego de configurar en forma adecuada los archivos /etc/apt/sources.list y /etc/apt /preferences, el sistema se puede actualizar a la versión de prueba (testing). Véase 'Administración de paquetes Debian' en la página [59](#page-76-0) para los fundamentos y 'Resolución de problemas al actualizar con APT' en la página [66](#page-83-0) si tropieza con problemas.

## **5.3.1. Mejor método de actualización usando dselect**

Si un sistema tiene muchos paquetes que incluye paquetes -dev, etc., se recomienda el siguiente método usando dselect para un control minucioso de paquetes.

# dselect update # siempre hacer esto antes de actualizar

# dselect select # seleccione los paquetes adicionales

Todos los paquetes actuales serán seleccionados al arrancar dselect. dselect puede proponerle otros paquetes: dependientes, sugeridos y recomendados. Si no desea añadir ningún paquete, sólo pulse Q para abandonar dselect.

# dselect install

Deberá responder algunas preguntas para la configuración para esta parte del proceso, por lo tanto tome nota y dedique parte de su tiempo a esta parte. Véase 'dselect' en la página [61.](#page-78-0)

Use dselect. **Siempre funciona :)**

## **5.3.2. Método obsoleto de actualización usando apt-get**

**El uso de apt-get que se describe a continuación está muy extendido pero** *no***se recomienda para actualizaciones del sistema.** Si necesita actualizar sin dselect a partir de Woody, considere el uso de aptitude u otras opciones.

Si un sistema no posee muchos paquetes o el archivo Debian no experimentó mayores cambios, lo siguiente puede ser -a veces- suficiente.

```
# apt-get update # siempre hacer esto antes de actualizar
... para actualizar el sistema con selecciones "depends":
# apt-get upgrade # siempre hacer esto antes de actualizar
... para actualizar todo el sistema con selecciones "depends":
# apt-get -u dist-upgrade
... o para actualizar y conservar la configuración actual de dselect (mejor
solución):
# apt-get -u dselect-upgrade # utiliza las selecciones de dselect
```
Puesto que este método de actualización utiliza apt-get, el manejo de los paquetes *recomendados* y *sugeridos* es limitado. Véase 'Dependencia entre paquetes' en la página [16.](#page-33-0)

## <span id="page-76-0"></span>**Capítulo 6**

# **Administración de paquetes Debian**

Para reducir el tráfico en los repositorios Debian, asegúrese de configurar un proxy HTTP local usando squid para los paquetes descargados mediante APT y, de ser necesario, configurar la variable de entorno hhtp\_proxy o fijar el valor http en /etc/apt/apt.conf. Esto mejora notablemente el rendimiento de las actualizaciones en una red, en especial en una LAN con una gran cantidad de sistemas Debian.

Aunque el método de marcado (pinning) de apt\_preferences(5) es poderoso, no resuelve la totalidad de temas sobre dependencias puesto que las definiciones de dependencias tienden a buscar las versiones más nuevas de otros programas fundamentales.

El uso del método descripto en 'chroot' en la página [110](#page-127-0) es útil para asegurar, simultáneamente, tanto la estabilidad del sistema como el acceso a las últimas versiones de los programas.

Este capítulo se basa en sistemas Woody pero la mayoría de la información se aplica también a sistemas Potato (con exepción de apt\_preferences(5) y lo concerniente al archivo /etc /apt/preferences).

## **6.1. Introducción**

Si el leer toda la documentación del desarrollador es demasiado para Ud., lea primero este capítulo y empiece a disfrutar toda la potencia de Debian con testing/unstable :-)

#### **6.1.1. Herramientas principales**

```
dselect - herramienta de administración de paquetes basada en menús
                 (alto nivel)
dpkg - instala paquetes (package-file centric)
apt-get - instala paquetes (package-archive centric, CLI APT)
tasksel - instala tareas (conjunto de paquetes)
aptitude - instala paquetes (paquetes y tareas, interfaz de APT basada en
```

```
ncurses)
deity - otra interfaz para APT basada en ncurses
synaptic, gsynaptic - otras interfaces gráficas para APT
```
Estas herramientas no están en un mismo nivel. dselect se ejecuta encima de APT (apt-get) y dpkg.

APT utiliza /var/lib/apt/lists/\* para el seguimiento de paquetes disponibles, mientras que dpkg usa /var/lib/dpkg/available. Si instaló paquetes directamente usando apt-get o programas similares como, por ejemplo, aptitude, asegúrese de actualizar el archivo /var/lib/dpkg/available mediante la opción [U]pdate del menú de dselect o desde la línea de comandos "dselect update" antes de ejecutar dselect select, tasksel o dpkg -l.

En cuanto a la dependencia entre paquetes, apt-get obtiene automáticamente los paquetes que dependen entre sí (**depends**) pero ignora los paquetes recomendados (**recommends**) y sugeridos (**suggests**). dselect, en cambio, ofrece un control más avanzado de los paquetes basado en menús que ofrece la posibilidad de elegir paquetes basándose en **depends**, **recommends** y **suggests**. aptitude tiene la opción de descargar todos los paquetes automáticamente basándose en **depends**, **recommends** y **suggests**. See 'Dependencia entre paquetes' en la página [16.](#page-33-0)

## **6.1.2. Herramientas prácticas**

```
apt-cache - búsqueda de paquetes en el caché local
dpkg-reconfigure - vuelve a configurar un paquete ya instalado (si utiliza
                   debconf)
dpkg-source - se encarga de los archivos fuentes
dpkg-buildpackage - automatiza la creación de un paquete
...
```
## <span id="page-77-0"></span>**6.2. Fundamentos de la administración de paquetes Debian Debian**

Puede instalar un conjunto de paquetes denominado *tarea* o instalar paquetes individuales o actualizar el sistema usando las herramientas de administración de paquetes como se describe a continuación. Also refer to 'Consejos para la instalación de un sistema Debian' en la página [27,](#page-44-0) 'Actualizando una distribución' en la página [55](#page-72-0) y 'Editores de rescate' en la página [183.](#page-200-0)

#### **6.2.1. Instalación de** *tareas* **con tasksel**

tasksel es el **Instalador de Tareas de Debian** que se ofrece durante la instalación como método de instalación "sencillo".

Cuando uno necesita instalar una determinada función que requiere de múltiples paquetes, esta es la mejor manera de hacerlo. Asegúrese de ejecutar los comandos en el siguiente orden:

```
# dselect update
# tasksel
```
aptitude también ofrece acceso a las *tareas*. No sólo permite seleccionar *tareas* sino que permite eliminar paquetes de una *tarea* en forma selectiva mediante un menú.

#### <span id="page-78-1"></span>**6.2.2. Configurar el sistema APT**

Para realizar actualizaciones selectivas desde la distribución de prueba el sistema APT (>Woody) debe configurarse como en 'Transición a la versión Woody de APT' en la página [55](#page-72-1) para usar aprovechar las características de apt\_preferences(5).

Primero añada las fuentes para la versión estable (stable), de prueba (testing) e inestable (unstable) a su /etc/apt/sources.list. A continuación, edite /etc/apt /preferences para configurar correctamente el Pin-Priority:

```
Package: *
Pin: release a=stable
Pin-Priority: 500
Package: *
Pin: release a=testing
Pin-Priority: 600
Package: *
Pin: release a=unstable
Pin-Priority: 50
```
#### <span id="page-78-0"></span>**6.2.3. dselect**

Al arrancar, dselect selecciona automáticamente todos los paquetes "Requeridos" ("Required"), "Importantes" ("Important") y "Estándar" ("Standard"). En el sistema Potato, algunos programas muy grandes tales como teTeX y Emacs solían estar aquí y resultaba mejor omitirlos en una instalación inicial deseleccionándolos manualmente (mediante '\_'). En Woody, han sido puestos en la categoría de paquetes "Opcionales" ("Optional").

dselect tiene una interfaz de usuario algo extraña. Existen cuatro comandos un tanto ambiguos (Mayúsculas, significa ¡MAYÚSCULAS!):

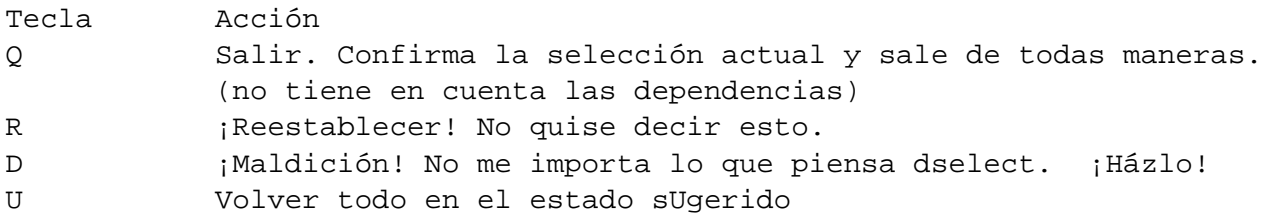

Con D y Q, puede elegir paquetes en conflicto bajo su entera responsabilidad. Utilice estos comandos con cuidado. Actualmente, dselect es una herramienta basada en menús madura que ofrece un control muy preciso sobre los paquetes sugeridos (**suggests**) y recomendados (**recommends**).

Añada una línea que contenga la opción "expert" en /etc/dpkg/dselect.cfg para reducir la cantidad de información mostrada. Para una máquina más lenta, puede ejecutar dselect en otra máquina más rápida para encontrar los paquetes y usar apt-get install para instalarlos.

dselect no ofrece acceso a los paquetes que no han sido favorecidos por la Pin-Priority.

## **6.2.4. aptitude**

aptitude es un instalador de paquetes nuevo basado en menús similar a dselect. También se puede como alternativa de apt-get en la línea de comandos. Véase aptitude(1).

aptitude acepta comandos de una tecla, que generalmente están en minúsculas.

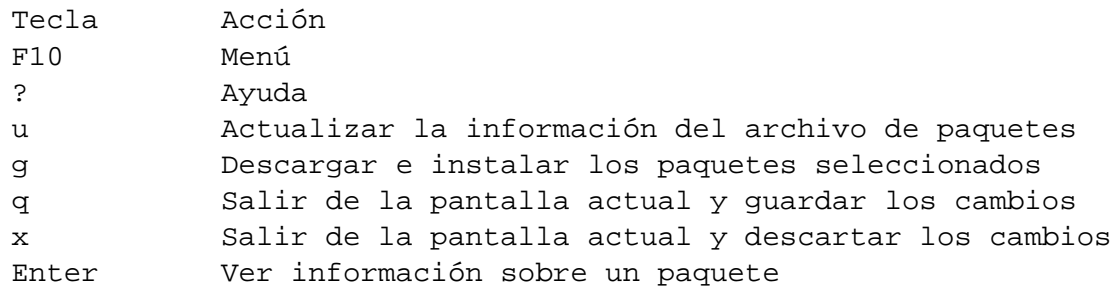

aptitude ofrece la opción de descargar automáticamente todos los paquetes basándose en **depends**, **recommends** y **suggests**. Puede alterar este comportamiento eligiendo F10 ->Optciones ->Manejo de dependencias de su menú.

aptitude permite el acceso a todas las versiones de un paquete.

#### **6.2.5. Los comandos apt-cache y apt-get**

Con el ejemplo de arriba para trabajar en la versión de prueba, podemos controlar el sistema usando los siguientes comandos:

apt-get -u upgrade

Permanece en la distribución de prueba y actualiza todos los paquetes del sistema instalando las dependencias desde ella misma.

apt-get -u dist-upgrade

Permanece en la distribución de prueba y actualiza todos los paquetes del sistema resolviendo las dependencias desde ella misma.

apt-get -u dselect-upgrade

Permanece en la distribución de prueba y actualiza todos los paquetes del sistema teniendo en cuenta la selección de dselect.

apt-get -u install paquete

Instala el *paquete* y sus dependencias desde la distribución de prueba.

apt-get -u install package/unstable

Instala el *paquete* desde la distribución inestable y sus dependencias desde la distribución de prueba.

apt-get -u install -t unstable paquete

Instala el *paquete* y sus dependencias desde la distribución inestable asignando una Pin-Prioriy igual a 990 a unstable.

q apt-cache policy loquesea1 loquesea2 ...

Comprueba el estado de los paquetes *eloquesea1 loquesea2 . . .* .

- apt-cache show *loquesea1 loquesea2* | less Comprueba la información referente a los paquetes *loquesea1 loquesea2 . . .* .
- apt-get install loquesea=2.2.4-1 Instala una versión particular (*2.2.4-1*) del paquete *loquesea*.
- apt-get -u install loquesea1 loquesea2-

Instala el paquete *loquesea1* y desinstala el paquete *loquesea2*

apt-get remove loqueseal

Desinstala el paquete *loquesea1* pero conserva intactos los archivos de configuración personalizados.

apt-get remove --purge loqueseal

Desinstala el paquete *loquesea1* junto con todos sus archivos de configuración personalizados.

En los ejemplos anteriores, el uso de la opción -u asegura que apt-get muestre la lista de todos los paquetes que van a ser actualizados y pregunte al usuario antes de proceder. Lo siguiente elige la opción -u como acción predeterminada:

```
$ cat >> /etc/apt/apt.conf << .
// Mostrar siempre los paquetes que van a ser actualizados (-u)
APT::Get::Show-Upgraded "true";
.
```
Utilice la opción -s para simular la actualización sin llevarla realmente a cabo.

## **6.2.6. Permanecer en una versión de la distribución Debian**

Dependiendo de su preferencia por permanecer en una determinada versión de Debian , puede modificar el archivo de ejemplo /etc/apt/preferences en 'Configurar el sistema APT' en la página [61](#page-78-1) para que se ajuste a sus necesidades:

```
permanecer en stable: poner la Pin-Priority de testing en 50
permanecer en testing: mantener la configuración dada anteriorment
permanecer en testing (unstable): poner la Pin-Priority de unstable en 500
permanecer en unstable(testing): poner la Pin-Priority de unstable en 800
```
Una idea para la elección del Pin-Priority consiste en moverse desde arriba hacia abajo en la tabla anterior conforme transcurre el tiempo entre la fecha inmediatamente posterior a la salida de una distribución y la fecha de congelación de la siguiente versión.

Advertencia: el permanecer en la versión de prueba de Debian tiene como efecto colateral la lenta solución de los fallos de seguridad.

Si mezcla las versiones de Debian, de prueba con estable o inestable con estable, es muy probable que descarge diversos paquetes importantes de la rama de prueba o inestable que pueden tener errores. Queda debidamente advertido.

Ejemplos de /etc/apt/preferences que bloquean algunos paquetes fundamentales en su versión más madura mientras actualizan a una versión menos madura paquetes que no son esenciales, están disponibles en el examples subdirectory ([http://www.debian.](http://www.debian.org/doc/manuals/debian-reference/examples/) [org/doc/manuals/debian-reference/examples/](http://www.debian.org/doc/manuals/debian-reference/examples/)) como preferences.testing y preferences.unstable. Por otra parte, preferences.stable fuerza a todos los paquetes a volver a su versión estable.

## **6.2.7. Volver todos los paquetes a su versión estable**

Para volver todos los paquetes a la versión estable, edite el /etc/apt/preferences de la siguiente manera:

```
Package: *
Pin: release a=stable
Pin-Priority: 1001
```
y ejecute "apt-get upgrade" que forzará el retorno a la rama estable debido a que Pinpriority > 1000. Tenga cuidado, puede haber algunos inconvenientes con las dependencias.

## **6.2.8. Repaso de /etc/apt/preferences**

En el /etc/apt/preferences de ejemplo presentado en 'Configurar el sistema APT' en la página [61,](#page-78-1) la primera línea Package: \* significa que esa sección se aplica a todos los paquetes. Puede usar el nombre de un paquete en vez de \* para especificar la Pin-Priority del mismo.

En el segundo renglón, "Pin: release a=stable" significa que apt-get descargará el archivo Packages.gz del repositorio que contiene al archivo Release con la línea "Archive: stable".

En el último renglón "Pin-Priority: 500" indica que la Pin-Priority es 500.

Si existen varios paquetes con el mismo nombre, generalmente el que tiene el valor de Pin-Priority más alto es el que se instala..

Los significados de los Pin-Priority son:

1001 en adelante: prioridades para volver a la versión anterior.

Se permite volver a la versión anterior del paquete.

100 a 1000: prioridades estándar.

No se permite volver a la versión anterior del paquete. Algunos valores de Pin-Priority claves:

- 990: la prioridad dado por la opción --target-release or -t of apt-get(8) option.
- 500: la prioridad predeterminada de todos los paquetes.
- 100: la prioridad de los paquetes recientemente instalados.
- 0 a 99: prioridades que no son automáticas (se utilizan únicamente si el paquete no está instalado y no existe otra versión disponible).
- menor que 0: la versión nunca es seleccionada.

Se puede obtener el mismo efecto que --target-release configurando /etc/apt /apt.conf de la siguiente manera:

# echo 'APT::Default-Release "testing";' >> /etc/apt/apt.conf

La opción --target-release de la línea de comandos y la configuración de /etc/apt /apt.conf tienen prioridad sobre la configuración de /etc/apt/preferences. Tenga cuidado con estas interferencias cuando juegue con /etc/apt/preferences.

## **6.3. Comandos de supervivencia de Debian**

Con estos conocimientos, se puede vivir **eternamente** de "actualizaciones" :-)

#### **6.3.1. Búsqueda de fallos y ayuda en Debian**

Si tiene problemas con un paquete determinado, asegúrese de consultar los siguientes sitios antes de pedir ayuda o enviar un informe de fallos. (lynx, links y w3m funcionan igualmente bien):

\$ lynx http://bugs.debian.org/ \$ lynx http://bugs.debian.org/nombre-paquete # si conoce el nombre del paque \$ lynx http://bugs.debian.org/número-fallo # si conoce el número de fallo

Busque en Google (www.google.com) incluyendo "site:debian.org" como palabra clave.

En caso de duda, recurra a la documentación. Inicialice CDPATH de la siguiente manera:

export CDPATH=.:/usr/local:/usr/share/doc

y escriba

\$ cd nombre\_paquete \$ mc

Más recursos de soporte se encuentran listados en 'Suporte para Debian' en la página [221.](#page-238-0)

#### <span id="page-83-0"></span>**6.3.2. Resolución de problemas al actualizar con APT**

Al actualizar desde unstable/testing pueden surgir problemas entre dependencias como se explicó en 'Actualizar el sistema Debian' en la página [57.](#page-74-0) La mayoría de las veces, es debido a que el paquete que se desea actualizar posee una nueva dependencia que no es satisfecha. Estos problemas se solucionan haciendo

# apt-get dist-upgrade

Si esto no funciona, entonces repita las siguientes operaciones hasta que el problema se resuelva por sí solo:

```
# apt-get upgrade -f # continue con upgrade a pesar de los errores
... o
# apt-get dist-upgrade -f # continue con dist-upgrade a pesar de los errores
```
Algunos scripts de actualización conflictivos pueden provocar inconvenientes en forma recurrente. Generalmente resulta conveniente resolver este tipo de situación inspeccionando los scripts /var/lib/dpkg/info/packagename.{post,pre}{inst,rm} del paquete problemático y ejecutando:

```
# dpkg --configure -a # configura todos los paquetes parcialmente
                        # instalados
```
Si algún script se queja sobre un archivo de configuración faltante, busque en /etc el archivo de configuración correspondiente. Si existe alguno con extensión .new (o algo similar), recurra a mv para eliminar el sufijo.

Pueden aparecer problemas de dependencias al instalar paquetes de la rama inestable/de prueba. Existen distintas maneras de burlar las dependencias.

```
# apt-get install -f paquete # no tener en cuenta dependencias no
                                        # resueltas
```
Un método alternativo para resolver estas situaciones consiste en usar el paquete equivs. Véase /usr/share/doc/equivs/README.Debian y 'El paquete equivs' en la página [76.](#page-93-0)

#### **6.3.3. Rescate usando dpkg**

La recuperación de un dselect (APT) que no funciona más en un sistema inutilizado se puede realizar usando dpkg sin APT:

# cd /var/cache/apt/archives # dpkg -i libc6\* libdb2\* perl\* # dpkg -i apt\* dpkg\* debconf\* # dpkg -i \* # hasta que no haya más errores

Si falta un paquete, obténgalo de mirror sites ([http://www.debian.org/misc/README.](http://www.debian.org/misc/README.mirrors) [mirrors](http://www.debian.org/misc/README.mirrors)) mediante:

# mc # utilice "FTP link" apuntando a un servidor FTP Debian

Los paquetes en el servidor HTTP/FTP pueden no estar localizados en el directorio habitual /dist sino en el nuevo directorio /pool. (Véase 'El directorio pool' en la página [9.](#page-26-0))

Luego instálelo haciendo:

# dpkg -i /var/cache/apt/archives/nombre\_paquete.deb

Para una dependencia no resuelta, resuelvala o utilice:

```
# dpkg --ignore-depends=paquete1,... -i nombre_paquete.deb
# dpkg --force-depends -i nombre_paquete.deb
# dpkg --force-depends --purge paquete
# dpkg --force-confmiss -i nombre_paquete.deb # Instale archivo de
                                                         # configuración
                                                         # faltante
```
## **6.3.4. Recuperar los datos de la selección de paquetes**

Si por alguna razón se inutiliza /var/lib/dpkg/status , el sistema Debian perderá los datos de la selección de paquetes y resultará enormemente afectado.. Busque el archivo /var/lib/dpkg/status anterior en /var/lib/dpkg/status-old o /var/backups /dpkg.status.\*.

Puede resultar una muy buena idea mantener /var/backups/ en una partición aparte ya que este directorio contiene una inmensa cantidad de datos importantes del sistema.

Si el archivo /var/lib/dpkg/status anterior no se encuentra disponible, aún puede recuperar información de los directorios situados /usr/share/doc/.

```
# ls /usr/share/doc | \ \ranglegrep -v [A-Z] \mid \ \ \ranglegrep -v '^texmf$' | \
  grep -v '^debian$' | \
  awk '{print $1 " install"}' | \
  dpkg --set-selections
# dselect --expert # reinstale el sistema, use dselect si es necesario
```
## **6.3.5. Recuperando un sistema luego de borrar /var**

Puesto que el directorio /var contiene datos que se actualizan continuamente, como por ejemplo el correo, es suceptible de corromperse. Ubicándolo en una partición independiente disminuye los riesgos. Si ocurre un desastre, puede que deba reconstruir el directorio /var para recuperar el sistema Debian.

Obtenga la estructura del directorio /var de un sistema Debian funcional basada en una versión Debian igual o anterior, por ejemplo var.tar.gz[\(http://people.debian.org/](http: / /people.debian.org /~osamu /pub /) [~osamu/pub/\)](http: / /people.debian.org /~osamu /pub /), y ubíquela en el directorio raíz del sistema dañado. A continuación,

# cd / # mv var var-old # si quedan contenidos útiles # tar xvzf var.tar.gz # utilice la estructura Woody # aptitude # o dselect

Esto proporcionará un sistema funcional. Puede recuperar la selección de paquetes, usando el método descripto en 'Recuperar los datos de la selección de paquetes' en esta página. ([FIXME]: Este procedimiento necesita de más pruebas.)

## <span id="page-85-0"></span>**6.3.6. Instalar un paquete en un sistema que no arranca**

Arranque Linux usando un diskete/CD de rescate o una partición alternativa en un sistema multi-arranque. See 'Arrancando el sistema' en la página [87.](#page-104-0) Monte el sitema que no arranca en /target y utilice el modo de instalación chroot de dpkg.

# dpkg --root /target -i nombre\_paquete.deb

Luego configure y solucione los problemas.

A propósito, si es un lilo dañado el que le impide arrancar el sistema, puede usar un disco de rescate estándar de Debian. En el indicador de arranque, suponiendo que la partición raíz de su intalación Linux está en /dev/hda12 y que desea entrar al nivel de ejecución 3, escriba:

```
boot: rescue root=/dev/hda12 3
```
De esta manera arrancará un sistema prácticamente funcional cuyo kernel se encuentra en el diskete (pueden aparecer pequeños problemas debido a la falta de algunas de las características o módulos del kernel)

#### **6.3.7. Qué hacer si el comando dpkg se encuentra dañado**

Un dpkg dañado puede tornar imposible la instalación de cualquier archivo .deb. Un procedimiento similar al siguiente le ayudará a superar esta situación (en la primera línea, puede reemplazar "links" con su navegador de consola favorito)

```
$ links http://http.us.debian.org/debian/pool/main/d/dpkg/
  ... descargue una versión de dpkg_version_arquit.deb
$ ar x dpkg_version_arquit.deb
$ su
password: *****
# mv data.tar.gz /data.tar.gz
# cd /
# tar xzfv data.tar.gz
```
Para una máquina i386, puede utilizar también la URL http://packages.debian.org/dpkg.

## **6.4. Comandos 'nirvana' de Debian**

Bajo la **luz** de estos comandos una persona se salvará de la lucha kármica eterna contra el infierno de la actualización y le permitirá alcanzar el **nirvana** Debian. :-)

#### **6.4.1. Información sobre un archivo**

Para averiguar a qué paquete pertenece un archivo determinado:

```
$ dpkg {-S|--search} patrón # busca 'patrón' en los paquetes instalados
$ zgrep -e patrón /local/copy/of/debian/woody/Contents-i386.gz
             # busca 'patrón' en los archivos descargados de Debian
```
O utilice comandos de paquetes especializados:

```
# apt-get install dlocate
                # entra en conflicto con slocate (versión segura de locate)
$ dlocate nombre_archivo # alternativa rápida de dpkg -L y dpkg -S
...
# apt-get install auto-apt # herramienta de instalación automática de paquete
                          # bajo demanda
# auto-apt update # crea el archivo db para auto-apt
$ auto-apt search patrón
               # busca de 'patrón' en todos los paquetes, instalados o no
```
#### **6.4.2. Información sobre un paquete**

Buscar y mostrar la información sobre un paquete. Asegúrese de apuntar a un/unos archivo(s) APT adecuado(s) editando /etc/apt/sources.list. Si desea ver las diferencias entre un paquete de la rama de prueba/inestable y uno instalado, utilice apt-cache policy.

```
# apt-get check # actualiza el caché y verifica las dependencias
$ apt-cache search patrón # busca un paquete a partir del 'patrón'
$ apt-cache policy paquete # información sobre la prioridad de un
                                     # paquete
$ apt-cache show -a paquete # muestra la descripción del paquete en
                                     # todas las distribuciones
$ apt-cache showsrc paquete # muestra la descripción de un paquete
                                     # fuente
$ apt-cache showpkg paquete # información de depuración de un paquete
# dpkg --audit|-C \qquad # busca paquetes parcialmente instalad
$ dpkg {-s|--status} paquete# descripción de un paquete instalado
$ dpkg -l paquete # estado de un paquete instalado (una
                                     # línea)
$ dpkg -L paquete # lista los archivos instalados por el
                                     # paquete
```
apt-cache showsrc no está documentado en el lanzamiento de Woody pero funciona :) Asimismo puede encontrar información de paquetes en (utilizo mc para navegar):

/var/lib/apt/lists/\* /var/lib/dpkg/available La comparación de los siguientes archivos proporciona inoformación sobre lo que ocurrió exactamente durante las últimas instalaciones.

```
/var/lib/dpkg/status
/var/backups/dpkg.status*
```
#### **6.4.3. Instalación automática con APT**

Para una instalación automática, añada la siguiente línea al /etc/apt/apt.conf:

```
Dpkg::Options {"--force-confold";}
```
Esto equivale a ejecutar apt-get -q -y nombre\_paquete. Puesto que de esta manera se responden con "Sí" todas las preguntas fomuladas, puede causar problemas. Por lo tanto use este truco con cuidado. Véase apt.conf(5) y dpkg(1).

Posteriormente puede configurar cualquier paquete siguiendo 'Reconfigurar paquetes instalados' en esta página.

#### **6.4.4. Reconfigurar paquetes instalados**

Utilice los siguientes comandos para reconfigurar un paquete ya instalado.

```
# dpkg-reconfigure --priority=medium paquete [...]
# dpkg-reconfigure --all # reconfigura todos los paquetes
# dpkg-reconfigure locales # genera los nuevos locales
# dpkg-reconfigure --p=low xserver-xfree86 # reconfigura el
                                                      # servidor X
```
Hago lo mismo con debconf si necesita cambiar en forma permanente el modo de diálogo de debconf.

Algunos programas vienen con scripts de configuración especiales.

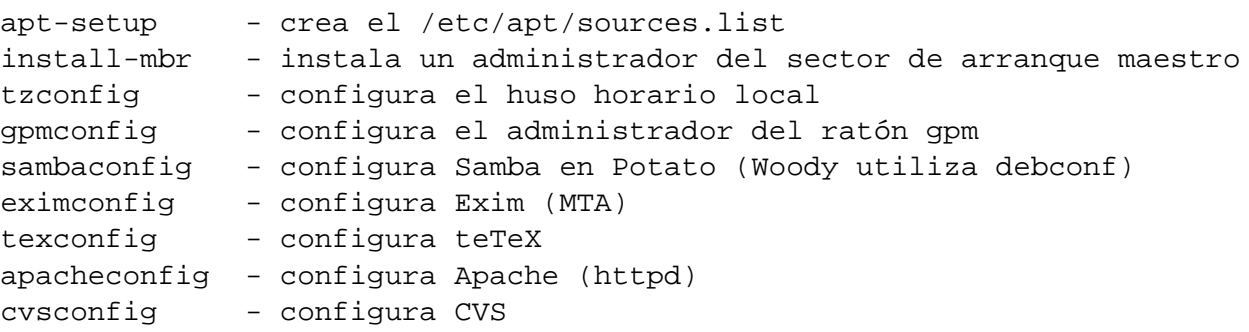

```
sndconfig - configura el sistema de sonido
...
update-alternatives - configuración del comando predeterminado, por ej. vim
                   por vi
update-rc.d - administación de los scripts de arranque System-Vt
update-menus - sistema de menús de Debian
...
```
#### **6.4.5. Desinstalar y purgar paquetes**

Desinstalar un paquete manteniendo su configuración:

```
# apt-get remove paquete ...
# dpkg --remove paquete ...
```
Desinstalar un paquete incluyendo su configuración:

```
# apt-get remove --purge paquete ...
# dpkg --purge paquete ...
```
#### **6.4.6. Conservar paquetes antiguos**

Por ejemplo, para conservar libc6 y libc6-dev para dselect y apt-get -u upgrade paquete se puede hacer:

```
# echo -e "libc6 hold\nlibc6-dev hold" | dpkg --set-selections
```
apt-get -u install paquete no se verá afectado por esto. Para conservar un paquete forzando una actualización automática a una versión anterior mediante apt-get -u upgrade paquete o apt-get -u dist-upgrade, añada lo siguiente al /etc/apt /preferences:

```
Package: libc6
Pin: release a=stable
Pin-Priority: 2000
```
En "Package:" no se pueden usar entradas del tipo "libc6\*". Si necesita conservar todos los paquetes binarios relacionados con el paquete fuente glibc en forma conjunta, debe listarlos en forma explícita.

El siguiente comando lista todos los paquetes que se desean conservar:

dpkg --get-selections "\*"|grep -e "hold\$"

#### **6.4.7. Sistema mixto estable/de prueba/inestable**

apt-show-versions puede mostrar las versiones de los paquetes disponibles en cada distribución.

\$ apt-show-versions | fgrep /testing | wc ... cantidad de paquetes de la rama de prueba (testing) \$ apt-show-versions -u ... lista de paquetes que se pueden actualizar \$ apt-get install 'apt-show-versions -u -b | fgrep /unstable' ... actualiza todos los paquetes de la rama inestable (unstable) a su versión más reciente

#### **6.4.8. Eliminar paquetes del caché**

La instalación de paquetes con APT guarda los paquetes en /var/cache/apt/archives.

```
# apt-get autoclean # elimina únicamente los paquetes inútiles
# apt-get clean # elimina la totalidad de los paquetes del caché
```
#### **6.4.9. Grabar/copiar la configuración del sistema**

Para hacer una copia local del estado de la selección de los paquetes:

```
$ dpkg --get-selections "*" >mis_selecciones # o usar \*
```
"\*" incluye también los nombres de los paquetes a purgar en mis\_selecciones.

Puede transferir este archivo a otra computadora e instalarlo haciendo:

```
# dselect update
# dpkg --set-selections <mis_selecciones
# apt-get -u dselect-upgrade # o dselect install
```
#### **6.4.10. Portar un paquete a la rama stable**

Para una actualización parcial del sistema estable, es conveniente reconstruir el paquete para el entorno dado a partir de su código fuente. Esto evita actualizaciones masivas de paquetes debido a las dependencias. Primero, añada las siguientes entradas al /etc/apt /sources.list:

```
deb-src http://http.us.debian.org/debian testing \
main contrib non-free
deb-src http://non-us.debian.org/debian-non-US testing/non-US \
main contrib non-free
deb-src http://http.us.debian.org/debian unstable \
 main contrib non-free
deb-src http://non-us.debian.org/debian-non-US unstable/non-US \
 main contrib non-free
```
Cada entrada para deb-src está dividida en dos por cuestiones de impresión aunque en realidad las entradas en el sources. List deben escribirse en una única línea.

A continuación, obtenga el código fuente y cree una copia local del paquete:

```
$ apt-get update # actualiza la lista de paquetes del repositorio
$ apt-get source paquete
$ dpkg-source -x paquete.dsc
$ cd versión_paquete
  ... busque los paquetes requeridos (Build-depends en el archivo .dsc) e
      instálelos. Necesitará también el paquete "fakeroot".
$ dpkg-buildpackage -rfakeroot
  ...o (sin firma)
$ dpkg-buildpackage -rfakeroot -us -uc # utilice luego "debsign" si es necesa
  ...luego para instalarlo
$ su -c "dpkg -i nombre_paquete.deb"
```
En general, se necesita instalar algunos paquetes con la opción "-dev" para satisfacer la dependencia entre paquetes. debsign pertenece al paquete devscripts. auto-apt puede fácilmente satisfacer estas dependencias. La utilización de fakeroot evita el uso innecesario de la cuenta de superusuario.

En Woody, estos temas sobre dependencias pueden simplificarse. Por ejemplo, para compilar el paquete fuente pine:

```
# apt-get build-dep pine
# apt-get source -b pine
```
## **6.4.11. Archivo local de paquetes**

A fin de crear un archivo local de paquetes que sea compatible con los sistemas APT y dselect, es necesario crear el archivo Packages y archivar los paquetes en un árbol de directorios determinado.

Se puede crear un repositorio local deb similar al oficial de Debian haciendo:

```
# apt-get install dpkg-dev
# cd /usr/local
# install -d pool # los paquetes se ubicarán físicamente aquí
# install -d dists/unstable/main/binary-i386
# ls -1 pool | sed 's/_.*$/ extra BOGUS/' | uniq > override
# editor override # ajuste BOGUS
# dpkg-scanpackages pool override /usr/local/ \
   > dists/unstable/main/binary-i386/Packages
# cat > dists/unstable/main/Release << EOF
Archive: unstable
Version: 3.0
Component: main
Origin: Local
Label: Local
Architecture: i386
EOF
# echo "deb file:/usr/local unstable main" \
   >> /etc/apt/sources.list
```
O bien, rápidamente haciendo:

```
# apt-get install dpkg-dev
# mkdir /usr/local/debian
# mv /some/where/package.deb /usr/local/debian
# dpkg-scanpackages /usr/local/debian /dev/null | \
 gzip - > /usr/local/debian/Packages.gz
# echo "deb file:/usr/local/debian ./" >> /etc/apt/sources.list
```
Se puede acceder en forma remota a estos archivos habilitando el acceso a estos directorios mediante HTTP o FTP y modificando convenientemente las entradas del archivo /etc/apt /sources.list.

## **6.4.12. Convertir o instalar un paquete que no pertenece a Debian**

alien permite la conversión de paquetes rpm de Redhat , slp de Stampede , tgz de Slackware y pkg de Solaris al formato de paquetes deb de Debian. Si desea utilizar un paquete de una distribución Linux diferente a la que tiene instalada en su sistema, puede usar alien para convertirlo en su formato de paquetes preferido e instalarlo. alien soporta también paquetes LSB.

## **6.4.13. Verificar los paquetes instalados**

debsums permite verificar la integridad de los paquetes instalados usando las sumas de control (checksums) MD5. Algunos paquetes no poseen sumas de control MD5. Veamos una solución provisoria para los administradores de sistema:

```
# cat »/etc/apt/apt.conf.d/90debsums
DPkg::Post-Install-Pkgs {"xargs /usr/bin/debsums -sg";};
\simD
```
por Joerg Wendland <joergland@debian.org> (sin verificar).

#### **6.4.14. sources.list optimizado**

En pocas palabras, mis esfuerzos por optimizar sources.list no produjeron mejoras significativas para mí en los los Estados Unidos. Elegí manualmente un repositorio cercano usando apt-setup.

apt-spy crea automáticamente un sources.list basándose en el ancho de bando y el tiempo de latencia. netselect-apt crea un sources.list mucho más completo, pero usa un método menos efectivo para elegir la mejor réplica (comparación del tiempo de pings).

```
# apt-get install apt-spy
# cd /etc/apt ; mv sources.list sources.list.org
# apt-spy -d testing -l sources.apt
```
## **6.5. Otras particularidades de Debian**

#### **6.5.1. El comando dpkg-divert**

**dpkg-divert** fuerza a dpkg a no instalar un archivo en su lugar habitual sino en otro diferente. Estos **desvíos** se pueden usar en los scripts de los paquetes Debian para quitar un archivo que provoca un conflicto. Los administradores de sistemas también pueden usarlo para no tener en cuenta algunos archivos de configuración o algunos archivos (que no han sido marcados como tales) necesitan preservarse de dpkg al instalar una versión nueva de un paquete que los incluya (see 'Preservando la configuración local' en la página [14\)](#page-31-0).

```
# dpkg-divert [--add] nombre archivo # añade "diversion"
# dpkg-divert --remove nombre_archivo # elimina "diversion"
```
En general, resulta una buena idea no usar dpkg-divert salvo que sea absolutamente necesario hacerlo.

#### <span id="page-93-0"></span>**6.5.2. El paquete equivs**

Si compila un programa a partir de su código fuente, resulta conveniente crear un paquete Debian (\*.deb). Utilice equivs como último recurso.

```
Package: equivs
Priority: extra
Section: admin
Description: burlar las dependencias entre paquetes
Este es un paquete ficticio que se puede usar para
crear paquetes Debian que contienen únicamente información
sobre dependencias.
```
## **6.5.3. Comandos alternativos**

Para utilizar el comando vim en lugar de vi, utilice update-alternatives:

```
# update-alternatives --display vi
...
# update-alternatives --config vi
 Selection Command
-----------------------------------------------
            /usr/bin/elvis-tiny
    2 /usr/bin/vim
*+ 3 /usr/bin/nvi
Enter to keep the default[*], or type selection number: 2
```
Los miembros del sistema de alternativos de Debian se encuentran en /etc/alternatives como enlaces simbólicos.

Para tener su entorno de ventanas X favorito, aplique update-alternatives a /usr/bin /x-session-manager y /usr/bin/x-window-manager. Para más detalles, véase 'Personalizando la sesión en X' en la página [131.](#page-148-0)

/bin/sh es un enlace simbólico a /bin/bash o /bin/dash. Resulta más seguro utilizar /bin/bash para preservar la compatibilidad con scripts antiguos contaminados con comandos del bash aunque resulta más disciplinado usar /bin/dash para asegurar compatibilidad POSIX. La actualización al kernel 2.4 Linux kernel tends to set this to /bin/dash.

## **6.5.4. init del System-V y niveles de ejecución**

El nivel de ejecución predeterminado se puede configurar en el /etc/inittab.

A diferencia de otras distribuciones, Debian deja la administración de los niveles de ejecución bajo la completa responsabilidad del administrador de sistemas. La administración de init en un sistema System-V es llevada a cabo mediante los scripts update-rc.d.

Arrancar /etc/init.d/nombre en los niveles de ejecución 1,2,3 y detenerlo en 4,5 con una prioridad igual a 20 (normal) se puede realizar haciendo:

# update-rc.d nombre start 20 1 2 3 . stop 20 4 5 .

Si el script existe en init.d, el enlace simbólico se puede eliminar haciendo:

# update-rc.d -f nombre remove

Para editar los niveles de ejecución, hago trampa. Edito manualmente las entradas usando el comando mv en el indicador del mc y copio los enlaces con Alt-Enter. Por ejemplo:

# mv S99xdm K99xdm # desactivo xdm (X display manager)

Incluso, como atajo rápido, desactivo un demonio escribiendo exit 0 al comienzo de un script del init.d. Después de todo son archivos de configuración.

#### **6.5.5. Servicios desactivados**

La distribución Debian toma muy en serio la seguridad del sistema y espera que el administrador del sistema sea competente. Por lo tanto, la facilidad de uso a menudo se relega al segundo plano y determinados servicios brindados por los demonios vienen con el nivel de seguridad más alto y pocos servicios (o ninguno) estan disponibles en su estado de instalación predeterminado.

Ejecute ps aux o consulte el contenido de /etc/init.d/\* y /etc/inetd.conf, si posee alguna duda (sobre Exim, DHCP, . . . ). También consulte el /etc/hosts.deny al igual que la sección 'Control de acceso mediante PAM y login' en la página [117.](#page-134-0) Asimismo resulta útil el comando pidof (véase pidof(8)).

En versiones recientes de Debian X11 no permite, por defecto, conexiones TCP/IP (remotas). Véase'Conexión TCP/IP en X' en la página [134.](#page-151-0) El redireccionamiento de X también se encuentra deshabilitado en SSH. Véase 'Conexión X remota: ssh' en la página [134.](#page-151-1)

## **Capítulo 7**

# **El kernel de Linux en Debian**

Debian tiene su propio método de recompilar el kernel y sus módulos asociados. Véase también 'Debian y el kernel' en la página [24.](#page-41-0)

## **7.1. Recompilación del kernel**

La utilización de gcc, binutils y modutils de la rama unstable de Debian puede resultar de ayuda al compilar el kernel de linux más reciente. Véase /usr/share/doc /kernel-package/README.gz de la información oficial (en especial la parte inferior de ésta)

Puesto que es un tema dinámico, la compilación del kernel es un asunto difícil que puede confundir incluso a los desarrolladores más admirados:

**Manoj Srivastava escribió:** --initrd requiere de un parche cramfs de Debian.

**Herbert Xu escribió:** No, no es así. Para usar un sistema de archivos diferente al CRAMFS hay que configurar MKIMAGE en el /etc/mkinitrd/mkinitrd.conf.

Sea cuidadoso y consulte siempre el /usr/share/doc/kernel-package/README.gz de Manoj y Kent. Asegúrese de obtener la última versión inestable del paquete kernel-package si va a compilar la versión más reciente del kernel.

initrd no es necesario para un kernel compilado para una única máquina. Lo uso porque deseo que mi kernel sea casi el mismo que el proporcionado por los paquetes kernel-image. Si utiliza initrd, asegúrese de leer mkinitrd(8) y mkinitrd.conf(5). Véase también <http://bugs.debian.org/149236>.

#### **7.1.1. Método Debian estándar**

Preste atención a los informes de fallos de los paquetes kernel-package, gcc, binutils y modutils. Si es necesario utilice las versiones más recientes.

Compilar en un sistema Debian un kernel personalizado a partir de los fuentes exige de un cuidado especial. Utilice la nueva opción --append\_to\_version de make-kpkg para crear múltiples imágenes del kernel.

```
# apt-get install debhelper modutils kernel-package libncurses5-dev
# apt-get install kernel-source-2.4.18 # utilice la versión más reciente
# vi /etc/kernel-pkg.conf # escriba su nombre y dirección
                                      # electrónica
$ cd /usr/src # cree el directorio
$ tar --bzip2 -xvf kernel-source-2.4.18.tar.bz2
$ cd kernel-source-2.4.18 # si este es el código fuente de su
                                      # kernel
$ rm -rf */pcmcia
   # [OPCIONAL] si uno desea usar los módulos de pcmcia-cs
$ cp /boot/config-2.4.18-386 .config # tomar configuración actual como predet
$ make menuconfig # personalizar a gusto
$ make-kpkg clean # indispensable (consultar: man make-kpkg)
$ fakeroot make-kpkg --append_to_version -486 --initrd \
       --revision=rev.01 kernel_image \
       modules_image # modules_image para pcmcia-cs* etc.
$ cd. . .# dpkg -i kernel-image*.deb pcmcia-cs*.deb # instalar
```
En realidad, make-kpkg kernel\_image ejecuta make oldconfig y make dep. No utilice --initrd si no va a usar initrd.

Se puede evitar hacer rm -fr \*/pcmcia seleccionado "General setup —>" en "PCM-CIA/CardBus support —>" en make menuconfig y tomar como configuración "< > PCM-CIA/CardBus support" (es decir, destildando la casilla de verificación).

En una máquina SMP, configure CONCURRENCY\_LEVEL de acuerdo con el kernel-pkg.conf(5).

#### **7.1.2. Método clásico**

Obtenga los fuentes nuevos de:

- Linux: <http://www.kernel.org/>
- pcmcia-cs: <http://pcmcia-cs.sourceforge.net/>

o utilice los fuentes de Debian equivalentes y haga lo siguiente:

```
# cd /usr/src
# tar xfvz linux-loquesea.tar.gz
# rm -rf linux
# ln -s linux-loquesea linux
# tar xfvz pcmcia-cs-loquesea.tar.gz
```

```
# ln -s pcmcia-cs-loquesea pcmcia
# cd linux
# rm -rf */pcmcia
    # [OPCIONAL] si desea usar los módulos de pcmcia-cs
# make menuconfig
... lo relativo a la configuración ...
# make dep
# make bzImage
... edite lilo / grub ...
... mueva /usr/src/linux/arch/i386/boot/bzImage al directorio boot ...
... /sbin/lilo o lo que corresponda si usa grub
# make modules; make modules install
# cd ../pcmcia
# make config
# make all
# make install
... añada los nombres de los módulos que se necesitan al /etc/modules
# shutdown -r now
... arranque con el nuevo kernel ...
```
## **7.1.3. Cabeceras del kernel**

La mayoría de los programas "normales" no necesitan las cabeceras del núcleo y de hecho pueden corromperse si se las usa directamente; en cambio, deben compilarse usando las cabeceras con las que fueron creadas las **glibc** que en un sistema Debian se encuentran en los directorios /usr/include/linux y /usr/include/asm.

Por lo tanto no cree enlaces simbólicos al directorio /usr/src/linux desde /usr/include /linux y /usr/include/asm, como lo sugieren algunos documentos desactualizados.

Si **necesita** las cabeceras del un kernel en particular para algunas aplicaciones específicas que así lo requieran, altere el/los makefile(s) de modo de incluir las rutas correspondientes dir-de-las-cabeceras-de-un-kernel-en-particular/include/linux y dir-de-las-cabeceras-de-un-kernel-en-particular/include/asm.

## **7.2. El kernel modular 2.4**

Los nuevos núcleos 2.4 de Debian proporcionados por el paquete kernel-image-2.4.NN están muy modularizados. Debe asegurarse que los módulos estén activados para hacer que el kernel funcione como se pretende.

Si bien hay numerosos ejemplos de /etc/modules en la siguiente sección, me han dicho que la manera adecuada de corregir los problemas relacionados con los módulos consiste en crear un alias para el dispositivo en un archivo situado en /etc/modutils/ ya que en los núcleos actuales hay suficientes alias disponibles. Algunos módulos se pueden activar automáticamente por los programas de detección automática de hardware tal como discover. Véase también 'Paquetes de detección de hardware para el servidor X' en la página [127.](#page-144-0)

Véase 'Cuidados especiales para tratar con módulos' en la página [26](#page-43-0) y Documentation /\*.txt en los fuentes de Linux para una información detallada.

## **7.2.1. PCMCIA**

/etc/modules necesita incluir lo siguiente para que funcione algunas PCMCIA antiguas:

```
# controlador PnP ISA
isa-pnp
# Nuevo controlador PCMCIA de bajo nivel
# yenta_socket # en mi caso no parece ser necesario
```
Del resto se encarga los scripts PCMCIA (del paquete pcmcia-cs), depmod y kmod. Creo que necesité de isa-pnp ya que mi portátil es una antigua ISA-PCMCIA. Las portátiles actuales con CardBus/PCMCIA no necesitan de él.

Según las palabras del genio Miquel van Smoorenburg <miquels@cistron.nl> :

"Simplemente eliminé todo lo referente a pcmcia de la PC portátil de mi trabajo, incluyendo cardmgr, e instalé el kernel 2.4 con soporte cardbus y el nuevo paquetee hotplug de woody.

Mientras posea únicamente tarjetas de 32 bits, no necesitará el paquete pcmia; 2.4 incluye servicios incorporados para tarjetas. El controlador estándar tulip debería funcionar correctamente con su tarjeta dlink.

—Mike."

Véase Linux PCMCIA HOWTO (<http://www.tldp.org/HOWTO/PCMCIA-HOWTO.html>) y 'Configuración de la red y PCMCIA' en la página [175.](#page-192-0)

#### **7.2.2. SCSI**

[SIN PROBAR] /etc/modules necesita incluir lo siguiente para que funcione SCSI:

```
# núcleo SCSI
scsi_mod
# controlador SCSI genérico
sg
# disco SCSI
sd_mod
# Todos los módulos necesario para el hardware
...
```
depmod puede encargarse de algunos de los módulos anteriores.

## **7.2.3. Funciones de Red**

/etc/modules debe incluir lo siguiente para funciones de red adicionales:

```
# net/ipv-4
ip_gre
ipip
# net/ipv-4/netfilter
# iptable (en orden)
ip_tables
ip_conntrack
ip_conntrack_ftp
iptable_nat
iptable_filter
iptable_mangle
#
ip_nat_ftp
ip_queue
#
ipt_LOG
ipt_MARK
ipt_MASQUERADE
ipt_MIRROR
ipt_REDIRECT
ipt_REJECT
ipt_TCPMSS
ipt_TOS
ipt_limit
ipt_mac
ipt_mark
ipt_multiport
ipt_owner
ipt_state
ipt_tcpmss
ipt_tos
ipt_unclean
#
#ipchains
#ipfwadm
```
Lo anterior puede no estar optimizado. depmod puede encargarse de algunos de los módulos anteriores.

#### **7.2.4. Sistema de archivos EXT3 ( > 2.4.17)**

Para activar el sistema de archivos transaccional EXT3 usando el paquete precompilado kernelimage ( > 2.4.17) de Debian hay que seguir los siguientes pasos:

```
# cd /etc; mv fstab fstab.antiguo
# sed 's/ext2/ext3,ext2/g' <fstab.antiguo >fstab
# vi /etc/fstab
... fijar el sistema de archivos raíz en "auto" en vez de "ext3,ext2"
# cd /etc/mkinitrd
# echo jbd >>modules
# echo ext3 >>modules
# echo ext2 >>modules
# cd /
# apt-get update; apt-get install kernel-image-2.4.17-686-smp
... instale el último kernel y configure el arranque (en este caso se ejecuta
# tune2fs -j -i 0 /dev/hda1
# tune2fs -j -i 0 /dev/hda2
... Para todos los sistemas de archivos EXT2 convertidos en EXT3
# shutdown -r now
```
El sistema transaccional EXT3 se encuentra ahora habilitado. Una entrada "type" ext3, ext2 en el fstab permite una migración segura a EXT2 si el núcleo no soporta EXT3 para particiones diferentes a la partición raíz.

Si ya tiene instalado un kernel 2.4 y no desea reinstalarlo, realice los pasos anteriores a los comandos apt-get, y a continuación:

```
# mkinitrd -o /boot/initrd.img-2.4.17-686-smp /lib/modules/2.4.17-686-smp
# lilo
# tune2fs -j -i 0 /dev/hda1
# tune2fs -j -i 0 /dev/hda2
... para todos los sistemas de archivos EXT2 convertidos a EXT3
# shutdown -r now
```
El sistema transaccional EXT3 se encuentra ahora habilitado.

Si /etc/mkinitrd/modules no ha sido configurado cuando mkinitrd fue ejecutado y le gustaría añadir algunos módulos en tiempo de arranque:

```
... en el indicador de initrd pulse ENTER (5 seg.) para acceder al intérprete
de comandos
# insmod jbd
# insmod ext3 # modprobe ext3 puede hacerse cargo de todo
# insmod ext2
# ^D
... continua el arranque
```
En los mensajes del arranque del sistema (dmesg), puede aparecer la frase "cramfs: wrong magic" que no acarrea ninguna consecuencia. Este problema se ha resuelto en Sarge (2002/10). Véase <http://bugs.debian.org/135537> y el EXT3 File System mini-HOWTO (<http://www.zip.com.au/~akpm/linux/ext3/ext3-usage.html>) o /usr /share/doc/HOWTO/en-txt/mini/extra/ext3-mini-HOWTO.gz para más información.

Se ha informado sobre graves cuelgues del kernel al activar EXT3 pero no he tenido ningún problema (con el 2.4.17).

## **7.2.5. Soporte Realtek RTL-8139 en el kernel 2.4**

Por alguna razón, el módulo que soporta RTL-8139 ya no se llama rtl8139 sino 8139too. Simplemente edite su /etc/modules para reflejar este cambio al pasar del kernel 2.2 al 2.4.

## **7.2.6. Soporte puerto paralelo**

En el kernel-image-2.4.\*, el soporte del puerto paralelo es proporcionado mediante un módulo. Actívelo haciendo:

# modprobe lp # echo lp » /etc/modules

Véase Documentation/parport.txt del código fuente de Linux.

## **7.3. Poniendo a punto al kernel mediante el sistema de archivos proc**

El comportamiento del kernel de Linux se puede modificar al vuelo usando el sistema de archivos proc.

Para información básica para modificar los parámetros del kernel a través del sistema de archivos /proc, consulte Documentation/sysctl/\* de los fuentes del kernel.

Véase algunos ejemplos de manipulación de los parámetros del kernel en /etc/init.d /networking y 'Problemas extraños al acceder a ciertos sitios de Internet' en la página [45.](#page-62-0)

Véase sysctl.conf(5) para saber cómo configurar el tiempo de arranque en la configuración del kernel mediante el sistema de archivos /proc con el script /etc/init.d /procps.sh que generalmente se ejecuta desde /etc/rcS.d/S30procps.sh.

## **7.3.1. Demasiado archivos abiertos**

El kernel de Linux puede quejarse diciendo "Too many open files" ("Demasiado archivos abiertos"). Esto es debido al pequeño valor predeterminado (8096) de file-max. Para solucionar este problema, ejecute el siguiente comando como superusuario:

# echo "65536" > /proc/sys/fs/file-max # para los núcleos 2.2 y 2.4 # echo "131072" > /proc/sys/fs/inode-max # únicamente para el núcleo 2.2

o escriba lo siguiente en el /etc/sysctl.conf para que el cambio sea permanente:

file-max=65536 # para los núcleos 2.2 y 2.4 inode-max=131072 # únicamente para el núcleo 2.2

## **7.3.2. Intervalos de vaciado de disco**

Puede modificar los intervalos de vaciado de disco mediante el sistema de archivos proc. Lo siguiente disminuirá el intervalo predeterminado de cinco segundos a un segundo.

# echo "40 0 0 0 100 30000 60 0 0" > /proc/sys/vm/bdflush

Esto puede influir negativamente en el rendimiento de la E/S del archivo. Pero asegura los contenidos del mismo salvo durante el último segundo que es inferior a los 5 segundos predeterminados. Esto es así incluso para el sistema de archivos transaccional.

#### **7.3.3. Máquinas con memoria extremadamente lenta**

Para algunos sistemas antiguos con memoria extremadamente lenta, puede resultar útil activar la siguiente opción usando el sistema de archivos proc:

# echo 1 > /proc/sys/vm/overcommit\_memory

## **Capítulo 8**

# **Trucos para Debian**

## <span id="page-104-0"></span>**8.1. Arrancando el sistema**

Véase el BootPrompt-HOWTO ([http://www.tldp.org/HOWTO/BootPrompt-HOWTO.](http://www.tldp.org/HOWTO/BootPrompt-HOWTO.html) [html](http://www.tldp.org/HOWTO/BootPrompt-HOWTO.html)) para información detallada sobre el indicador de arranque.

#### **8.1.1. "¡Olvidé la contraseña de superusuario!" (1)**

Es posible arrancar el sistema y acceder a la cuenta de superusuario sin conocer la contraseña siempre y cuando se tenga acceso al teclado de la consola (esto supone que ni la BIOS ni un cargador de arranque como lilo solicitan una contraseña para evitar el arranque del sistema)

Este es un procedimiento que no requiere de discos de arranque externos ni cambios en los parámetros de arranque de la BIOS. Aquí, "Linux" hace referencia al kernel de Linux de la instalación predeterminada de Debian.

En el pantalla de arranque de lilo, cuando aparece boot: (en algunos sistemas debe presionar la tecla Mayús para evitar el arranque automático y cuando lilo utiliza el framebuffer tiene que pulsar TAB para ver las opciones), escriba:

boot: Linux init=/bin/sh

Esto hará que el sistema arranque el kernel y ejecute el /bin/sh en vez del estándar init. Ahora tenemos privilegios de superusuario y acceso al intérprete de comandos. Puesto que / generalmente está montado en modo sólo lectura y aún no han sido montadas las distintas particiones, debe hacer lo siguiente para tener un sistema que funcione razonablemente.

init-2.03# mount -n -t remount,rw / init-2.03# mount -avt nonfs,noproc,nosmbfs init-2.03# cd /etc init-2.03# vi passwd init-2.03# vi shadow

(si el segundo campo de datos en el /etc/passwd es una "x" para cada nombre de usuario, su sistema utiliza contraseñas ocultas y debe editar el archivo /etc/shadow) Para desactivar la contraseña de root, edite el segundo campo de datos en el archivo de contraseñas de modo que quede vacío. Ahora se puede reiniciar el sistema y entrar como root sin contraseña. A diferencia de algunas distribuciones Linux antiguas, la Debian actual (Potato) requiere de contraseña sólo cuando arranca en el nivel de ejecución 1.

Resulta una buena idea tener un editor mínimo en /bin en el caso que /usr no sea accesible (véase 'Editores de rescate' en la página [183\)](#page-200-0).

También considere instalar el paquete sash. Cuando no pueda arrancar el sistema, haga:

boot: Linux init=/bin/sash

sash sirve como un sustituto interactivo de sh incluso cuando /bin/sh no se puede usar. Está enlazado estáticamente e incluye diversas utilidades estándar incorporadas (teclee "help" en el indicador de comandos para una lista de referencia).

#### **8.1.2. "¡Olvidé la contraseña de superusuario!" (2)**

Arranque desde un disco de emergencia. Si /dev/hda3 es la partición raíz original, lo siguiente le permitirá editar el archivo de contraseñas tan fácilmente como antes.

# mkdir fixit # mount /dev/hda3 fixit # cd fixit/etc # vi shadow # vi passwd

La ventaja de este enfoque sobre el anterior es que no se necesita conocer la contraseña de lilo (si existe). Pero para usarlo uno debe ser capaz de poder acceder a la configuración de la BIOS para permitir arrancar el sistema desde un disquete o CD si es que ya no está configurada como tal.

#### **8.1.3. No puedo arrancar el sistema**

Si se tomó la molestia de crear un disco de arranque durante la instalación, no habrá ningún problema. Si lilo se encuentra dañado, grabe el disco de arranque desde el disco de instalación de debian y arranque el sistema con él. En el indicador de arranque, suponiendo que la partición raíz de su instalación Linux es /dev/hda12 y que desea entrar al nivel de ejecución 3, escriba:

```
boot: rescue root=/dev/hda12 3
```
De esta manera arrancará con un sistema prácticamente funcional usando el kernel del disquete (pueden existir pequeños inconvenientes debido a la falta de algunas características o módulos del kernel).

Véase también 'Instalar un paquete en un sistema que no arranca' en la página [68](#page-85-0) si su sistema está dañado.

Si necesita un disquete de arranque personalizado, consulte el readme.txt del disco de rescate.

## **8.1.4. "¡Permítanme desactivar X al arrancar!"**

Chasing unstable/sid is fun, but buggy xdm, gdm, kdm, and wdm started during the boot process can bite you bad.

Primero acceda al shell del superusuario escribiendo lo siguiente en el indicador de arranque:

boot: Linux vga=normal s

En este caso, *Linux* es la etiqueta de la imagen del kernel que está arrancando. "vga=normal" nos asegurará que lilo se ejecute en una pantalla VGA normal y "s" (o "S") es el parámetro que se pasa a init para invocar el modo monousuario. Escriba la contraseña del superusuario en el símbolo de espera.

Existen distintas maneras de desactivar todos los demonios que arrancan con X:

- ejecute update-rc.d ?dm stop 99 1 2 3 4 5 6
- escriba "exit 0" al comienzo de todos los archivos /etc/init.d/?dm.
- renombre todos los archivos /etc/rc2.d/S99?dm como /etc/rc2.d/K99?dm.
- elimine todos los archivos /etc/rc2.d/S99?dm.
- ejecute :>/etc/X11/default-display-manager

Aquí, el número en rc2.d se debe corresponder al nivel de ejecución especificado en el /etc /inittab. Asimismo ?dm significa que necesita ejecutar el comando múltiples veces sustituyéndolo con xdm, gdm, kdm o wdm.

La primera de la lista es "la única manera verdadera" en Debian. La última es fácil pero sólo funciona en Debian y exige que que se configure el administrador de pantalla nuevamente usando dpkg-reconfigure. Los otros son métodos genéricos para deshabilitar demonios.

Aún puede continuar arrancando X mediante el comando startx desde cualquier consola de shell.

#### **8.1.5. Otros trucos con el indicador de arranque**

El sistema se puede arrancar en un nivel de ejecución particular y con una configuración determinada usando el indicador de arranque de lilo. Para más detalles consulte el BootPrompt-HOWTO (<http://www.tldp.org/HOWTO/BootPrompt-HOWTO.html>) (LDP).

Si desea arrancar el sistema en el nivel de ejecución cuatro, use la siguiente entrada para el indicador de arranque de lilo.

boot: Linux 4

Si desea arrancar el sistema en modo monousuario y conoce la contraseña de superusuario, algunos de los siguientes ejemplos funcionará usando el indicador de arranque de lilo.

boot: Linux S boot: Linux 1 boot: Linux -s

Si desea arrancar el sistema con menos memoria de la que realmente posee el sistema (por ejemplo, 48MB en un sistema con 64MB), use la siguiente entrada para el indicador de arranque de lilo:

boot: Linux mem=48M

Asegúrese de no especificar un valor mayor al tamaño de memoria real ya que si es así el kernel se colgará. Los núcleos antiguos y/o las placas madres con una BIOS antigua no usan la memoria por encima de los 64 MB, salvo que uno escriba mem=128M en el indicador de arranque o incluya una línea similar en el /etc/lilo.conf.

#### **8.1.6. Configurando los parámetros de arranque (GRUB)**

GRUB es un nuevo administrador de arranque del projecto Hurd y es mucho más flexible que lilo pero con un manejo ligeramente diferente de los parámetros de arranque.

```
grub> find /vmlinuz
grub> root (hd0,0)
grub> kernel /vmlinuz root=/dev/hda1
grub> initrd /initrd
grub> boot
```
Aquí, debe tener presente los nombres de dispositivos que utiliza Hurd:
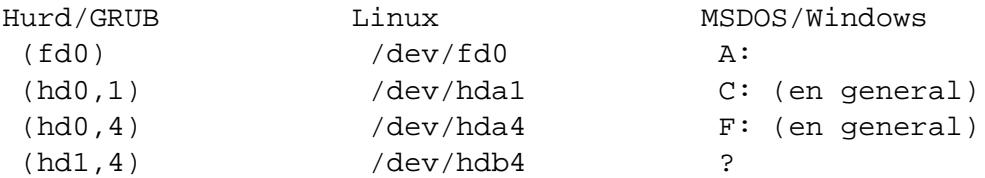

Véase /usr/share/doc/grub/README.Debian y /usr/share/doc/grub-doc/html/ para más detalles.

# **8.2. Registro de actividades**

#### **8.2.1. Registrando las actividades del intérprete de comandos**

La administración del sistema implica tareas mucho más elaboradas en un entorno Unix que un entorno común de una computadora personal. Asegúrese de saber lo básico sobre configuración por si acaso necesita recuperar el sistema de algún problema. Las herramientas gráficas de configuración basadas en X11 son agradables y convenientes pero a menudo inapropiadas en situaciones de emergencia.

En este contexto, el registro de las actividades del intérprete de comandos resulta ser una buena práctica especialmente como superusuario.

Emacs: utilice M-x shell para empezar a grabar en el búfer y C-x C-w para escribir el contenido del mismo en un archivo.

Intérprete de comandos: utilice el comando screen con "^A H" como se detalla en 'Intercambiando consolas con screen' en la página [107](#page-124-0) o el comando script.

```
$ script
Script started, file is typescript
... hacer cualquier cosa ...
Ctrl-D
$ col -bx <typescript >savefile
$ vi savefile
```
Se puede utilizar lo siguiente en vez del comando script:

\$ bash -i 2>&1 | tee typescript

#### **8.2.2. Registrando las actividades en X**

Si necesita registrar la imagen de una aplicación X, incluyendo una terminal xterm, utilice gimp (GUI). Puede capturar cada ventana o la totalidad de la pantalla. Otras alternativas son xwd (xbase-clients), import (imagemagick) y scrot (scrot).

# <span id="page-109-0"></span>**8.3. Copiar y archivar un subdirectorio entero**

## **8.3.1. Comandos básicos para copiar un subdirectorio entero**

Si necesita reordenar la estructura de archivos, mueva el contenido incluyendo los enlaces a archivos mediante:

```
Método estándar:
# cp -a /directorio/fuente /directorio/destino # debe ser GNU
# (cd /directorio/fuente && tar cf - . ) |\n\iota(cd /directorio/destino && tar xvfp - )
Si existen enlaces duros, se necesita un método más elaborado:
# cd /ruta/al/directorio/original
# find . -depth -print0 | afio -p -xv -0a
# /punto/de/montaje/del/nuevo/directorio
En el caso de una conexión remota:
# (cd /directorio/fuente && tar cf - . ) \vert \ \ranglessh usuario@host.dom (cd /directorio/destino && tar xvfp - )
Si no hay archivos enlazados:
# scp -pr usuario1@host1.dom:/directorio fuente \
          usuario2@host2.dom:/directorio/destino
```
En este caso,  $\sup \leq >> \sup \ y \sin \leq == > \sup.$ 

El método para copiar un subdirectorio entero está basado en la información proporcionada por Manoj Srivastava <srivasta@debian.org> de la lista debian-user@lists.debian.org.

#### **8.3.2. cp**

Inicialmente, cp no resultaba ser el candidato correcto ya que no desreferenciaba enlaces simbólicos ni tampoco preservaba enlaces duros. Otra cosa a considerar eran los archivos de tamaño muy pequeño.

GNU cp ha superado estas limitaciones. No obstante en sistemas que no son GNU cp puede aún tener problemas. Asimismo, no se pueden generar archivos portables pequeños usando cp.

% cp -a . directorio\_nuevo

#### **8.3.3. tar**

Tar soluciona algunos de los problemas que tenía cp con los enlaces simbólicos. Sin embargo, 'cpio' maneja archivos especiales que el 'tar' tradicional no puede manejar.

tar maneja múltiples enlaces duros colocando una única copia de un enlace en la cinta. El nombre asignado a dicha copia es el *único* que se puede usar para recuperar el archivo. En cambio, cpio coloca una copia de cada enlace de manera que para recuperar el archivo se puede utilizar el nombre de cualquiera de ellas.

El comando tar ha cambiado sus opciones para los archivos .bz2 al pasar de Potato a Woody, por lo tanto, use  $-\text{bzip2}$  en los scripts en vez de su forma reducida  $-I$  (Potato) o  $-j$  (Woody).

#### **8.3.4. pax**

Es la nueva utilidad para archivar, portable y compatible POSIX (IEEE Std 1003.2-1992, páginas 380-388 (sección 4.48) y páginas 936-940 (sección E.4.48)). pax lee, escribe y lista los componentes de un directorio y copia la jerarquía de los mismos. La operación pax es independiente del formato específico del archivo y admite una amplia variedad de formatos.

Las implementaciones de pax son aún nuevas y están en pleno desarrollo.

```
# apt-get install pax
$ pax -rw -p e . directorio_nuevo
o
$ find . -depth | pax -rw -p e directorio_nuevo
```
#### **8.3.5. cpio**

cpio almacena o extrae archivos en o de un archivo tar o cpio. El archivo puede ser otro archivo del disco, una cinta magnética o una tubería.

\$ find . -depth -print0 | cpio --null --sparse -pvd new-dir

#### **8.3.6. afio**

afio es una mejor forma de tratar con archivos con formato cpio. Generalmente es más rápido que cpio, proporciona más opciones para utilizar con cintas magnéticas y maneja mejor la corrupción de los datos de entrada. Admite archivos multi-volumen durante su operación interactiva. Afio puede crear archivos empaquetados que son mucho más seguros que los empaquetados con tar o cpio. En un script, para realizar una copia de seguridad, afio tiene un comportamiento óptimo como 'motor para archivar'.

\$ find . -depth -print0 | afio -px -0a directorio\_nuevo

Para crear todas mis copias de respaldo en una cinta uso afio.

# <span id="page-111-0"></span>**8.4. Respaldos diferenciales y sincronización de datos**

Los respaldos diferenciales y la sincronización de datos se pueden implementar mediante diversos métodos:

- rcs: copia de respaldo e historial, sólo texto
- rdiff-backup: copia de respaldo e historial. Se respetan enlaces simbólicos.
- pdumpfs: copia de respaldo e historial en un sistema de archivos. Se respetan los enlaces simbólicos.
- rsync: sincronización en un sólo sentido
- unison: sincronización en ambos sentidos
- cvs: sincronización en múltiples sentidos con un servidor e historial, sólo texto, maduro. Véase 'Sistema de versiones concurrentes (CVS)' en la página [189.](#page-206-0)
- arch: sincronización en múltiples sentidos con un servidor, copias de respaldo e historial, sin "directorio de trabajo".
- subversion: sincronización en múltiples sentidos con un servidor, copias de respaldo e historial, Apache.

La combinación con uno de los métodos descriptos en 'Copiar y archivar un subdirectorio entero' en la página [92](#page-109-0) y la automatización de tareas descripta en 'Planificar una actividad (cron, at)' en la página [106](#page-123-0) permitirán crear un buen sistema de respaldo.

Explicaré tres herramientas fáciles de usar.

#### **8.4.1. Respaldos diferenciales con rdiff**

rdiff-backup ofrece respaldos buenos y sencillos con historial diferencial para cualquier tipo de archivos incluyendo enlaces simbólicos. Para hacer una copia de respaldo de la mayor parte de ~/ en /mnt/respaldo:

\$ rdiff-backup --include ~/tmp/conservar --exclude ~/tmp ~/ /mnt/respaldo

Para restaurar los datos de hace tres días de este archivo en ~/antiguo:

\$ rdiff-backup -r 3D /mnt/respaldo ~/antiguo

Véase rdiff-backup(1).

#### **8.4.2. Copias de respaldo diarias con pdumpfs**

pdumpfs es un sencillo sistema para realizar copias de respaldo diarias similar al dumpfs de Plan9 que preserva cada réplica diaria del sistema. Es posible acceder en cualquier momento a réplicas antiguas para obtener un archivo de un día determinado. ¡ Hagamos una copia de respaldo de nuestro directorio personal con pdumpfs y cron!

pdumpfs crea la réplica AAAA/MM/DD en el directorio de destino. Todos los archivos originales se copian al directorio réplica cuando pdumpfs se ejecuta por primera vez. A partir de la segunda vez y en adelante, pdumpfs copia sólamente archivos nuevos o actualizados y almacena los archivos sin modificar como enlaces duros a los archivos de la réplica del día previo para ahorrar espacio en disco.

```
$ pdumpfs dir-orig dir-dest [dest-basename]
```
Véase pdumpfs(8).

## **8.4.3. Respaldos diferenciales con RCS**

Changetrack registrará en forma regular los cambios de los archivos de configuración en archivos RCS. Véase changetrack(1).

- # apt-get install changetrack
- # vi changetrack.conf

## **8.5. Recuperar al sistema de un cuelgue**

#### **8.5.1. Mate el procesoi**

Ejecute top para ver cuál es el proceso que está actuando de manera extraña. Pulse 'P' para ordenar por tiempo de CPU, 'M' para ordenar por uso de memoria y "k" para matar un proceso. En forma aternativa, se puede usar el estilo BSD ps  $\alpha$ ux | less o el System V ps -efH | less. La sintaxis del estilo System V muestra los ID de los procesos padres (PPID) que se pueden utilizar para matar un proceso hijo zombie (malfuncionamiento).

Utilice kill junto el ID del proceso para matar (o enviar una señal a) un proceso, killall para hacer lo mismo pero usando el nombre del comando. Señales de uso habitual:

1: HUP, reiniciar demonio 15: TERM, terminar un proceso en forma normal 9: KILL, matar un proceso sin contemplaciones

## **8.5.2. Alt-SysRq**

La opción de compilación del kernel "Magic SysRq key" proporciona una protección contra el mal funcionamiento del sistema. Pulsando Alt-SysRq en una i386 y a continuación una de las teclas r 0 k e i s u b se obtiene el pase mágico.

Unraw restaura el teclado tras el cuelgue de X. Modifique el nivel de registro de la consola con 0 para reducir los mensajes de error. sak (tecla de atención del sistema) mata a todos los procesos en la consola virtual actual. tErminate mata a todos los procesos de la terminal actual salvo init. kill mata a todos los procesos incluyendo a init.

sync (sincronizar), umount (desmontar), y reboot (reiniciar) a menudo se utilizan en el caso de situaciones realmente complicadas.

En el momento de escribir este documento, los núcleos que vienen con la instalación predeterminada de Debian no han sido compilados con esta opción. Recompile el kernel para activarla. Se puede encontrar información detallada en: /usr/share/doc/kernel-doc-version /Documentation/sysrq.txt.gz.

# **8.6. Algunos pequeños comandos útiles para tener en cuenta**

## **8.6.1. Paginador**

less es el paginador predeterminado (navegador del contenido de un archivo). Pulse 'h' para obtener ayuda. Puede hacer muchas más cosas que more. less can be supercharged by executing eval \$(lesspipe) or eval \$(lessfile) in the shell start-up script. Véase más en /usr/share/doc/lessf/LESSOPEN. La opción -R permite la salida de caractéres raw y activa las secuencias de escape en color ANSI. Véase less(1).

w3mpuede ser un paginador alternativo útil para algunos sistemas de código (EUC).

## **8.6.2. Memoria disponible**

free y top brindan una buena información sobre los recursos de memoria disponibles. No se preocupe por el tamaño que figura bajo "used" de la línea "Mem:" sino por el valor que se encuentra justo debajo de él (38792 en el siguiente ejemplo).

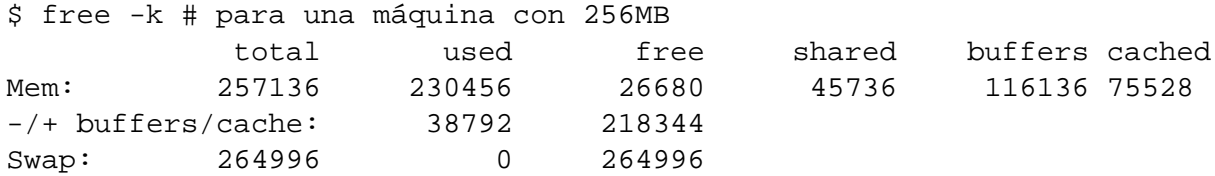

La cantidad de memoria física exacta se puede confirmar haciendo grep '^Memory' /var/log/dmesg. En este caso arroja el siguiente resultado: "Memory: 256984k/262144k available (1652k kernel code, 412k reserved, 2944k data, 152k init)".

```
Total = 262144k = 256M (1k=1024, 1M=1024k)Free to dmesg = 256984k = Total - kernel - reserved - data - init
Free to shell = 257136k = Total - kernel - reserved - data
```
El sistema no puede usar cerca de 5MB ya que lo utiliza el propio kernel.

## **8.6.3. Configurar fecha y hora (BIOS)**

```
# date MMDDhhmmCCYY
# hwclock --utc --systohc
# hwclock --show
```
Esto fijará la fecha y hora del sistema y del hardware en MM/DD hh:mm, CCYY. La hora se muestra según el huso horario local pero el hardware utiliza el UTC..

## **8.6.4. Configurar hora (NTP)**

Referencia: Managing Accurate Date and Time HOWTO ([http://www.tldp.org/HOWTO/](http://www.tldp.org/HOWTO/TimePrecision-HOWTO/index.html) [TimePrecision-HOWTO/index.html](http://www.tldp.org/HOWTO/TimePrecision-HOWTO/index.html)).

#### **Configurar la fecha y hora con una conexión a Internet permanente**

Configure el reloj del sistema para corregir la fecha y hora en forma automática mediante un servidor remoto:

# ntpdate server

Si su sistema posee una conexión a Internet permanente, resulta interesante incluirlo en /etc /cron.daily/.

#### **Configurar la hora y fecha con una conexión a Internet no permanente**

Use el paquete chrony.

## **8.6.5. Como controlar características de la consola tales como el protector de pantalla**

Para descativar el protector de pantalla, utilice los siguientes comandos:

En la consola de Linux:

# setterm -powersave off

Ejecute la consola kon2 (kanji) con:

# kon -SaveTime 0

Cuando esté ejecutando X:

```
# xset s off
 o
# xset -dpms
o
# xscreensaver-command -prefs
```
Consulte las correspondientes páginas del manual para controlar otras características de la consola. Véase también stty(1) for changing and printing

## **8.6.6. Búsqueda en la base de datos administrativa**

Glibc ofrece  $getent(1)$  para buscar entradas en la base de datos administrativa (passwd, group, hosts, services, protocols o networks).

```
getent database [clave ...]
```
#### **8.6.7. Desactivar el sonido (bip)**

Uno siempre puede desenchufar el parlante del PC ;-). Para el intérprete de comandos:

echo "set bell-style none">> ~/.inputrc:

## **8.6.8. Mensajes de error por pantalla**

Para hacer desaparecer los mensajes de error por pantalla, el primer lugar a verificar es /etc/init.d/klogd. Fije KLOGD="-c 3" en este script y ejecute /etc/init.d/klogd restart. Un método alternativo consiste en ejecutar dmesg -n3.

Veamos el significado de los niveles de error:

- 0: KERN\_EMERG, sistema inutilizado
- 1: KERN\_ALERT, deben tomarse acciones de inmediato
- 2: KERN\_CRIT, condiciones críticas
- 3: KERN\_ERR, condiciones de error
- 4: KERN\_WARNING, condiciones de precaución
- 5: KERN\_NOTICE, condiciones normales pero significativas
- 6: KERN\_INFO, mensajes informativos
- 7: KERN\_DEBUG, mensajes a nivel depuración

Si un mensaje de error inútil lo molesta continuamente, considere crear un parche para el kernel sencillo tal como shutup-abit-bp6 (disponible en el subdirectorio de ejemplos ([http://](http://www.debian.org/doc/manuals/debian-reference/examples/) [www.debian.org/doc/manuals/debian-reference/examples/](http://www.debian.org/doc/manuals/debian-reference/examples/))).

Otro lugar que hay que ver es el /etc/syslog.conf; verifique si los mensajes de error se envían a la consola.

#### **8.6.9. Configurar la consola**

En sistemas tipo UNIX se accede a las pantallas de la consola mediantes rutinas de la biblioteca (n)curses. Éstas brindadn al usuario un método independiente del terminal de actualizar las pantallas de caracteres con una optimización razonable. Véase ncurses(3X) y terminfo(5).

En un sistema Debian, existe una infinidad de entradas predefinidas:

```
$ toe | less # todas las entradas
$ toe /etc/terminfo/ | less # entradas reconfigurables por el usuario
```
Exporte su elección mediante la variable de entorno TERM.

Si la entrada terminfo para xterm no funciona con una xterm no-Debian, cuando acceda a un sistema Debian en forma remota cambie el tipo de su terminal de "xterm" a una de las versiones con menos características como, por ejemplo, "xterm-r6". Véase /usr/share/doc /libncurses5/FAQ para más información.

#### **8.6.10. Volver la consola a su estado normal**

Si la pantalla se enloquece después de hacer cat some-binary- $f$ i le (quizás no pueda ver el comando que ingresa mientras escribe) haga:

\$ reset

#### **8.6.11. Convertir un archivo de texto en formato DOS a formato Unix**

Convertir un archivo de texto en formato DOS (fin-de-línea=^M^J) en un archivo Unix (^J).

# apt-get install sysutils

#### **8.6.12. Sustitución de expresiones regulares**

Para reemplazar todas las instancias *FROM\_REGEX* por *TO\_TEXT* en todos los archivos *FILES* . . . :

```
$ perl -i -p -e 's/FROM_REGEX/TO_TEXT/g;'
FILES ....
```
-i es para "editar en el lugar", -p significa "bucle implícito sobre los archivos FILES . . . ". Si la sustitución es compleja, la recuperación ante posibles errores resulta más fácil usando el parámetro -i.bak en vez de -i. De esta manera se conservará una copia de los archivos originales a los que se les agregará la extensión .bak.

#### **8.6.13. Editar un archivo con un script**

El siguiente script eliminará las líneas de la 5 a la 10 y desde la 16 a la 20.

```
#!/bin/bash
ed $1 <<EOF
16,20d
5,10d
w
q
EOF
```
Aquí, los comandos ed son los mismos que los del modo comando de vi. La edición de archivos de esta manera facilita la creación de scripts.

#### **8.6.14. Extraer diferencias y combinar actualizaciones entre archivos fuente**

Siguiendo uno de los siguientes procedimientos se extraerán las diferencias entre dos archivos fuente y se crearán los archivos unificados diff *archivo.parche0* o *archivo.parche1* según la ubicación del archivo:

```
$ diff -u archivo.original archivo.nuevo1 >
archivo.parche0
$ diff -u archivo/original archivo/nuevo1 >
archivo.parche1
```
El archivo diff (llamado también parche) se utiliza para enviar actualizaciones de programas. La parte recibida aplicará esta actualización a otro *archivo* mediante:

\$ patch -p0 archivo < archivo.parche0 \$ patch -p1 archivo < archivo.parche1

Si tiene tres versiones del código fuente, puede combinarlos efectivamente usando diff3:

```
$ diff3 -m archivo.mío archivo.original
archivo.tuyo > archivo
```
#### **8.6.15. Convertir un archivo grande en archivos más pequeños**

```
$ split -b 650m archivo # dividir el archivo en partes de 650 MB
$ cat x* >archivo_grande # unir los archivos en un archivo grande
```
## **8.6.16. Extraer datos de una tabla contenida en un archivo de texto**

Consideremos un archivo de texto llamado DPL en donde todos los nombres de los líderes del proyecto Debian y el día de su asunción están listados separados entre sí mediante espacios.

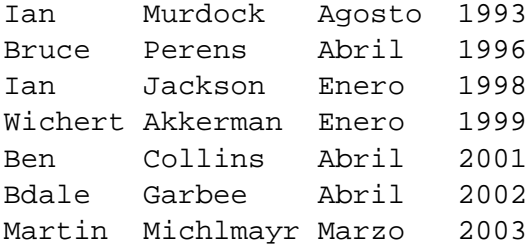

A menudo, se utiliza Awk para extraer datos de este tipo de archivos.

```
$ awk ' print $3 }' <DPL $ # mes de asunción
August
April
January
January
April
April
March
$ awk ' ($1=-"Ian") { print }' < DPL # DPL llamado Ian
Ian Murdock Agosto 1993
Ian Jackson Enero 1998
$ awk '($2 == "Perens") { print $3, $4 }' <DPL # Cuando Perens asumió
Abril 1996
```
Los intérpretes de comandos como el Bash pueden también utilizarse para analizar este tipo de archivo:

```
$ while read primero último mes año; do
   echo $mes
 done <DPL
... la misma salida que en el primer ejemplo Awk
```
En este caso, el comando incorporado read utililiza las caracteres de \$IFS (separadores de campo internos, con sus siglas en inglés) para dividir líneas en palabras.

Si cambian IFS a ":", puede analizar perfectamente el /etc/passwd con el shell:

```
$ originalIFS="$IFS" # guarda el valor original
$ IFS=":"
$ while read user password uid gid resto_de_la_línea; do
    if [ "$user" = "osamu" ]; then
     echo "el ID de $user es $uid"
    fi
 done < /etc/passwd
El ID de osamu es 1001
$ IFS="$originalIFS" # devuelve valor anterior
```
(Si utiliza Awk para hacer lo mismo, utilice FS=":" para configurar el separador de campo)

IFS también es utilizado por el intérprete de comandos para dividir la espansión de parámetros, la sustitución de comandos y la expansión aritmética. Esto no sucede con palabras entre comillas simples o dobles. El valor predeterminado de IFS es <espacio>, <tab> y <nueva línea> combinados.

Sea cuidadoso al usar estos trucos con el IFS del intérprete de comandos. Pueden ocurrir cosas extrañas cuando el shell interpreta parte de un script como si se fuese su **entrada**.

```
$ IFS=":," # utiliza ":" y "," como IFS
$ echo IFS=$IFS, IFS="$IFS" # echo es un comando del Bash
IFS= , IFS=:,
$ date -R # simplemente la salida de un comando
Sat, 23 Aug 2003 08:30:15 +0200
$ echo $(date -R) # subshell --> entrada al shell principal
Sat 23 Aug 2003 08 30 36 +0200
$ unset IFS # volver al IFS predeterminado
$ echo $ (date -R)
Sat, 23 Aug 2003 08:30:50 +0200
```
#### **8.6.17. Pequeños scripts que incluyen tuberías**

Los siguientes scripts realizan tareas útiles utilizando tuberías.

```
find /usr | egrep -v "/usr/var|/usr/tmp|/usr/local"
                      # encontrar todos los archivos en /usr
                      # excluyendo algunos archivos
xargs -n 1 command # ejecutar comando para todos los ítems de la stdin
xargs -n 1 echo| # escribir ítems separados por espacios en blanco
                      # en renglones
grep -e patrón| # extraer líneas con un determinado
patrón
cut -d: -f3 -| # extraer el tercer campo separado por :
                      # (archivo passwd, etc.)
awk '{ print $3 }' | # extraer el tercer campo separado por espacios en blanc
awk -F'\t' '{ print $3 }' |
       # extaer el tercer campo separado por tabulaciones
col -bx | # eliminar retrocesos y convertir tabulaciones en
                      # espacios
expand - | # transformar las tabulaciones
sort -u| # ordenar y eliminar duplicados<br>tr '\n' ' | # concatenar líneas en una sola
                    # concatenar líneas en una sola línea
\text{tr } \left( \frac{\cdot}{r} \right) \text{# } \left( \frac{r}{r} \right) \text{# } \left( \frac{r}{r} \right) \text{ } \left( \frac{r}{r} \right)tr 'A-Z' 'a-z'| # convertir mayúsculas en minúsculas
sed 's/^/# /'| # transformar cada línea en un comentario
sed 's/\angle .ext//g' # eliminar .ext
sed -n -e 2p| # mostrar la segunda línea
head -n 2 - | # mostrar las primeras 2 líneas
tail -n 2 -| # mostrar las últimas 2 líneas
```
#### **8.6.18. Pequeños scripts para recorrer distintos archivos**

Las siguientes maneras de recorrer distintos archivos que coincidan con \*.ext asegura un correcto manejo de nombres de archivos extraños -como los que incluyen espacios- y realizan la misma tarea:

Bucle del shell (esta es una entrada de múltiples líneas con <code>PS2=">  $\,$ ")</code>  $^{1}$  $^{1}$  $^{1}$ :

```
for x in *.ext; do
  if test -f "$x"; then
    comando "$x"
  fi
done
```
<span id="page-120-0"></span><sup>1</sup> Si la escribe en una sóla línea, necesita añadir algunos punto y comas, ";", para marcar el final de los comandos del shell.

Combinación de find y xargs:

```
find . -type f -maxdepth 1 -name '*.ext' -print0 | \ \ranglexargs -0 -n 1 comando
```
■ find con la opción -exec y un comando:

```
find . -type f -maxdepth 1 -name '*.ext' \
 -exec comando '\' \ i
```
find con la opción -exec y un script de shell breve:

```
find . -type f -maxdepth 1 -name '*.ext' \
 -exec sh -c "comando '{}' && echo 'exitoso'" \;
```
#### **8.6.19. La locura de los script cortos en Perl**

Aunque todos los scripts en Awk se pueden reescribir automáticamente en Perl usando a2p(1), los scripts Awk de una sola línea en Awk se convierten mejor en scripts en perl de una línea en forma manual. Por ejemplo

awk '(\$2=="1957") { print \$3 }' |

es equivalente a cualquiera de las siguientes líneas:

```
perl -ne '@f=split; if ($f[1] eq "1957") { print "$f[2]\n"}' |
perl -ne 'if ((@f=split)[1] eq "1957") { print "$f[2]\n"}' |
perl -ne '@f=split; print $f[2] if ( $f[1]==1957 )' |
perl -lane 'print $F[2] if $F[1] eq "1957"' |
```
Se pueden eliminar todos los espacios en los argumentos de perl de la línea anterior y tomar ventaja de la conversión automática entre números y cadena de caracteres que existe en Perl:

perl -lane 'print\$F[2]if\$F[1]eq+1957' |

Véase perlrun(1) para las opciones de la línea de comandos. Para más scripts delirantes en Perl, puede resultar interesante <http://perlgolf.sourceforge.net>.

#### **8.6.20. Obtener el texto de una página web o del archivo de una lista de correos**

Lo siguiente leerá una página web como un archivo de texto. Resulta muy útil cuando se desea copiar configuraciones que se obtienen de la red.

\$ lynx -dump http://www.remote-site.com/help-info.html >archivo\_de\_texto

Aquí también se pueden usar links y w3m, con ligeras diferencias en el renderizado.

Si se trata de un archivo de una lista de correo, use munpack para obtener los contenidos mime del texto.

#### **8.6.21. Impresión de una página web**

Lo siguiente imprimirá una página web en una impresora/archivo PostScript.

\$ apt-get install html2ps \$ html2ps URL | lpr

Véase 'lpr/lpd' en la página [42.](#page-59-0) También tenga en cuenta los paquetes a2ps y mpage para crear archivos PostScript.

## **8.6.22. Impresión de la página una página del manual**

Lo siguiente imprimirá una página manual en una impresora/archivo PostScript.

```
$ man -Tps alguna-página-del-manual | lpr
$ man -Tps alguna-página-del-manual | mpage -2 | lpr
```
## **8.6.23. Combinar dos archivos PostScript o PDF**

Es posible combinar dos archivos PostScript o PDF.

```
$ gs -q -dNOPAUSE -dBATCH -sDEVICE=pswrite \
-sOutputFile=bla.ps -f \
loquesea1.ps loquesea2.ps
$ gs -q -dNOPAUSE -dBATCH -sDEVICE=pdfwrite \
 -sOutputFile=bla.pdf -f loquesea1.pdf\
  loquesea2.pdf
```
#### **8.6.24. El tiempo de un comando**

Mostrar el tiempo empleado por un proceso.

```
# time algún-comando >/dev/null
real 0m0.035s # tiempo de reloj (tiempo real transcurrido)
user 0m0.000s # tiempo en modo usuario
sys 0m0.020s # tiempo en modo kernel
```
## **8.6.25. El comando nice**

Use nice (del paquete GNU shellutils) para fijar el valor "nice" de un comando al ejecutarlo. renice (bsdutils) y top puede modificar el valor "nice" de un proceso. El proceso más lento tiene el valor 19 (prioridad más baja); los valores negativos son "not-nice". El valor - 20 lo tiene el proceso más veloz (prioridad alta). Sólo el superusuario puede fijar valores "nice" negativos.

# nice -19 top # muy lento # nice --20 cdrecord -v -eject speed=2 dev=0,0 disk.img # muy rápido

A veces un valor extremo de nice hace más daño que bien al sistema. Utilice este comando con cuidado.

#### <span id="page-123-0"></span>**8.6.26. Planificar una actividad (cron, at)**

Use cron y at para planificar tareas en Linux. Véase at (1), crontab(5), crontab(8).

Ejecute el comando crontab -e para crear o editar el archivo crontab para configurar eventos planificados. Ejemplo de un archivo crontab:

```
# utilice /bin/sh para ejecutar los comandos sin importar lo que dice el
# /etc/passwd
SHELL=/bin/sh
# envíe un mensaje a 'pablo' sin importar a quien pertenece el crontab
MAILTO=pablo
# Minuto Hora Día_del_mes Mes Día_de_la_semana comando
# ejecutar todos los días a las 00:05
5 0 * * * $HOME/bin/tarea.diaria >> $HOME/tmp/salida 2>&1
# ejecutar a las 14:15 el primer día de cada mes -- enviar salida a Pablo
15 14 1 * * $HOME/bin/mensual
# ejecutar a las 22:00 todos los días hábiles (1-5), molestar a José.
#% para nueva línea, el último% para cc:
```

```
los chicos? %. % %
23 */2 1 2 * echo "ejecutar el 1 de febrero a los 23 minutos después
                    de 0am, 2am, 4am ..."
5 4 * * sun echo "ejecutar todos los domingos a las 04:05"
# ejecutar a las 03:40 el primer lunes de cada mes
40 3 1-7 * * [ "$(date + %a)" == "Mon" ] && comando -args
```
Ejecutar el comando at para planificar una tarea una sola vez:

\$ echo 'command -args'| at 3:40 monday

## <span id="page-124-0"></span>**8.6.27. Intercambiando consolas con screen**

El programa screen permite ejecutar **múltiples** terminales virtuales, cada una con su intérprete de comandos interactivo, en una **única** terminal física o ventana que emule un terminal. Incluso si utiliza consolas virtuales Linux o múltiples ventanas xterm, merece la pena experimentar con screen por sus **amplias funcionalidades** que incluye:

- navegación por el histórico de comandos,
- copiar y pegar,
- registro de accesos al sistema,
- entrada de caracteres especiales y
- la capacidad de **separar** una sesión entera de screen del terminal para recuperarla posteriormente.

#### **Acceso remoto**

Si frecuentemente se conecta a una máquina Linux desde un terminal remoto o usando el terminal VT100, screen le facilitará muchísimo las cosas.

- 1 Supongamos que estamos conectado a la red mediante una conexión telefónica ejecutando una sesión compleja de screen con editores y otros programas abiertos en diversas ventanas.
- 2 De repente necesita abandonar su terminal, pero no deseamos perder nuestro trabajo al colgar la línea.
- 3 Simplemente teclee ^A d para **separar** las sesión y desconéctese (o aún más rápido, teclee ^A DD para que screen se separe y se desconecte por sí misma)
- 4 Cuando se conecte nuevamente, escriba el comando screen -r y screen mágicamente automáticamente **recuperará** todas las ventanas que había abierto.

#### **Comandos de screen típicos**

Una vez que arranca screen toda la entrada de datos que se hace a través del teclado se envía a la ventana actual excepto la combinación de teclas de comando, por defecto ^A. Todos los comandos de screen se ingresan escribiendo ^A seguido de una sola tecla [y eventualmente algunos parámetros]. Algunos comandos útiles:

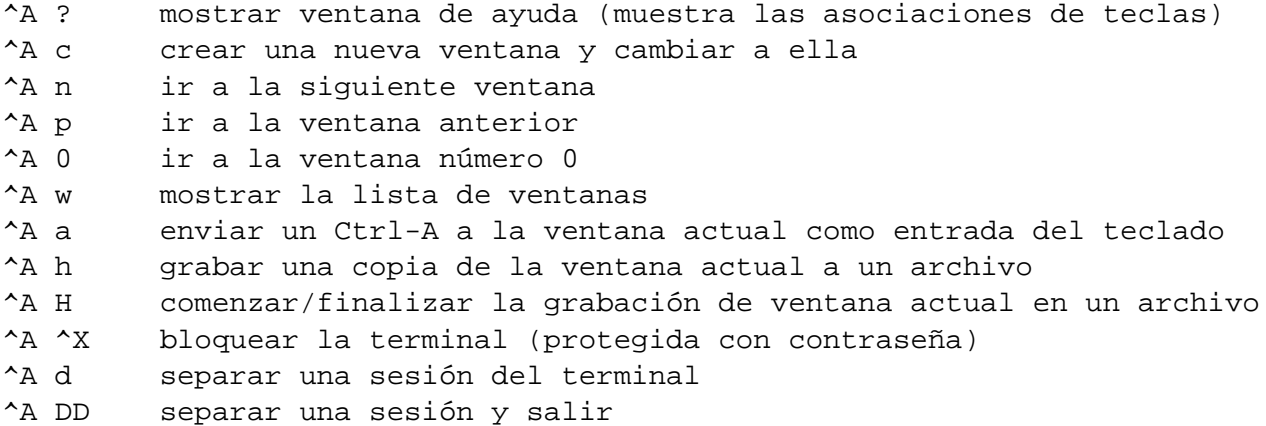

Éste es sólo una pequeña muestra de los comandos y características de screen. Si hay algo que desea que screen haga, ¡existe una gran posibilidad que pueda hacerlo!. screen $(1)$ para más detalles.

#### **Tecla de retroceso y/o Ctrl-H en un sesión de screen**

Si comprueba que la tecla de retroceso y/o Ctrl-H no funciona correctamente cuando ejecuta screen, edite el archivo /etc/screenrc, localice la línea

bindkey -k kb stuff "\177"

y coméntela (es decir, agréguele el carácter "#" al principio).

#### **Programa para X equivalente a screen**

Consulte xmove. Véase xmove(1).

#### **8.6.28. Probando la red**

Instale netkit-ping, traceroute, dnsutils, ipchains (para el kernel 2.2), iptables (para el kernel 2.4 ) y el paquete net-tools:

```
$ ping yahoo.com # verificar la conexión a Internet
$ traceroute yahoo.com # rastrear paquetes IP
$ ifconfig # verificar la configuración del
                         # anfitrión (host)
$ route -n # verificar la configuración de la ruta
$ dig [@dns-server.com] host.dom [{a|mx|any}] |less
     # verificar registros host.dom DNS [@ dns-server.com] para
```

```
# un registro \{a/mx/any\}$ ichains -L -n |less # verificar filtrado de paquetes (kernel 2.2)
$ iptables -L -n |less # verificar filtrado de paquetes (kernel 2.4)
$ netstat -a # mostrar todos los puertos abiertos
$ netstat -l --inet # mostrar los puertos en escucha
$ netstat -ln --tcp # mostrar puertos tcp en escucha (numérico)
```
#### **8.6.29. Eliminar mensajes de la cola local**

Para eliminar los mensajes de la cola local:

# exim -q # eliminar mensajes en espera # exim -qf # eliminar todos los mensajes # exim -qff # eliminar incluso mensajes bloqueados

"-qff" puede resultar mejor para el script /etc/ppp/ip-up.d/exim. Para Sarge, reemplace exim con exim4.

#### **8.6.30. Eliminar mensajes bloqueados de la cola local**

Para eliminar mensajes de correo bloqueados de la cola local reenviando el mensaje de error:

```
# exim -Mg 'mailq | grep frozen | awk '{ print $3 }''
```
Para Sarge, reemplace exim por exim4

#### **8.6.31. Redistribuir los contenidos de mbox**

Si se llenó su directorio personal y procmail falló necesitará distribuir en forma manual sus mensajes de /var/mail/usuario a los buzones de correo situados en su directorio personal. Luego de hacer espacio en el mismo, haga:

```
# /etc/init.d/exim stop
# formail -s procmail </var/mail/usuario
# /etc/init.d/exim start
```
Para Sarge, reemplace exim por exim4.

## **8.6.32. Borrar el contenido de un archivo**

Para borrar el contenido de un archivo (un archivo log, por ej.) no utilice rm para eliminarlo y mkdir para crealo nuevamente, ya que el archivo puede estar siendo consultado en el intervalo comprendido entre la ejecución de ambos comandos. Lo siguiente es la manera más segura de borrar el contenido de un archivo.

\$ :>archivo-a-eliminar

## **8.6.33. Archivos fantasma**

Los siguientes comandos creará archivos fantasmas (archivos vacíos):

```
$ dd if=/dev/zero of=nombre_archivo bs=1k count=5 # 5KB de
                                                              # contenido
                                                              # cero
$ dd if=/dev/urandom of=nombre_archivo bs=1m count=7 # 7MB de
                                                                # contenido
                                                                # al azar
$ touch nombre_archivo # crear un archivo de 0B (si el archivo
                                   # existe actualizar mtime)
```
Por ejemplo, los siguientes comandos ejecutados desde el shell de un disco de arranque Debian borrará íntegramente el contenido del disco duro /dev/hda.

```
# dd if=/dev/urandom of=/dev/hda ; dd if=/dev/zero of=/dev/hda
```
#### **8.6.34. chroot**

El programa chroot, chroot(8), nos permite ejecutar diferentes instancias de un entorno GNU/Linux en un único sistema, simultáneamente y sin reiniciar.

Asimismo, uno puede ejecutar un programa que insuma gran cantidad de recursos (por ejemplo, apt-get o dselect) bajo el chroot de una máquina anfitrión veloz, montando en ella una máquina auxiliar lenta (máquina satélite) mediante NFS en modo lectura/escritura, siendo el punto de montaje el directorio chroot.

#### **Ejecutar distintas versiones de Debian mediante chroot**

<span id="page-127-0"></span>Un entorno chroot Debian se puede crear en Woody fácilmente mediante el comando debootstrap. Por ejemplo, para crear un chroot Sid en */sid-root* con una conexión de Internet rápida:

```
main # cd / ; mkdir /sid-root
main # debootstrap sid /sid-root http://ftp.debian.org/debian/
... observe descargar todo el sistema
main # echo "proc-sid /sid-root/proc proc none 0 0" » /etc/fstab
main # mount proc-sid /sid-root/proc -t proc
main # cp /etc/hosts /sid-root/etc/hosts
main # chroot /sid-root /bin/bash
chroot # apt-setup # configurar /etc/apt/sources.list
chroot # vi /etc/apt/sources.list # apuntar a la rama inestable
chroot # dselect # puede usar aptitude, instalar mc y vim :-)
```
A esta altura, debería tener un sistema Debian totalmente funcional, donde podrá jugar sin temor de afectar su instalación Debian principal.

Este truco con debootstrap se puede utilizar para instalar Debian en un sistema sin usar Debian install disk but using one for another GNU/Linux distribution. Véase [http://www.](http://www.debian.org/releases/stable/i386/ch-preparing#s-linux-upgrade) [debian.org/releases/stable/i386/ch-preparing#s-linux-upgrade](http://www.debian.org/releases/stable/i386/ch-preparing#s-linux-upgrade).

#### **Configurar el acceso para chroot**

Escribir chroot /sid-root /bin/bash es fácil, pero conserva toda clase de variables de entorno que quizás no desee y acarrea otros problemas. Un mejor enfoque consiste en ejecutar otro proceso login en una terminal virtual aparte donde pueda entrar al sistema chroot directamente.

Puesto que, en los sistemas Debian predeterminados, las consolas Linux se ejecutan desde tty1 hasta tty6 y el sistema X Window se ejecuta en tty7, configuremos, como ejemplo, una consola chroot en tty8. Luego de crear un sistema chroot como se explicó en 'Ejecutar distintas versiones de Debian mediante chroot' en la página anterior, escriba desde el shell del superusuario en el sistema principal:

```
main # echo "8:23:respawn:/usr/sbin/chroot /sid-root "\
       "/sbin/getty 38400 tty8" » /etc/inittab
main # init q # vuelve a cargar init
```
#### **Configurando X para chroot**

¿Desea ejecutar la última versión de X y Gnome en forma segura en su chroot? ¡Es perfectamente posible! El siguiente ejemplo hará que GDM se ejecute en un terminal virtual vt9.

Primero instale el sistema chroot usando el método descripto en 'Ejecutar distintas versiones de Debian mediante chroot' en la página anterior. Siendo superusuario en el sistema principal, copie los archivos de configuración claves en el sistema chroot.

main # cp /etc/X11/XF86Config-4 /sid-root/etc/X11/XF86Config-4

```
main # chroot /sid-root # o utilice la consola chroot
chroot # apt-get install gdm gnome x-window-system
chroot # vi /etc/gdm/gdm.conf # haga s/vt7/vt9/ en la sección [servers]
chroot # /etc/init.d/gdm start
```
En este caso, se editó /etc/gdm/gdm.conf para que la consola virtual inicial sea vt9 en vez de vt7.

A partir de ahora, puede fácilmente alternar entre el entorno X del chroot y su sistema principal simplemente cambiando de terminal virtual; por ejemplo, usando Ctrl-Alt-F7 y Ctrl-Alt-F9. ¡Que se diviertan!

[FIXME] Añadir un comentario y enlace al script init del gdm del chroot.

## **Ejecutar otra distribución con chroot**

Se puede crear fácilmente un entorno chroot para otra distribución Linux. Instale un sistema en una partición aparte usando el instalador de otra distribución. Si su partición raíz se encuentra en /dev/hda9:

```
main # cd / ; mkdir /otra-dist
main # mount -t ext3 /dev/hda9 /otra-dist
main # chroot /otra-dist /bin/bash
```
Luego proceda como en 'Ejecutar distintas versiones de Debian mediante chroot' en la página [110,](#page-127-0) 'Configurar el acceso para chroot' en la página anterior y 'Configurando X para chroot' en la página anterior.

#### **Compilar un paquete con chroot**

Existe un paquete chroot más sofisticado, pbuilder, que crea un sistema chroot y compila un paquete dentro de él. Es un sistema ideal para verificar que las dependencias de compilación de un paquete sean correctas y para estar seguros que no existan dependencias innecesarias o erróneas en el paquete resultante.

## **8.6.35. Cómo verificar los enlaces duros**

Puede ver si dos archivos son uno solo con dos enlaces duros, haciendo:

```
$ ls -li archivo1 archivo2
```
#### **8.6.36. Montar una imagen del disco duro**

Si archivo.img contiene una imagen de los contenidos de un disco duro y el disco original tenía una configuración *xxxx* = (bytes/sector) \* (sectores/cilindro), entonces lo siguiente la montará en /mnt:

# mount -o loop, offset=xxxx archivo.img /mnt

Obsérvese que la mayoría de los discos duros tienen 512 bytes/sector.

#### **8.6.37. Samba**

Lo básico para obtener archivos desde Windows:

```
# mount -t smbfs -o username=mi_nombre,uid=mi_uid,gid=mi_gid \setminus//server/share /mnt/smb # monta un directorio Windows en Linux
# smbmount //server/share /mnt/smb \
  -o "username=mi_nombre,uid=mi_uid,gid=mi_gid"
# smbclient -L 192.168.1.2 # lista los archivos compartidos de una
                                       # máquina
```
Los vecinos de Samba se pueden localizar desde Linux haciendo:

```
# smbclient -N -L dirección_ip_de_su_PC | less
# nmblookup -T "*"
```
#### **8.6.38. Utilidades para otros sistemas de archivos**

El kernel de Linux soporta diversos sistemas de archivos. Por lo tanto, se puede acceder a ellos montando los dispositivos que los contienen. Para determinados sistemas de archivos, existen algunas herramientas especializadas para acceder a ellos sin tener que montar los correspondientes dispositivos. Estas operaciones se realizan por programas del espacio del usuario, con lo cual no se necesita el soporte de sistemas de archivos del kernel.

- mtools: para sistemas de archivos MSDOS (MS-DOS, Windows)
- cpmtools: para sistemas de archivos CP-M
- hfsutils: para sistemas de archivos HFS (Macintosh nativo)
- hfsplus: para sistema de archivos HFS+ (Macintosh moderno)

dosfstools resulta útil para crear y verificar sistemas de archivos FAT MS-DOS..

## **8.7. Errores típicos a tener presente**

Veamos algunos ejemplos de acciones peligrosas. El impacto negativo será mayor si utiliza la cuenta con privilegios de superusuario.

## **8.7.1. rm -rf .\***

En "rm -rf .\*", el ".\*" se expande para incluir "." y "..", y si por casualidad tiene privilegios para escribir en el directorio padre, terminará por eliminar todos los directorios **next** to your current directory as well.

- $r$   $\ldots$   $r$   $\ldots$   $\ldots$   $\ldots$  : borra todo lo que se encuentra en el directorio actual incluyendo el propio directorio.
- $r$  "rm -rf  $*$ " : borra todos los archivos y directorios del directorio actual (excluyendo los que comienzan con un punto)
- " $r$ m -rf . [^.]\*" : borra todos los archivos punto y los directorios normales del directorio actual.
- $\bullet$  "rm -rf  $\cdot$  \*": borra todo del directorio padre y al propio directorio.

## **8.7.2. rm /etc/passwd**

Es difícil la pérdida de algunos archivos importantes como /etc/passwd por descuido. El sistema Debian realiza copias de seguridad regulares de ellos en /var/backups/. Al restaurar estos archivos, tiene que configurar manualmente los permisos adecuados.

- # cp /var/backups/passwd /etc/passwd
- # chmod 644 /etc/passwd

Véase también 'Recuperar los datos de la selección de paquetes' en la página [68.](#page-85-0)

# **Capítulo 9**

# **Puesta a punto del sistema Debian**

Este capítulo describe solamente lo básico de la configuración del sistema mediante interfaces basada en textos. Como prerrequisito de este capítulo léase 'Consejos para la instalación de un sistema Debian' en la página [27.](#page-44-0)

Para aquellos interesados en la seguridad, es altamente recomendables leer Securing Debian Manual (<http://www.debian.org/doc/manuals/securing-debian-howto/>) que se también se puede encontrar en el paquete harden-doc.

# **9.1. Trucos para la inicialización del sistema**

Véase 'El programa init' en la página [22](#page-39-0) para los fundamentos del script init de Debian.

#### **9.1.1. Personalizando los scripts init**

Debian utiliza el sistema de scripts sys-V. Aunque todos los scripts init en /etc/init.d/\* están marcados como archivos de configuración y el administrador del sistema tiene la libertad de modificarlos, es preferible personalizarlos editando los archivos /etc/default/\*.

Por ejemplo, /etc/init.d/rcS se puede usar para personalizar los valores predeterminados de arranque de motd, sulogin, etc.

#### **9.1.2. Personalizando el sistema de registro**

El modo de registro del sistema se puede configurar usando /etc/syslog.conf. Utilice el paquete colorize para dar distintos colores a los archivos de registro del sistema. Véase también syslogd(8) y syslog.conf(5).

## **9.1.3. Optimización del acceso al hardware**

Existen algunas pocas configuraciones de optimización del hardware que Debian deja a cargo del administrador del sistema.

- hdparm
	- Optimización del acceso al disco. Muy efectivo.
	- Peligroso. Primero debe leer hdparm(8).
	- hdparm -tT /dev/hda to test disk access speed.
	- hdparm -c1 -d1 -u1 -m16 -A /dev/hda para acelerar un sistema IDE moderno (puede resultar peligroso).
- setcd
	- Optimización del acceso a la unidad de CDs.
	- setcd -x 2 para disminuir la velocidad a *2*x.
	- Véase setcd(1).
- setserial
	- Conjunto de herramienta para la administración del puerto serie.
- scsitools
	- Conjunto de herramientas para la administración de hardware SCSI.
- memtest86
	- Conjunto de herramientas para la administración de la memoria.
- **n** hwtools
	- Conjunto de herramientas para la administración de hardware de bajo nivel.
		- irqtune: modifica la prioridad del IRQ de los dispositivos para que aquellos que requieran de una prioridad alta y un servicio rápido lo puedan conseguir (por ejemplo, puertos serie, módems) Es posible incrementar el rendimiento de un módem/puerto serie en un factor 3X.
		- scanport: analiza el espacio I/O de 0x100 a 0x3ff buscando dispositivos ISA instalados.
		- inb: un pequeño programa que lee un puerto I/O y vuelca el valor en hexadecimal o binario.
- schedutils
	- Utilidades de planificación de Linux.
	- se incluyen taskset, irqset, lsrt, y rt.
	- Junto con nice y renice (no incluídos), permiten el control absoluto de los parámetros de la planificación de procesos.

También resulta muy efectivo montar un sistema de archivos con la opción noatime para incrementar el acceso de lectura a los archivos. Véase fstab(5) y mount(8).

Algunos dispositivos se pueden poner a punto directamente mediante el kernel de Linux por medio del sistema de archivos proc. Véase 'Poniendo a punto al kernel mediante el sistema de archivos proc' en la página [85.](#page-102-0)

Existen diversas utilidades para la configuración de hardware específico en Debian. La mayoría de ellas tienen en cuenta los requerimientos específicos de las PC portátiles. Veamos algunos paquetes interesantes en Derbian:

- tpconfig Programa para configurar el touch pad
- apmd Utilidades para la Administración Avanzada de Energía (APM)
- acpi Muestra información sobre dispositivos ACPI
- acpid Utilidades para usar ACPI
- lphdisk Prepara una partición para hibernación para Phoenix NoteBIOS
- sleepd Hace "dormir" una portátil durante su inactividad.
- noflushd Permite disminuir la velocidad de rotación de los discos duros ociosos
- big-cursor Cursores del ratón más grandes para X
- acme Activa las "teclas multimedias" de los ordenadores portátiles
- tpctl Herramientas de configuración de hardware para la IBM ThinkPad
- mwavem Soporte del módem Mwave/ACP
- toshset Acceso a la mayoría de la interfaz de hardware de la pc portátil Toshiba
- toshutils Utilidades para la pc portátil Toshiba
- sjog Un programa para usar el "Jog Dial" de las pc portátiles Sony Vaio
- spicctrl Programa para configurar el brillo de fondo de la pantalla LCD de la Sony Vaio

ACPI es un estándar para la administración de la energía del sistema más nuevo que APM.

Algunos de estos paquetes necesitan módulos especiales del kernel. En muchos casos ya han sido incluido en las últimas funentes del mismo. En caso de problemas, puede aplicar el último parche para el kernel por su propia cuenta.

# **9.2. Control de acceso**

## **9.2.1. Control de acceso mediante PAM y login**

PAM (Módulos de Autenticación Conectables, con sus siglas en inglés) proporciona el control del acceso.

```
/etc/pam.d/* \# archivos de control de PAM
/etc/pam.d/login # archivo de control PAM para el acceso
/etc/security/* # parámetros del módulo de PAM
/etc/securetty \# controla el acceso del superusuario en consola (lo
/etc/login.defs # controla el comportamiento de login
```
Si desea acceder a consolas sin necesidad de contraseña modifique, bajo su entera responsabilidad, el contenido del archivo /etc/pam.d/login de la siguiente manera

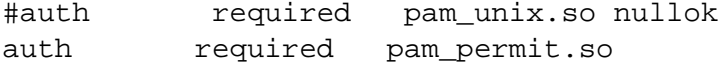

Un truco similar se puede aplicar para xdm, gdm, ..., para conseguir una consola X sin contraseña.

Por otra parte, si desea reforzar su política de contraseñas, instale cracklib2 y añada lo siguiente a su /etc/pam.d/passwd.

password required pam\_cracklib.so retry=3 minlen=6 difok=3

Para la activación de una cuenta puede ayudar una contraseña temporaria. Para ello, use el comando passwd con la opción -e passwd(1).

En bash se puede configurar el número máximo de procesos con ulimit -u 1000 o desde PAM con la configuración de /etc/security/limits.conf. De igual manera se pueden configurar otros parámetros como, por ejemplo, core. El valor inicial de PATH se puede fijar mediante el archivo /etc/login.defs antes de script de arranque del shell.

La documentación de PAM se encuentra en el paquete libpam-doc. La Guía del Administrador de un Sistema Linux-PAM explica la configuración de PAM, los módulos que hay disponibles, etc. La documentación también incluye la Guía para Desarrolladores de Aplicaciones Linux-PAM y la Guía de Desarrolladores de Módulos Linux-PAM.

#### **9.2.2. "Por qué el su GNU no soporta el grupo wheel"**

Esta es la famosa frase de Richard M. Stallman al final de la antigua página info de su. No se preocupe: el su actual en Debian utiliza PAM, de modo que uno puede restringir la posibilidad de usar su a cualquier grupo usando pam\_wheel.so en /etc/pam.d/su. Lo siguiente configurará al grupo adm en un sistema Debian en forma equivalente al grupo BSD wheel y permitirá a sus miembros hacer su sin contraseña.

# configuración anti-RMS en /etc/pam.d/su auth required pam\_wheel.so group=adm # permitir a los miembros de wheel hacer su sin contraseña auth sufficient pam\_wheel.so trust group=adm

## **9.2.3. Significado de los distitos grupos**

Algunos grupos interesantes:

- el grupo root es el grupo wheel predeterminado para su si se usa pam\_wheel.so sin el argumento group=.
- el grupo adm puede leer los archivos de registro.
- el grupo cdrom se puede usar en forma local para dar a un conjunto de usuarios acceso a la unidad de CD.
- el grupo floppy se puede usar en forma local para dar a un conjunto de usuarios acceso a la unidad de disquete.
- el grupo audio se puede usar en forma local para dar a un conjunto de usuarios acceso al dispositivo de audio.
- el grupo src administra el código fuente, incluyendo los archivos de /usr/src. Se puede usar localmente para dar a un usuario la posibilidad de administrar el código fuente del sistema.
- el grupo staff es útil para administradores de sistemas junior, dándoles la posibilidad de hacer cosas en /usr/local y crear directorios en /home.

Para una lista completa, véase la sección "FAQ" en el Securing Debian Manual ([http:](http://www.debian.org/doc/manuals/securing-debian-howto/) [//www.debian.org/doc/manuals/securing-debian-howto/](http://www.debian.org/doc/manuals/securing-debian-howto/)), que también se puede encontrar en el paquete harden-doc.

#### **9.2.4. sudo – un entorno de trabajo más seguro**

Utilizo sudo principalmente como protección contra mi propia estupidez. Considero que usar sudo es una mejor alternativa que usar el sistema siendo superusuario. YMMV.

Instale sudo y actívelo configurando /etc/sudoers ([http://www.debian.org/doc/](http://www.debian.org/doc/manuals/debian-reference/examples/) [manuals/debian-reference/examples/](http://www.debian.org/doc/manuals/debian-reference/examples/)). También consulte las posibilidades de sudo para los grupos en /usr/share/doc/sudo/OPTIONS.

La configuración de ejemplo brinda a los miembros del grupo "staff" el acceso a todos los comandos ejecutados como superusuario bajo sudo y también proporciona a los miembros del grupo "src" a determinados comandos ejecutados como superusuario bajo sudo.

La ventaja de sudo radica en que sólo requiere de la contraseña de un usuario normal y que su actividad es monitoreada. Esta es una buena manera de dar cierta autoridad a un administrador principiante. Por ejemplo:

\$ sudo chown -R yo\_mismo:mi\_grupo .

Por supuesto, si conoce la contraseña de superusuario (como la mayoría de los usuarios domésticos), cualquier comando se puede ejecutar como superusuario desde una cuenta de usuario normal:

\$ su -c "shutdown -h now" Password:

(Soy conciente que debería limitar los privilegios de la cuenta del administrador con sudo. Pero puesto que se trata de mi servidor personal, aún no me he molestado en hacerlo)

Otro programa que permite a los usuarios normales ejecutar comandos con privilegios de superusuario, véase el paquete super.

## **9.2.5. Control de accesos a los demonios**

El *superservidor* de Internet, inetd, es ejecutado durante el arranque por /etc/rc2.d /S20inetd (para el nivel de ejecución 2), que es un enlace simbólico a /etc/init.d/inetd. Básicamente, inetd permite ejecutar un único demonio para invocar otros, reduciendo la carga del sistema.

Cada vez que llega la petición a un servicio, se identifica el protocolo y el servicio mirando las bases de datos situadas en /etc/protocols y /etc/services. Para un servicio de internet normal, inetdl consulta la base de datos /etc/inetd.conf o la si el servicio se basa en Sun-RPC.

Para seguridad del sistema, asegúrese desactivar los servicios sin utilizar del archivo /etc /inetd.conf. Los servicios Sun-RPC necesitan estar activos para NFS y otros programas basados en RPC.

A veces, inetd no arranca el servidor solicitado directamente sino el programa envoltorio del demonio TCP/IP tcpd con el nombre del servidor pedido como argumento en el /etc /inetd.conf. En este caso, tcpd ejecuta el programa servidor adecuado luego de haber registrado la solicitud y haber realizado algunas comprobaciones adicionales usando /etc /hosts.deny y /etc/hosts.allow.

Si tiene problemas con el acceso remoto sobre un sistema Debian reciente, comente la línea "ALL: PARANOID" si es que existe en el archivo /etc/hosts.deny.

Para más detalles, consulte inetd(8), inetd.conf(5), protocols(5), services(5), tcpd(8), hosts\_access(5) y hosts\_options(5).

Para más información sobre Sun-RPC, véase rpcinfo(8), portmap(8) y /usr/share/doc /portmap/portmapper.txt.gz.

## **9.2.6. Lightweight Directory Access Protocol**

Referencias:

- OpenLDAP (<http://www.openldap.org/>)
- OpenLDAP Admin Guide del paquete openldap-guide
- LDP: LDAP Linux HOWTO ([http://www.tldp.org/HOWTO/LDAP-HOWTO/index.](http://www.tldp.org/HOWTO/LDAP-HOWTO/index.html) [html](http://www.tldp.org/HOWTO/LDAP-HOWTO/index.html))
- LDP: Implementación de LDAP HOWTO ([http://www.tldp.org/HOWTO/](http://www.tldp.org/HOWTO/LDAP-Implementation-HOWTO/index.html) [LDAP-Implementation-HOWTO/index.html](http://www.tldp.org/HOWTO/LDAP-Implementation-HOWTO/index.html))
- OpenLDAP, uso de informes ([http://portal.aphroland.org/~aphro/](http://portal.aphroland.org/~aphro/ldap-docs/ldap.html) [ldap-docs/ldap.html](http://portal.aphroland.org/~aphro/ldap-docs/ldap.html))
- Open LDAP con IMAP y Postfix ([http://annapolislinux.org/docs/plc/](http://annapolislinux.org/docs/plc/postfix-courier-howto.txt) [postfix-courier-howto.txt](http://annapolislinux.org/docs/plc/postfix-courier-howto.txt))

# **9.3. Grabadora de CDs**

Las grabadoras de CDs con interfaz IDE/ATAPI se han convertido en periféricos muy populares. Es un medio conveniente para un usuario doméstico que necesite < 640 MB de capacidad para hacer copias de respaldos o archivar documentos. Para información más autorizada, consulte el CD-Writing-HOWTO ([http://www.tldp.org/HOWTO/CD-Writing-HOWTO.](http://www.tldp.org/HOWTO/CD-Writing-HOWTO.html) [html](http://www.tldp.org/HOWTO/CD-Writing-HOWTO.html)) del LDP.

## **9.3.1. Introducción**

Antes que todo, cualquier interrupción de los datos enviados a la grabadora provocará un daño irreparable al CD. Consiga una grabadora con un búfer tan grande como le sea posible. Si el dinero no es importante, no se moleste con una grabadora IDE/ATAPI y adquiera una SCSI. Si tiene la posibilidad de elegir la interfaz IDE a la cual va a conectar la grabadora, prefiera el bus PCI antes que el ISA (tarjeta SB16, etc.).

Cuando una grabadora de CDs se conecta al canal IDE, debe utilizarse el controlador IDE-SCSI en vez del IDE común. Asimismo, es necesario activar el controlador genérico SCSI. Suponiendo la utilización de un kernel usado por las distribuciones modernas (posteriores a marzo del 2001), existen dos formas posibles de hacerlo.

## **9.3.2. Primer enfoque: módulos + lilo**

Añada la siguiente línea al /etc/lilo.conf si utiliza el núcleo que distribuye Debian. Si utiliza múltiples opciones, lístelas separadas mediante espacios:

```
append="hdx=ide-scsi ignore=hdx"
```
Aquí la ubicación de la grabadora, a la que se accede mediante el controlador ide-scsi, se indica mediante hdx con el siguiente significado:

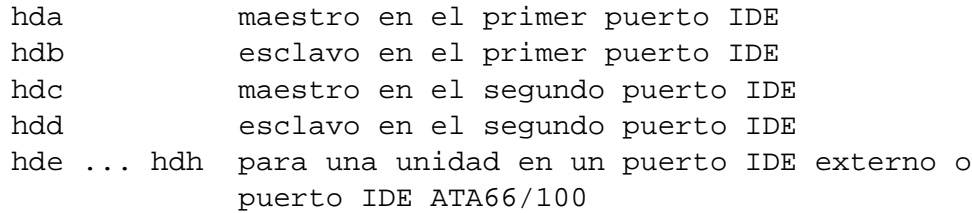

Siendo superusuario, escriba los siguientes comandos para activar las opciones luego de haber terminado con la configuración:

# lilo # shutdown -h now

## **9.3.3. Segundo enfoque 2: recompile el kernel**

Para crear el kernel, Debian utiliza make-kpkg. Use la nueva opción --append\_to\_version de make-kpkg para crear múltiples imágenes del kernel. Veáse 'El kernel de Linux en Debian' en la página [79.](#page-96-0)

Utilice la siguiente configuración con make menuconfig:

- bzImage
- Excluir el controlador CD IDE (no es fundamental, pero simplifica las cosas)
- Compilar ide-scsi y sg, o compílelos como módulos.

## **9.3.4. Etapas post-configuración**

El soporte para la grabadora se puede activar durante el arranque mediante lo siguiente:

# echo ide-scsi >>/etc/modules # echo sg >>/etc/modules # cd /dev; ln -sf scd0 cdrom

La activación manual se puede realizar haciendo:

```
# modprobe ide-scsi
# modprobe sg
```
Tras el arranque, puede comprobar la instalación haciendo:

\$ dmesg|less # apt-get install cdrecord # cdrecord -scanbus

[Por Warren Dodge] A veces, pueden existir conflictos entre ide-scsi y ide-cd si el sistema cuenta con una lectora de CD y una grabadora. Pruebe añadir la siguiente línea a su /etc /modutils/aliases, ejecute update-modules y vuelva a arrancar el sistema.

pre-install ide-scsi modprobe ide-cd

Esto hará que el controlador IDE se cargue antes que el ide-scsi. El controlador IDE ide-cd tomará el control de la lectora de CD — de todo lo que no se le pidió **ignorar**. Esto deja únicamente a los dispositivos no tenidos en cuenta bajo el control del ide-scsi.

#### **9.3.5. Imagen en CD (arrancable)**

Para grabar un CD-ROM con los archivos contenidos en el directorio-objetivo/ como imagen-cd.raw (arrancable, con formato Joliet TRANS.TBL activado; para un CD no arrancable, no incluir las opciones  $-b$  y  $-c$ ), inserte un disquete de arranque en la primera unidad de disquetes y haga:

```
# dd if=/dev/fd0 directorio-objetivo/boot.img
# mkisofs -r -V volume_id -b boot.img -c \
        bootcatalog -J -T -o imagen-cd.raw\
        directorio-objetivo/
```
Como aplicación interesante se puede crear un CD-ROM DOS de arranque. Si boot. *img* contiene la imagen de un disquete de arranque DOS, el CD-ROM arrancará como si hubiese un disquete DOS en la unidad (A:). Hacer esto con freeDOS puede ser aún más interesante.

El archivo imagen se puede inspeccionar montándolo en un dispositivo loop.

```
# mount -t iso9660 -o ro,loop imagen-cd.raw /cdrom
# cd /cdrom
# mc
# umount /cdrom
```
#### **9.3.6. Grabar un CD (R, R/W):**

Primero pruebe con (suponiendo una velocidad 2x)

```
# nice --10 cdrecord -dummy speed=2 dev=0,0 imagen
```
Si no hay problemas, grabe el CD-R haciendo

```
# nice --10 cdrecord -v -eject speed=2 dev=0,0 imagen
```
O grabe un CD-RW mediante

```
# nice --10 cdrecord -v -eject blank=fast speed=2 dev=0,0 imagen
```
Algunas grabadoras de CD funcionan mejor con

# nice --10 cdrecord -v blank=all speed=2 dev=0,0

seguido de

# nice --10 cdrecord -v -eject speed=2 dev=0,0 imagen

Se necesitan dos etapas para evitar que los tiempos de espera durante la etapa de formateo no interfieran con la etadpa de grabación. El valor del argumento de nice puede requerir de algunos ajustes.

## **9.3.7. Crear la imagen de un CD**

Algunos CD-Rs y CDs comerciales tienen sectores parásitos al final que torna imposible su copia mediante dd (el CD de Windows 98 es uno de ellos). El paquete cdrecord viene con el comando readcd. Utilícelo para copiar el contenido de cualquier CD en un archivo imagen. Si se trata de un disco de datos, móntelo y use du para ver su tamaño verdadero. Divida por dos el número que se muestra (en bloques, = 1024 bytes) para obtener el número de sectores del CD (2048 bytes). Ejecute readcd con las opciones correspondientes y utilice la imagen para grabar el CD-R/RW.

```
# readcd target lun scsibusno # elija la función 11
```
En la mayoría de los casos, elija aquí los 3 parámetros de la línea de comandos iguales a cero. A veces, el números de sectores proporcionado por readcd es demasiado grande. Utilice el valor dado por mount para obtener mejores resultados.

It should be noted that the use of dd has few problems if used on CD-ROM. The first run of dd command may cause error message and may yield a shorter disk image with the lost tail-end. The second run of dd command may yield a larger disk image with garbage data attached at the end on some systems if the data size is not specified. Only the second run of dd command with the correct data size specified without ejecting CD after error message seems to avoid these problems. If the image size displayed by df is 46301184 blocks , use the following command twice to get right image (this is my empirical information):

# dd if=/dev/cdrom of=cd.img bs=2048 count=\$((46301184/2))

#### **9.3.8. Imágenes de CD Debian**

Para obtener la información más actual sobre los CDs de Debian, visite el sitio de CDs Debian (<http://www.debian.org/CD/>).

Si posee una conexión de Internet veloz, considere realizar la instalación a través de la red usando:

- algunas imágenes en disquetes (<http://www.debian.org/distrib/floppyinst>).
- una imagen de CD mínima (<http://www.debian.org/CD/netinst/>).

Si no posee una conexión de Internet veloz, considere adquirir los CDs de los distribuidores de CDs (<http://www.debian.org/CD/vendors/>).

Por favor no desperdicie ancho de banda descargando las imágenes de los CDs estándar a menos que sea un tester de imágenes de CDs (incluso con el nuevo método jigdo).

Una imagen de CD que vale la pena mencionar es KNOPPIX - Sistema de archivos Linux en CD (<http://www.knopper.net/knoppix/index-en.html>). Este CD arrancará un sistema Debian funcional sin instalarlo en el disco duro.

## **9.3.9. Hacer una copia de respaldo del sistema en un CD-R**

Para copiar los archivos de configuración y datos importantes a un CD-R, use el script de ejemplo backup ([http://www.debian.org/doc/manuals/debian-reference/](http://www.debian.org/doc/manuals/debian-reference/examples/) [examples/](http://www.debian.org/doc/manuals/debian-reference/examples/)). También véase 'Respaldos diferenciales y sincronización de datos' en la página [94.](#page-111-0)

## **9.3.10. Grabar un CD de música a un CD-R**

No he comprobado lo siguiente personalmente:

```
# apt-get install cdrecord cdparanoia
# cdparanoia -s -B
# cdrecord dev=0,0,0 speed=2 -v -dao -eject defpregap=1 -audio *.wav
```
o

```
# apt-get install cdrdao #sin multisesión
# cdrdao read-cd --device /dev/cdrom --paranoia-mode 3 mi_cd # leer el CD
# cdrdao write --device /dev/cdrom --speed 8 mi_cd # grabar un CD nuevo
```
cdrdao realiza una copia verdadera (sin interrupciones, etc. . . )

## **9.4. El programa X**

El entorno X es proporcionado por Xfree86 (<http://www.xfree86.org/>). Existen 2 versiones del servidor X disponibles en un sistema Debian: V3.x y V4.x. Xfree86 Version 3.3 (XF3) and XFree86 Version 4.x series (XF4) both based on X11R6 specifications by X.ORG (<http://www.x.org/>).

Para los fundamentos de a  $X(7)$ , al XWindow-User-HOWTO ([http://www.tldp.org/](http://www.tldp.org/HOWTO/XWindow-User-HOWTO.html) [HOWTO/XWindow-User-HOWTO.html](http://www.tldp.org/HOWTO/XWindow-User-HOWTO.html)) del LDP y el Remote X Apps mini-HOWTO ([http:](http://www.tldp.org/HOWTO/mini/Remote-X-Apps.html) [//www.tldp.org/HOWTO/mini/Remote-X-Apps.html](http://www.tldp.org/HOWTO/mini/Remote-X-Apps.html)). Para una guía específica para el usuario Debian, lea la /usr/share/doc/xfree86-common/FAQ.gz proporcionada por el paquete xfree86-common. Ésta contiene un análisis autorizado e interesante de Branden Robinson de temas relacionados con combinaciones de teclas.

- **'El servidor X' en la página [127](#page-144-0)** un programa en la máquina local que muestra una ventana X y/o un escritorio en el monitor del usuario (CRT, LCD) y acepta la entrada del teclado y del ratón.
- **'El cliente X' en la página [129](#page-146-0)** un programa en una máquina (local o remota) que ejecuta una aplicación compatible con X-Window.

Esto invierte el significado de los términos "servidor" y "cliente" usado en otros contextos.

Existen distintas maneras de lograr que el "servidor X" acepte conexiones remotas de un "cliente X":

- xhost
	- el mecanismo de la lista de hosts (muy inseguro).
	- protocolo sin cifrado (propenso a ataques de intervención de línea telefónica).
	- En lo posible, no la utilice.
	- Véase 'Conexión X remota: xhost' en la página [134](#page-151-0) y xhost(1x).
- xauth
	- el mecanismo de la cookie mágica del MIT (inseguro pero mejor que xhost).
	- protocolo sin cifrado (propenso a ataques de intervención de línea telefónica).
	- utilícelo únicamente en una conexión local ya que requiere menos CPU que ssh -X.
	- Véase 'Adquirir privilegios de superusuario en X' en la página [136](#page-153-0) y xauth(1x).
- xdm, wdm, gdm, kdm, . . . métodos:
	- el mecanismo de la cookie mágica del MIT (inseguro al igual que xauth).
	- Véase xdm(1x) y Xsecurity(7) para los fundamentos de la pantalla de acceso a X.
	- Véase wdm(1x), gdm(8), y kdm.options(5) para más información, si se encuentran instalados.
	- Véase 'init del System-V y niveles de ejecución' en la página [77](#page-94-0) para saber cómo desactivar xdm para tener acceso a la consola de Linux sin tener que eliminar el paquete xdm.
- **ssh -X**
	- el mecanismo de reenvío de puertos a través de un shell seguro (**seguro**).
	- protocolo con cifrado (una pérdida de recursos si se usa en forma local).
	- úselo para conexiones remotas.
	- Véase 'Conexión X remota: ssh' en la página [134.](#page-151-1)

Todos los métodos para conexiones remotas, excepto ssh, requieren que esté activada la conexión TCP/IP en el servidor X. Véase 'Conexión TCP/IP en X' en la página [134.](#page-151-2)

## **9.4.1. Paquetes del sistema X**

En Woody existen algunos (meta)paquetes que facilitan la instalación de X.

**x-window-system-core** Este metapaquete provee los componentes esenciales para ejecutar el sistema X-Window en una estación de trabajo. Proporciona las bibliotecas X, un servidor X xserver-xfree86, un conjunto de fuentes, clientes y utilidades X básicas.
- **x-window-system** Este metapaquete proporciona todos los componentes del sistema Xwindow desarrollado por el Proyecto XFree86, así como un conjunto de programas accesorios muy populares (en particular, depende de x-window-system-core, twm y xdm, es decir, si lo instala no necesitará el paquete x-window-system-core)
- **xserver-common-v3** Archivos y utilidades comunes a todos los servidores X de XFree86 3.x (X3)
- **xserver-\*** Paquetes de servidores X3 adicionales para soportar hardware que por algún motivo no es portado por el nuevo servidor X4. Algunas tarjetas ATI mach64 antiguas no son soportadas por X4, algunas tarjetas de video se cuelgan en forma abrupta en la versión Woody de X4, etc. (para ver los paquetes disponibles, haga apt-cache search xserver-|less. Todos estos servidores de X3 dependen del paquete xserver-common-v3.)

En la mayoría de los casos, x-window-system es el paquete que se deberá instalar (si desea la consola de acceso, asegúrese de desactivar xdm como se explica en "'¡Permítanme desactivar X al arrancar!"' en la página [89.](#page-106-0))

## **9.4.2. Paquetes de detección de hardware para el servidor X**

Para activar la detección de hardware durante la etapa de configuración de X, instale los siguientes paquetes antes de instalar el sistema X:

- discover sistema de identificación de hardware.
- mdetect herramienta de autodetección de ratones.
- read-edid herramienta para obtener información de los monitores PnP VESA.

## **9.4.3. El servidor X**

Véase XFree86(1x) para información sobre el servidor X.

Invoque el servidor X desde una consola local:

```
$ startx -- :<display> vtXX
e.g.:
$ startx -- :1 vt8 -bpp 16
... ejecución en una terminal vt8 conectada a localhost:1 with 16 bpp mode
```
Los argumentos a continuación de -- son para el servidor X.

Observación: al usar el script ~/.xserverrc para personalizar el proceso de arranque del servidor X asegúrese de usar exec con el servidor real. Caso contrario el servidor será lento al arrancar o al salir. Por ejemplo:

```
#!/bin/sh
exec /usr/bin/X11/X -dpi 100 -nolisten tcp
```
#### **Configurar el servidor X4**

Para volver a configurar el servidor X4,

- # dpkg-reconfigure --priority=low xserver-common
- # dpkg-reconfigure --priority=low xserver-xfree86

generará el archivo /etc/X11/XF86Config-4 y configurará X usando el script dexconf.

#### **Configurar el servidor X3**

Para volver a configurar el servidor X3,

# dpkg-reconfigure --priority=low xserver-common-v3 # dpkg-reconfigure --priority=low xserver-mach64

```
generará el archivo /etc/X11/XF86Config y configurará X usando el script
xf86config-v3.
```
#### **Configurar el servidor X4 en forma manual**

Para añadir personalizaciones, **no edite el archivo de configuración en medio del texto** (válido para X4):

```
### BEGIN DEBCONF SECTION
[snip]
### END DEBCONF SECTION
```
En cambio, **añada las personalizaciones antes del mismo**. Por ejemplo, para usar un dispositivo de video personalizado, añada algo similar a lo siguiente *al principio* del archivo:

```
Section "Device"
 Identifier "Custom Device"
 Driver "ati"
 Option "NoAccel"
EndSection
Section "Screen"
```

```
Identifier "Custom Screen"
 Device "Custom Device"
 Monitor "Generic Monitor"
 DefaultDepth 24
 Subsection "Display"
   Depth 8
   Modes "1280x960" "1152x864" "1024x768" "800x600" "640x480"
 EndSubsection
 Subsection "Display"
   Depth 16
   Modes "1280x960" "1152x864" "1024x768" "800x600" "640x480"
 EndSubsection
 Subsection "Display"
   Depth 24
   Modes "1280x960" "1152x864" "1024x768" "800x600" "640x480"
 EndSubsection
EndSection
Section "ServerLayout"
   Identifier "Custom"
   Screen "Custom Screen"
   InputDevice "Generic Keyboard" "CoreKeyboard"
   InputDevice "Configured Mouse" "CorePointer"
EndSection
```
# **9.4.4. El cliente X**

La mayoría de los clientes X se pueden arrancar con un comando similar a éste:

client \$ xterm -geometry 80x24+30+200 -fn 6x10 -display hostname:0 &

los argumentos opcionales de la línea de comando tienen el siguiente significado:

- -geometry ANCHOxALTO+POSICIÓN\_X+POSICIÓN\_Y: ubicación y tamaño de la ventana inicial.
- fn FUENTE: fuente utilizada para mostrar el texto. FUENTE puede ser:
	- a14: fuente de tamaño normal
	- a24: fuente de tamaño grande
	- . . . (vea las fuentes disponibles mediante xlsfont.)
- -display displayname: el nombre del servidor X a usar. displayname puede ser:
	- hostname:D.S significa pantalla S en terminal D de la máquina hostname; el servidor X para este terminal está escuchando en el puerto TCP 6000+D.
- host/unix:D.S significa pantalla S en el terminal *D* de la máquina host; el servidor X para este terminal está escuchando en el socket UNIX / tmp/.X11-unix/XD (por lo tanto, solamente accesible desde host).
- :D.S es equivalente a host/unix:D.S, donde host es el nombre de la máquina local.

El displayname predeterminado para el programa X cliente puede configurarase mediante la variable de entorno DISPLAY. Por ejemplo, antes de ejecutar un programa X cliente, se puede ejecutar uno de los siguientes comandos para alcanzar este objetivo:

```
$ export DISPLAY=:0
        # el predeterminado, máquina local usando la primer pantalla X
$ export DISPLAY=hostname.fulldomain.name:0.2
$ export DISPLAY=localhost:0
```
El arranque puede ser personalizado con ~/.xinitrc. Por ejemplo:

```
xrdb -load $HOME/.Xresources
xsetroot -solid gray &
xclock -g 50x50-0+0 -bw 0 &
xload -g 50x50-50+0 -bw 0 &
xterm -g 80x24+0+0 &
xterm -g 80x24+0-0 &
twm
```
Como se explicó en 'Personalizando la sesión en X' en la página siguiente, esto ethis overrides todo lo que una ejecución normal de Xsession hace cuando se arranca desde startx. Utilice este enfoque sólo como último recurso.

### **9.4.5. Sesión X**

Una sesión  $X$  (servidor  $X$  + cliente  $X$ ) puede arrancarse mediante:

- startx: script para initx que arranca el cliente y el servidor X desde la consola de Linux. Si ~/. xinitrc no existe, /etc/X11/Xsession se ejecuta a través de /etc/X11 /xinit/xinitrc.
- xdm, gdm, kdm o wdm: administradores de pantalla X que arrancan el cliente y el servidor X y que controlan el acceso desde un interfaz gráfica (GUI). /etc/X11/Xsession se ejecuta directamente.

Se puede disponer de la consola leyendo "'¡Permítanme desactivar X al arrancar!"' en la página [89.](#page-106-0)

### **Personalizando la sesión en X**

<span id="page-148-0"></span>El script de arranque /etc/X11/Xsession es en realidad una combinación de /etc/X11 /Xsession.d/50xfree86-common\_determine-startup y /etc/X11/Xsession.d /99xfree86-common\_start.

La ejecución de /etc/X11/Xsession se ve afectada por /etc/X11/Xsession.options que consiste esencialmente en la ejecución de un programa mediante el comando exec teniendo en cuenta el siguiente orden:

- 1 ~/.xsession o ~/.Xsession, si está definida
- 2 /usr/bin/x-session-manager,si está definida
- 3 /usr/bin/x-window-manager, si está definida
- 4 /usr/bin/x-terminal-emulator, si está definida

El significado exacto de estos comandos viene determinado por el sistema de alternativos explicado en 'Comandos alternativos' en la página [77.](#page-94-0) Por ejemplo:

```
# update-alternatives --config x-session-manager
... o
# update-alternatives --config x-window-manager
```
A fin de que cualquier administrador de ventanas sea el predeterminado, dejando instalados los administradores de sesiones GNOME y KDE reemplace /etc/X11/Xsession.d /50xfree86-common\_determine-startup con el adjuntado al segundo informe de fallos dado a conocer en <http://bugs.debian.org/168347> (espero que sea incluido pronto) y edite de la siguiente manera el /etc/X11/Xsession.options para desactivar el administrador de sesiones X:

```
# /etc/X11/Xsession.options
#
# opciones de configuración para /etc/X11/Xsession
# Véase Xsession.options(5) para una explicación de las opciones disponibles.
# predeterminados activados
allow-failsafe
allow-user-resources
allow-user-xsession
use-ssh-agent
# predeterminados desactivados (actívelos descomentándolos)
do-not-use-x-session-manager
#do-not-use-x-window-manager
```
Sin la modificación anterior, gnome-session y kdebase son los paquetes que contienen los administradores de sesión X. Al eliminarlos el administrador de ventanas X pasa a ser el predeterminado. (Hmm, ¿alguna mejor idea?)

En un sistema donde /etc/X11/Xsession.options incluye una línea allow-user-xsession sin ningún caracter precediéndola, cualquier usuario podrá

personalizar el comportamiento del /etc/X11/Xsession. mediante ~/.xsession o ~ /.Xsession

El último comando del archivo ~/.xsession debe ser de la forma exec some-window/session-manager para arrancar su administrador de sesiones/ventanas X favorito.

Un buen ejemplo de script ~/.xsession se encuentra en /usr/share/doc /xfree86-common/examples/xsession.gz.

Lo utilizo para definir el administrador de ventanas y el idioma para cada cuenta de usuario. Véase 'Arrancar un administrador de sesiones/ventanas determinado' en esta página, 'Adquirir privilegios de superusuario en X' en la página [136](#page-153-0) y 'Ejemplo para un sistema bilingüe (EUC japonés e ISO-8859-1)' en la página [149.](#page-166-0)

Los recursos X específicos para cada usuario se pueden almacenar en  $\sim$  / . Xresources, mientras que los recursos X para todo el sistema en /etc/X11/Xresources/\*. Véase xrdb(1x).

En X, los teclados personalizados y las asociaciones de los botones del ratón se pueden especificar en ~/.xmodmaprc. Véase xmodmap(1x).

#### **Arrancar un administrador de sesiones/ventanas determinado**

Siguiendo los pasos explicados en 'Personalizando la sesión en X' en la página anterior, se puede activar un administrador de ventanas/sesiones X específico para cada usuario instalando el paquete indicado y configurando el archivo ~/.xsession de la siguiente manera (me gusta blackbox por su estilo simple y por ser veloz):

- administración de sesión X predeterminada.
	- Véase 'Comandos alternativos' en la página [77.](#page-94-0)
	- exec /usr/bin/x-session-manager
- administrador de ventanas X predeterminado.
	- See 'Comandos alternativos' en la página [77.](#page-94-0)
	- exec /usr/bin/x-window-manager
- Administrador de sesión de GNOME (consume muchos recursos)
	- Instale el paquete: gnome-session
	- exec /usr/bin/gnome-session
- Administrador de sesión de KDE (consume muchos recursos)
	- Instale el paquete: kdebase (o kdebase3 para KDE3)
	- exec /usr/bin/kde2
- Administrador de ventanas Blackbox (consume pocos recursos).
	- Instale el paquete: blackbox
	- exec /usr/bin/blackbox
- Administrador de ventanas Fluxbox (consume pocos recursos, el nuevo blackbox)
- Install package: fluxbox
- exec /usr/bin/fluxbox
- Adminitstrador de ventanas Xfce (Mac OS-X, aspecto similar al CDE de SUN).
	- Install package: xfce
	- exec /usr/bin/xfwm
- Administrador de ventanas IceWM (consume pocos recursos, alternativa de GNOME)
	- Install package: icewm
	- exec /usr/bin/X11/icewm
- Administrador de ventanas virtual FVWM2 (consume pocos recursos, aspecto similar a Win95).
	- Instalar el paquete: fvwm
	- exec /usr/bin/fvwm2
- Administrador de ventanas Windowmaker (aspecto similar a NexT)
	- Instale el paquete: wmaker
	- exec /usr/bin/wmaker
- Administrador de ventanas Enlightenment (consume muchos recursos).
	- Install package: enlightenment
	- exec /usr/bin/enlightenment

Véase Administradores de ventanas para X (<http://www.xwinman.org>).

#### **Configuración del entorno KDE/GNOME**

Para configurar plenamente el entorno KDE/GNOME, resultan de utilidad los siguiente metapaquetes:

- KDE: instale el paquete kde
- GNOME: instale el paquete gnome

Instalar estos paquetes con herramientas que tengan en cuenta los recomendados, como dselect y aptitude, le permitirá una elección más variada de programas que hacerlo con apt-get.

Si desea ingresar al sistema por consola, asegúrese de deshabilitar el administrador de pantallas X, como kdm, gdm y wdm, que pueden ser instalados por el sistema de dependencias, como se explica en "'¡Permítanme desactivar X al arrancar!"' en la página [89.](#page-106-0)

Si desea tener a GNOME como sistema predeterminado en vez de KDE, asegúrese de configurar x-session-manager como se detalla en 'Comandos alternativos' en la página [77.](#page-94-0)

# **9.4.6. Conexión TCP/IP en X**

Puesto que las conexiones TCP/IP remotas sin cifrado son propensas a ataques de intervención de línea telefónica, la configuración predeterminada de X en versiones recientes de Debian viene con los sockets TCP/IP desactivados. Para una conexión X remota piense en usar ssh (véase 'Conexión X remota: ssh' en esta página).

No se recomienda el método recién explicado a menos que uno esté en un entorno muy seguro, detrás de un buen firewall y con usuarios confiables. Use el siguiente comando para verificar la configuración actual de su socket TCP/IP de su servidor X:

```
# find /etc/X11 -type f -print0 | xargs -0 grep nolisten
/etc/X11/xinit/xserverrc:exec /usr/bin/X11/X -dpi 100 -nolisten tcp
```
Eliminar -nolisten para restaurar la escucha TCP/IP en el servidor X.

#### **9.4.7. Conexión X remota: xhost**

xhost permite el acceso basándose en los nombres de host. Esto resulta ser muy inseguro. Los comandos siguientes desactivarán la verificación del host y permitirán conexiones desde cualquier lugar si las conexiones TCP/IP están autorizadas (véase 'Conexión TCP/IP en X' en esta página):

 $$$  xhost +

Se puede volver a habilitar la verificación del host haciendo:

\$ xhost -

xhost no distingue entre diferentes usuarios en la máquina remota. Además, los nombres de las máquinas (en realidad, sus direcciones) pueden ser falseadas.

Si se encuentra en una red que no es confiable (por ejemplo, con un acceso a Internet mediante una línea telefónica a través de PPP) debe evitar este método incluso si se consideran criterios más restrictivos sobre los hosts. Véase xhost(1x).

#### **9.4.8. Conexión X remota: ssh**

El uso de ssh permite una conexión segura desde un servidor X local a una aplicación servidora remota.

en el archivo /etc/ssh/sshd\_config de la máquina remota. Asigne a las entradas X11Forwarding y AllowTcpForwarding el valor yes

- Arranque el servidor X en la máquina local.
- Abra una xterm en la máquina local.
- Ejecute ssh para establecer una conexión con la máquina distante.

```
nombre_local @ máquina_local $ ssh -q -X -l nombre_usuario máquina_remo
Password:
.....
```
Ejecute una aplicación X en el sitio remoto.

nombre\_usuario @ máquina\_remota \$ gimp &

Este método permite la visualización de la salida del cliente X remoto como si estuviera conectado a un socket UNIX local.

#### **9.4.9. xterm**

Aprenda todo sobre xterm en la dirección [http://dickey.his.com/xterm/xterm.faq.](http://dickey.his.com/xterm/xterm.faq.html) [html](http://dickey.his.com/xterm/xterm.faq.html).

#### **9.4.10. Base de datos de recursos de X**

Algunos programas X antiguos, como xterm, usan la base de datos de recursos de X para configurar su apariencia. El archivo ~/.Xresources se utiliza para almacenar las especificaciones de los recursos del usuario. Al autenticarse, este archivo automáticamente se anexa a los recursos predeterminados de X.

Veamos algunos parámetros interesantes para añadir a su archivo ~/.Xresources:

```
! Usar una fuente más legible 9x15
XTerm*font: 9x15
! Mostrar barra de desplazamiento
XTerm*scrollBar: true
! Fijar el tamño del búfer en 1000 líneas
XTerm*saveLines: 1000
```
Para que estas configuraciones tengan efecto inmediatamente, añádalas a la base de datos mediante el comando:

```
xrdb -merge ~/.Xresources
```
# <span id="page-153-0"></span>**9.4.11. Adquirir privilegios de superusuario en X**

Si una aplicación gráfica mecesita ejecutarse con privilegios de superusuario, use el siguiente procedimiento para visualizar la salida del programa en el servidor X del usuario. Con objeto de evitar posibles riesgos de seguridad **nunca intente iniciar un servidor X directamente desde la cuenta de superusuario**.

Inicie el servidor X como usuario normal y abra una consola xterm. Then:

```
$ XAUTHORITY=$HOME/.Xauthority
$ export XAUTHORITY
$ su root
Password:*****
# printtool &
```
Cuando utilice este truco para hacer su a un usuario normal, asegúrese que el archivo  $\sim$ /.Xauthority tenga permiso de lectura para el grupo al que pertenece dicho usuario.

Para automatizar esta secuencia de comandos, cree un archivo ~/.xsession desde la cuenta del usuario, que contenga las siguientes líneas:

```
# Esto permite arrancar X cuando hago su para ser superusuario.
if [ -z "$XAUTHORITY" ]; then
        XAUTHORITY=$HOME/.Xauthority
        export XAUTHORITY
fi
unset XSTARTUP
# Si desea un administrador de sesiones/ventanas particular descomente
# lo siguiente y edítelo según sus necesidades.
# XSTARTUP=/usr/bin/blackbox
# Esto inicia el administrador de sesiones/ventanas de X
if [ -z "$XSTARTUP" ]; then
  if [ -x /usr/bin/x-session-manager ]; then
    XSTARTUP=x-session-manager
 elif [-x /usr/bin/x-window-management]; then
    XSTARTUP=x-window-manager
  elif [ -x /usr/bin/x-terminal-emulator ]; then
    XSTARTUP=x-terminal-emulator
  fi
fi
# ejecuta el administrador de sesiones/ventanas seleccionado
exec $XSTARTUP
```
A continuación ejecute su (no su -) en una ventana xterm de usuario. A partir de ahora, es posible ejecutar aplicaciones gráficas con privilegios de superusuario en una pantalla X de

superusuario. Este truco funciona siempre y cuando se ejecute la /etc/X11/Xsession predeterminada. Si un usuario personaliza ~/.xinit o ~/.xsession, la variable XAUTHORITY mencionada anteriormente necesita ser inicializada de manera similar en estos scripts.

Otro método, consiste en usar sudo para automatizar la secuencia de comandos:

```
$ sudo xterm
... o
$ sudo -H -s
```
En este casp /root/.bashrc debe contener:

```
if [ $SUDO USER ]; then
   sudo -H -u $SUDO_USER xauth extract - $DISPLAY | xauth merge -
fi
```
Esto funciona correctamente incluso si el directorio personal del usuario se encuentra en una partición NFS, ya que el superusuario no lee el archivo .Xauthority.

Existen también diversos paquetes específicos para este fin: kdesu, gksu, gksudo, gnome-sudo y xsu. Se pueden usar otro métodos para alcanzar resultados similares: crear un enlace simbólico del /root/.Xauthority al correspondiente al usuario; utilizar el script sux (<http://fgouget.free.fr/sux/sux-readme.shtml>); o incluir "xauth merge ~USER\_RUNNING\_X/.Xauthority" en el script de inicialización del root.

Véase más en la lista de correos debian-devel ([http://lists.debian.org/](http://lists.debian.org/debian-devel/2002/debian-devel-200207/msg00259.html) [debian-devel/2002/debian-devel-200207/msg00259.html](http://lists.debian.org/debian-devel/2002/debian-devel-200207/msg00259.html)).

#### **9.4.12. Fuentes trueType en X**

El xfs estándar de XFree86-4 funciona correctamente con fuentes TrueType. Si está usando XFree86-3 debe instalar algún servidor de terceros como, por ejemplo, xfs-xtt.

Sólo necesita asegurarse que las aplicaciones que desee usar con las fuentes TrueType hayan sido enlazadas con libXft o libfreetype (es muy probable que no tenga ni siquiera que preocuparse por ello si usa .debs precompilados).

Recuerde instalar las fuentes y generar los archivos fonts.{scale,dir} para que puedan ser indexadas y utilizadas.

Puesto que hay pocas fuentes **libres**, los usuarios de Debian pueden instalar fuentes TrueType comerciales o shareware. A fin de facilitar este proceso al usuario, han sido creado algunos paquetes muy prácticos:

- ttf-commercial
- msttcorefonts (>1.1.0) (el paquete en Woody no funciona desde el of 8/2002 debido a los cambios que experimentó el sitio web de Microsoft)

De esta manera tendrá una buena colección de fuentes TT a expensas de contaminar su sistema **libre** con fuentes propietarias.

# **9.4.13. Navegador web (gráfico)**

Existe algunos paquetes de navegadores web disponibles con el lanzamiento de Woody :

- mozilla el navegador Mozilla (nuevo)
- galeon navegador basado en Mozilla con una interfaz Gnome (nuevo)
- konqueror navegador KDE
- dillo navegador GTK
- amaya-gtk navegador de referencia de la W3C
- amaya-lesstif navegador de referencia de la W3C
- netscape-... (muchos, antiguos)
- communicator-... (muchos, antiguos)
- $\blacksquare$ ...

La versión de mozilla debe coincidir con la versión correspondiente de galeon. Aunque difieren en su interfaz, ambos programas conparten el mismo motor de renderizado de HTML Gecko.

Los añadidos (plug-ins) para los navegadores tales como mozilla y galeon se pueden activar instalando manualmente los archivos "\*.so" en el directorio de añadidos y reiniciando el navegador.

Recursos:

- Java: instale el binario "J2SE" de <http://java.sun.com>.
- Flash: instale el binario "Macromedia Flash Player 5" de [http://www.macromedia.](http://www.macromedia.com/software/flashplayer/) [com/software/flashplayer/](http://www.macromedia.com/software/flashplayer/).
- freewrl: navegador VRML y añadido de Netscape
- $\blacksquare$ ...

# **9.5. SSH**

SSH (Secure SHell) es la manera segura de comunicarse a través de Internet. Una versión libre de SSH llamada OpenSSH se encuentra disponible en el paquete Debian ssh.

# **9.5.1. Fundamentos**

Primero instale el cliente y el servidor OpenSSH.

```
# apt-get update && apt-get install ssh
```
La entrada non-US debe figurar en el /etc/apt/source.list. /etc/ssh /sshd\_not\_to\_be\_run no debe estar presente si desea ejecutar el servidor OpenSSH.

SSH tiene dos protocolos de autenticación:

■ Protocolo SSH versión 1:

- la versión que viene con Potato admite únicamente este protocolo.
- métodos de autenticación disponibles:
	- RSAAuthentication: autenticación del usuario basada en una clave RSA
	- RhostsAuthentication: autenticación basada en .rhosts (insegura, desactivada)
	- RhostsRSAAuthentication: autenticación basada en .rhosts combinada con una clave RSA (desactivada)
	- ChallengeResponseAuthentication: autenticación basada en challenge-response RSA
	- PasswordAuthentication: autenticación basada en contraseña
- Protocolo SSH versión 2:
	- versiones posteriores a Woody usan este protocolo como protocolo principal.
	- métodos de autenticación disponibles:
		- PubkeyAuthentication: autenticación del usuario basada en una clave pública
		- HostbasedAuthentication: autenticación basada en.rhosts o /etc /hosts.equiv combinada con la autenticación de la clave pública de la máquina cliente (desactivada)
		- ChallengeResponseAuthentication: autenticación basada en challenge-response
		- PasswordAuthentication: autenticación basada en contraseña

Tenga cuidado con estas diferencias si está migrando hacia Woody o usando un sitema que no es Debian.

Véase /usr/share/doc/ssh/README.Debian.gz, ssh(1), sshd(8), ssh-agent(1) y ssh-keygen(1) para más detalles.

Los siguientes son los archivos de configuración más importantes:

- /etc/ssh/ssh\_config: valores predeterminados del cliente SSH . Véase ssh(1). Las entradas más importantes son:
	- Host: Restricts the following declarations (up to the next Host keyword) to be only for those hosts that match one of the patterns given after the keyword.
	- Protocol: especifica la versión del protocolo SSH. Valor predeterminado "2,1".
	- PreferredAuthentications: especifica el método de autenticación para el cliente SSH2. Por defecto: "hostbased,publickey,keyboard-interactive,password".
	- ForwardX11: desactivado por defecto. Se puede no tener en cuenta mediante la opción "-X" de la línea de comandos.
- /etc/ssh/sshd\_config: valores predeterminados del servidor SSH. Véase sshd(8). Las entradas más importantes son:
	- ListenAddress: especifica las direcciones locales que sshd debe escuchar. Se permiten múltiples opciones.
	- AllowTcpForwarding: desactivado por defecto.
	- X11Forwarding: desactivado por defecto.
- \$HOME/.ssh/authorized\_keys: la lista de las claves públicas predeterminadas que los clientes usan para conectarse con la cuenta en este host. Véase ssh-keygen(1).

\$HOME/.ssh/identity: Véase ssh-add(1) y ssh-agent(1).

Lo siguiente iniciará una conexión ssh desde un cliente.

```
$ ssh nombre_usuario@nombre_máquina.dominio.ext
$ ssh -1 nombre_usuario@nombre_máquina.dominio.ext # Fuerza la versión 1 de SSH
$ ssh -1 -o RSAAuthentication=no -l username foo.host
   # force password on SSH1
$ ssh -o PreferredAuthentications=password -l username foo.host
    # force password on SSH2
```
Para el usuario, las funciones de ssh son mejores y más seguras que las de telnet (no lo bombardearán con ^]).

# **9.5.2. Reenvío de puertos – túnel SMTP/POP3**

Para establecer un túnel para conectarse al puerto 25 del *servidor-remoto* desde el puerto 4025 de la máquina local y al puerto 110 del *servidor-remoto* desde el puerto 4110 de la máquina local mediante ssh, ejecute lo siguiente en la máquina local:

```
# ssh -q -L 4025:servidor-remoto:25 4110:servidor-remoto:110 \
           nombre_usuario@servidor-remoto
```
Es una manera segura de conectarse a servidores SMTP/POP3 a través de Internet. En el /etc /ssh/sshd\_config de la máquina remota, asigne a la entrada AllowTcpForwarding el valor yes.

#### **9.5.3. Conectarse con pocas contraseñas**

Uno puede evitar recordar la contraseña para cada sistema remoto usando RSAAuthentication (protocolo SSH1) o PubkeyAuthentication (protocolo SSH2).

En el /etc/ssh/sshd\_config del sistema remoto debe figurar "RSAAuthentication yes" o "PubkeyAuthentication yes".

A continuación genere las claves de autenticación en forma local e instale la clave pública en el sistema remoto:

```
$ ssh-keygen # RSAAuthentication: clave RSA1 para SSH1
$ cat .ssh/id_rsa.pub | ssh user1@remote \
       "cat - >>.ssh/authorized_keys"
...
$ ssh-keygen -t rsa # PubkeyAuthentication: clave RSA para SSH2
```

```
$ cat .ssh/id_rsa.pub | ssh user1@remote \
        "cat - >>.ssh/authorized_keys"
...
$ ssh-keygen -t dsa # PubkeyAuthentication: clave DSA para SSH2
$ cat .ssh/id_dsa.pub | ssh user1@remote \
        "cat - >>.ssh/authorized_keys"
```
Uno puede cambiar la frase de contraseña posteriormente haciendo "ssh-keygen -p". Asegúrese de verificar la configuración probando la conexión. En caso de problemas, haga "ssh  $-v''$ .

Puede añadir opciones a las entradas en authorized\_keys para limitar los hosts y ejecutar comandos específicos. Véase sshd(8) para más detalles.

Observe que SSH2 realiza una autenticación del tipo HostbasedAuthentication. Para que esto funcione, debe asignar a la entrada HostbasedAuthentication el valor yes tanto en el /etc/ssh/sshd\_config de la máquina servidor como en el /etc/ssh/ssh\_config o el \$HOME/.ssh/config de la máquina cliente.

## **9.5.4. Otro clientes SSH**

Existen algunos clientes SSH libres disponibles para plataformas que no son UNIX.

**Windows** puTTY (<http://www.chiark.greenend.org.uk/~sgtatham/putty/>) (GPL)

**Windows (cygwin)** SSH en cygwin (<http://www.cygwin.com/>) (GPL)

**Macintosh Clásico** macSSH (<http://www.macssh.com/>) (GPL) [Obsérvese que Mac OS X incluye OpenSSH; utilice ssh en el terminal]

Recurra también al sitio de documentación de SourceForge.net ([http://www.](http://www.sourceforge.net/docman/?group_id=1) [sourceforge.net/docman/?group\\_id=1](http://www.sourceforge.net/docman/?group_id=1)): "6. CVS Instructions".

#### **9.5.5. Agente SSH**

Resulta más seguro proteger su clave de autenticación SSH con una frase de contraseña. Si no ha sido configurada, use ssh-keygen -p para hacerlo.

Ubique su clave pública (por ejemplo, ~/.ssh/id\_rsa.pub) en el ~/.ssh /authorized\_keys de una máquina remota usando la conexión basada en contraseñas como se explica en 'Conectarse con pocas contraseñas' en la página anterior.

```
$ ssh-agent bash # o ejecute en cambio el programa zsh/tcsh/pdksh.
$ ssh-add ~/.ssh/id_rsa
```

```
Enter passphrase for /home/osamu/.ssh/id_rsa:
Identity added: /home/osamu/.ssh/id_rsa (/home/osamu/.ssh/id_rsa)
$ scp foo user@remote.host:foo
 ... de ahora en adelante no se necesita frase de contraseña :-)
$^D
 ... terminating ssh-agent session
```
Para el servidor X, los scripts de arranque normales de Debian ejecutan al ssh-agent como proceso padre. Por lo tanto, necesitará ejecutar ssh-add una sola vez.

Para más información , consulte ssh-agent(1) y ssh-add(1).

#### **9.5.6. Resolución de problemas**

Si tiene problemas, controle los permisos de los archivos de configuración y ejecute ssh con la opción "-v".

Utilice la opción "-P" si no es superusuario y tiene problemas con un firewall; esto evita el uso de los puertos 1–1023 del servidor.

Si las conexiones ssh con un sitio remoto dejan de funcionar repentinamente, puede ser debido a modificaciones hechas por el administrador de sistema, muy probablemente debido a un cambio de host\_key durante el mantenimiento del sistema. Tras asegurarse que este es el caso y que nadie está haciéndose pasar por la máquina remota mediante algún artilugio ingenioso, es posible recuperar la conexión eliminando la entrada host\_key del archivo \$HOME/.ssh /known\_hosts de la máquina local.

# **9.6. Programas de correo**

La configuración del correo comprende tres partes:

- un agente de transferencia de correo (MTA): exim
- utilidades de correo: procmail, fetchmail, mailx, . . .
- agente de usuario de correo (MUA): mutt, emacs+gnus

#### **9.6.1. Agente de transporte de correo (MTAs)**

Para un MTA con un sinnúmero de posibilidades, utilice exim. Referencias:

- paquetes exim-doc y exim-doc-html
- <http://www.exim.org/>

Si le preocupa el tema de la seguridad, el único MTA alternativo razonable es postfix. Tanto sendmail como qmail se encuentran disponibles como paquetes Debian pero no se recomiendan.

Si no necesita de la función de reenvío del MTA como en el caso de un sistema satélite como puede ser una PC portátil, considere usar uno de estos paquetes pequeñosl:

- ssmtp: necesita una conexión SMTP y permite alias, o
- nullmailer: no permite alias.

Por el momento, considero a que exim es más conveniente incluso para mi estación de trabajo que es una PC portátil..

Necesitará eliminar exim para la instalación de estos paquetes que entran en conflicto:

# dpkg -P --force-depends exim # apt-get install nullmailer # o ssmtp

### **Configuración básica de Exim**

Para usar exim como MTA, configure lo siguiente:

```
/etc/exim/exim.conf "eximconfig" para crearlo o editarlo
/etc/inetd.conf descomente smtp para ejecutar exim como demonio
/etc/email-addresses edítelo si su nombre de usuario y máquina no es una
                       de correo válida en Internet
verifique los filtros usando exim -brw, -bf, -bF, -bV, ... etc.
```
#### **Direcciones de correo electrónico inexistentes (Exim)**

<span id="page-160-0"></span>En la parte DIRECTORS del archivo /etc/exim/exim.conf (Woody o posterior), añada una directiva "catchall" al final (a continuación de localuser: director) que corresponda a todas las direcciones que la directiva anterior no pudo resolver (por Miquel van Smoorenburg):

```
catchall:
  driver = smartuser
    new_address = webmaster@mi_dominio.com
```
Si desea una receta más detallada para cada dominio virtual, añada lo siguiente al final del archivo /etc/exim/exim.conf (para mí, no muy probado):

```
*@su_dominio.com ${lookup{$1}lsearch*{/etc/email-addresses} \
        {$value}fail} T
```
y añada una entrada "\*" al /etc/email-addresses.

#### **Reescritura selectiva de direcciones del correo saliente (Exim)**

<span id="page-161-0"></span>En exim la reescritura selectiva de direcciones del correo saliente para que los encabezados "From:" se muestren correctamente se puede realizar modificando el final del archivo /etc /exim/exim.conf:

```
*@host1.algo.dyndns.org \
  "\,\${if eq {\${}lookup{\$1}\}lsearch{/etc/passwd}{1}{0}}\} \{1} \{0\}\} \{1}{\sf \{ $0\}$}{\sf \{ $1@alogo.dyndns.org\} } frFs
```
Esto reescribe todas las direcciones coincidentes con \*@host1.algo.dyndns.org.

- 1 busca en /etc/password para ver si la parte local (\$1) es un usuario local o no.
- 2 si se trata de un usuario local, reescribe la dirección con lo mismo que estaba en primer lugar (\$0).
- 3 si no se trata de un usuario local, reescribe la parte del dominio.

#### **Autenticación SMTP con Exim**

Algunos servicios SMTP tales como yahoo.com requieren de autenticación SMTP. Configure /etc/exim/exim.conf de la siguiente manera:

```
remote_smtp:
  driver = smtp
  authenticate_hosts = smtp.mail.yahoo.com
...
smarthost:
  driver = domainlist
  transport = remote_smtp
  route_list = "* smtp.mail.yahoo.com bydns_a"
...
plain:
  driver = plaintext
  public_name = PLAIN
  client_send = "^cmatheson3^esta_es_mi_contraseña"
```
No se olvide entrecomillar la última líneas.

# **9.6.2. Utilidad de correo (Fetchmail)**

fetchmail se ejecuta en modo demonio para transferir los mensajes de correo de una cuenta POP3 de un ISP al sistema de correo local. Configure:

```
/etc/init.d/fetchmail
/etc/rc?.d/???fetchmail ejecute update-rc.d fetchmail default priority 30
/etc/fetchmailrc archivo de configuración (chown 600)
```
La información para arrancar fetchmail como demonio desde un script de init.d en Potato es confusa (Woody corrigió esta situación). Véase los archivos de ejemplo /etc/init.d /fetchmail y /etc/fetchmailrc en los scripts de ejemplo ([http://www.debian.org/](http://www.debian.org/doc/manuals/debian-reference/examples/) [doc/manuals/debian-reference/examples/](http://www.debian.org/doc/manuals/debian-reference/examples/)).

Si los encabezados de sus mensajes de correo están contaminados con ^M debido al programa de correo de su ISP, añada "stripcr" a sus opciones en \$HOME/.fetchmailrc:

options fetchall no keep stripcr

# **9.6.3. Utilidad de correo (Procmail)**

procmail es un programa de filtrado y distribución de correo local. Se necesita crear un \$HOME/.procmailrc para cada cuenta que se utiliza. Ejemplo: \_procmailrc ([http://www.](http://www.debian.org/doc/manuals/debian-reference/examples/) [debian.org/doc/manuals/debian-reference/examples/](http://www.debian.org/doc/manuals/debian-reference/examples/))

#### **9.6.4. Agente de usuario de correo (Mutt)**

Utilice mutt como agente de usuario de correo (MUA) en combinación con vim. Personalícelo mediante ~/.muttrc; por ejemplo:

```
# use el modo visual y "gq" para reformatear citas
set editor="vim -c 'set tw=72 et ft=mail'"
#
# selección de encabezados tomada del manual (Sven's Draconian header weeding)
#
ignore *
unignore from: date subject to cc
unignore user-agent x-mailer
hdr_order from subject to cc date user-agent x-mailer
auto_view application/msword
....
```
Añada lo siguiente al /etc/mailcap o \$HOME/.mailcap para visualizar correo en HTML y documentos adjuntos en MS Word:

```
text/html; lynx -force_html %s; needsterminal;
application/msword; /usr/bin/antiword ' %s'; copiousoutput;
description="Microsoft Word Text"; nametemplate= %s.doc
```
# <span id="page-163-1"></span>**9.7. Localización y soporte de idiomas**

Debian se encuentra internacionalizado y admite el uso de un número creciente de idiomas y convenciones de uso local. Las siguientes subseccines discuten la **localización**, es decir, el proceso de personalización de un entorno de trabajo para permitir la entrada y salida de el/los idioma(s) elegido(s), convenciones para las fechas, formatos numéricos y monetarios y otros aspectos de un sistema que difiere de región en región.

# **9.7.1. Personalización básica**

Existen algunos aspectos de la personalización para la localización y el soporte de un idioma.

# **Teclado**

<span id="page-163-0"></span>Debian se distribuye con los mapas de caracteres de casi dos docenas de teclados. En Woody, el teclado se reconfigura así:

- dpkg-reconfigure --priority=low console-data # consola
- dpkg-reconfigure --priority=low xserver-xfree86 # X4
- dpkg-reconfigure --priority=low xserver-common-v3 # X3

#### **Datos**

La gran mayoría de los paquetes Debian soporta el manejo de datos en caracteres no US-ASCII a través de la variable de entorno LC\_CTYPE brindada por la tecnología **locale** de glibc

- en 8-bits puro: prácticamente todos los programas
- otros conjuntos de caracteres latinos (por ejemplo ISO-8859-1 o ISO-8859-2): la mayoría de los programas
- idiomas de múltiples bytes tales como el chino, el japonés o el coreano: muchas aplicaciones recientes

#### **Visualización**

X puede mostrar cualquier codificación -incluyendo UTF-8- y soporta todas las fuentes. La lista incluye no sólo las fuentes de 8 bits sino las de 16 bits que aparecen en el idioma chino, japonés o coreano. El método de entrada de los caracteres de múltiples bytes es soportado por el mecanismo XIM. Véase 'Ejemplo para un sistema bilingüe (EUC japonés e ISO-8859-1)' en la página [149.](#page-166-0)

La visualización del código japonés EUC se encuentra también disponible en la consola gráfica (S)VGA mediante el paquete kon2. Existe una terminal alternativa nueva en japonés llamada jfbterm que usa la consola FB. En estos entornos de consola, la aplicación debe proporcionar el método de entrada del japonés. Utilice el paquete egg para el paquete Emacs y el paquete jvim para el entorno Vim.

# **Traducción**

Existen traducciones para diversos mensajes y documentos que se muestran en un sistema Debian, como mensajes de errores, salida estándar de programas, menús y páginas del manual. Actualmente, hay soporte para las páginas del manual en alemán, español, finlandés, francés, italiano, japonés, coreano y polaco proporcionados por los paquetes manpages-LANG (donde *LANG* son dos letras ISO del código del país. Utilice apt-cache search manpages- less para obtener la lista de manuales unix disponibles)

Para acceder a la página de un manual NLS, el usuario debe configurar la variable de entorno LC\_MESSAGES apropiadamente. Por ejemplo, para las páginas del manual en el idioma italiano, LC\_MESSAGES debe ser igual a it. El programa man buscará entonces las páginas del manual en italiano en /usr/share/man/it/.

# **9.7.2. Locales**

Debian soporta la tecnología **locale**. Locale es un mecanismo que permite a los programas brindar una salida adecuada y una funcionalidad conforme a las convenciones locales tales como el conjunto de caracteres, el formato del tiempo y de la fecha, los símbolos monetarios, etc. Utiliza las variables de entorno para determinar el comportamiento apropiado. Por ejemplo, suponiendo que tiene instalado en su sistema tanto el local para el francés como para el inglés americano, los mensajes de error de varios programas se pueden mostran en uno u otro idioma:

\$ LANG="en\_US" cat foo cat: foo: No such file or directory \$ LANG="fr\_FR" cat foo cat: foo: Aucun fichier ou répertoire de ce type

Glibc brinda soporte a esta funcionalidad. Véase locale(7).

# **9.7.3. Activar el soporte de locales**

Debian **no** viene con todos los locales disponibles precompilados. Vaya a /usr/lib/locale para ver qué locales (además del predeterminado "C") han sido compilados para su sistema. Si no encuentra el que necesita, tiene dos opciones:

- Editar el /etc/locale.gen para añadir el local que necesita y luego ejecutar locale-gen siendo superusuario para compilarlo. Véase locale-gen(8) y las páginas del manual listadas en su "VER TAMBIÉN".
- Ejecute dpkg-reconfigure locales para volver a configurar el paquete locales. Al hacerlo aparecerá una interfaz debconf para que pueda elegir los locales y así compilarlos.

# **9.7.4. Activar un local determinado**

Las siguientes variables de entorno se evalúan en el siguiente orden para proporcionar a los programas los valores de un local determinado:

- 1 LANGUAGE: esta variable de entorno consiste en una lista de locales separados por dos puntos en orden de prioridad. Es utilizado sólo si el local POSIX tiene un valor diferente de "C" [en Woody; en Potato tiene siempre prioridad sobre el local POSIX]. (extensión GNU)
- 2 LC\_ALL: si no es nulo, su valor se utiliza para todas las categorías del local. (POSIX.1) Generalmente "" (nulo).
- 15 LC\_\*: si no es nulo, su valor se utiliza para la categoría correspondiente (POSIX.1). Generalmente "C".

Las variables LC\_\* son las siguientes:

- LC\_CTYPE: juego de caracteres.
- LC\_COLLATE: ordenación del alfabeto.
- LC\_TIME: formatos del tiempo y fechas.
- LC\_NUMERIC: formatos numéricos no monetarios.
- LC\_MONETARY: formatos monetarios.
- LC\_MESSAGES: formatos de los mensajes informativos, de diagnóstico y respuestas interactivas.
- LC\_PAPER: tamaño del papel.
- LC\_NAME: formatos de los nombres
- LC\_ADDRESS: formatos de las direcciones e información sobre lugares.
- LC\_TELEPHONE: formatos de los números telefónicos.
- LC\_MEASUREMENT: unidades de medida (sistema métrico u otro).
- LC\_IDENTIFICATION: metadatos referente a información del local.
- 16 LANG: si es no nulo y LC\_ALL está indefinido, el valor se utiliza para todas las categorías LC\_\* si valores definidos. (POSIX.1) Generalmente "C".

Obsérvese que algunas aplicaciones (por ejemplo, Netscape 4) ignora los valores de LC\_\*.

El programa locale pude mostrar la configuración local activa y los locales disponibles; véase locale(1). (OBSERVACIÓN: locale -a lista todos los locales que su sistema reconoce; eso *no* significa que la totalidad de ellos hayan sido compilados. Véase 'Activar el soporte de locales' en la página anterior.)

# **9.7.5. Formato de la fecha del local ISO 8601**

El soporte de local para el estándar internacional de la fecha yyyy-mm-dd (formato de fecha ISO 8601) es proporcionado por el local denominado en\_DK, — **Inglés en Dinamarca** lo cual es una broma :-) Parece ser que sólo funciona en la consola para ls.

# **9.7.6. Ejemplo para los Estados Unidos (ISO-8859-1)**

Añada las siguientes líneas a su ~/.bash\_profile:

LC\_CTYPE=en\_US.ISO-8859-1 export LC\_CTYPE

## **9.7.7. Ejemplo para Francia con el signo euro (ISO-8859-15)**

Añada las siguientes líneas a su ~/.bash\_profile:

LANG=fr\_FR@euro export LANG LC\_CTYPE=fr\_FR@euro export LC\_CTYPE

Configure el teclado francés "AZERTY" como se explica en 'Teclado' en la página [146.](#page-163-0) y añada las páginas del manual en francés instalando manpages-fr. Alt-derecho en el teclado estadounidense se llama al Alt-Gr en Europa. Pulsándola simultáneamente junto con otras teclas se obtienen numerosos caracteres acentuados, etc. Por ejemplo, Alt-Gr+E da el signo euro.

La mayoría de las lenguas europeas occidentales se pueden configurar de una manera similar.

Véase Debian Euro HOWTO ([http://www.debian.org/doc/manuals/](http://www.debian.org/doc/manuals/debian-euro-support/) [debian-euro-support/](http://www.debian.org/doc/manuals/debian-euro-support/)) para añadir soporte para el nuevo signo monetario y Utilizar y configurar Debian para el idioma francés ([http://www.debian.org/doc/manuals/](http://www.debian.org/doc/manuals/fr/debian-fr-howto/) [fr/debian-fr-howto/](http://www.debian.org/doc/manuals/fr/debian-fr-howto/)) para más detalles en francés.

#### <span id="page-166-0"></span>**9.7.8. Ejemplo para un sistema bilingüe (EUC japonés e ISO-8859-1)**

Configuremos un sistema bilingüe: ja\_JP.eucJP (EUC japonés, entorno tradicional japonés para UNIX) en X con mensajes en inglés y fecha tipo ISO y en\_US.ISO-8859-1 (ASCII con soporte de la mayoría de los caracteres con acento) en la consola Linux.

- añada el soporte del local para el japonés ja\_JP.eucJP usando el método descripto en 'Localización y soporte de idiomas' en la página [146.](#page-163-1)
- instale el sistema de conversión y el diccionario Kana-a-Kanji:
- canna servidor local (licencia gratuita) o
- freewnn-jserver servidor extensible de red (Dominio Público)
- instale el sistema de entrada para el japonés:
	- kinput2-canna para X o
	- kinput2-canna-wnn para X y
	- egg que funciona directamente con Emacsen incluso en consola (opcional)
- terminal compatible con el japonés:
	- kterm X (clásico),
	- $\bullet$  mlterm  $\sim$  X (muy bueno, con tamaño de fuente variable) y
- agregue todos los paquetes de fuentes japonesas.
- Configure como se explica en 'Personalizando la sesión en X' en la página [131.](#page-148-0) Esto permite al usuario utilizar un entorno X específico independiente de los métodos de arranque de X (startx, xdm, ...)
- $\bullet$  cree  $\sim$  / .xsession que configura el entorno X del usuario específico:

```
#!/bin/sh
# This makes X work when I su to root.
if [ -z "$XAUTHORITY" ]; then
        XAUTHORITY=$HOME/.Xauthority
        export XAUTHORITY
fi
# local japonés predeterminado, local C en caso de problemas
# export LANG=ja_JP.eucJP
# asegúrese de sobreescribir en_US.ISO-8859-1 usado en consola
# export LC_CTYPE=ja_JP.eucJP
# quiero los mensajes en inglés ASCII :-)
export LC_MESSAGES=C
# activar método de entrada
kinput2 &
XMODIFIERS=@im=kinput2
export XMODIFIERS
# administrador de ventanas blackbox (consume pocos recursos)
exec /usr/bin/blackbox
```
agregar las siguientes líneas al  $\sim$  / . bashrc:

```
# Change language environment depending on the console program
# X-shells only execute .bashrc (They are not login shell)
# General environment for X is set by .xsession
if [ $TERM = kterm ] || [ $TERM = mIterm ]; then
```

```
unset LC_ALL
        export LANG=C
        #export LANG=ja_JP.eucJP
# para mostrar fecha ISO en formato yyyy-mm-dd date display más natural
# los japoneses :-)
        export LC_TIME=en_DK.ISO-8859-1
        export LC_MESSAGES=C
        export LANGUAGE=ja_JP.eucJP:en_US.ISO-8859-1:C
        export LC_CTYPE=ja_JP.eucJP
else
        unset LC_ALL
        export LANG=C
        export LC_TIME=en_DK.ISO-8859-1
        export LANGUAGE=en_US.ISO-8859-1:C
        export LC_CTYPE=en_US.ISO-8859-1
fi
```
 $\blacksquare$  añada las siguientes líneas a su  $\sim$  / . muttrc:

```
# El soporte UTF-8 no es popular en el entrono EMACS japonés
# La codificación de 7 bits de la iso-2022-jp resulta ser más fácil par
# el mundo
# orden predeterminado codificación = us-ascii --> iso-8859-1 --> utf-8
#set send_charset="us-ascii:iso-8859-1:utf-8"
#set allow_8bit=yes
set send_charset="us-ascii:iso-8859-1:iso-2022-jp"
set allow_8bit=no
```
- activar XIM kinput2 para las aplicaciones X
	- añada \*inputMethod: kinput2 a su archivo de recursos X .~/Xresources (a primera vista Debian lo tiene en cuenta automáticamente).
	- Algunas aplicaciones (como mlterm) también permiten configurar el \*inputMethod: y otra información en forma dinámica en tiempo de ejecución (presione **Ctrl-tercer-botón-ratón** en mlterm).
- arranque X escribiendo startx o desde un administrador de pantalla (xdm, gdm, kdm,  $wdm, \ldots)$
- **arranque una aplicación compatible con el japonés: VIM6, (x) emacs21, mc-4.5, mutt-1.4,** . . . (Parece ser que Emacs es la plataforma más popular, aunque personalmente no la utilizo)
- presione "**Mayús+Espacio**" para activar/desactivar la entrada de caracteres japoneses.

Véase también las páginas de SuSE para CJK ([http://www.suse.de/~mfabian/](http://www.suse.de/~mfabian/suse-cjk/suse-cjk.html) [suse-cjk/suse-cjk.html](http://www.suse.de/~mfabian/suse-cjk/suse-cjk.html)).

# **9.7.9. Ejemplo de UTF-8 en X**

Lo necesitará todo el mundo en un futuro. Véase The Unicode HOWTO ([http://www.tldp.](http://www.tldp.org/HOWTO/Unicode-HOWTO.html) [org/HOWTO/Unicode-HOWTO.html](http://www.tldp.org/HOWTO/Unicode-HOWTO.html)).

# **9.7.10. Ejemplo de UTF-8 en una consola FB**

El soporte UTF-8 para la consola FB es proporcionada por bterm utilizado en debian-installer.

# **9.7.11. Más allá de los locales**

Cuando vaya a configurar por primera vez un **entorno de idioma**, por favor considere usar tasksel o aptitude para averiguar qué paquetes han sido seleccionados al elegir la tarea correspondiente a dicho entorno. La elección del idioma es útil incluso para la configuración de un entorno multilingüe. Si encuentra problemas de dependencia durante la instalación en su sistema configurado, evite instalar los programas que causan conflicto. Puede recurrir a update-alternative para recuperar el estado original de algunos comandos ya que los nuevos instalados pueden tener una prioridad mayor sobre los ya existentes.

La gran mayoría de los programas usan glibc 2.2 y en gran parte están internacionalizados. Por lo tanto versiones localizadas tales como jvim para VIM puede que no sean necesarias y su funcionalidad es ofrecida por la versión 6.0 para X de vim. En realidad, aún es difícil de usar. Puesto que jvim posee una versión compilada con soporte nativo de caracteres japoneses (canna) incluso en consola y soluciona diversos problemas específicos del japonés puede que aún la quiera usar :-)

Puede que se necesite configurar los programas más allá de la configuración del local para lograr un entorno de trabajo agradable. El paquete language-env y su comando set-language-env facilita notablemente este proceso.

Asimismo consulte el documento sobre internalización Introducción a la i18n ([http://www.](http://www.debian.org/doc/manuals/intro-i18n/) [debian.org/doc/manuals/intro-i18n/](http://www.debian.org/doc/manuals/intro-i18n/)). Está dirigido a los desarrolladores pero también resulta útil para los administradores de sistemas.

# **Capítulo 10**

# **Configuración de la red**

Este capítulo se centra en la administración de redes en Debian. Para una introducción general sobre redes en GNU/Linux lea el Net-HOWTO ([http://www.tldp.org/HOWTO/](http://www.tldp.org/HOWTO/Net-HOWTO/index.html) [Net-HOWTO/index.html](http://www.tldp.org/HOWTO/Net-HOWTO/index.html)).

Para que un equipo Debian sea capaz de acceder a Internet sus interfaces de red necesitan ser soportadas por el kernel y configuradas apropiadamente.

El primer requisito es el soporte del kernel para los dispositivos de interfaz de red tales como las tarjetas Ethernet, tarjetas Wi-Fi y módems. Para obtener este soporte es posible que necesite recompilar el kernel o añadirle módulos como se describe en 'El kernel de Linux en Debian' en la página [79.](#page-96-0)

La configuración de los dispositivos de red se explica a continuación. La información en este capítulo ha sido actualizada para Sarge. Mucho de todo esto no se aplica a versiones anteriores.

# **10.1. Fundamentos de redes IP**

Un equipo Debian puede tener diversas interfaces con una diferente dirección IP. Las interfaces pueden ser de diversos tipos diferentes, incluyendo:

- Loopback: 10
- Ethernet: eth0, eth1, ...
- $\mathrm{Wi}\text{-}\mathrm{Fi}\text{: with } \mathrm{wi}\mathrm{fi}\text{, with } 1$  $\mathrm{Wi}\text{-}\mathrm{Fi}\text{: with } \mathrm{wi}\mathrm{fi}\text{, with } 1$
- $\blacksquare$  Token Ring: tr0, tr1,...
- $\blacksquare$  PPP: ppp0, ppp1, ...

Existe un amplio rango de otros dispositivos de red disponibles, incluyendo SLIP, PLIP (línea IP serie y paralelo), dispositivos "shaper" para controlar el tráfico de ciertas interfaces, conmutación de tramas, AX.25, X.25, ARCnet y LocalTalk.

<span id="page-170-0"></span><sup>&</sup>lt;sup>1</sup>Observe que una interfaz Wi-Fi es en realidad un alias para una interfaz Ethernet que brinda acceso a los parámetros de configuración propios de Wi-Fi. Estos parámetros se controlan usando el programa iwconfig.

Cada interfaz de red conectada directamente a Internet (o a cualquier red basada en IP) es identificada por una única dirección IP de 3[2](#page-171-0) bits.  $2$  La dirección IP se puede dividir en la parte relativa a la red y la parte relativa a la máquina. Si se considera una dirección IP, se ponen 1 en los bits que son parte de la dirección de red y ceros en la parte de la dirección de la máquina se obtiene la máscara de red.

Tradicionalmente, las redes IP fueron agrupadas en clases cuyas direcciones de red componen-tes eran de 8, 16 o 24 bits de tamaño.<sup>[3](#page-171-1)</sup>

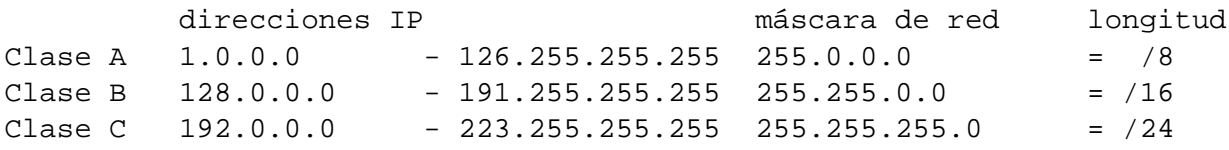

Las direcciones IP que no se encuentran en estos rangos se utilizan para propósitos especiales.

En cada clase existen rangos de direcciones reservados para su uso en redes de área local (LANs). Se garantiza que estas direcciones no entren en conflicto con las direcciones propias de Internet (en consecuencia, si una de estas direcciones se asigna a un equipo éste no podrá acceder a Internet directamente sino a través de una puerta de enlace que actúe como proxy para los servicios individuales o hacer la traducción de direcciones de red – NAT) Estos rangos de direcciones se dan en la siguiente tabla junto con el número de rangos en cada clase.

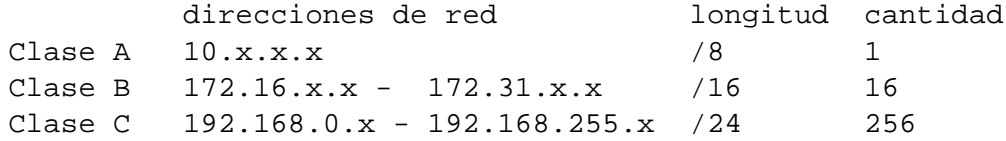

La primera dirección en una red IP es la dirección de la propia red. La última dirección es la dirección de difusión de la red.<sup>[4](#page-171-2)</sup> Todas las otras direcciones se pueden asignar a máquinas de la red. De éstas, la primera o la última dirección generalmente se asigna a la puerta de enlace para Internet.

La tabla de rutas contiene información sobre cómo enviar paquetes IP a sus destinos. Veamos una impresión de ejemplo de la tabla de rutas para una máquina Debian de una red de área local (LAN) con dirección IP 192.168.50.x/24. La máquina 192.168.50.1 (también en la LAN) es un router para la red corporativa 172.20.x.x/16 y la máquina 192.168.50.254 (también en la LAN) es un router para Internet.

<span id="page-171-0"></span><sup>&</sup>lt;sup>2</sup>Esto es así si se se utiliza la versión 4 de IP. En IPv6 las direcciones son de 128 bits. Véase [http://www.ipv6.](http://www.ipv6.org/) [org/](http://www.ipv6.org/).

<span id="page-171-1"></span> $3$ Este sistema no era flexible y desperdiciaba muchas direcciones IP, por lo tanto actualmente las redes IPv4 permiten direcciones de red componentes de longitud variable.

<span id="page-171-2"></span><sup>&</sup>lt;sup>4</sup>La dirección de la red se puede obtener haciendo un AND bit a bit entre una dirección de la red y la máscara de red. La dirección de difusión se puede obtener haciendo un OR bit a bit entre la dirección de red y el complemento de uno de la máscara de red.

```
# route
Kernel IP routing table
Destination Gateway Gateway Genmask Flags Metric Ref Use
127.0.0.0 * 255.0.0.0 U 0 0 2 lo
192.168.50.0 * 255.255.255.0 U 0 0 137 eth0
172.20.0.0 192.168.50.1 255.255.0.0 UG 1 0 7 eth0
default 192.168.50.254  0.0.0.0   UG  1  0  36 eth0
```
- La primera línea después del encabezado dice que el tráfico destinado a la red 127.x.x.x será encaminado hacia la interfaz de retorno (loopback) lo.
- La segunda línea dice que el tráfico destinado para las máquinas de la LAN será encaminado a través de eth0.
- La tercer línea dice que el tráfico destinado a la red corporativa será encaminado a la puerta de enlace 192.168.50.1 y también a través de eth0.
- La cuarta línea dice que el tráfico destinado a Internet será encaminado a la puerta de enlace 192.168.50.254 también a través de eth0.

Las direcciones IP en la tabla también pueden aparecer como nombres que se obtienen observando las direcciones en /etc/networks o usando la biblioteca C resolver.

Ademas de encaminar, el kernel puede realizar la traducción de las direcciones de red, la modulación del tráfico y su filtrado.

Véase el Net-HOWTO ([http://www.tldp.org/HOWTO/Net-HOWTO/index.](http://www.tldp.org/HOWTO/Net-HOWTO/index.html) [html](http://www.tldp.org/HOWTO/Net-HOWTO/index.html)) y other networking HOWTOs ([http://www.tldp.org/HOWTO/](http://www.tldp.org/HOWTO/Networking-Overview-HOWTO.html) [Networking-Overview-HOWTO.html](http://www.tldp.org/HOWTO/Networking-Overview-HOWTO.html)) para más información.

# **10.2. Configuración de la red a bajo nivel**

Las herramientas tradicionales de configuración de red a bajo nivel en sistemas GNU/Linux son los programas ifconfig y route que vienen en el paquete net-tools. Estas herramientas han sido oficialmente reemplazadas por ip que viene en el paquete iproute. El programa ip funciona con Linux 2.2 y superior y es más poderoso que las herramientas anteriores. Sin embargo, las herramientas anteriores aún funcionan y resultan más familiares para muchos usuarios.

# **10.2.1. Configuración de la red a bajo nivel – ifconfig y route**

Veamos una ilustración de cómo cambiar la dirección IP de la interfaz eth0 de 192.168.0.3 a 192.168.0.111 y convertir a eth0 en la ruta a la red 10.0.0.0 vía 192.168.0.1. Empiece ejecutando ifconfig y route sin argumentos para mostrar el estado actual de todas las interfaces de red y encaminamiento.

```
# ifconfig
eth0 Link encap:Ethernet HWaddr 08:00:46:7A:02:B0
```

```
inet addr:192.168.0.3 Bcast:192.168.0.255 Mask:255.255.255.0
    UP BROADCAST RUNNING MULTICAST MTU:1500 Metric:1
    RX packets:23363 errors:0 dropped:0 overruns:0 frame:0
    TX packets:21798 errors:0 dropped:0 overruns:0 carrier:0
    collisions:0 txqueuelen:100
    RX bytes:13479541 (12.8 MiB) TX bytes:20262643 (19.3 MiB)
    Interrupt:9
lo Link encap:Local Loopback
    inet addr:127.0.0.1 Mask:255.0.0.0
    UP LOOPBACK RUNNING MTU:16436 Metric:1
    RX packets:230172 errors:0 dropped:0 overruns:0 frame:0
    TX packets:230172 errors:0 dropped:0 overruns:0 carrier:0
    collisions:0 txqueuelen:0
    RX bytes:22685256 (21.6 MiB) TX bytes:22685256 (21.6 MiB)
# route
Kernel IP routing table
Destination Gateway Genmask Flags Metric Ref Use Iface
192.168.0.0 * 255.255.0.0 U 0 0 0 eth0
default 192.168.0.1 255.255.255.255 UG 0 0 0 eth0
```
Primero deshabilitamos la interfaz.

```
# ifconfig eth0 inet down
# ifconfig
lo Link encap:Local Loopback
  ... (no más entradas eth0)
# route
  ... (no más entradas en la tabla de rutas)
```
Luego la habilitamos con la nueva IP y la nueva ruta.

# ifconfig eth0 inet up 192.168.0.111 \ netmask 255.255.0.0 broadcast 192.168.255.255 # route add -net 10.0.0.0 netmask 255.0.0.0 gw 192.168.0.1 dev eth0

El resultado:

```
# ifconfig
eth0 Link encap:Ethernet HWaddr 08:00:46:7A:02:B0
    inet addr:192.168.0.111 Bcast:192.168.255.255 Mask:255.255.0.0
    UP BROADCAST RUNNING MULTICAST MTU:1500 Metric:1
```

```
...
lo Link encap:Local Loopback
    inet addr:127.0.0.1 Mask:255.0.0.0
    ...
# route
Kernel IP routing table
Destination Gateway Genmask Flags Metric Ref Use Iface
192.168.0.0 * 255.255.0.0 U 0 0 0 eth0
10.0.0.0 192.168.0.1 255.0.0.0 UG 0 0 0 eth0
```
Para más información véase ifconfig(8) y route(8).

### **10.2.2. Configuración de la red a bajo nivel – ip**

Los comandos ip equivalentes a los comandos ifconfig y route anteriores son:

- ip link show
- ip route list
- ip link set eth0 down
- ip addr del dev eth0 local 192.168.0.3
- ip addr add dev eth0 local 192.168.0.111/16 broadcast 192.168.255.255
- ip link set eth0 up
- ip route add dev eth0 to 10.0.0.0/8 src 192.168.0.111 via 192.168.0.1

El programa ip muestra la sintaxis de sus comandos cuando se ejecuta con el argumento help. Por ejemplo, ip link help imprime por pantalla :

```
Usage: ip link set DEVICE { up | down | arp { on | off } |
                      dynamic { on | off } |
                      multicast { on | off } | txqueuelen PACKETS |
                      name NEWNAME |
                      address LLADDR | broadcast LLADDR |
                      mtu MTU }
       ip link show [ DEVICE ]
```
Véase también ip(8).

#### **10.2.3. Configurando una interfaz Wi-Fi**

Para interfaces Wi-Fi se utiliza el programa iwconfig, que viene con el paquete wireless-tools, además de ifconfig o ip.

Véase iwconfig(8).

### **10.2.4. Configurando una interfaz PPP**

Si accede a Internet mediante un módem conectado a la línea telefónica doméstica la conexión se negocia usando el Protocolo Point-to-Point (PPP). Dichas conexiones se acceden como interfaces de red ppp0, ppp1, etc.

Una interfaz PPP es administrada por el demonio PPP pppd que viene con el paquete ppp. De esta manera, para el usuario, configurar una interfaz PPP equivale a configurar pppd.

#### **Configurando pppd en forma manual**

Para establecer un vínculo con una red, se necesita abrir un puerto de comunicación (generalmente un puerto serie), los comandos deben enviarse a un dispositivo de comunicación (generalmente un módem) se debe marcar un número telefónico, se debe autenticar la identidad con un demonio PPP externo, se debe crear una interfaz PPP y deben modificarse las tablas de ruta de modo que el tráfico se pueda enviar por el enlace. pppd puede hacer todo esto y, en consecuencia, posee una lista muy extensa de opciones operativas. Estas opciones se describen en pppd(8).

En un sistema Debian, las opciones globales se configuran en /etc/ppp/options. Las opciones específicas al usuario se configuran en ~/.ppprc. Las opciones que dependen del puerto de comunicación utilizado son almacenadas en /etc/ppp/options.nombre\_puerto. Por ejemplo, supongamos que tiene dos módems— un módem interno Lucent LT accesible a través de /dev/LT-modem y un módem externo accesible a través de /dev/ttyS0. Cree los dos archivos de opciones siguientes.

```
# cat > /etc/ppp/options.LT-modem <<EOF
115200
init "/usr/sbin/chat -f /etc/chatscripts/setup-LT-modem"
EOF
# cat > /etc/ppp/options.ttyS0 <<EOF
115200
init "/usr/sbin/chat -f /etc/chatscripts/setup-ttyS0"
EOF
```
Estos se refieren a los siguientes scripts chat. Primero, /etc/chatscripts /setup-LT-modem.

```
ABORT ERROR
'' ATZ
OK 'ATW2X2 S7=70 S11=55'
OK AT
```
Segundo, /etc/chatscripts/setup-ttyS0.

```
ABORT ERROR
'' ATZ
OK 'ATL1M1Q0V1W2X4&C1&D2 S6=4 S7=70 S11=55 S95=63 S109=1 +FCLASS=0'
OK AT
```
Obviamente, los contenidos de estos archivos dependen de su hardware.

Las opciones también se pueden pasar como argumentos a pppd.

En Debian pppd generalmente se inicia usando el comando pon. Cuando se utiliza pon, su primer argumento define un archivo de opciones en /etc/ppp/peers/ que también es leído por pppd. <sup>[5](#page-176-0)</sup> Es allí donde se configuran las opciones que son específicas a un máquina distante particular, por ejemplo, a un determinado Proveedor de Servicios de Internet (ISP).

Supongamos, por ejemplo, que alterna entre Amsterdam y Den Haag. En cada ciudad tiene acceso a dos ISP —Planet y KPN. Primero cree un archivo de opciones básico para cada ISP.

```
# cat > /etc/ppp/peers/KPN <<EOF
remotename KPN
noauth
user kpn
noipdefault
ipparam KPN
EOF
# cat > /etc/ppp/peers/Planet <<EOF
remotename Planet
auth
user usuario3579@planet.nl
noipdefault
mru 1000
mtu 1000
ipparam Planet
EOF
```
Estos archivos fijan opciones que difieren entre los dos ISPs. Las opciones comunes a ambos ISPs se pueden ubicar en /etc/ppp/options o, según corresponda, en uno de los archivos de opciones específico a la interfaz.

A continuación, cree los archivos de opciones para el ISP de cada ciudad. En nuestro ejemplo, la única diferencia entre conectarse a un ISP en un lugar y en otro es el script chat que se necesita (el script chat es diferente porque el número telefónico de acceso local es diferente)

```
# cat > /etc/ppp/peers/KPN-Amsterdam <<EOF
connect "/usr/sbin/chat -v -f /etc/chatscripts/KPN-Amsterdam"
file /etc/ppp/peers/KPN
```
<span id="page-176-0"></span><sup>5</sup>Este archivo de opciones se incluye usando la opción call.

```
EOF
# cat > /etc/ppp/peers/KPN-DenHaag <<EOF
connect "/usr/sbin/chat -v -f /etc/chatscripts/KPN-DenHaag"
file /etc/ppp/peers/KPN
EOF
# cat > /etc/ppp/peers/Planet-Amsterdam <<EOF
connect "/usr/sbin/chat -v -f /etc/chatscripts/Planet-Amsterdam"
file /etc/ppp/peers/Planet
EOF
# cat > /etc/ppp/peers/Planet-DenHaag <<EOF
connect "/usr/sbin/chat -v -f /etc/chatscripts/Planet-DenHaag"
file /etc/ppp/peers/Planet
EOF
```
Cada una de las directivas file incluye uno de los archivos de opciones que se mostraron anteriormente. La directiva connect especifica el comando que pppd utiliza para establecer la conexión. Normalmente se utiliza para esto el programa chat, adaptando el script chat al ISP. Veamos los scripts chat para Den Haag. Los pertenecientes a Amsterdam podrían ser similares (salvo el número telefónico) o diferentes si el ISP ofrece allí su servicio a través de otra compañia.

```
# cat > /etc/chatscripts/KPN-DenHaag <<EOF
ABORT BUSY
ABORT 'NO CARRIER'
ABORT VOICE
ABORT 'NO DIALTONE'
ABORT 'NO DIAL TONE'
ABORT 'NO ANSWER'
ABORT ERROR
OK-AT-OK ATDT 0676012321
CONNECT \ddot{d}cEOF
# cat > /etc/chatscripts/Planet-DenHaag <<EOF
ABORT BUSY
ABORT 'NO CARRIER'
ABORT VOICE
ABORT 'NO DIALTONE'
ABORT 'NO DIAL TONE'
ABORT 'NO ANSWER'
ABORT ERROR
OK-AT-OK ATDT 0676002505
CONNECT \ddot{d}cEOF
```
Para poderse conectar a estos ISPs se necesitan los nombres de cliente y contraseñas que pppd puede suministrar bajo demanda. Esta información se almacena en /etc/ppp/pap-secrets (si se utiliza el protocolo PAP) o en /etc/ppp/chap-secrets (si se utiliza el protocolo CHAP). Aunque CHAP es más seguro, PAP aún sigue siendo ampliamente utilizado. Puesto que estos archivos contienen información confidencial, ni el grupo ni el resto de usuarios deberían tener permiso de lectura o escritura sobre ellos. El formato de estos archivos se explica en pppd(8). Un "secreto" (tercer campo) se localiza en el archivo buscando el nombre del cliente (primer campo) y/o el nombre del servidor (segundo campo). Al conectarse a un ISP uno, generalmente, no conoce el nombre del servidor y, en cambio, suministra el nombre del cliente (usuario); esto fue hecho en las líneas user de peers/KPN y peers/Planet de arriba.

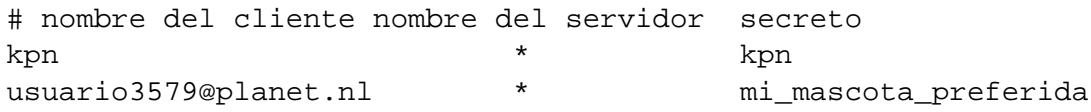

# **Configurando pppd usando pppconfig**

Una manera rápida de configurar pppd consiste en usar el programa pppconfig que viene con el paquete del mismo nombre. pppconfig configura los archivos como los anteriores luego de formular preguntas al usuario a través de una interfaz de menús.

Si elije usar resolvconf entonces asegúrese de elegir "None" en la pantalla "Configure Nameservers".

# **Configurando una interfaz PPP usando wvdial**

Un enfoque diferente para usar pppd consiste en ejecutarlo desde wvdial que viene con el paquete wvdial. En vez de hacer que pppd ejecute chat para marcar y negociar la conexión, wvdial realiza el marcado, la negociación inicial y luego inicia pppd para que haga el resto. En la mayoría de los casos dando sólamente el número telefónico, el nombre de usuario y la contraseña, wvdial logra establecer la conexión.

# **10.3. Asignando un nombre a la máquina**

# **10.3.1. Nombre de la máquina**

Un sistema Debian a veces necesita identificarse por su nombre. Para este propósito el kernel guarda el **hostname** (nombre de la máquina).

El script de inicio /etc/init.d/hostname.sh establece el nombre de la máquina durante el arranque (con el comando hostname) usando el nombre almacenado en /etc/hostname. Este archivo **únicamente** debería contener el nombre de la máquina y no un nombre de dominio completo.

Para mostrar el nombre actual de la máquina ejecute hostname sin argumentos.

# **10.3.2. Nombre para el correo**

El **mailname** (nombre para el correo) de un máquina es el nombre que los programas relacionados con el correo utilizan para identificar la máquina. El archivo /etc/mailname contiene este nombre seguido de una nueva línea. Generalmente el nombre para el correo es uno de los nombres de dominio completo de la máquina. Véase mailname(5).

Lo que ve el destinatorio de los mensajes de correo en la cabecera From: del mensaje enviado por su máquina Debian depende de cómo se encuentran configurados el Agente de Usuario de Correo (MUA) y el Agente de Transferencia de Correo (MTA). Supongamos que un usuario local quiensea envía un mensaje de una máquina con nombre para el correo mimáquina.dom. La cabecera From: del mensaje saliente será:

- "From: quiensea@mimáquina.dom" si el MUA no tiene configurada la cabecera From:;
- "From: bar@mimáquina.dom" si el MUA tiene configurado "From: bar";
- "From: bar@falso.dom" si el MUA tiene configurado "From: bar@falso.dom".

Incluso cuando el MUA tiene una cabecera From: configurada el MTA puede añadir una cabecera "Sender:quiensea@herman.dom" para indicar su verdadero origen.

Por supuesto, cuando cualquier MTA realiza la reescritura de direcciones como se discutió en 'Direcciones de correo electrónico inexistentes (Exim)' en la página [143](#page-160-0) y 'Reescritura selectiva de direcciones del correo saliente (Exim)' en la página [144,](#page-161-0) la dirección electrónica visualizada por el destinatario se puede modificar arbitrariamente.

# **10.4. Servicio de Nombres de Dominio (DNS)**

Las máquinas son referenciadas por el nombre de dominio y por su dirección IP. DNS es un sistema cliente-servidor en donde los sistemas de resolución de nombres (llamados también traductores de direcciones) consultan a los servidores de nombres con objeto de asociar los nombres de dominio con las direcciones IP y otras propiedades de las máquinas. La biblioteca C GNU resolver(3) también puede buscar direcciones IP en archivos o consultar a los Servicios de Información de Red (NIS).

Para ver la dirección IP asociada a una máquina local utilice el comando hostname --fqdn. Esto muestra el primer nombre de dominio completo que el sistema de resolución encuentra para el nombre de máquina local. [6](#page-179-0)

#### **10.4.1. El sistema de resolución**

La tarea de averiguar las direcciones IP asociadas con un nombre de dominio particular es la función de un sistema de resolución (resolver). El más utilizado es el conjunto de funciones de la biblioteca C GNU que llevan este nombre (resolver(3)). Otro es sistema de resolución FireDNS que viene con el paquete libfiredns.

<span id="page-179-0"></span><sup>6</sup>Técnicamente, es el FQDN devuelto por gethostbyname(2) para el nombre de máquina dado por gethostname(2).
La forma que el sistema de resolución de la biblioteca C resuelve los nombres viene dada por la línea hosts del archivo de configuración /etc/nsswitch.conf. Esta línea lista los servicios que deberían usarse para resolver un nombre: por ejemplo, dns, files, nis, nisplus. <sup>[7](#page-180-0)</sup> Véase nsswitch.conf(5). Si se utiliza el servicio files, el comportamiento del sistema de resolución también viene regido por el archivo de configuración /etc/hosts. Véase hosts(5).

Todos los archivos anteriores son estáticos y se pueden editar con su editor favorito.

Si se utiliza el servicio dns, el comportamiento del sistema de resolución también viene dado por el archivo de configuración /etc/resolv.conf. Véase resolv.conf(5). Una de las funciones importantes del archivo resolv.conf consiste en listar las direcciones IP de los servidores de nombres que se contactarán para resolver el nombre. Esta lista a menudo depende del entorno de red que puede cambiar de tanto en tanto mientras la máquina está funcionando. Programas tales como pppd y dhclient son capaces de manipular resolv.conf para añadir y eliminar líneas, pero estas características no siempre funcionan adecuadamente y entran en conflicto entre sí. El paquete resolvconf soluciona mejor el problema proporcionando un marco estándar para la actualización de este archivo. Véase 'Administrando la información del servidor de nombres – resolvconf' en esta página.

## <span id="page-180-1"></span>**10.4.2. Administrando la información del servidor de nombres – resolvconf**

El paquete resolvconf proporciona un marco para la administración dinámica de la información relativa a los servidores de nombres disponibles. Soluciona el antiguo problema de mantener las listas dinámicas de los nombres de los servidores para ser usadas por el sistema de resolución y los cachés DNS. Resolvconf se posiciona como intermediario entre los programas que controlan las interfaces de red y suministran información de los servidores de nombre, y las aplicaciones que necesitan de dicha información.

resolvconf está diseñado para funcionar sin que sea necesaria ninguna configuración manual. No obstante, el paquete es bastante nuevo y puede requerir alguna intervención para lograr que funcione adecuadamente. Esto será realmente así si alguna vez personalizó paquetes para que actualicen al /etc/resolv.conf: necesitará deshabilitar estas personalizaciones.

Véase </usr/share/doc/resolvconf/README.gz> para más detalles.

## **10.4.3. Guardar en memoria los nombres resueltos – dnsmasq**

Salvo que su servidor de nombres sea el servidor oficial de un dominio resulta mejor utilizar un servidor de nombres con caché local como dnsmasq que funciona bien con resolvconf.

<span id="page-180-0"></span> $^7$ La forma en que el sistema de resolución resuelve los nombres teóricamente también viene dada por el archivo de configuración /etc/host.conf. La línea order en este archivo lista los métodos que deberían utilizarse para resolver un nombre: bind, hosts, nis. Véase host.conf(5). Creo que esta línea ha sido reemplazada por hosts de nsswitch.conf pero no estoy seguro.

## **10.4.4. Guardar en memoria los nombres resueltos – bind**

Si lo desea, también puede usar bind9 o bind como servidor de nombres con caché local. También funciona con resolvconf, pero al momento de escribir esto (Octubre 2003) tiene que configurarlo manualmente para que sea así. Véase [/usr/share/doc/resolvconf/](/usr/share/doc/resolvconf/README.gz) [README.gz](/usr/share/doc/resolvconf/README.gz) para instrucciones.

## **10.4.5. Proveyendo un Servicio de Nombres de Dominio – bind**

Si necesita proveer un servicio de nombres oficial para un dominio entonces necesita de un servidor de nombres completo como named que viene con el paquete bind9 o con bind. Para nuevas instalaciones se recomienda bind9.

Para instalar bind9, instale estos paquetes básicos: bind9; dnsutils. Puede que también quiera instalar estos paquetes de utilidades: bind9-host; dns-browse; dnscvsutil; nslint. Este paquete de documentación: bind9-doc. y estos paquetes de desarrollo: libbind-dev; libnet-dns-perl. Si configura interfaces usando DHCP entonces puede encontrar útil el siguiente paquete: dhcp-dns.

Instale bind9 o vuelva a configurarlo usando dpkg-reconfigure para realizar la configuración básica. La configuración consiste en editar named.conf. En Debian este archivo se encuentra en /etc/bind/ y se utiliza principalmente para definir las zonas DNS básicas; incluye otros dos archivos: named.conf.local, utilizado para definir las zonas locales y named.conf.options, utilizado para configurar opciones (este último es procesado por resolvconf para producir /var/run/bind/named.options que es el mismo que el original excepto que la especificación forwarders es una lista de los servidores de nombre no locales actualmente disponibles. Para hacer uso de ello, cambie la línea include del named.conf de modo que incluya /var/run/bind/named.options. Véase 'Administrando la información del servidor de nombres – resolvconf' en la página anterior.)

Los archivos de base de datos sin una ruta completa mencionados en named.conf\* se almacenarán en /var/cache/bind/. Este es el lugar correcto para almacenar archivos generados por named: por ejemplo, los archivos de bases de datos para las zonas cuyo demonio es secundario. Los archivos de base de datos estáticos de /etc/bind/ están y deben referenciarse en named.conf mediante sus rutas completas. Véase [/usr/share/doc/bind9/README.](/usr/share/doc/bind9/README.Debian.gz) [Debian.gz](/usr/share/doc/bind9/README.Debian.gz) para más detalles.

## <span id="page-181-0"></span>**10.5. Configurando las interfaces de red usando DHCP**

La configuración de las interfaces de red de bajo nivel se puede automatizar mediante el Protocolo de Configuración Dinámica de Hosts (DHCP). De esta manera, su cortafuegos, router o su ISP de banda ancha puede suministrar direcciones IP y otros parámetros.

Para que esto funcione debe instalar uno de los siguientes paquetes:

- dhcp3-client (versión 3, Internet Software Consortium)
- dhcpcd (Yoichi Hariguchi y Sergei Viznyuk)

■ pump (Red Hat)

pump es sencillo y ampliamente utilizado. dhcp3-client es complejo pero más configurable. [8](#page-182-0)

## **10.6. Configuración de la red de alto nivel en Debian**

A fin de facilitar la configuración de la red, Debian proporciona una herramienta estándar de configuración de red de alto nivel que consiste en los programas ifup, ifdown y el archivo /etc/network/interfaces.  $^{9}$  $^{9}$  $^{9}$  Si elige utilizar ifupdown para realizar la configuración de su red, entonces **no** debería usar los comandos de bajo nivel. [10](#page-182-2) Ifupdown se programó bajo la suposición que sólo iba a ser utilizado para configurar y desconfigurar las interfaces de red.

Para actualizar la configuración de la interfaz haga lo siguiente:

```
# ifdown eth0
# editor /etc/network/interfaces # modifique a su antojo
# ifup eth0
```
Para más información véase interfaces(5), [/usr/share/doc/ifupdown/examples/](/usr/share/doc/ifupdown/examples/network-interfaces.gz) [network-interfaces.gz](/usr/share/doc/ifupdown/examples/network-interfaces.gz) y ifup(8).

### **10.6.1. Configurando una interfaz con una dirección IP estática.**

Supongamos que desea configurar una interfaz Ethernet que tiene una dirección IP fija 192.168.0.123. Esta dirección comienza con 192.168.0 por lo tanto debe estar en una LAN. Supongamos además que 192.168.0.1 es la dirección de la puerta de enlace de la LAN a Internet. Edite /etc/network/interfaces de modo que incluya un fragmento como el siguiente:

```
iface eth0 inet static
        address 192.168.0.123
        netmask 255.255.255.0
        gateway 192.168.0.1
```
Si tiene instalado el paquete resolvconf puede añadir líneas para especificar la información relativa al DNS. Por ejemplo:

<span id="page-182-0"></span> $8$ Desde mediados de octubre 2003 está disponible también un dhcp-client. Este contiene la versión 2 del cliente ISC DHCP que ha sido reemplazada por la versión 3 que viene con dhcp3-client. Los encargados planean algún día cambiar el nombre de dhcp3-client a dhcp-client pero parece que no ocurrirá a tiempo para el lanzamiento de Sarge.

<span id="page-182-1"></span> $^9\rm{E}$ l formato del archivo /etc/network/interfaces de la versión actual de ifupdown es ligeramente incompatible con el formato de archivo de las primeras versiones de Potato. Si es necesario el script post-instalación ifupdown debería actualizar el archivo automáticamente.

<span id="page-182-2"></span><sup>&</sup>lt;sup>10</sup>Esto significa también que no debería utilizar otras herramientas de configuración de alto nivel tales como whereami que llaman a herramientas de configuración de bajo nivel.

```
iface eth0 inet static
        address 192.168.0.123
        netmask 255.255.255.0
        gateway 192.168.0.1
        dns-search nicedomain.org
        dns-nameservers 195.238.2.21 195.238.2.22
```
Luego que se activa la interfaz, los argumentos de las opciones dns-search y dns-nameservers quedan disponibles para resolvconf para su inclusión en resolv.conf. El argumento lindodominio.org de la opción dns-search corresponde al argumento de la opción search en resolv.conf(5). Los argumentos 195.238.2.21 y 195.238.2.22 de la opción dns-nameservers corresponde a los argumentos de las opciones nameserver en resolv.conf(5). Otras opciones reconocidas son dns-domain y dns-sortlist. Véase 'Administrando la información del servidor de nombres – resolvconf' en la página [163.](#page-180-1)

## **10.6.2. Configurando una interfaz usando DHCP**

Para configurar una interfaz usando DHCP edite el /etc/network/interfaces de manera que incluya un fragmento como el siguiente :

iface eth0 inet dhcp

Para que esto funcione debe tener instalado uno de los clientes DHCP mencionados en 'Configurando las interfaces de red usando DHCP' en la página [164.](#page-181-0)

## **10.6.3. Configurando una interfaz Wi-Fi**

El paquete wireless-tools incluye el script /etc/network/if-pre-up.d /wireless-tools que permite configurar hardware Wi-Fi (802.11a/b/g) antes que se active la interfaz. La configuración se realiza usando el programa iwconfig; véase iwconfig(8). Para cada parámetro posible del comando iwconfig puede incluir una opción en /etc /network/interfaces con un nombre como el del parámeto con el prefijo "wireless-". Por ejemplo, para fijar el ESSID de eth0 en miessid y la clave de cifrado en 123456789e antes de activar eth0 usando DHCP, edite el /etc/network/interfaces de modo que incluya un fragmento como el siguiente :

```
iface eth0 inet dhcp
       wireless-essid miessid
        wireless-key 123456789e
```
Obsérvese que no debería utilizar este método para configurar el ESSID y la clave si está ejecutando waproamd para esta interfaz. En el momento que se ejecuta ifup, waproamd ya tiene configurados ESSID y la clave. Véase 'Activando la configuración de la red – waproamd' en la página [174.](#page-191-0)

## **10.6.4. Configurando una interfaz PPP**

Los programas ifup e ifdown utilizan pon y poff para añadir y eliminar interfaces PPP, por lo tanto, primero lea 'Configurando una interfaz PPP' en la página [158.](#page-175-0)

Supongamos que ha configurado PPP para que funcione con mi\_isp. Edite /etc/network /interfaces de modo que incluya una sección como la siguiente :

iface ppp0 inet ppp provider mi\_isp

con este fragmento, ifup ppp0 hace

pon mi\_isp

Desafortunadamente no es posible hoy por hoy proporcionar otras opciones a pppd en un sección ppp de /etc/network/interfaces.<sup>[11](#page-184-0)</sup>

Actualmente no es posible usar ifupdown para realizar una configuración auxiliar de las interfaces PPP. Como pon desaparece antes que pppd haya terminado de establecer la conexión, ifup ejecuta los scripts up antes que la interfaz PPP esté lista para usar. Hasta que se solucione este fallo <sup>[12](#page-184-1)</sup> sigue siendo necesario realizar una configuración posterior en /etc/ppp/ip-up o /etc/ppp/ip-up.d/.

### **10.6.5. Configurando una interfaz PPPoE**

Muchos Proveedores de Servicios de Internet (ISPs) de banda ancha utilizan PPP para negociar las conexiones incluso cuando las máquinas de los clientes están conectados mediante Ethernet y/o redes ATM. Esto se logra mediante PPP sobre Ethernet (PPPoE) que es una técnica para el encapsulamiento del flujo PPP dentro de las tramas Ethernet. Supongamos que su ISP se llama mi\_isp. Primero configure PPP y PPPoE para mi\_isp. La manera más fácil de hacerlo consiste en instalar el paquete pppoeconf y ejecutar pppoeconf desde la consola. A continuación, edite /etc/network/interfaces de modo que incluya un fragmento como el siguiente:

```
iface eth0 inet ppp
        provider mi_isp
```
A veces surgen problemas con PPPoE relativos a la Unidad de Transmisión Máxima (Maximum Transmit Unit o MTU) en líneas DSL (Digital Subscriber Line). Véase DSL-HOWTO (<http://www.tldp.org/HOWTO/DSL-HOWTO/>) para más detalles.

Obsérvese que si su módem posee un router entonces el módem/router maneja por sí mismo la conexión PPPoE y aparece del lado de la LAN como una simple puerta de enlace Ethernet a Internet.

<span id="page-184-0"></span><sup>11</sup>Véase fallo #196877 (<http://bugs.debian.org/196877>).

<span id="page-184-1"></span><sup>12</sup>Véase fallo #127786 (<http://bugs.debian.org/127786>).

## **10.6.6. Configurando múltiples interfaces Ethernet para una puerta de enlace**

Supongamos que eth0 está conectada a Internet con un dirección IP configurada con DHCP y eth1 está conectada a la LAN con una dirección IP estática 192.168.1.1. Edite /etc /network/interfaces de modo que incluya un fragmento similar al siguiente:

```
iface eth0 inet dhcp
iface eth1 inet static
        address 192.168.1.1
        netmask 255.255.255.0
```
Si activa NAT en esta máquina como se describe en 'Configurando una puerta de enlace' en la página [177](#page-194-0) puede compartir la conexión de Internet con todas las máquinas de la LAN.

## **10.6.7. Configurando interfaces virtuales**

Usando interfaces virtuales puede configurar una única tarjeta Ethernet para que sea la interfaz de distintas subredes IP. Por ejemplo, supongamos que su máquina se encuentra en una red LAN 192.168.0.x/24. Desea conectar la máquina a Internet usando una dirección IP pública proporcionada con DHCP usando su tarjeta Ethernet existente. Edite /etc/network /interfaces de modo que incluya un fragmento similar al siguiente:

```
iface eth0 inet static
        address 192.168.0.1
        netmask 255.255.255.0
        network 192.168.0.0
        broadcast 192.168.0.255
iface eth0:0 inet dhcp
```
La interfaz eth0:0 es una interfaz virtual. Al activarse también lo hará su padre eth0.

## <span id="page-185-1"></span>**10.7. Reconfiguración de la red**

En lo que sigue sería importante que el lector comprenda la diferencia entre una **interfaz física** y una **interfaz lógica**. <sup>[13](#page-185-0)</sup> Una interfaz física es lo que hemos estado llamando "interfaz", lo que hemos designado con eth0, ppp1, etc. Una interfaz lógica es un conjunto de valores que pueden asignarse a los parámetros variables de una interfaz física. Si al leer le resulta confuso, reemplace la expresión "configurada como interfaz lógica X" por la expresión "configurada con el perfil de la interfaz X".

<span id="page-185-0"></span> $13$ Esta terminología se utiliza en la documentación de ifupdown.

Las definiciones iface en /etc/network/interfaces son, en realidad, definiciones de interfaces lógicas no de interfaces físicas. <sup>[14](#page-186-0)</sup> Si nunca más desea volver a configurar sus interfaces entonces puede ignorar este hecho ya que la interfaz física X será configurada, por defecto, como interfaz lógica X.

No obstante, supongamos que su máquina es un equipo portátil que transporta de su casa a su trabajo. Cuando conecta la máquina a una red corporativa o a su LAN hogareña, necesita configurar eth0 adecuadamente.

Primero defina dos interfaces lógicas hogar y trabajo (en vez de eth0 como hicimos antes) que describen cómo debería configurarse la interfaz para la red hogareña y la del trabajo respectivamente.

iface hogar inet static address 192.168.0.123 netmask 255.255.255.0 gateway 192.168.0.1 iface trabajo inet static address 81.201.3.123 netmask 255.255.0.0 gateway 81.201.1.1

De esta manera, la interfaz física eth0 se puede activar para la red hogareña con la configuración apropiada especificándola en la línea de comandos:

# ifup eth0=hogar

Para reconfigurar eth0 para la red del trabajo, ejecute los comandos:

# ifdown eth0 # ifup eth0=trabajo

Obsérvese que con el archivo interfaces escrito así ya no resultará posible activar eth0 haciendo solamente ifup eth0. La razón es que ifup utiliza el nombre de la interfaz física como el nombre de la interfaz lógica eth0 predeterminada y, en realidad, en nuestro ejemplo no hay una interfaz lógica definida.

## <span id="page-186-1"></span>**10.8. Reconfiguración mágica de la red**

Cuando se ejecuta ifup, los nombres de las interfaces lógicas se pueden transformar en los nombres de otras interfaces lógicas. La manera en que se transforman los nombres depende

<span id="page-186-0"></span><sup>&</sup>lt;sup>14</sup>Observe que las interfaces que aparecen en las líneas auto son interfaces físicas, no lógicas.

de las circunstancias. Por ejemplo, se puede configurar ifup para activar una determinada interfaz física con la interfaz lógica adecuada entre un conjunto de alternativas predefinidas.

La transformación del nombre de la interfaz lógica ocurre en los siguientes casos :

- Si en la línea de comandos de ifup no se da el nombre de la interfaz lógica entonces como nombre de interfaz lógica inicial se utiliza el nombre de la interfaz física.
- Si el nombre de la interfaz lógica coincide con el patrón de una sección mapping entonces se aplica esta transformación para generar un nuevo nombre de interfaz lógica. Esto se realiza recursivamente hasta que no haya más coincidencias con el patrón.
- Si el nombre de la última interfaz lógica corresponde a la definición de una interfaz lógica de /etc/network/interfaces entonces la interfaz física es activada como esta interfaz lógica. Caso contrario ifup muesta el mensaje "Ignoring unknown interface" y se detiene.

La sintaxis de una sección mapping es la siguiente:

```
mapping patrón
        script nombre_script
        [map script]
```
El script llamado en la sección mapping es ejecutado con el nombre de la interfaz física como argumento y con el contenido de todas las líneas "map" de la sección. Antes de finalizar, el script muestra el resulta de la transformación por la salida estándar.

Por ejemplo, la siguiente sección mapping hará que ifup active la interfaz eth0 como interfaz lógica hogar.

```
mapping eth0
        script /usr/local/sbin/echo-hogar
```
donde /usr/local/sbin/echo-hogar es :

#!/bin/sh echo hogar

Como la transformación se realiza mediante un script, resulta posible seleccionar la interfaz lógica basándose en algun tipo de prueba. Veamos un ejemplo. Supongamos que posee dos tarjetas de red diferentes: una para el hogar y otra para el trabajo. El directorio /usr/share /doc/ifupdown/examples/ contiene un script de transformación que se puede usar para seleccionar una interfaz lógica basándose en la dirección MAC (Media Access Controller). Primero instale el script en un directorio apropiado.

# install -m770 /usr/share/doc/ifupdown/examples/match-mac-address.sh \ /usr/local/sbin/

A continuación añada una sección como la siguiente al /etc/network/interfaces:

```
mapping eth0
        script /usr/local/sbin/match-mac-address.sh
        map 02:23:45:3C:45:3C hogar
        map 00:A3:03:63:26:93 trabajo
```
Programas de transformación más sofisticados se describen en 'guessnet' en esta página, 'ifupdown-roam' en esta página y 'laptop-net' en esta página.

### **10.8.1. guessnet**

Instale guessnet y luego añada una sección como la siguiente al /etc/network /interfaces:

```
mapping eth0
        script guessnet-ifupdown
        map hogar
        map trabajo
```
Ahora al hacer ifup eth0, guessnet verificará si eth0 tiene que activarse como hogar o trabajo. Para ello utiliza la información almacenada en las definiciones de las interfaces lógicas. guessnet utiliza las peticiones ARP para detectar la puerta de enlace o la máquina indicada en la línea test-peer.

guessnet se encuentra aún en desarrollo.

## **10.8.2. ifupdown-roam**

El paquete ifupdown-roam incluye el programa ifscout cuyas capacidades como script de transformación es un superconjunto de las de guessnet. ifscout recurre a guessnet para buscar máquinas en redes Ethernet pero también puede detectar servidores DHCP y puntos de acceso inalámbricos. ifscout es un script de shell por lo tanto puede personalizarlo para adaptarlo a sus necesidades.

Actualmente (octubre del 2003) ifupdown-roam no forma parte de Debian. Puede que haya sido subido a los archivos Debian al momento de leer esto; caso contrario, se encuentra disponible en la página principal de ifupdown-roam ([http://panopticon.csustan.edu/](http://panopticon.csustan.edu/thood/ifupdown-roam.html) [thood/ifupdown-roam.html](http://panopticon.csustan.edu/thood/ifupdown-roam.html)) donde también encontrará información sobre su instalación y uso.

### **10.8.3. laptop-net**

El paquete laptop-net toma un enfoque diferente para la reconfiguración automática de la red. Laptop-net no utiliza las interfaces lógicas de ifupdown sino sus propios "esquemas" de configuración y "perfiles" de sistemas. No obstante, laptop-net sigue usando ifupdown para configurar las interfaces físicas. Para más información consulte la excelente documentación de laptop-net-doc.

## <span id="page-189-1"></span>**10.9. Activando la reconfiguración de la red**

Hemos visto como se reconfiguran las interfaces. La reconfiguración necesita realizarse en el momento apropiado.

Tradicionalmente la red era configurada durante la secuencia de arranque mediante el script init /etc/rcS.d/S40networking y raramente se volvía a configurar. Los servicios que dependían de la red eran lanzados luego durante la secuencia de arranque. Al apagar o reiniciar, los scripts init eran ejecutados en el orden inverso.

Sin embargo, actualmente existe una tendencia en GNU y Linux al soporte de hardware y entornos que cambian dinámicamente. El primer soporte se añadió para la inserción en caliente de tarjetas PCMCIA ; más recientemente ha sido incorporado el mecanismo hotplug para que muchos más periféricos se puedan enchufar y desenchufar mientras la máquina se encuentra funcionando. Esto incluye el hardware de red. Observe que los servicios que dependen del hardware que se conecta en caliente sólo deben iniciarse luego que el hardware haya sido insertado y deben detenerse cuando se hayan eliminado. Esto significa que dichos servicios deben liberarse del control del sistema init System V y ponerlos, en cambio, bajo el control de ifupdown.

Por ejemplo, supongamos que el servicio loquesea controlado por el script init /etc /init.d/loquesea depende dinámicamente de la interfaz de red reconfigurada eth0.

- Primero elimine loquesea del control del sistema init. Si está ultilizando el sistema init sysv-rc entonces haga lo siguiente.<sup>[15](#page-189-0)</sup>
	- # rm /etc/rc?.d/S??loquesea
- Luego ponga loquesea bajo el control de ifupdown añadiendo las opciones up y down en la sección eth0 de /etc/network/interfaces que contiene las llamadas al script init loquesea:

iface eth0 inet dhcp up /etc/init.d/loquesea start down /etc/init.d/loquesea stop

## **10.9.1. Activando la configuración de la red durante el arranque**

Al arrancar, el script de init /etc/rcS.d/S40networking ejecuta el comando ifup -a. Esto activa todas las interfaces físicas que aparecen en las secciones auto de /etc/network /interfaces.

Actualmente, a menudo resulta mejor manejar la configuración de la red usando métodos dinámicos. Una vez configurados los mecanismos para el soporte de hardware que cambia en forma dinámica, resulta más sencillo tratar el hardware estático como si fuera dinámico. El arranque se puede considerar como un simple evento hotplug. (Véase 'Activando la configuración de la red – hotplug' en la página siguiente.)

<span id="page-189-0"></span><sup>&</sup>lt;sup>15</sup>Obsérvese que esto deja de lado a los enlaces "stop" (/etc/rc?.d/K??loquesea). Deseará retener los enlaces "stop", por ejemplo, en los niveles 0 y 6, ya que en su ausencia el paquete loquesea restaurará todos los enlaces simbólicos rc a su estado original durante una actualización.

No obstante, en casi todos los casos uno desea por lo menos que la interfaz de retorno (loopback) lo se active en el arranque. Por lo tanto, asegúrese que /etc/network/interfaces incluya las siguientes líneas:

auto lo iface lo inet loopback

Puede listar los nombres de interfaces físicas adicionales en las secciones auto si desea que también se activen durante el arranque. **Nunca** incluya las interfaces PCMCIA en las secciones auto. cardmgr se inicia durante el arranque luego de /etc/rcS.d/S40networking.

### <span id="page-190-2"></span>**10.9.2. Activando la configuración de la red – hotplug**

Para el soporte del arranque en caliente instale el paquete hotplug.

El hardware de red se puede enchufar en caliente ya sea durante el arranque, tras haber insertado la tarjeta en la máquina (una tarjeta PCMCIA, por ejemplo), o luego que una utilidad como discover se haya ejecutado y cargado los módulos necesarios. [16](#page-190-0)

Cuando el kernel detecta nuevo hardware inicializa el controlador para el hardware y luego ejecuta el programa hotplug para configurarlo. Si más tarde se elimina el hardware, ejecuta nuevamente hotplug con parámetros diferentes. En Debian, cuando se llama a hotplug éste ejecuta los scripts de /etc/hotplug/ y /etc/hotplug.d/. Véase hotplug(8) para más detalles.

El hardware de red recientemente conectado es configurado por el /etc/hotplug /net . agent. <sup>[17](#page-190-1)</sup> Supongamos que su tarjeta de red PCMCIA ha sido conectada lo que implica que la interfaz eth0 esta lista para usar. /etc/hotplug/net.agent hace lo siguiente:

ifup eth0=hotplug

A menos que haya añadido una interfaz lógica llamada hotplug en /etc/network /interfaces, este comando no hará nada. Para que este comando configure eth0, añada las siguientes líneas al /etc/network/interfaces:

mapping hotplug script echo

Como se explicó en '**Re**configuración de la red' en la página [168](#page-185-1) esto transformará el comando mostrado arriba de modo que sea equivalente al siguiente:

<span id="page-190-0"></span><sup>16</sup>Si su sistema inicia discover en /etc/rcS.d/S36discover, debe moverlo a /etc/rcS.d /S40discover. Véase fallo #208155 (<http://bugs.debian.org/208155>).

<span id="page-190-1"></span><sup>&</sup>lt;sup>17</sup>También puede ser configurado por cualquiera de los scripts que han sido instalados en /etc/hotplug.d /net/.

ifup eth0=eth0

(**No** incluya una sección de este tipo si también posee una sección ifplugd para la misma interfaz como se describió en 'Activando la configuración de la red - i fplugd' en esta página.)

Si sólo desea que eth0 se active en caliente y no otras interfaces utilice grep en vez de echo como se muestra a continuación :

```
mapping hotplug
        script grep
        map eth0
```
Véase 'Reconfiguración mágica de la red' en la página [169](#page-186-1) y [/usr/share/doc/hotplug/](/usr/share/doc/hotplug/README.Debian) README. Debian para más trucos.

## **10.9.3. Activando la configuración de la red – ifplugd**

ifplugd activa o desactiva una interfaz según si el hardware subyacente está o no conectado a la red. El programa puede detectar un cable conectado a una interfaz Ethernet o un punto de acceso asociado a una interfaz Wi-Fi. Cuando ifplugd ve que el estado del enlace ha cambiado ejecuta un script que por defecto ejecuta ifup o ifdown para la interfaz.

ifplugd funciona correctamente en combinación con hotplug. Al insertar una tarjeta, lo que significa que la interfaz está lista para usar, /etc/hotplug.d/net/ifplugd.hotplug inicia una instancia de ifplugd para dicha interfaz. Cuando ifplugd detecta que la tarjeta es conectada a una red, ejecuta ifup para esta interfaz.

Véase el archivo README del paquete waproamd para más información.

### <span id="page-191-0"></span>**10.9.4. Activando la configuración de la red – waproamd**

Para asociar una tarjeta Wi-Fi con un punto de acceso puede que necesite programarla con una clave de cifrado WEP adecuada. Si está utilizando ifplugd para controlar ifup como se explicó en 'Activando la configuración de la red - i fplugd' en esta página entonces evidentemente no podrá configurar la clave de cifrado usando ifup ya que éste sólo es llamado luego que la tarjeta ha sido asociada. Una solución posible consiste en programar todas las claves necesarias en la memoria no volátil de la tarjeta Wi-Fi. Pero si deambula por diversas redes su tarjeta Wi-Fi puede no ser capaz de almacenar suficientes claves.

Otra solución consiste en usar waproamd que configura la clave de cifrado WEP según los puntos de acceso disponibles que se descubren mediante escaneo.

waproamd funciona perfectamente con hotplug. Al insertar una tarjeta, lo que implica una interfaz lista para usar, /etc/hotplug.d/net/waproamd.hotplug inicia una instancia de waproamd para dicha interfaz.

Para más información, véase el archivo README del paquete waproamd.

## <span id="page-192-1"></span>**10.9.5. Configuración de la red y PCMCIA**

Si utiliza tarjetas de red PCMCIA de 16 bits entonces debe añadir CARDMGR\_OPTS="-f" al /etc/defaults/pcmcia. Esto enlentece un poco el proceso de inicialización pero evita una situación de concurrencia (condición de carrera) ejecutando cardmgr en segundo plano hasta que hayan sido configuradas todas las tarjetas PCMCIA de 16 bits.

Aunque por defecto /etc/init.d/pcmcia se ejecuta desde /etc/rc2.d/S20pcmcia puede ubicarlo antes, por ejemplo, en /etc/rc2.d/S12pcmcia para aseugrarse que el subsistema PCMCIA se inicialice antes de arrancar los servicios de red en S20.

Existen diversas maneras para configurar las interfaces de red PCMCIA.

- Para tarjetas de red PCMCIA PCI de 32 bits (CardBus):
	- hotplug / ifupdown
- Para tarjetas de red PCMCIA ISA de 16 bits:
	- hotplug / ifupdown con /etc/pcmcia/network desactivado (recomendado), o
	- pcmcia-cs / ifupdown con /etc/pcmcia/network por defecto (obsoleto), o
	- pcmcia-cs personalizado para habilitar características de /etc/pcmcia /network (obsoleto)

La manera recomendada para tarjetas de 16 bits aprovecha el hecho que el subsistema *hotplug* de Linux 2.4 ahora soporta PCMCIA. Simplemente siga las instrucciones de 'Activando la con-figuración de la red – hotp1ug′ en la página [173.](#page-190-2) <sup>[18](#page-192-0)</sup> Sin embargo, nótese que afin de evitar que el script /etc/pcmcia/network de cardmgr no interfiera con hotplug debe añadir la línea:

exit 0

al comienzo de /etc/pcmcia/network para desactivar su comportamiento predeterminado.

Obsérvese que no hay nada de malo ejecutar cardmgr. Simplemente, no deseamos que llame a los programas de configuración de red.

Para que cardmgr funcione correctamente puede que necesite editar /etc/pcmcia /config.opts a fin de configurar los recursos asignados a las tarjetas PCMCIA de 16 bits. Véase 'PCMCIA' en la página [82](#page-99-0) y el Linux PCMCIA HOWTO ([http://www.tldp.org/](http://www.tldp.org/HOWTO/PCMCIA-HOWTO.html) [HOWTO/PCMCIA-HOWTO.html](http://www.tldp.org/HOWTO/PCMCIA-HOWTO.html)) para más información.

<span id="page-192-0"></span><sup>&</sup>lt;sup>18</sup>En las versiones anteriores de Debian la manera estándar para configurar las tarjetas de red PCMCIA consistía en usar cardmgr junto con los scripts /etc/pcmcia/network y /etc/pcmcia/network.opts. Estos scripts fueron desarrollados en la época en que Linux todavía no había desarrollado el método más general *hotplug*. Algunas personas aún usan estos scripts en su configuración predeterminada que simplemente llaman a ifup luego que se añade la interfaz y a ifdown cuando se la elimina. Como se observó arriba, actualmente se recomienda usar hotplug. Otros recurren directamente a comandos de configuración de red de bajo nivel que se activan cuando ciertas variables de /etc/pcmcia/network.opts se inicializan en "y". Este sistema tiene diversos inconvenientes. Es afectado por condiciones de carrera; sólo funciona con tarjetas PCMCIA de 16 bits; hace lo mismo que hace ifupdown. Por lo tanto, es obsoleto.

## **10.10. Configuración de los servicios de red**

La configuración típica de los servicios de red en un entorno de escritorio o servidor hogareño incluye:

- El *superservidor* de Internet y envoltorio de demonios TCP/IP, véase 'Control de accesos a los demonios' en la página [120.](#page-137-0)
	- /etc/inetd.conf
- ssh: shell segura OpenSSH, véase 'SSH' en la página [138.](#page-155-0)
	- /etc/ssh/ssh\_config
	- /etc/ssh/sshd\_config
- exim: agente de transporte de correo, véase 'Nombre para el correo' en la página [162](#page-179-0) y 'Agente de transporte de correo (MTAs)' en la página [142.](#page-159-0)
	- /etc/exim/exim.conf
	- /etc/mailname
	- /etc/aliases
	- /etc/email-addresses
- fetchmail: demonio para descargar el correo de una cuenta POP3, véase 'Utilidad de correo (Fetchmail)' en la página [145.](#page-162-0)
	- /etc/fetchmailrc
- procmail: programa para filtrar y distribuir el correo local, véase 'Utilidad de correo (Procmail)' en la página [145.](#page-162-1)
	- ~/.procmailrc
- Nombre de la máquina y DNS (proxy, caché, . . . ), véase 'Nombre de la máquina' en la página [161](#page-178-0) y 'Servicio de Nombres de Dominio (DNS)' en la página [162.](#page-179-1)
	- /etc/host.conf
	- /etc/hostname
	- /etc/hosts
	- /etc/hosts.allow
	- /etc/hosts.deny
	- /etc/resolv.conf
	- /etc/bind/named.conf (editar)
	- /etc/bind/db.lan (añadir para los equipos de una LAN)
	- /etc/bind/db.192.168.0 (añadir para el DNS inverso de una LAN)
- DHCP, véase 'Configurando las interfaces de red usando DHCP' en la página [164.](#page-181-0)
	- /etc/dhcp3/dhclient.conf (DHCP del lado del cliente)
	- /etc/default/dhcp3-server (DHCP del lado del servidor)
	- /etc/dhcp3/dhcpd.conf (DHCP del lado del servidor)
- cvs: sistema de versiones concurrentes, véase 'Sistema de versiones concurrentes (CVS)' en la página [189.](#page-206-0)
	- /etc/cvs-cron.conf
	- /etc/cvs-pserver.conf
- nfs-kernel-server: sistema de archivos de red, véase 'Configuración NFS' en la página [40.](#page-57-0) (para sistemas tipo UNIX)
	- /etc/exports
- samba: archivos de red y compartición de impresoras en redes Windows, véase 'Confi-

guración de Samba' en la página [41](#page-58-0) y 'Samba' en la página [113.](#page-130-0)

- /etc/samba/smb.conf
- Demonio para el sistema de impresión, véase 'Configuración de la impresora' en la página [41.](#page-58-1)
	- /etc/printcap (para lpr)
- apache y apache2: servidor web.
	- /etc/apache/\*
	- /etc/apache2/\*
- squid: servidor proxy-caché.
	- /etc/squid/\*

## **10.11. Resolución de problemas en la red**

Si tropieza con problemas verifique la salida de los siguientes comandos para obtener una primera idea :

# ifconfig # cat /proc/pci # cat /proc/interrupts # dmesg | more

También véase las siguientes secciones 'Probando la red' en la página [108.](#page-125-0)

Si tiene problemas con ciertos sitios web, véase 'Problemas extraños al acceder a ciertos sitios de Internet' en la página [45.](#page-62-0)

## <span id="page-194-0"></span>**10.12. Configurando una puerta de enlace**

Una máquina Debian puede ser una puerta de enlace multipropósito que haga la Traducción de las Direcciones de Red (NAT, también conocida como enmascaramiento), la transferencia de correo, DHCP, caché DNS, caché HTTP, servidor CVS, servidor NFS y servidor Samba. Véase 'Máquinas IP para usar en una LAN' en la página [31](#page-48-0) para un ejemplo de esta configuración.

## **10.12.1. Configuración de netfilter**

El proyecto netfilter/iptables es un sistema de firewall para Linux 2.4 y posteriores. Véase Netfilter (<http://www.netfilter.org/>) donde se explican diversos temas sobre la configuración de redes.

### **Principios básicos de netfilter**

Netfilter procesa los paquetes mediante 5 cadenas incorporadas: PREROUTING, INPUT, FOR-WARD, OUTPUT, y POSTROUTING.

```
decisión de
interfaz enrutado interfaz
IN ------> PRE ---> ------> FORWARD -----> ----> POST -----> OUT
       ROUTING \ filter / ROUTING
       DNAT | tracking ^ SNAT
       REDIRECT | seguimiento | MASQUERADE
              \mathbf vINPUT OUTPUT
              | filtro \land filtro, DNAT
             v |
             \--> Proceso Local --/
                  programas del espacio de usuario
```
### **Tabla netfilter**

Los paquetes son procesados por cada cadena según la siguiente tabla.

- filter (filtro de paquetes, predeterminado)
	- INPUT (para los paquetes que llegan a la máquina)
	- FORWARD (para los paquetes encaminados por la máquina)
	- OUTPUT (para los paquetes generados localmente).
- nat (Network Address Translation o Traducción de Direcciones de Red)
	- PREROUTING (para modificar los paquetes tan pronto lleguen)
	- OUTPUT (para modificar los paquetes generados localmente antes de encaminarlos)
	- POSTROUTING (para modificar los paquetes a punto de salir)
- manipulación (manipulación de direcciones de red, efectiva a partir de la versión 2.4.18)
	- las 5 cadenas incluidas.

### **Objetivos de Netfilter**

Las reglas de firewall poseen diversos objetivos:

- los 4 objetivos básicos:
	- ACCEPT significa dejar pasar el paquete.
	- DROP significa descartar el paquete.
	- QUEUE significa pasar al paquete al espacio de usuario (si es soportado por el kernel).
	- RETURN significa detener el paso en la cadena y continuar con la regla siguiente de la cadena anterior.
- otros objetivos:
- LOG activa los registros del kernel.
- REJECT reenvía un paquete con error y descarta el paquete.
- SNAT modifica la dirección de origen del paquete y se usa únicamente en la cadena POSTROUTING (tabla nat únicamente)

--to-source ipaddr[-ipaddr][:port-port]

• MASQUERADE es lo mismo que SNAT pero para direcciones IP asignadas en forma dinámica (conexión telefónica). (tabla nat únicamente)

```
--to-ports port[-port]
```
- DNAT modifica la dirección de destino del paquete y se usa en las cadenas PRE-ROUTING, OUTPUT y las cadenas definidas por el usuario que se llaman únicamente desde dichas cadenas (tabla nat únicamente)
	- --to-destination ipaddr[-ipaddr][:port-port]
- REDIRECT modifica la dirección IP de destino para enviar el paquete a la propia máquina.

--to-ports port[-port]

### **Los comandos netfilter**

Los comandos básicos de iptables son:

```
iptables -N cadena \qquad # crear una cadena
iptables -A cadena \ # añadir regla a la cadena
        -t tabla \setminus \qquad # usar tabla (filtro, nat, mangle)
        -p protocolo \ \qquad # tcp, udp, icmp, or all,
        -s dirección-fuente[/mask] \
        --sport puerto[:port] \ # puerto de origen si -p es tcp o udp
        -d dirección-destino[/mask] \
        --dport puerto[:port] \ # puerto de destino si -p es tcp o udp
        -j objetivo \ # qué hacer si coincide
        -i nombre-interfaz-entrada \# para INPUT, FORWARD, PREROUTING
        -o nombre-interfaz-salida # para FORWARD, OUTPUT, POSTROUTING
```
### **Traducción de las direcciones de red**

Las máquinas de una LAN pueden acceder a los recursos de Internet a través de una puerta de enlace que utiliza enmascaramiento IP (NAT) compartiendo una única dirección IP accesible desde el exterior

# apt-get install ipmasq

Aplique las reglas de ejemplo para mejorar la protección ipmasq. Consulte /usr/share/doc /ipmasq/examples/stronger/README. Para el paquete kernel-image-2.4 de Debian asegúrese de cargar los módulos adecuados. Véase 'Funciones de Red' en la página [83](#page-100-0) para efectuar la correspondiente configuración.

Para el paquete kernel-image-2.2 de Debian, edite de la siguiente manera Z92timeouts.rul en /etc/masq/rules para asegurar una conexión más duradera con sitios distantes (conveniente para mensajes de correo grandes, etc.):

# tcp, tcp-fin, udp # 2hr, 10 seg, 160 seg - predeterminado # 1 día, 10 min, 10 min - modificación \$IPCHAINS -M -S 86400 600 600

Asimismo, si se accede a la red mediante una tarjeta de red PCMCIA, ipmasq necesita iniciarce desde /etc/pcmcia/network.opts. (consulte: [/usr/share/doc/ipmasq/ipmasq.](/usr/share/doc/ipmasq/ipmasq.txt.gz) [txt.gz](/usr/share/doc/ipmasq/ipmasq.txt.gz)) o desde /etc/network/interfaces (consulte: 'Configuración de la red y PCM-CIA' en la página [175](#page-192-1) y 'Activando la reconfiguración de la red' en la página [172\)](#page-189-1).

### **Redireccionar una conexión SMTP (2.4)**

Supongamos que tiene una PC portátil configurada para otro entorno de red y que desea usar su programa de correo sin tener que reconfigurarla.

Añadiendo las siguientes reglas mediante el comando iptables en la puerta de enlace, la conexión SMTP será redirigida hacia ella.

# iptables -t nat -A PREROUTING -s  $192.168.1.0/24$  -j REDIRECT \ -p tcp --dport smtp --to-port 25  $#$  smtp=25, INPUT se encuentra abi

Para el redireccionamiento de un conjunto de reglas más complejo considere instalar el paquete ipmasq y agregue M30redirect.def[\(http://www.debian.org/doc/manuals/](http: / /www.debian.org /doc /manuals /debian-reference /examples /) [debian-reference/examples/\)](http: / /www.debian.org /doc /manuals /debian-reference /examples /) en el directorio /etc/ipmasq/rules/.

## **10.12.2. Administrando múltiples conexiones de red**

[FIXME] Política de encaminamiento (por Phil Brutsche <pbrutsch@tux.creighton. edu>): Ver el iproute manual (<http://lartc.org/>) para más detalles. El control de tráfico (tc) puede ser también interesante.

Entorno:

eth0: 192.168.1.2/24; puerta de enlace 192.168.1.1 eth1: 10.0.0.2/24; puerta de enlace 10.0.0.1 Sin enmascaramiento en esta máquina.

Algo de magia:

1 ip rule add from 192.168.1.2 lookup 1

- ip rule add from 10.0.0.2 lookup 2
- ip route add to default via 10.0.0.1 metric 0
- ip route add to default via 192.168.1.1 metric 1
- ip route add table 1 to 192.168.1.0/24 via eth0
- ip route add table 1 to 10.0.0.2/24 via eth1
- ip route add table 1 to default via 192.168.1.1
- ip route add table 2 to 192.168.1.0/24 via eth0
- ip route add table 2 to 10.0.0.2/24 via eth1
- ip route add table 2 to default via 10.0.0.2

[FIXME] Nunca hice esto. ¿Cómo configurar una conexión telefónica como respaldo de una conexión rápida y automática? Por favor, envíenme un parche :)

# **Capítulo 11**

# **Editores**

## **11.1. Editores populares**

Linux ofrece muchas alternativas en cuanto a editores de texto. Citemos algunos:

- gim: poderoso y pequeño editor patrimonio del BSD. Del inglés, VI iMproved.
- emacs: el editor definitivo patrimonio del GNU. Original de RMS (Richard M. Stallman).
- xemacs: Emacs: La Próxima Generación, originaria de Lucid.
- mcedit: editor GNU para principiantes. Idéntico al editor interno del mc. Véase 'Editor' en la página [52](#page-69-0)
- ae: pequeño editor que trae por defecto Potato. Evítelo.
- nano: pequeño editor GNU que trae por defecto Woody. Emula a pico.
- joe: para los nostálgicos usuarios del WordStar o TurboPascal.
- $\blacksquare$  jed: editor rápido, con múltiples funciones, basado en menúes y con las combinaciones de teclas de emacs.
- jove: editor muy pequeño con las combinaciones de teclas de emacs.
- nvi: el nuevo vi. Totalmente compatible con el vi original.

Utilice el comando update-alternatives --config editor para cambiar el editor por defecto. Asimismo, muchos programas utilizan las variables de entorno EDITOR o VISUAL para decidir qué editor utilizar. Véase 'Editor' en la página [52.](#page-69-0)

Vale la pena mencionar también algunos editores de texto basados en X:

- gvim: Vim con GUI (paquetes vim y vim-gtk)
- $\blacksquare$  emacs: el Único y Verdadero Emacs (autodetecta X).
- xemacs: Emacs de la próxima generación (autodetecta X).

Estos comandos aceptan las opciones estándar tales como -fn a24, que facilitan la vida a gente grande como yo :) Véase 'El cliente X' en la página [129.](#page-146-0)

## **11.2. Editores de rescate**

Existen unos pocos editores situados en /bin/. Debería instalarse uno de ellos para facilitar la edición de archivos cuando /usr/ no se encuentre accesible.

- elvis-tiny: editor vi mínimo (vi para comenzar)
- nano-tiny: editor mínimo (nano-tiny para comenzar)
- ed: editor mínimo (siempre allí pero difícil de usar)

## **11.3. Emacs y Vim**

### **11.3.1. Comandos útiles en Vim**

Lea el "archivo de ayuda principal de VIM" presionando <F1> mientras ejecuta el programa.

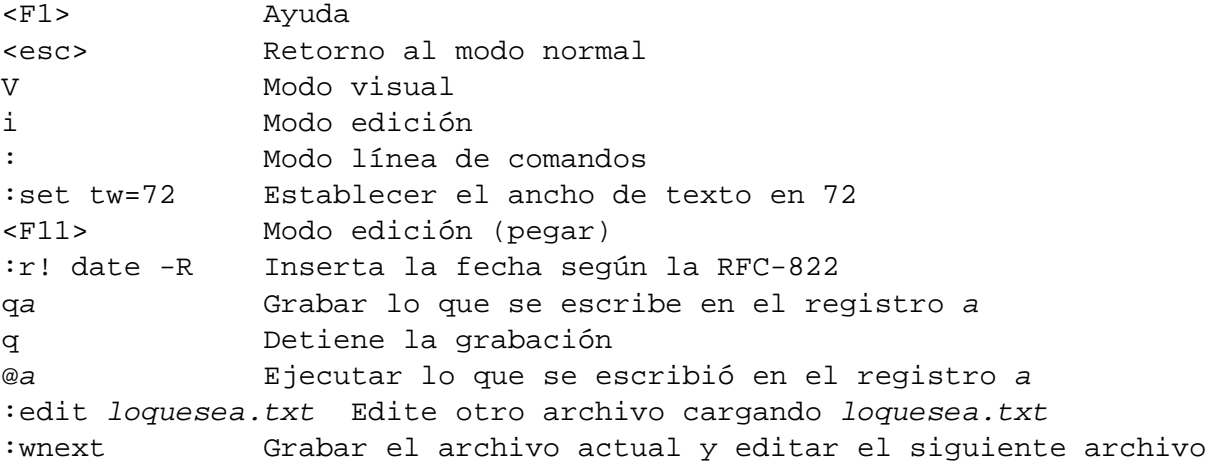

q y @ pueden utilizarse para grabar y reproducir macros sencillas. Por ejemplo, para crear una macro que inserte etiquetas HTML para cursiva alrededor de una palabra escriba qii<i>^[ea</i>^[q (donde ^[ es la tecla ESC). Entonces, al escribir @i al inicio de una palabra se le añadirán la etiquetas *<i> y </i>*.

Véase también 'Usando GnuPG con Vim' en la página [219.](#page-236-0)

### **11.3.2. Comandos útiles en Emacs**

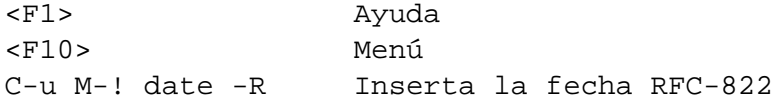

### **11.3.3. Ejecutando el editor**

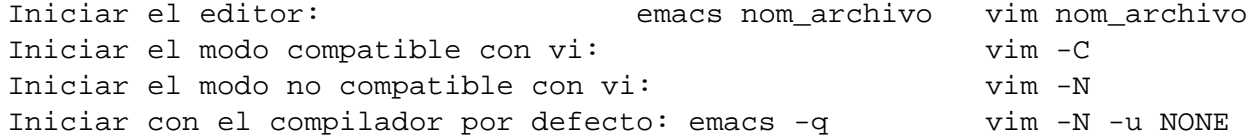

## **11.3.4. Resumen de los comandos del editor (Emacs, Vim)**

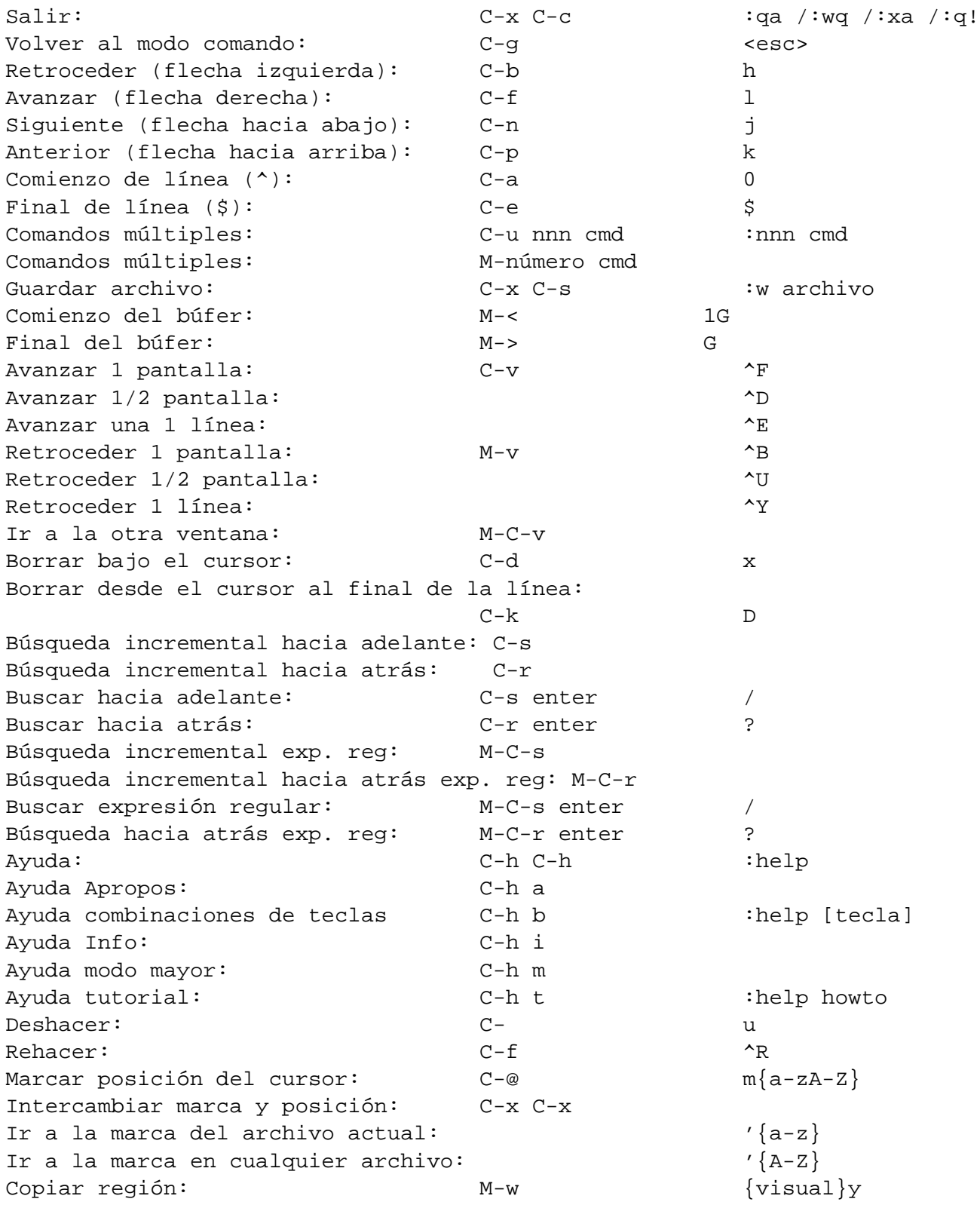

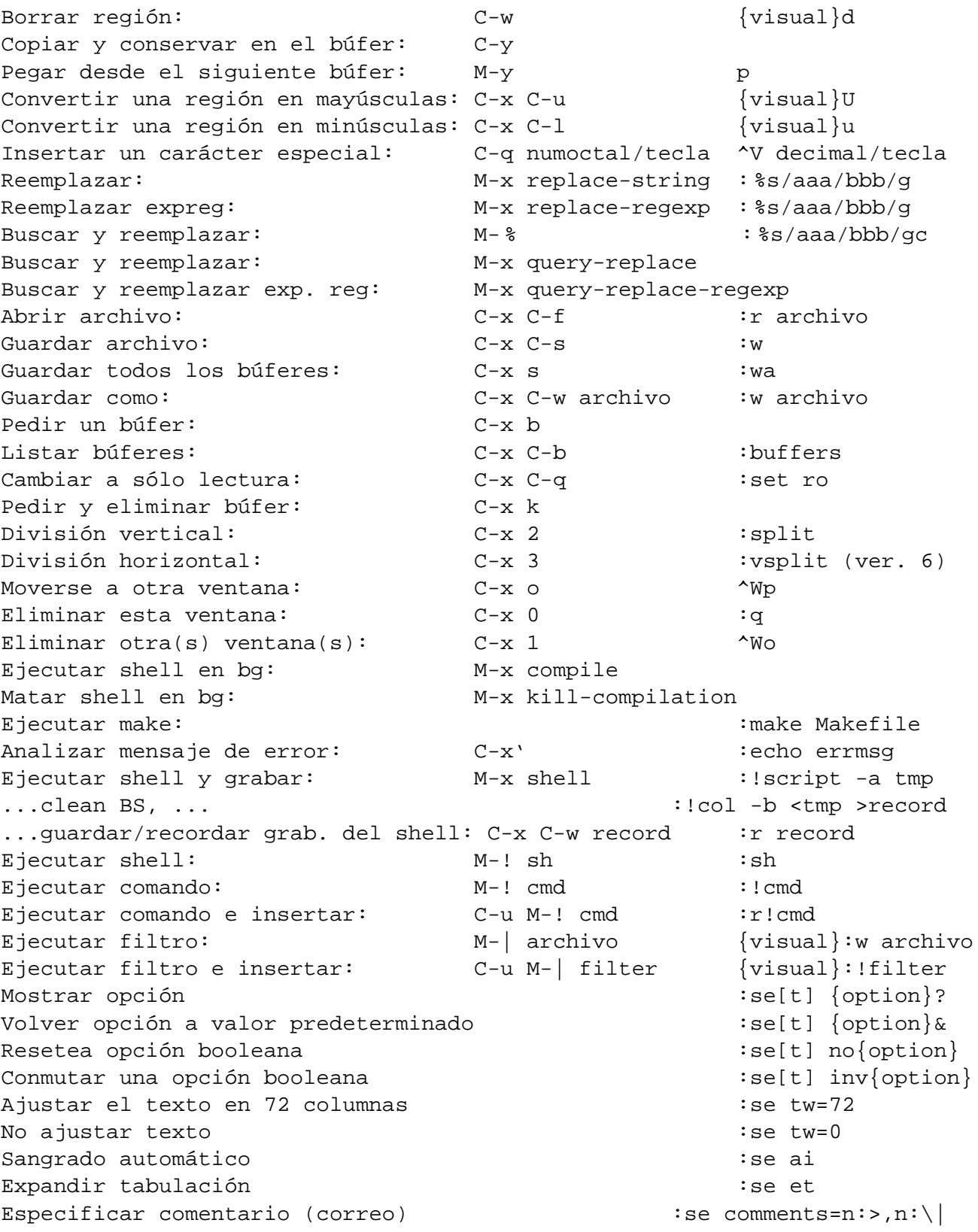

```
Ejecutar GDB M-x gdb
Describe el modo GDB C-h m
Saltar una línea M-sSiquiente línea m-n
Saltar una instrucción (stepi) M-i
Finalizar el marco de la pila actual C-c C-f
Continuar M-c
up arg frames M-u
down arg frames M-d
Copiar número a partir del punto, insertar al final
                        C-x & gColocar un punto de ruptura C-x SPC
```
### **11.3.5. Configuración de Vim**

Para utilizar todas las características de Vim y el resaltado de sintáxis incluya las siguientes líneas en el ~/.vimrc o /etc/vimrc:

```
set nocompatible
set nopaste
set pastetoggle=<f11>
syn on
```
El modo 'paste' permite evitar que el sangrado automático interfiera con las operaciones pegar/cortar en una terminal o consola. Es mejor que escribir simplemente ":set noai".

Véase 'Usando GnuPG con Vim' en la página [219](#page-236-0) para integración con GnuPG.

#### **11.3.6. Ctags**

apt-get install exuberant-ctags y ejecute ctags sobre los archivos fuente. En vim escriba :tag nombre\_función para ir a la línea donde comienza *nombre\_función*. Las marcas funcionan para C, C++, Java, Python y muchos otros lenguajes de programación.

Emacs utiliza las mismas ctags.

#### **11.3.7. Convertir un porción de texto seleccionado en código HTML**

so \\$VIMRUNTIME/syntax/2html.vim desde el modo comando de Vim convertirá el texto seleccionado en código HTML. Guárdelo como :w archivo.html y luego escriba :q. Útil cuando se programa en C, etc.

## **11.3.8. Dividir la pantalla con vim puede editar múltiples archivos en un entorno de múltiples ventanas. Escriba ":help usr\_08.txt" para más detalles.**

Para dividir la pantalla para mostrar diferentes archivos, escriba en la línea de comandos de vi:

```
:split otro-archivo
:vsplit otro-archivo
```
o en la línea de comandos del shell:

```
$ vi -o archivo1.txt archivo.txt # División horizontal
$ vi -O archivo1.txt archivo2.txt # División vertical
```
en ambos casos se podrá trabajar con múltiples ventanas.

\$ vimdiff archivo.txt~ archivo.txt \$ gvimdiff archivo.txt~ archivo.txt # en X

proporcionan una vista muy cómoda para comparar un archivo con su copia de respaldo. En SGML analiza las etiquetas y por lo tanto resulta muy útil cuando se trata de comparar traduciones.

Movimientos del cursor especiales con los comandos Ctrl-W:

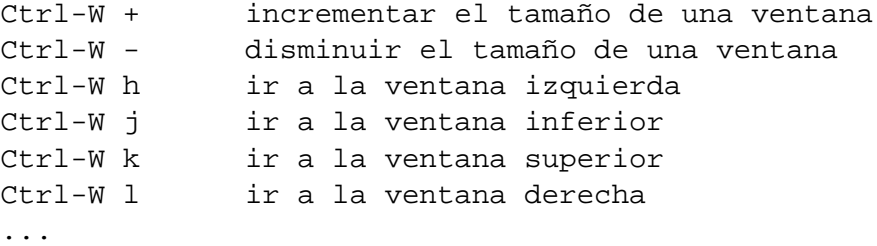

Los siguientes comandos permiten controlar el desplazamiento de la pantalla:

```
:set scrollbind
:set noscrollbind
```
# **Capítulo 12**

# **Sistemas de control de versiones**

## <span id="page-206-0"></span>**12.1. Sistema de versiones concurrentes (CVS)**

Consulte /usr/share/doc/cvs/html-cvsclient, /usr/share/doc/cvs /html-info, /usr/share/doc/cvsbook con la ayuda de lynx o ejecute info cvs o man cvs para una información más detallada.

### **12.1.1. Instalar el servidor CVS**

La siguiente configuración permite que sólo un miembro del grupo "src" pueda hacer envíos al repositorio CVS (mediante el comando 'commit') y que la administración del CVS pueda llevarse a cabo únicamente por un miembro del grupo "staff" de modo de reducir las posibilidades de conflicto.

```
# cd /var/lib; umask 002 ; mkdir cvs # [Woody] FSH
# apt-get install cvs cvs-doc cvsbook
# export CVSROOT=/var/lib/cvs
# cd $CVSROOT
# chown root:src . <br># "staff": restricción importante para un
                          # proyecto nuevo
# chmod 3775 . # Si usa "staff", escribir 2775
# cvs -d /var/lib/cvs init # ¡resulta más seguro especificar
                          # explícitamente -d!
# cd CVSROOT
# chown -R root:staff .
# chmod 2775 .
# touch val-tags
# chmod 664 history val-tags
# chown root:src history val-tags
```
### **12.1.2. Sesiones CVS de ejemplo**

Lo siguiente configurará el intérprete de comandos para acceso al repositorio CVS.

#### **CVS anónimo (únicamente para descargar)**

Acceso de sólo lectura:

```
$ export
CVSROOT=:pserver:anonymous@cvs.qref.sf.net:/cvsroot/qref
$ cvs login
$ cvs -z3 co qref
```
## **Uso del servidor CVS local**

Acceso local desde el intérprete de comandos en la misma máquina:

\$ export CVSROOT=/var/lib/cvs

#### **Uso del pserver en un CVS remoto**

Acceso remoto sin SSH (uso del protocolo RSH en el cvs)

```
$ export CVSROOT=:pserver:cuenta@cvs.loquesea.com:/var/lib/cvs
$ cvs login
```
Propenso a ataques espías.

### **Uso de un CVS remoto mediante ssh**

Acceso remoto con SSH:

\$ export CVSROOT=:ext:cuenta@cvs.loquesea.com:/var/lib/cvs

o para SourceForge:

\$ export CVSROOT=:ext:cuenta@cvs.qref.sf.net:/cvsroot/qref

También puede utilizar la autenticación RSA ('Conectarse con pocas contraseñas' en la página [140\)](#page-157-0), que evita la solicitud de la contraseña.

#### **Crear un archivo CVS nuevo**

Para,

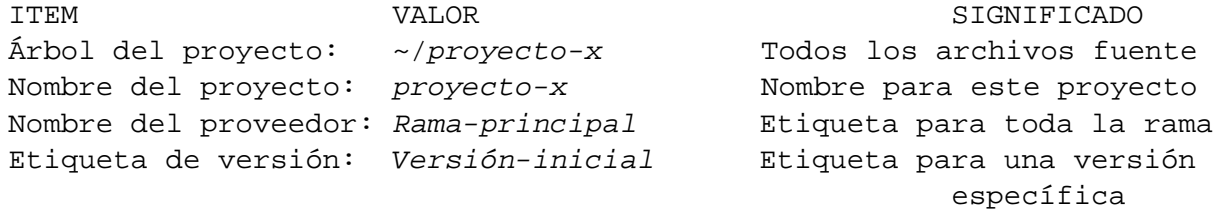

Entonces,

```
$ cd ~/proyecto-x # para entrar en el directorio del proyecto
... crear un árbol ...
$ cvs import -m "Comienzo del proyecto-x" proyecto-x Rama-principal Versión-i
$ cd ..; rm -R ~/proyecto-x
```
### **Trabajando con CVS**

Para recordar y trabajar con los fuentes locales del *proyecto-x* en un archivo CVS:

```
$ cd # para ubicarse en la zona de trabajo.
$ cvs co proyecto-x # copia los fuentes del repositorio CVS
                            # a la máquina local
$ cd proyecto-x
... efectuar los cambios ...
$ cvs diff -u \# similar a diff -u repository/ local/
$ cvs ci -m "Describir cambio" # guarda los fuentes locales en el CVS
$ vi archivo_nuevo
$ cvs add archivo_nuevo
$ cvs ci -m "Se añadió archivo_nuevo"
$ cvs up # actualiza a la última versión del CVS
 ... cuidado con las líneas que comienzan con "C nombre_archivo"
 ... el código sin modificar se renombra como '.#nombre_archivo.version'.
 ... Busque "<<<<<<<" y ">>>>>>>>" en
    nombre_archivo.
$ cvs tag Release-1 # añade etiqueta de versión
... hacer otras modificaciones ...
$ cvs tag -d Release-1  # elimina etiqueta de version$ cvs ci -m "otros comentarios"
$ cvs tag Release-1 # vuelve a añadir la etiqueta de versión
$ cd # para volver al área de trabajo.
```

```
$ cvs co -r Versión-inicial -d antiguo proyecto-x
... obtiene la versión original y la ubica en el directorio 'antiguo'
$ cd antiguo
$ cvs tag -b Versión-inicial-modif # crea la etiqueta de la rama (-b)
 ... ahora puede trabajar sobre la versión original (Etiqueta=sticky)
$ cvs update -d -P # no crea directorios vacíos
 ... el árbol de fuentes tiene ahora la etiqueta sticky "Versión-inicial-modi
 ... trabaje en esta rama
$ cvs up -d -P # sicroniza los cambios en la rama con el resto
$ cvs ci -m "verificación hecha en la rama"
$ cvs update -kk -A -d -P
 ... elimina la etiqueta sticky y descarta el contenido
 ... actualiza desde el tronco principal sin reemplazar palabras claves
$ cvs update -kk -d -P -j Versión-inicial-modif
... Añade rama Versión-inicial-modif en el tronco
principal
 ... sin el reemplazo de palabras claves. Solucionar confictos con el editor.
$ cvs ci -m "Creación Versión-inicial-modif"
$ cd
$ tar -cvzf antiguo-proyecto-x.tar.gz antiguo # crear
archivo, -j para bz2
$ cvs release -d antiguo # eliminar fuentes locales (opcional)
-n no ejecuta ningún comando que cambie el disco
-t muestra los mensajes de la actividad en el cvs
```
### **Exportar archivos desde el CVS**

Para conseguir la última versión del CVS use "tomorrow":

\$ cvs ex -D tomorrow nombre\_módulo

### **Administrar el CVS**

Añadir un alias al proyecto (servidor local):

```
$ su - admin # un miembro del equipo
$ export CVSROOT=/var/lib/cvs
$ cvs co CVSROOT/modules
$ cd CVSROOT
$ echo "px -a proyecto-x" >>modules
$ cvs ci -m "Ahora px es un alias del proyecto-x"
$ cvs release -d .
```

```
$ exit \# o control-D para salir de 'su'
$ cvs co -d proyecto px
... proyecto-x (alias:px) del CVS al directorio proyecto
$ cd proyecto
 ... realizar cambios ...
```
## **12.1.3. Resolución de problemas**

### **Permisos de los archivos en el repositorio**

CVS no sobreescribe el archivo del repositorio actual sino que lo reemplaza por otro. Por lo tanto el *permiso de escritura en el directorio del repositorio* resulta crítico. Cada vez que se cree un nuevo repositorio ejecute lo siguiente para evitar cualquier problema.

```
# cd /var/lib/cvs
# chown -R root:src repositorio
# chmod -R ug+rwX repositorio
# chmod 2775 repositorio # si es necesario para éste y sus
                                          # subdirectorios
```
### **El bit de ejecución**

Cuando se abandona la sesión (check-out) se conserva el bit de ejecución. Ante cualquier problema de permisos de ejecución sobre un archivo puede cambiar sus permisos en el repositorio CVS con el siguiente comando.

```
# chmod ugo-x nombre_archivo
```
## **12.1.4. Comandos del CVS**

Veamos los comandos del CVS con sus respectivos atajos.

```
{add|ad|new} [-k kflag] [-m 'mensaje'] archivos...
{admin|adm|rcs} [opciones-rcs] archivos...
{annotate|ann} [opciones] [archivos...]
{checkout|co|get} [opciones] módulos...
{commit|ci|com} [-lnR] [-m 'mensaje_registro' | -f archivo] \
       [-r revision] [archivos...]
{diff|diff}[-kl] [opciones_rcsdiff] [[-r rev1 | -D fechal] \
       [-r rev2 | -D fecha2]] [archivos...]
{export|ex|exp} [-flNn] -r rev|-D fecha [-d dir] [-k kflag] módulo...
{history|hi|his} [-report] [-flags] [-options args] [archivos...]
```

```
{import|im|imp} [-options] repositorio nombre_proveedor etiq_versión...
{login|logon|lgn}
{log|lo|rlog} [-l] opciones-rlog [archivos...]
\{rdiff|patch|pa\} [-flags] [-V vn] [-r t|-D d [-r t2|-D d2]] módulos...
{release|re|rel} [-d] directorios...
{remove|rm|delete} [-lR] [archivos...]
\{rtag|rt|rfreeze\} [-falnR] [-b] [-d] [-r etiqueta | -D fecha] \
         sym_bolic_tag módulos...
\{status|st|stat\} [-1R] [-v] [archivos...]
\{tag|tag|freeze\} [-lR] [-F] [-b] [-d] [-r etiqueta | -D fecha] [-f] \
         sym_bolic_tag [archivos...]
{update|up|upd} [-AdflPpR] [-d] [-r tag|-D fecha] archivos...
```
## **12.2. Subversion**

Subversion es la siguiente generación del sistema de control de versiones destinado a reemplazar CVS. Actualmente, los desarrolladores consideran que se encuentra en la etapa "alfa" pero es muy probable que sea lo suficientemente estable para la mayoría de los usuarios. A la fecha de escribir este documento, Subversion se encuentra en la rama inestable de Debian.

## **12.2.1. Instalando el servidor Subversion**

El metapaquete subversion-server depende de los paquetes libapache2-dav-svn y subversion-tools necesarios para configurar el servidor.

## **Configurando un repositorio**

Actualmente, el paquete subversion no configura el repositorio y, por lo tanto, hay que hacerlo en forma manual. Una posible ubicación del repositorio es /var/local/repos.

Cree el directorio:

# mkdir -p /var/local/repos

Cree la base de datos del repositorio:

# svnadmin create /var/local/repos

Permitir que el servidor WWW escriba en el repositorio:

# chown -R www-data:www-data /var/local/repos

### **Configurando Apache2**

Para permitir el acceso al repositorio mediante la autenticación de usuario, añada lo siguiente al /etc/apache2/httpd.conf:

```
<Location /repos>
 DAV svn
 SVNPath /var/local/repos
 AuthType Basic
 AuthName "Repositorio Subversion"
 AuthUserFile /etc/subversion/passwd
  <LimitExcept GET PROPFIND OPTIONS REPORT>
   Require valid-user
  </LimitExcept>
</Location>
```
A continuación, cree el archivo de autenticación de usuario mediante el comando:

htpasswd2 -c /etc/subversion/passwd nombre\_usuario

Reinicie Apache2 y podrá acceder al nuevo repositorio de subversion desde la URL http://*nombre\_máquina*/repos.

### **12.2.2. Migrando un repositorio CVS a Subversion**

### **12.2.3. Ejemplos de uso de Subversion**

Las siguientes secciones le enseña cómo usar diferentes comandos en Subversion.

### **Crear un archivo nuevo en Subversion**

Para crear un nuevo archivo en Subversion, escriba lo siguiente:

\$ cd ~/su-proyecto # vaya a su directorio fuente \$ svn import http://localhost/repos su-proyecto \ nombre-proyecto -m "importar proyecto inicial"

Esto crea un directorio llamado *nombre-proyecto* en su repositorio de Subversion que contiene sus archivos del proyecto. Vea en http://localhost/repos/ para ver si está allí.

#### **Trabajando con Subversion**

Trabajando con el *proyecto-y* usando Subversion:

```
$ cd # ubicarse en la zona de trabajo
$ svn co http://localhost/repos/proyecto-y # Obtener los fuentes
$ cd proyecto-y
... realizar algunas tareas ...
$ svn diff \qquad # similar a diff -u repositorio/ local/
$ svn revert archivo_modificado # deshace los cambios a un archivo
$ svn ci -m "Describir los cambios" # efectúa los cambios en el repositorio
$ vi nuevo_archivo_añadido
$ svn add nuevo_archivo_añadido
$ svn add dir_nuevo # añade todos los archivos al dir_nuevo en forma recursiva all files in new_dir
$ svn add -N dir_nuevo2 # añade un directorio en forma no recursiva
$ svn ci -m "Se añadieron nuevo_archivo_añadido, dir_nuevo, dir2_nuevo"
$ svn up # sincronización con la última versión del repositorio
$ svn log # mostrar todos los cambios realizados
$ svn copy http://localhost/repos/proyecto-y \
     http://localhost/repos/rama-proyecto-y \
     -m "creando mi rama del proyecto-y" # ramificando proyecto-y
$ svn copy http://localhost/repos/proyecto-y \
     http://localhost/repos/proy-y_release1.0 \
     -m "proyecto-y 1.0 versión" # se añade etiqueta de versión
 ... obsérvese que el proceso de ramificación y el de añadido de etiquetas so
prácticamente iguales. La única diferencia consiste en que las ramas son
enviadas (commited) mientras que las etiquetas no.
 ... realizar cambios a la rama ...
$ # fusionar la rama al tronco principal
$ svn merge http://localhost/repos/proyecto-y \
  http://localhost/repos/rama-proyecto-y
$ svn co -r 4 http://localhost/repos/proyecto-y # obtener la versión 4
```
# **Capítulo 13**

# **Programación**

No use la palabra "test" para designar un archivo ejecutable de prueba. test es un comando del shell.

## **13.1. Dónde empezar**

Referencias:

- Documentos y ejemplos de /usr/share/doc/paquetes
- Unix / Programming Information ([http://arioch.unomaha.edu/~jclark/](http://arioch.unomaha.edu/~jclark/#info) [#info](http://arioch.unomaha.edu/~jclark/#info))
- *Linux Programming Bible* (John Goerzen/IDG books)

Una gran cantidad de extensos documentos con información se puede obtener del proyecto GNU (<http://www.gnu.org/>).

Las siguientes 4 secciones contienen algunos scripts de ejemplo en diferentes lenguajes de programación para crear un archivo de texto con información de las cuentas para agregarse al archivo /etc/passwd usando un procesador por lotes como lo es el programa newusers. Cada script requiere como entrada de un archivo con una serie de líneas de la forma: nombre apellido contraseña (estos scripts no crearán los directorios 'home' de los usuarios)

## **13.2. Shell**

Leer los scripts de shell es la **mejor** manera de entender cómo funciona un sistema tipo Unix. Aquí, brindo algunos enlaces y recordatorios para la programación del shell. Véase Shell Mistakes (<http://www.greenend.org.uk/rjk/2001/04/shell.html>) para aprender de los errores.

## **13.2.1. Bash – el intérprete de comandos interactivo estándar de GNU**

Referencias para Bash:

- $\blacksquare$  bash(1)
- info bash
- BASH Programming Introduction HOWTO ([http://www.tldp.org/HOWTO/](http://www.tldp.org/HOWTO/Bash-Prog-Intro-HOWTO.html) [Bash-Prog-Intro-HOWTO.html](http://www.tldp.org/HOWTO/Bash-Prog-Intro-HOWTO.html)) del LDP como documento introductorio.
- mc /usr/share/doc/bash/examples/ /usr/share/doc/bash/ (Instale el paquete bash-doc para ver archivos de ejemplo)
- *Learning the bash Shell*, 2nd edition (O'Reilly)

Pequeño programa de ejemplo (sirve como entrada para el comando newusers):

```
#!/bin/bash
# (C) Osmu Aoki Sun Aug 26 16:53:55 UTC 2001 Public Domain
pid=1000;
while read n1 n2 n3 ; do
if [ ${n1:0:1} != "#" ]; then
let pid=$pid+1
echo ${n1}_${n2}:password:${pid}:${pid}:,,,/home/${n1}_${n2}:/bin/bash
fi
done
```
## **13.2.2. Intérpretes de comandos POSIX**

En Debian diversos paquetes proporcionan un intérprete de comandos POSIX:

- dash (Sarge)
	- Prioridad: opcional
	- Tamaño de instalación: 176
	- Lejos, el más pequeño y el más rápido; el mejor para el arranque inicial
- ash (Woody)
	- Prioridad: opcional
	- Tamaño de instalación: 180
	- Pequeño y muy rápido bueno para el arranque inicial
- **Dash** 
	- Esencial: sí
	- Prioridad: requerido
	- Tamaño de instalación: 580
	- El más grande y más completo posee diversas extensiones implementadas
- pdksh
	- Prioridad: opcional
	- Tamaño de instalación: 408
	- Clon del ksh de AT&T

Si desea escribir scripts de shell portables, resulta conveniente escribirlos como script de shell POSIX . Use /bin/sh enlazado con ash o (dash) para comprobar su compatibilidad POSIX.
Evite escribir scripts usando la sintaxis propia del **bash** o del **zsh** que es similar al del csh). Por ejemplo, evite usar:

- if  $[$  foo == bar  $]$  ; then ...
- diff -u archivo.c{.orig,}
- $\blacksquare$  mkdir /foo{bar,baz}

La descripción de los intérpretes de comandos en el presente documento se aplica únicamente a aquellos del tipo POSIX y no a csh incluyendo a tcsh.

#### **13.2.3. Parámetros del intérprete de comandos**

Diversos **parámetros especiales** para recordar:

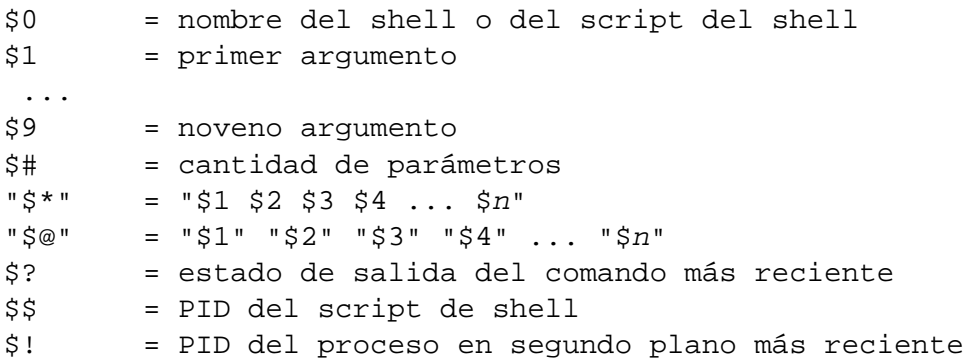

**Expansiones de parámetros** básicas para recordar:

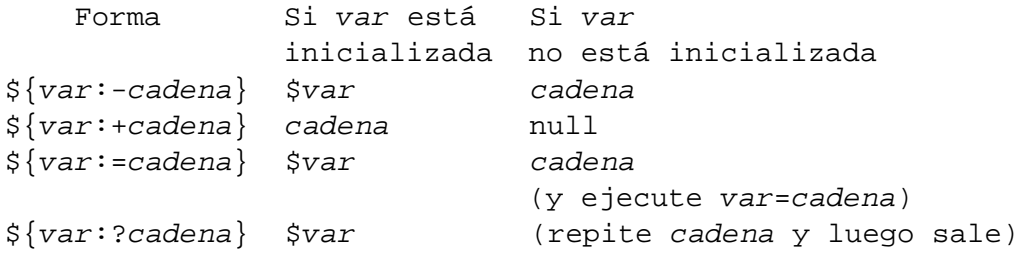

Aquí, en realidad, los ": son opcionales para todos los operadores.

- Con los  $'$ : = el operador comprueba la existencia y la no nulidad.
- $\blacksquare$  Sin los ':' = el operador comprueba únicamente la existencia.

**Sustituciones de parámetros** básicas para recordar:

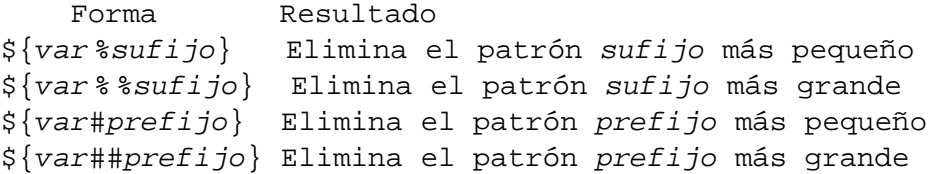

### **13.2.4. Redireccionamiento del shell**

**Redireccionamiento** básico para recordar (aquí el [*n*] es un número opcional para especificar el descriptor de archivo):

```
[n]> archivo Redirige stdout (o n) al archivo.
[n]>> archivo Añade stdout (o n) al archivo.
[n]< archivo Redirige stdin (o n) desde el archivo.
[n1]>&n2 Redirige stdout (o n1) a
n2.
2> archivo >&2 Redirige stdout y stderr al archivo.
| comando Desvía stdout al comando.
2>&1 | comando Desvía stderr y stdout comando.
```
Aquí:

- $\bullet$  stdin: entrada estándar (descriptor de archivo = 0)
- $\bullet$  stdout: salida estándar (descriptor de archivo = 1)
- stderr: error estándar (descriptor de archivo = 2)

El intérprete de comandos le permite abrir archivos usando el comando propio exec con un descriptor de archivo arbitrario.

```
$ echo Hola >loquesea1
$ exec 3<loquesea1 4>loquesea2 # abrir archivos
$ cat < \&3 > \&4 # redirigir stdin a 3, stdout a 4
$ exec 3<&- 4>&-  # carrar archives$ cat loquesea2
Hola
```
Aquí *n*<&- y *n*>&- significan cerrar el descriptor de archivo *n*.

### **13.2.5. Operadores condicionales del shell**

Todos los comandos devuelven un **estado de salida** que se pueden utilizar para expresiones condicionales:

- Éxito: 0 (Verdadero)
- Error:  $1 255$  (Falso)

Obsérvese que aquí el valor 0, contrariamente a la convención habitual en otras áreas de la computación, significa "verdadero". Asimismo, '[' es equivalente al comando test, que evalúa sus argumentos hasta ']' como expresión condicional.

**Expresiones condicionales** básicas para recordar:

```
comando && si_éxito_ejecutar_también_este_comando ||
verdadero
comando || si_fracaso_ejecutar_en_cambio_este_comando
```

```
if [ expresión_condicional ]; then
si_éxito_ejecutar_este_comando
else
si_fracaso_ejecutar_este_comando
fi
```
En este caso || verdadero se necesita para asegurarse que este script de shell no salga accidentalmente en esta línea al invocar el intérprete de comandos con la opción -e.

Los operadores de comparación de **archivos** en las expresiones regulares son:

```
-e archivo Verdadero si archivo existe.
-d archivo Verdadero si archivo existe y es un directorio.
-f archivo Verdadero si archivo existe y es un archivo normal.
-w archivo Verdadero si archivo existe y se puede escribir.
-x archivo Verdadero si archivo existe y es ejecutable.
archivo1 -nt archivo2 Verdadero si archivo1 es más reciente que archivo2 (mod
archivo1 -ot archivo2 Verdadero si archivo1 es más antiguo que archivo2 (modi
archivo1 -ef archivo2 Verdadero si son el mismo dispositivo o tienen igual ín
```
Los operadores de comparación de **cadenas** en las expresiones condicionales son:

```
-z str Verdadero si la longitud de str es igual a cero.
    -n str Verdadero si la longitud de str es distinta de cero.
str1 == str2 Verdadero si las str son iguales.
str1 = str2 Verdadero si las str son iguales.
    (debería usarse "=" en vez de "==" para una extricta compatibilidad POSIX)
str1 != str2 Verdadero si las str son distintas.
str1 < str2 Verdadero si str1 está antes que str2 (depende del local).
str1 > str2 Verdadero si str1 está después que str2 (depende del local).
```
Los operadores de comparación **aritmética** entera en las expresiones condicionales son -eq,  $-ne, -lt, -le, -gt$ o -ge.

### **13.2.6. Tratamiento de la línea de comandos**

El intérprete de comandos procesa un script de la siguiente manera:

- separación de **símbolos** mediante metacaracteres: ESPACIO, TAB, NEWLINE, ;, (, ), <, >, |, &
- búsqueda de **palabras claves** si no están entre "..." o '...' (bucle)
- expansión de alias si no están entre "..." o '...' (bucle)
- **expansión de llaves,** A{b  $|c|$  ->Ab Ac, si no están entre "..." o '...'
- expansión de **tildes**, ~*user* ->\$HOME/\$USER, si no están entre "..." o '...'
- expansión de **parámetros**, \$*PARAMETER*, si no están entre '. . . '
- expansión de **sustitución de comandos**, \$(*comando*), si no están entre '. . . '
- separación en **palabras** con \$IFS si no están entre "..." o '...'
- expansión de **nombres de rutas** \*?[] si no están entre "..." o '...'
- búsqueda de **comando**
	- función
	- comando interno
	- archivo en el \$PATH
- **bucle**

Las comillas simples dentro de las dobles no tienen ningún efecto.

Al ejecutar set -x en el intérprete de comandos o al invocar este último con la opción -x hará que se muestren todos los comandos ejecutados. Esto resulta bastante práctico para depurar.

# **13.3. Awk**

Referencias para Awk:

- *Effective awk Programming*, 3rd edition (O'Reilly)
- *Sed & awk*, 2nd edition (O'Reilly)
- $\blacksquare$  mawk(1) y gawk(1)
- **I** info gawk

Pequeño programa de ejemplo (sirve como entrada para el comando newusers)

```
#!/usr/bin/awk -f
# Script para crear un archivo que sirva para usar con el comando
# newusers a partir de un archivo que contiene las IDs y contraseñas de
# los usuarios de la siguiente manera: nombre apellido contraseña
# Copyright (c) KMSelf Sat Aug 25 20:47:38 PDT 2001
# Distribuido bajo GNU GPL v 2 o cualquier versión posterior.
# Este programa se distribuye SIN NINGUNA GARANTÍA.
BEGIN {
    # Asignar UID, GID iniciales
    if ( ARGC > 2 ) {
        startuid = ARGV[1]
        delete ARGV[1]
    }
    else {
        printf( "Uso: newusers UIDinicial archivo\n" \
          "...donde UIDinicial es el ID del primer usuario " \
          "a agregar y 'archivo' es \n" \
          "un archivo de entrada de la forma: \n"\
          "'nombre apellido contraseña'\n" \
        )
        exit
    }
```

```
infile = ARGV[1]printf( "Primer UID: %s\n\n", startuid )
}
/^#/ { next }
{
   ++record
   first = $1last = $2passwd = $3user= substr( tolower( first ), 1, 1 ) tolower( last )
   uid = startuid + record - 1
   gid = uid
   printf( "s: s: d: d: s: s, , /home/s: /bin/bash\n", \
        user, passwd, uid, gid, first, last, user \
        )
}
```
En Debian dos paquetes proveen awk POSIX:

- mawk
	- Prioridad: requerido
	- Tamaño de instalación: 228
	- Más pequeño y mucho más rápido útil para una instalación predeterminada
	- Compile-time limits exist
		- $o$  NF = 32767
		- sprintf buffer = 1020
- gawk
	- Prioridad: opcional
	- Tamaño de instalación: 1708
	- Más grande y completo posee diversas extensiones implementadas ◦ System V Release 4 version of UNIX
		- awk de laboratorios Bell
		- específicas de GNU

# **13.4. Perl**

Este es **él** intérprete interpreter on a Unix-like system.

Referencias para Perl:

- $\blacksquare$  perl(1)
- *Programming Perl*, 3rd edition (O'Reilly)

Pequeño programa de ejemplo (sirve como entrada para el comando newusers)

```
#!/usr/bin/perl
# (C) Osamu Aoki Sun Aug 26 16:53:55 UTC 2001 Public Domain
$pid=1000;
while (<STDIN>) {
        if (/^#/) { next; }
        chop;
        $pid++;
        (\frac{\xi}{1}, \frac{\xi}{2}) = \frac{\xi}{1}print $n1,"_",$n2,":", $n3, ":",$pid,
                    ":",$pid,",,,/home/",$n1,"_",$n2,":/bin/bash\n"
}
```
Instalar el módulo Perl *nombre módulo*:

# perl -MCPAN -e 'install nombre\_modulo'

### **13.5. Python**

Es un intérprete orientado a objetos muy agradable.

Referencias para Python:

```
python(1)
```
*Learning Python* (O'Reilly).

Pequeño programa de ejemplo (sirve como entrada para el comando newusers)

```
#! /usr/bin/env python
import sys, string
# (C) Osamu Aoki Sun Aug 26 16:53:55 UTC 2001 Public Domain
# Adaptado del script awk por KMSelf Sat Aug 25 20:47:38 PDT 2001
# Este programa se distribuye SIN NINGUNA GARANTÍA.
def usages():
   print \
"Uso: ", sys.argv[0], " UID_inicial [nombre_archivo]\n" \
"\tUID_inicial es el ID del primer usuario a agregar.\n" \
"\tnombre_archivo es el nombre del archivo de entrada.\n" \
"Si no se especifica, se toma la entrada estándar.\n\timesn" \n\times"Formato del archivo de entrada:\n"\
"\tnombre apellido contraseña\n"
                return 1
def parsefile(startuid):
```

```
#
    # filtrado principal
    #
    uid = startuid
    while 1:
        line = infile.readline()
        if not line:
            break
        if line[0] == '#':
            continue
        (first, last, passwd) = string.split(string.lower(line))
        # lo anterior falla con un # equivocado de parámetros :-)
        user = first[0] + lastgid = uid
        lineout = "s:"s: d:"d: ss %s,, /home/%s:/bin/bash\n" % \
            (user, passwd, uid, gid, first, last, user)
        sys.stdout.write(lineout)
        +uid
if __name__ == ' __main__':
    if len(sys.argv) == 1:
        usages()
    else:
        uid = int(sys.argv[1])#print "# UID empieza desde: %d\n" % uid
        if len(sys.argv) > 1:
            infilename = string.join(sys.argv[2:])infile = open(infilename, 'r')
            #print "# Leer archivo desde: %s\n\n" % infilename
        else:
            infile = sys.stdin
        parsefile(uid)
```
## **13.6. Make**

Referencias for Make:

- info make
- $math> make(1)$
- *Managing Projects with make*, 2nd edition (O'Reilly)

Variables automáticas sencillas:

Sintaxis de las reglas:

Objetivo: [Prerequisito ... ]

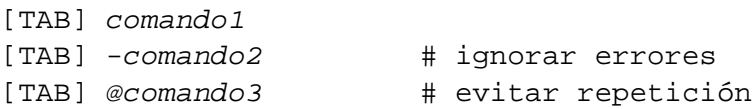

Aquí [TAB] es un TAB. Cada línea es interpretada por el shell antes de la sustitución de variables por parte de make. Utilice la \ al final de la línea para continuar el script. Utilice \$\$ para escribir el \$ para las variables de entorno para un script de shell.

Las **reglas implícitas** para el *objetivo* y los *prerequisitos* se pueden escribir, por ejemplo, así:

%: %.c header.h

o,

%.o: %.c header.h

En este caso, el *objetivo* contiene el carácter % (exactamente uno de ellos). El % puede corresponderse con cualquier subcadena no vacía en los nombres de los archivos objetivo actuales. Asimismo, los *prerequisitos* usan % para mostrar cómo se relaciones sus nombres con el nombre del objetivo actual.

Las **reglas de sufijo** son una forma **obsoleta** de definir reglas implícitas para make. Por compatibilidad, aún son admitidas en el make GNU pero, en lo posible, utilice las reglas de patrón equivalentes:

antigua regla de sufijo --> nueva regla de patrón  $\cdot$  c:  $-3$   $-3$   $-3$   $-3$   $-3$  $. c. o:$   $-->$   $-. c. c.$ 

Variables automáticas para las reglas anteriores:

```
foo.o: nuevo1.c nuevo2.c original1.c nuevo3.c
$@ == foo.o (objetivo)
$< == nuevo1.c (el primero)
$? == nuevo1.c nuevo2.c nuevo3.c (los nuevos)
$^ == nuevo1.c nuevo2.c original1.c nuevo3.c (todos)
$* == ' %' patrón correspondiente al patrón objetivo.
```
Referencia de las variables:

foo1 := bar # Expansión única foo2 = bar # Expansión recursiva foo3 += bar # Añade  $SRCS := \$ (wildcard * .c)$ 

```
OBJS := $(foo:cc=0)OBJS := $({foo:*.c=*.o})OBJS := \S(patsubst \, 8.c, \, 8.o, \, \xi(foo))DIRS = $(dir directory/filename.ext) # Extrae "directory"
$(notdir NAMES...), $(basename NAMES...), $(suffix NAMES...) ...
```
Ejecute make -p -f/dev/null para ver las reglas automáticas internas.

## **13.7. C**

Preparación:

# apt-get install glibc-doc manpages-dev libc6-dev gcc

Referencias para C:

- $\blacksquare$  info libc (referencia de funciones de biblioteca C)
- $\text{gcc}(1)$
- each\_C\_library\_function\_name(3)
- Kernighan & Ritchie, *The C Programming Language*, 2nd edition (Prentice Hall).

### **13.7.1. Programa sencillo en C (gcc)**

Un simple ejemplo example.c para compilar con la biblioteca libm y obtener el ejecutable run\_example:

```
$ cat > exemple.c << EOF
#include <stdio.h>
#include <math.h>
#include <string.h>
int main(int argc, char **argv, char **envp){
    double x;
    char y[11];
    x=sqrt(</math>argc+7.5);
    strncpy(y, argv[0], 10); /* evita el desbordamiento del búfer */
    y[10] = ' \0'; /* para asegurar que la cadena termine con un '0' */
    printf(" %5i, %5.3f, %10s, %10s\n", argc, x, y, argv[1]);
    return 0;
}
EOF
$ gcc -Wall -g -o run_example example.c -lm
$ ./run_example
```

```
1, 2.915, ./run_exam, (null)
$ ./run_example, 1234567890qwerty
   2, 3.082, ./run_exam, 1234567890qwerty
```
Aquí, -l**m** se necesita para enlazar la biblioteca lib**m** y poder así usar sqrt(). La biblioteca actual se encuentra en el directorio /lib con el nombre libm.so.6 que es un enlace lógico a libm-2.1.3.so.

Observe el último parámetro del texto de salida. Existen más de 10 caracteres a pesar de haber especificado %10s.

El uso de funciones que efectuan operaciones con punteros sin verificar sus limítes, tales como sprintf y strcpy, es censurado pues no evita las vulnerabilidades que surgen por desbordamiento de búfer. Utilice, en cambio, snprintf y strncpy.

### **13.7.2. Depurar**

### **Depurando con gdb**

Preparación:

```
# apt-get install gdb
```
Referencias para gdb:

- info qdb (tutorial)
- $\blacksquare$  gdb $(1)$
- <http://www.unknownroad.com/rtfm/gdbtut/gdbtoc.html>

Utilice gdb para depurar un programa compilado con la opción -g. Muchos de los comandos se pueden abreviar. La expansión del tabulador funciona de igual manera que en el shell.

```
$ gdb programa
(gdb) b 1 # coloca un punto de ruptura en la línea 1
(gdb) run arg1 arg2 arg3 # ejecuta programa
(gdb) next \# va a la siguiente línea
...
(gdb) step # avanza un paso
...
(gdb) p parm \# imprime parámetro
...
(gdb) p parm=12 \# inicializa el valor del parámetro en 12
```
Para depurar dentro de Emacs, diríjase a 'Resumen de los comandos del editor (Emacs, Vim)' en la página [185.](#page-202-0)

### **Verificar dependencias con bibliotecas**

Utilice ldd para averiguar las dependencias de un programa con respecto a las bibliotecas:

```
$ ldd /bin/ls
        librt.so.1 => /lib/librt.so.1 (0x4001e000)
        libc.so.6 => /lib/libc.so.6 (0x40030000)
        libpthread.so.0 => /lib/libpthread.so.0 (0x40153000)
        /lib/ld-linux.so.2 => /lib/ld-linux.so.2 (0x40000000)
```
Para que ls funcione en un entorno chroot, deben esta disponibles las mencionadas bibliotecas.

Pueden también resultar útiles los siguientes comandos.

- strace: rastrea las señales y llamadas al sistema
- ltrace: rastrea las llamadas a las bibliotecas

### **Depurar con herramientas de detección de fugas de memoria**

Existen diversas herramientas de detección de fugas de memoria disponibles en Debian.

- njamd
- valgrind
- dmalloc
- electric-fence
- memprof
- memwatch (el paquete no existe, obténgalo de GNU memwatch ([http://www.gnu.](http://www.gnu.org/directory/devel/debug/memwatch.html) [org/directory/devel/debug/memwatch.html](http://www.gnu.org/directory/devel/debug/memwatch.html)).)
- mpatrol
- leaktracer
- libgc6
- Insure++ de Parasoft (<http://www.parasoft.com>). (propietario, commercial for fee)

También consulte Herramientas de depuración para la asignación de almacenamiento dinámico y administración de memoria ([http://www.cs.colorado.edu/homes/zorn/](http://www.cs.colorado.edu/homes/zorn/public_html/MallocDebug.html) [public\\_html/MallocDebug.html](http://www.cs.colorado.edu/homes/zorn/public_html/MallocDebug.html)).

### **13.7.3. Flex – un Lex mejorado**

flex es un generador de analizadores sintácticos muy veloz.

Referencias para flex:

- info flex (tutorial)
- $\blacksquare$  flex(1)

Necesita proporcionar su propia main() y yywrap(), o su programa.l se vería así al compilar sin la biblioteca (yywrap es una macro; %option main activa en forma implícita a %option noyywrap):

```
%option main
%. \ln ECHO ;
%
```
Alternativamente, puede compilar con la opción -lfl del enlazador al final de la línea de comando de cc (como ATT-Lex con -ll). En este caso no se necesita la %option.

## **13.7.4. Bison – un Yacc mejorado**

En Debian diversos paquetes proporcionan un generador de analizadores LALR compatible con Yacc:

- bison: generador de analizador LALR GNU
- byacc: el generador de analizador LALR de Berkeley
- byyacc: generador de analizador con backtracking basado en byacc

Referencias para bison:

- info bison (tutorial)
- $\blacksquare$  bison(1)

Necesita proporcionar su propia main() y yyerror(). main() llama a yyparse() que llama a yylex() que ha sido generalmente creada con FleX.

 $%$ 

 $%$ 

### **13.7.5. Autoconf**

autoconf es una herramienta para crear scripts de shell que automáticamente configuran los paquetes con código fuente para adaptarlos a distintos tipos de sistemas tipo UNIX que utilizan el sistema de compilación GNU.

autoconf crea el script de configuración configure. configure crea automáticamente un Makefile y un Makefile.am personalizados.

### **Compilar e instalar un programa**

Debian no toca los archivos situados en /usr/local (véase 'En apoyo a la diversidad' en la página [24\)](#page-41-0). Por lo tanto, si compila un programa a partir de sus fuentes, instálelo en /usr /local de modo que no interfiera con Debian.

```
$ cd src
$ ./configure --prefix=/usr/local
$ make
$ make install # esto ubica los archivos en el sistema
```
#### **Desinstalar un programa**

SI cuenta con los fuentes, SI éstos utilizan autoconf/automake y SI puede recordar cómo lo configuró:

```
$ ./configure todas-las-opciones-que-eligió
# make uninstall
```
Alternativamente, si está absolutamente sequro que el proceso de instalación ubicó todos los archivos únicamente en /usr/local/ y que no hay nada importante allí, puede borrar todo su contenido haciendo:

# find /usr/local -type f -print0 | xargs -0 rm -f

Si no está seguro dónde fueron instalados los archivos, considere el uso de checkinstall que permite desinstalaciones limpias.

### **13.8. Preparación de documentos**

### **13.8.1. Tratamiento de texto roff**

Tradicionalmente, roff es el sistema de tratamiento de texto principal de Unix.

```
Véase roff(7), groff(7), groff(1), grotty(1), troff(1), groff_mdoc(7),
groff_man(7), groff_ms(7), groff_me(7), groff_mm(7) e "info groff".
```
Existe un buen tutorial sobre macros -me. Si tiene groff (1.18 o posterior), busque /usr/share /doc/groff/meintro.me.gz y haga lo siguiente:

```
$ zcat /usr/share/doc/groff/meintro.me.gz | \
    groff -Tascii -me - | less -R
```
Lo que sigue creará un archivo de texto:

```
$ zcat /usr/share/doc/groff/meintro.me.gz | \
   GROFF_NO_SGR=1 groff -Tascii -me - | col -b -x > meintro.txt
```
Para imprimir use la salida PostScript.

\$ groff -Tps meintro.txt | lpr \$ groff -Tps meintro.txt | mpage -2 | lpr

### **13.8.2. SGML**

Preparación:

```
# apt-get install debiandoc-sgml debiandoc-sgml-doc
```
Referencias de debiandoc-sgml:

- /usr/share/doc/debiandoc-sgml-doc
- debiandoc-sgml(1)
- *DocBook: The Definitive Guide (*[/usr/share/doc/docbook-defguide/html/](/usr/share/doc/docbook-defguide/html/docbook.html) [docbook.html](/usr/share/doc/docbook-defguide/html/docbook.html)*)*, de Walsh y Muellner, (O'Reilly) (paquete docbook-defguide)

SGML permite la creación de múltiples formatos de un mismo documento. Un sistema SGML sencillo es Debiandoc que es el que se usó aquí. Este requiere de pequeñas adaptaciones en los archivos de texto originales para los siguientes caracteres:

 $^{\prime\prime}$  ''  $^{\prime\prime}$   $\rightarrow$  <

```
">' –> >
```
- $\bullet$  " "  $\rightarrow$   $\&$ nbsp; (espacio sin ruptura)
- $^{\bullet}$  "&" -> & amp ;
- $\bullet$  "%" -> %
- $\bullet$  " $\mathbb{O}'' \rightarrow \& \text{copy}$ ;
- $^{\prime\prime}$   $^{\prime\prime}$   $>$  –
- $"$   $"$   $\delta$   $\delta$   $\Delta$   $\delta$   $\delta$   $\delta$   $\delta$

Para marcar una sección como comentario, escriba:

<!-- El tema empieza aquí ... -->

Para marcar una sección que necesita modificarse, escriba:

<![ %FIXME [ El tema empieza aquí ... ]]>

En SGML, la *primer definición* de una entidad gana. Por ejemplo:

```
<!entity % qref "INCLUDE">
<![ %qref [ <!entity param "Datos 1"> ]]>
<!entity param "Datos 2">
&param;
```
Esto finaliza como "Datos 1". Si en la primer línea figurara "IGNORE" en vez de "INCLUDE" finalizaría como "Datos 2" (la segunda línea es una sentencia condicional). Asimismo, las frases que se repiten se pueden definir de antemano separadas del contexto.

```
<!entity esto "mi">
Hola &esto; amigo.
Este es &esto; libro.
```
Esto resulta en lo siguiente:

Hola mi amigo. Este es mi libro.

Vea el pequeño ejemplo en SGML sample.sgml en los ejemplos ([http://www.debian.](http://www.debian.org/doc/manuals/debian-reference/examples/) [org/doc/manuals/debian-reference/examples/](http://www.debian.org/doc/manuals/debian-reference/examples/)).

Cuando los documentos SGML aumentan de tamaño TeX, que es utilizado como interfaz del procesador de texto, puede provocar,a veces, errores 'TeX/LaTeX' en esta página.

#### **13.8.3. TeX/LaTeX**

Preparación:

```
# tasksel # seleccionar Miscelánea --> Entorno TeX/LaTeX
```
Referencias para LaTeX:

- The teTeX HOWTO: The Linux-teTeX Local Guide ([http://www.tldp.org/HOWTO/](http://www.tldp.org/HOWTO/TeTeX-HOWTO.html) [TeTeX-HOWTO.html](http://www.tldp.org/HOWTO/TeTeX-HOWTO.html))
- $\bullet$  tex(1)
- latex $(1)$
- *The TeXbook*, de Donald E. Knuth, (Addison-Wesley) <sup>[1](#page-230-0)</sup>
- *LaTeX A Document Preparation System*, de Leslie Lamport, (Addison-Wesley)
- *The LaTeX Companion*, de Goossens, Mittelbach, Samarin, (Addison-Wesley)

Éste es el entorno más poderoso para la composición de documentos. Muchos procesadores SGML lo utilizan como su procesador de texto. Lyx proporcionado por lyx, lyx-xforms o lyx-qt y GNU TeXmacs, proporcionado por el paquete texmacs, ofrecen un entorno de edición WYSIWYG agradable para LaTeX mientras que muchos utilizan a Emacs y Vim como editores de los archivos fuente.

Existen diversos recursos disponibles en Internet:

- teTeX A Documentation Guide (</usr/share/doc/texmf/newhelpindex.html>) (paquete tetex-doc)
- A Quick Introduction to LaTeX ([http://www.msu.edu/user/pfaffben/](http://www.msu.edu/user/pfaffben/writings/) [writings/](http://www.msu.edu/user/pfaffben/writings/))
- A Simple Guide to Latex/Lyx ([http://www.stat.rice.edu/~helpdesk/howto/](http://www.stat.rice.edu/~helpdesk/howto/lyxguide.html) [lyxguide.html](http://www.stat.rice.edu/~helpdesk/howto/lyxguide.html))

<span id="page-230-0"></span><sup>1</sup>Los fuentes TeX para este libro se encuentra disponible en [ftp://ftp.dante.de/pub/tex/systems/](ftp://ftp.dante.de/pub/tex/systems/knuth/tex/texbook.tex) [knuth/tex/texbook.tex](ftp://ftp.dante.de/pub/tex/systems/knuth/tex/texbook.tex). <ftp://ftp.dante.de/pub/tex/systems/knuth/lib/manmac.tex> contiene la mayoría de las macros necesarias. Puede procesar este documento con tex luego de comentar las líneas 7 a 10 y añadir \input manmac \proofmodefalse. Es altamente recomendable adquirir este libro (y todos los otros libros de Donald E. Knuth) en vez de usar la versión en línea. Pero los fuentes ¡ son un ejemplo magnífico de TeX !

- Word Processing Using LaTeX ([http://www-h.eng.cam.ac.uk/help/tpl/](http://www-h.eng.cam.ac.uk/help/tpl/textprocessing/latex_basic/latex_basic.html) [textprocessing/latex\\_basic/latex\\_basic.html](http://www-h.eng.cam.ac.uk/help/tpl/textprocessing/latex_basic/latex_basic.html))
- Local User Guide to teTeX/LaTeX ([http://supportweb.cs.bham.ac.uk/](http://supportweb.cs.bham.ac.uk/documentation/LaTeX/lguide/local-guide/local-guide.html) [documentation/LaTeX/lguide/local-guide/local-guide.html](http://supportweb.cs.bham.ac.uk/documentation/LaTeX/lguide/local-guide/local-guide.html))

Cuando los documentos SGML aumentan de tamaño TeX puede, a veces, provocar errores. Debe incrementar el tamaño del repositorio en /etc/texmf/texmf.cnf (o mejor editar /etc /texmf/texmf.d/95NonPath y ejecutar update-texmf) para solucionarlo.

### **13.8.4. Programación ilustrada**

En vez de escribir código que contenga documentación, el programador ilustrado escribe documentación que contiene código. Este enfoque asegura una buena documentación del programa.

Para más información sobre programación ilustrada, véase Literate Programming ([http://](http://www.literateprogramming.com/) [www.literateprogramming.com/](http://www.literateprogramming.com/)).

### **Noweb**

Preparación:

```
# apt-get install nowebm
```
Referencias para Noweb:

- Noweb A Simple, Extensible Tool for Literate Programming  $(\text{http://www.eecs.}$  $(\text{http://www.eecs.}$  $(\text{http://www.eecs.}$ [harvard.edu/~nr/noweb/](http://www.eecs.harvard.edu/~nr/noweb/))
- $\mod(1)$

Esta herramienta de la programación ilustrada del tipo WEB es mucho más sencilla ya que pro-vee extensibilidad e independencia de lenguaje. <sup>[2](#page-231-0)</sup> Cuando se invoca noweb, escribe el código fuente del programa en los archivos mencionados en el archivo noweb y crea un archivo TeX para la composición de la documentación.

El paquete Debian ifupdown es un buen ejemplo.

```
$ apt-get source ifupdown
$ cd ifupdown*
$ make ifupdown.pdf ifupdown.ps
```
### **Doxygen**

Preparación:

<span id="page-231-0"></span><sup>2</sup>Esta WEB no tiene **nada** que ver con la World Wide Web. WEB (para PASCAL) y CWEB (para C/C++) son herramientas tradicionales para la programación ilustrada.

```
# apt-get install doxygen doxygen-doc doxygen-gui
```
Referencias para Doxygen (¡creado por doxygen!):

- Página principal (<http://www.doxygen.org/>)
- </usr/share/doc/doxygen-doc/html/index.html>

Puede generar documentación HTML, RTF, páginas de manual Unix, PostScript y PDF (usando LaTeX) para C++, C, Java, IDL y, con en cierto grado, para programas en PHP y C#. Doxygen es compatible con JavaDoc (1.1), Qt-Doc, KDOC y fue específicamente diseñado para ser usado en proyecto que utilizan el conjunto de herramientas Qt (<http://www.trolltech.no/qt/>) de Troll Tech. Al crear incluye gráficos de dependencia, diagramas de colaboración y gráficos jerárquicos incluso para programas no documentados. La salida es similar a la de la documentación Qt.

# **13.9. Creación de paquetes Debian**

Preparación:

```
# apt-get install debian-policy developers-reference \
       maint-guide dh-make debhelper
```
# apt-get install packaging-manual # en el caso de Potato

Referencias para la creación de paquetes:

- ('Sistema de administración de paquetes Debian' en la página [11](#page-28-0) fundamentos)
- Guía para Nuevos Encargados de Debian (tutorial)
- dh-make(1)
- Referencia para los Desarrolladores de Debian (práctico)
- Manual de Normativa de Debian (oficial)
- Manual para la creación de paquetes (Potato)

### **13.9.1. Empaquetar un único binario**

Método rápido para empaquetar un único binario por Joey Hess.

```
# mkdir -p mi_pqt/usr/bin mi_pqt/DEBIAN
# cp binario mi_pqt/usr/bin
# cat > mi_pqt/DEBIAN/control
Package: mi_paquete
Version: 1
Architecture: i386
Maintainer: Joey Hess <joeyh@debian.org>
Description: mi pequeño paquete
No espere demasiado.
\simD
# dpkg-deb -b mi_pqt
```
### **13.9.2. Empaquetando con herramientas**

Utilice dh\_make del paquete dh-make para crear la arquitectura del paquete. Luego, proceda de acuerdo a las instrucciones de dh-make(1) que utiliza debhelper en debian/rules.

Otro enfoque consiste en usar deb-make del paquete debmake que no utiliza los scripts de debhelper y depende únicamente del intérprete de comandos.

Para ejemplos de múltiples paquetes fuente, véase "mc" (dpkg-source -x mc\_4.5.54.dsc) que utiliza "sys-build.mk" por Adam Heath (<doogie@debian.org>) y "glibc" (dpkg-source -x glibc\_2.2.4-1.dsc) que utiliza un sistema diferente de Joel Klecker (<espy@debian.org>).

# **Capítulo 14**

# **GnuPG**

Referencias:

- gpg $(1)$ .
- /usr/share/doc/gnupg/README.gz
- *GNU privacy handbook* en /usr/share/doc/gnupg-doc/GNU\_Privacy\_Handbook/ (instalar el paquete gnupg-doc)

# **14.1. Instalar Gnu PG**

Lea el manual de GNU privacy (en Woody, gnupg-doc).

```
# gpg --gen-key # genera una clave nueva
# gpg --gen-revoke mi_usuario_ID # genera una clave de revocación para
                               # mi_usuario_ID
# host -l pgp.net | grep www|less # busca los servidores de claves pgp
```
Un buen servidor de claves predeterminado situado en \$HOME/.gnupg/gpg.conf (o el la ubicación anterior \$HOME/.gnupg/options) es:

keyserver http://subkeys.pgp.net

Debe tener cuidado de no crear más de dos subclaves. Si lo hace, los servidores de claves de pgp.net corromperán la clave. Utilize el paquete gnupg más reciente (>1.2.1-2) para tratar estas subclaves corruptas. Véase <http://fortytwo.ch/gpg/subkeys>.

# **14.2. Usar GnuPG**

Manejo de archivos:

```
$ gpg [opciones] comando [args]
\frac{1}{2} gpg {--armor|-a} {--sign|-s} archivo # firma el 'archivo' en
                                                      # el archivo.asc
$ gpg --clearsign archivo \# firma el 'archivo'
                                                      # sin cifrarlo
$ gpg --clearsign --not-dash-escaped patchfile # firma patchfile sin
                                                      # cifrar
$ gpg --verify archivo \uparrow # verifica el 'archivo'
                                                      # firmado sin cifrar
$ gpg -o archivo.firm {-b|--detach-sig} archivo # crea
                                                      # firma separada
$ gpg --verify archivo.firm archivo # verifica el 'archivo'
                                                      # con ayuda del arc
$ gpg -o archivo_cifrado {--recipient|-r} nombre
{--encrypt|-e} archivo \uparrow # cifrado con clave pública
                                                      # para el destinari
$ gpg -o archivo_cifrado {--symmetric|-c} archivo # cifrado
                                                      # simétrico
$ gpg -o archivo --decrypt archivo_cifrado # descifrado
```
# **14.3. Administrar GnuPG**

Administración de claves:

```
$ gpg --edit-key ID_usuario # "help" para ayuda interactiva
$ gpg -o archivo> --exports # exporta todas las claves al
                                          # 'archivo'
$ gpg --imports archivo # importa todas las claves del
                                          # 'archivo'
$ gpg --send-keys ID_usuario # envía la clave del ID_usuario al
                                         # servidor de claves
$ gpg --recv-keys ID_usuario # recibe la clave del ID_usuario del
                                          # servidor de claves
$ gpg --list-keys ID_usuario # lista las claves del ID_usuario
$ gpg --list-sigs ID_usuario # lista las firmas del ID_usuario
$ gpg --check-sigs ID_usuario # verifica la firma del ID_usuario
$ gpg --fingerprint ID_usuario # verifica la huella dactilar del
                                          # ID_usuario
$ gpg --list-sigs | grep '^sig' | grep '[User id not found]' \
  | awk '{print $2}' | sort -u | xargs gpg --recv-keys
             # obtiene claves desconocidas
             # actualiza las claves para todas las firmas desconocidas.
$ gpg --refresh-keys # actualiza el archivo de claves
local
```
Códigos de confiabilidad:

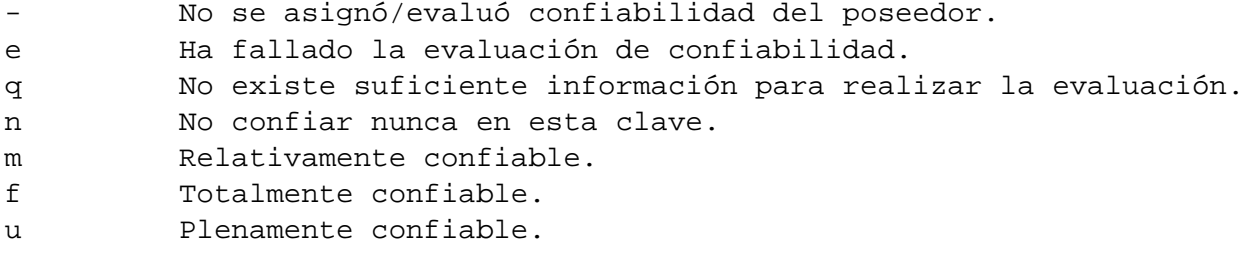

Lo siguiente transferirá mi clave "*A8061F32*" al popular servidores de claves hkp://subkeys.pgp.net:

\$ gpg --keyserver hkp://subkeys.pgp.net --send-keys A8061F32

# **14.4. Usando GnuPG con aplicaciones**

### **14.4.1. Usando GnuPG con Mutt**

Agregar lo siguiente al ~/.muttrc para evitar que GnuPG -un programa muy 'pesado'- arranque automáticamente y sólamente se active al pulsar la tecla 'S' en el menú del índice.

```
macro index S ":toggle pgp_verify_sig\n"
set pgp_verify_sig=no
```
### **14.4.2. Usando GnuPG con Vim**

Añadir el contenido de \_vimrc obtenido de examples subdirectory ([http://www.debian.](http://www.debian.org/doc/manuals/debian-reference/examples/) [org/doc/manuals/debian-reference/examples/](http://www.debian.org/doc/manuals/debian-reference/examples/)) en ~/.vimrc para ejecutar GnuPG en forma transparente.

# **Capítulo 15**

# **Suporte para Debian**

Es posible recurrir a las siguientes fuentes para obtener ayuda, consejo y soporte para Debian. En lo posible se deben usar estos recursos antes de ponerse a gritar en las listas de correo :)

Observése que puede acceder a una gran cantidad de documentación en su sistema proveniente de los distintos paquetes usando un navegador web o mediante los comandos 'dwww' o 'dhelp'.

# <span id="page-238-0"></span>**15.1. Referencias**

Las siguientes referencias están disponibles para Debian y Linux en general. Si sus contenidos entran en conflicto, siempre confíe más en las fuentes de información primarias que en las fuentes de información secundarias tal como este documento.

- Manual de Instalación (primaria)
	- Leer antes de instalar o actualizar.
	- Web: <http://www.debian.org/releases/stable/installmanual>
	- Web: <http://www.debian.org/releases/testing/installmanual> (en preparación, a veces puede que no funcione)
	- Paquete: install-doc
	- Archivo: /usr/share/doc/install-doc/index.html
- Nota de la versión (primaria)
	- Se debe leer antes de instalar o actualizar incluso si se piensa que que sabe absolutamente todo.
	- Web: <http://www.debian.org/releases/stable/releasenotes>
	- Web: <http://www.debian.org/releases/testing/releasenotes> (en preparación, a veces puede que no exista)
	- Paquete: install-doc
	- Archivo: /usr/share/doc/install-doc/upgrade-i386.html[FIXME]
- FAQ (secundaria)
- Preguntas frecuentes (un tanto desactualizadas)
- Web: <http://www.debian.org/doc/manuals/debian-faq/>
- Paquete: doc-debian
- Archivo: /usr/share/doc/debian/FAQ/index.html
- Guía de Referencia Debian (secundaria)
	- El manual de usuario post-instalación más comprensible
	- Web: <http://www.debian.org/doc/manuals/debian-reference/>
	- Paquete: debian-reference-es
	- Archivo: /usr/share/doc/Debian/reference/
- APT COMO (secundaria)
	- Detallada guía de usuario para la administración de paquetes Debian (Woody)
	- Web: <http://www.debian.org/doc/manuals/apt-howto/>
	- Paquete: apt-howto,
	- Archivo: /usr/share/doc/apt-howto
- Securing Debian Manual (secundaria)
	- Guía de usuario detallada para aumentar la seguridad y robustecer la instalación predeterminada de Debian (Woody).
	- Web: <http://www.debian.org/doc/manuals/securing-debian-howto/>
	- Paquete: harden-doc
	- Archivo: /usr/share/doc/harden-doc/html/securing-debian-howto/
- dselect Documentación para Principiantes (secundaria)
	- Tutorial de dselect • Web: [http://www.debian.org/releases/woody/i386/](http://www.debian.org/releases/woody/i386/dselect-beginner) [dselect-beginner](http://www.debian.org/releases/woody/i386/dselect-beginner)
	- Paquete: install-doc,
	- Archivo: /usr/share/doc/install-doc/[FIXME]
- Manual de Normativa de Debian (primaria)
	- Texto técnico de referencia de Debian.
	- Web: <http://www.debian.org/doc/debian-policy/>
	- Paquete: debian-policy
	- Archivo: /usr/share/doc/debian-policy/
- Referencia para Desarrolladores de Debian (primaria)
	- Conocimientos básicos para desarrolladores.
	- Para consultar una vez para el resto de nosotros.
	- Web: <http://www.debian.org/doc/manuals/developers-reference/>
	- Paquete: developers-reference
	- Achivo: /usr/share/doc/developers-reference/
- Guía para Nuevos Encargados de Paquetes de Debian (primaria)
	- Guía práctica para desarrolladores.
	- Tutoriales para empaquetar para el resto de nosotros.
- Web: <http://www.debian.org/doc/manuals/maint-guide/>
- Paquete: maint-guide
- Archivo: /usr/share/doc/maint-guide/
- Manual para la creación de paquetes (Potato)
	- Paquete packaging-manual de potato (actualmente en el apéndice de la *Referencia para Desarrolladores*)
- Páginas del manual al estilo Unix (primaria)
	- man <nombre-paquete>
- Páginas info al estilo GNU (primaria)
	- info <nombre-paquete>
- Documentación específica de paquetes (primaria)
	- Encuéntrela en /usr/share/doc/package-name
- LDP: Proyecto de Documentación de Linux (secundaria)
	- COMOs y mini-COMOs para Linux
	- Web: <http://www.tldp.org/>
	- Paquete: doc-linux-text y doc-linux-html
	- Archivo: /usr/share/doc/HOWTO/
- Linux Gazette (secundaria) aparecen nuevos números mensualmente
	- The Linux Gazette
	- Web: <http://www.linuxgazette.com/>
	- Paquete: lg-all o lg-latest-two
	- Archivo: /usr/share/doc/lg/
- DDP: Proyecto de Documentación de Debian (secundaria)
	- Manuales específicos de Debian
	- Web: <http://www.debian.org/doc/>
- El Rincón de los Desarrolladores de Debian (secundaria)
	- Información clave para desarrolladores de Debian
	- Muy instructiva para el usuario final
	- Web: <http://www.debian.org/devel/>
- Código fuente (absolutamente primaria)
	- Nadie puede negarlo :-)
	- Descargar el código fuente siguiendo 'El código fuente' en la página [11](#page-28-1)
- Internet Assigned Numbers Authority (primaria)
	- Web: <http://www.iana.org/>
	- Paquete: doc-lgna
	- Archivo: /usr/share/doc/doc-iana/
- Internet requests for comments (estándares IETF) (primaria)
- Web: <http://www.ietf.org/rfc.html>
- Paquete: doc-rfc
- Archivo: /usr/share/doc/RFC/

Las siguientes referencias están disponibles para UNIX en general. Por favor, tenga en cuenta que existen pequeñas diferencias entre diferentes tipos de sistemas UNIX. Los nombres de disposivos y los métodos de arranque requieren de una especial atención.

- *El Entorno de Programación UNIX*
	- El libro que hay que leer para aprender cómo funciona UNIX.
	- de B. W. Kernighan and R. Pike
	- Publicado por Princeton Hall Software Series
- *El Lenguaje de Programación C* (segunda edición)
	- El libro que hay que leer para aprender el ANSI C.
	- de B. W. Kernighan y D. M. Ritchie
	- Publicado por Princeton Hall Software Series
- *UNIX Power Tools*
	- El libro que hay que leer para aprender trucos de UNIX.
	- de Jerry Peek, Tim O'Reilly y Mike Loukides
	- Publicado por O'Reilly y Associates
- *Essential System Administration* (segunda edición)
	- El libro que hay que leer para aprender sobre la administración de sistema UNIX para distintos sabores UNIX.
	- de Aeleen Frisch
	- Publicado por O'Reilly y Associates
- *Linux: Rute User's Tutorial and Exposition*
	- Un excelente libro en línea y de tapa dura que abarca la administración de sistemas GNU/Linux.
	- De Paul Sheer
	- Publicado por Prentice Hall
	- Web: <http://www.icon.co.za/~psheer/book/index.html.gz>
	- Paquete: rutebook (from non-free)
	- Archivo: /usr/share/doc/rutebook/
- Bell Labs: Computing Sciences Research
	- Valioso archivo sobre la historia de UNIX
	- Principal: <http://cm.bell-labs.com/cm/cs/>
	- Informes técnicos selectos: <http://cm.bell-labs.com/cm/cs/cstr.html>
	- Algunas publicaciones: <http://cm.bell-labs.com/cm/cs/papers.html>
- Recursos en línea sobre Linux en general
	- Debian Planet (<http://www.debianplanet.org/>)
- debianHELP (<http://www.debianhelp.org/>)
- Linux.com (<http://linux.com/>)
- Página pricipal de Linux Online (<http://www.linux.org/>)
- Red Hat (vendedor comercial de Linux) (<http://www.redhat.com/>) (RPM, Sys-V init)
- SuSE, Inc. (vendedor comercial de Linux) (<http://www.suse.de/>) (RPM, Sys-V init)
- Slackware (<http://www.slackware.com/>) (TGZ, BSD-style init)
- Guías generales en línea y recursos sobre UNIX
	- El sistema UNIX por el Open Group (<http://www.unix.org/>)
	- Curso introductorio de UNIX de la Universidad Estatal de Ohio ([http://](http://www-wks.acs.ohio-state.edu/unix_course/unix.html) [www-wks.acs.ohio-state.edu/unix\\_course/unix.html](http://www-wks.acs.ohio-state.edu/unix_course/unix.html))
	- UNIXhelp de la Universidad de Edinburgh (<http://unixhelp.ed.ac.uk/>)
	- Información sobre Unix / Programación ([http://arioch.unomaha.edu/](http://arioch.unomaha.edu/~jclark/#info) [~jclark/#info](http://arioch.unomaha.edu/~jclark/#info))
	- comp.unix.questions FAQ (<http://www.faqs.org/faqs/unix-faq/faq/>)
	- comp.unix.user-friendly FAQ ([http://www.camelcity.com/~noel/usenet/](http://www.camelcity.com/~noel/usenet/cuuf-FAQ.htm) [cuuf-FAQ.htm](http://www.camelcity.com/~noel/usenet/cuuf-FAQ.htm))
	- Documentación FreeBSD (<http://www.freebsd.org/docs.html>)
	- El manual de FreeBSD ([http://www.freebsd.org/doc/en\\_US.ISO8859-1/](http://www.freebsd.org/doc/en_US.ISO8859-1/books/handbook/index.html) [books/handbook/index.html](http://www.freebsd.org/doc/en_US.ISO8859-1/books/handbook/index.html))
	- GUÍA UNIX (<http://ieee.uow.edu.au/documents/>)
	- The Unix Heritage Society (<http://www.tuhs.org/>)
- Páginas principales de projectos de software libre
	- Proyecto GNU (<http://www.gnu.org/>)
	- El Proyecto de Documentación Linux (<http://www.tldp.org/>)
	- Los Archivos del Kernel de Linux (<http://www.linux.org/>)
	- El Proyecto XFree86, Inc (<http://www.xfree86.org/>)
	- GNOME (<http://www.gnome.org/>)
	- Entorno de Escritorio K (<http://www.kde.org/>)
	- GNU software en Red Hat (<http://sources.redhat.com/>)
	- Mozilla (<http://www.mozilla.org>)
	- FreeBSD (<http://www.freebsd.org/>)
	- OpenBSD (<http://www.openbsd.org/>)
	- NetBSD (<http://www.netbsd.org/>)

# **15.2. Encontrar el significado de una palabra**

Muchas palabras usadas en Debian son términos bastantes crípticos. También se utilizan muchos acrónimos. El siguiente comando resolverá la mayoría de nuestras dudas:

\$ dict escriba-aquí-una-palabra-extraña

# **15.3. Conocer la popularidad de un paquete Debian**

En Debian existen muchísimos paquetes y, a veces, resulta difícil saber cuál probar primero. Véase Resultados del concurso de popularidad de Debian ([http://www.debian.org/](http://www.debian.org/~apenwarr/popcon/) [~apenwarr/popcon/](http://www.debian.org/~apenwarr/popcon/)) para conocer lo que usan los demás. Asimismo instale el paquete popularity-contest para contribuir.

# **15.4. Sistema de seguimiento de fallos de Debian**

La distribución Debian tiene un sistema de seguimiento de fallos (BTS) ([http://bugs.](http://bugs.debian.org/) [debian.org/](http://bugs.debian.org/)) que lleva un registro de fallos informados por los usuarios y desarrolladores. A cada fallo se le asigna un número y se mantiene en el archivo hasta que es marcado como resuelto.

Antes de enviar el informe de un fallo debe comprobar que nadie lo hizo antes. Las listas con los fallos más significativos están disponibles en Internet (<http://bugs.debian.org/>) y en otros lugares (<http://www.debian.org/Bugs/Access>). Véase también 'Búsqueda de fallos y ayuda en Debian' en la página [66.](#page-83-0)

Pueden existir diversos informes de fallos críticos marcados con **FTBFS**. Esto significa "Fails To Build From Source". (Falla al compilar el código fuente)

Los pasos a seguir para informar un fallo se explica en [http://www.debian.org/Bugs/](http://www.debian.org/Bugs/Reporting) [Reporting](http://www.debian.org/Bugs/Reporting)

# **15.5. Listas de Correo**

Por lo menos lea debian-devel-announce (en inglés, de sólo lectura y con poco tráfico) para estar al día con Debian.

Las listas de correo de mayor interés para los usuarios de Debian son la debian-user (en inglés, de libre acceso y con mucho tráfico) y las otras listas debian-user-*idioma* (para otros idiomas).

Para información sobre estas listas y detalles de cómo suscribirse véase [http://lists.](http://lists.debian.org/) [debian.org/](http://lists.debian.org/). Por favor, consulte los archivos tratando de encontrar respuestas a sus preguntas antes de publicarlas y ajústese a la reglas de etiqueta de la lista.

If you do not wish to get CCed for the reply to your mailing list posting, utilice la cabecera Mail-Followup-To: que es una medida muy efectiva. Esta es una convención de las listas de correo como se explica en <http://cr.yp.to/proto/replyto.html>.

# **15.6. IRC**

IRC (Internet Relay Chat) es una forma de conversar con gente de todo el mundo en tiempo real. Los canales IRC dedicados a Debian se pueden encontrar en la red IRC freenode ([http://](http://www.freenode.info/) [www.freenode.info/](http://www.freenode.info/))- Para conectarse, necesita un cliente IRC. Algunos de los clientes más populares son XChat, BitchX, ircII, irssi, epic4 y KSirc, todos ellos han sido empaquetados para Debian. Una vez que tenga instalado el cliente, necesita conectarse al servidor. En la mayoría de los clientes, lo puede hacer escribiendo:

/server irc.debian.org

Una vez conectado, únase al canal tecleando #debian

/join #debian

Para abandonar el canal #teclee debian

/part #debian

Para salir del cliente irc teclee

/quit

Para enviar un mensaje privado "Hola Sr. Quiensea" a *quiensea* teclee

/msg quiensea Hola Sr. Quiensea

Observe que cualquier cosa que escriba sin la / precedente es enviada al canal como un mensaje.

Observación: los clientes tales como XChat a menudo tienen una forma diferente de unirse a servidores/canales (distintas interfaces gráficas de usuario).

# **15.7. Motores de Búsqueda**

Existen diversos motores de búsqueda que proporcionan documentación relacionada con Debian:

- Página de búsqueda de Debian en la WWW (<http://search.debian.org/>).
- Google (<http://www.google.com/>): incluir "site:debian.org" como parámetro de búsqueda.
- Grupos Google (<http://groups.google.com/>): un motor de búsqueda para los foros de discusión. Incluir "linux.debian.user" como parámetro de búsqueda.
- AltaVista (<http://www.altavista.com/>)

Por ejemplo, buscando la cadena "cgi-perl" se obtiene una explicación más detallada de este paquete que la breve descripción proporcionada por su archivo de control. Véase 'Búsqueda de fallos y ayuda en Debian' en la página [66](#page-83-0) por ejemplo.

## **15.8. Páginas en Internet**

Las siguientes son algunas URLs que recopilé para temas específicos.

- IBM developerWorks: Linux (<http://www.ibm.com/developerworks/linux/>)
- Los últimos paquetes de Adrian Bunk (<http://www.fs.tum.de/~bunk/>)
- Linux en ordenadores portátiles (<http://www.linux-laptop.net/>)
- Xterm FAQ (<http://dickey.his.com/xterm/xterm.faq.html>)
- $\blacksquare$  mini-COMO sobre el sistema de archivos EXT3 ([http://www.zip.com.au/~akpm/](http://www.zip.com.au/~akpm/linux/ext3/ext3-usage.html) [linux/ext3/ext3-usage.html](http://www.zip.com.au/~akpm/linux/ext3/ext3-usage.html))
- Soporte de archivos grandes en Linux ([http://www.suse.de/~aj/linux\\_lfs.](http://www.suse.de/~aj/linux_lfs.html) [html](http://www.suse.de/~aj/linux_lfs.html))
- Administradores de Ventanas para X (<http://www.xwinman.org>)
- Proyecto USB para Linux (<http://www.linux-usb.org/>)
- Páginas de SuSE para CJK ([http://www.suse.de/~mfabian/suse-cjk/](http://www.suse.de/~mfabian/suse-cjk/suse-cjk.html) [suse-cjk.html](http://www.suse.de/~mfabian/suse-cjk/suse-cjk.html))
- LNX-BBC (Business-card-sized boot CD project) (<http://www.lnx-bbc.org/>)
- Información sobre Linux de Karsten Self (Particiones, copias de respaldo, navegadores. . . ) (<http://kmself.home.netcom.com/Linux/index.html>)
- Copias de respaldo-COMO de Alvin Oga (<http://www.Linux-Backup.net/>)
- Seguridad-COMO de Alvin Oga (<http://www.Linux-Sec.net/>)
- Diversas fuentes NO OFICIALES para APT (<http://www.apt-get.org/>)
- Configuración de Ethernet en ordenadores portátiles ([http://www.orthogony.com/](http://www.orthogony.com/gjw/lap/lap-ether-intro.html) [gjw/lap/lap-ether-intro.html](http://www.orthogony.com/gjw/lap/lap-ether-intro.html))

# **Apéndice A**

# **Apéndice**

# **A.1. Autores**

La Guía de referencia Debian fue iniciada por Osamu Aoki <osamu@debian.org> a partir del resumen de su instalación personal que inicialmente denominó "Referencia Rápida. . . " ("Quick Reference . . . "). Muchos de los contenidos provienen de los archivos de la lista de correo "debian-user". También fueron referenciados "Manual de Instalación Debian " y "Debian Release Notes".

Siguiendo las sugerencias de Josip Rodin, un miembro muy participativo del Proyecto de Documentación Debian (<http://www.debian.org/doc/ddp>) (DDP) y el encargado actual de las "FAQ de Debian", el documento fue renombrado como "Referencia Debian" y se nutrió con diversos capítulos de las "Debian FAQ". Luego se creo el resumen "Guía de referencia rápida Debian".

Este documento fue editado, traducido y ampliado por los siguientes miembros el equipo QREF:

- Inglés original de la "Quick Reference..."
	- Osamu Aoki <osamu@debian.org> (coordinador: de todos los contenidos)
- Relectura del original en inglés y contribuciones adicionales
	- David Sewell <dsewell@virginia.edu> (coordinador: en estilo)
	- Thomas Hood < jdthood@yahoo.co.uk> (temas relacionados con redes)
	- Brian Nelson <nelson@bignachos.com> (en especial, temas relacionados con X)
	- Jan Michael C Alonzo <jmalonzo@spaceants.net>
	- Daniel Webb <webb@robust.colorado.edu>
	- Intercambio de opiniones con todos los traductores
- Traducción al francés
	- Guillaume Erbs <gerbs@free.fr> (coordinador: fr)
	- Rénald Casagraude <rcasagraude@interfaces.fr>
	- Jean-Pierre Delange <delange@imaginet.fr>
	- Daniel Desages <daniel@desages.com>
- Traducción al italiano
	- Davide Di Lazzaro <mc0315@mclink.it> (coordinador: it)
- Traducción al portugués brasileño
	- Paulo Rogério Ormenese <pormenese@uol.com.br> (coordinador: pt-br)
	- Andre Luis Lopes <andrelop@ig.com.br>
	- Marcio Roberto Teixeira <marciotex@pop.com.br>
	- Rildo Taveira de Oliveira <to\_rei@yahoo.com>
	- Raphael Bittencourt Simoes Costa <raphael-bsc@bol.com.br>
	- Gustavo Noronha Silva <kov@debian.org> (coordinador)
- Traducción al español
	- Walter Echarri <wecharri@infovia.com.ar> (coordinador: es)
	- José Carreiro <ffx@urbanet.ch>
- Traducción al alemán
	- Jens Seidel <tux-master@web.de> (coordinador: de)
	- Willi Dyck <wdyck@gmx.net>
	- Stefan Schröder <stefan@fkp.uni-hannover.de>
	- Agon S. Buchholz <asb@kefk.net>
- Traducción al polaco—los siguientes miembros de PDDP ([http://debian.linux.](http://debian.linux.org.pl) [org.pl](http://debian.linux.org.pl)):
	- Marcin Andruszkiewicz
	- Mariusz Centka <mariusz.centka@debian.linux.org.pl>
	- Bartosz Feński <fenio@debian.linux.org.pl> (coordinador: pl)
	- Radosław Grzanka <radekg@debian.linux.org.pl>
	- Bartosz 'Xebord' Janowski
	- Jacek Lachowicz
	- Rafał Michaluk
	- Leonard Milcin, Jr.
	- Tomasz Z. Napierała <zen@debian.linux.org.pl>
	- Oskar Ostafin <cx@debian.linux.org.pl>
	- Tomasz Piękoś
	- Jacek Politowski
	- Mateusz Prichacz <mateusz@debian.linux.org.pl>
	- Marcin Rogowski
	- Paweł Różański
	- Mariusz Strzelecki
	- Krzysztof Ścierski
	- Przemysław Adam Śmiejek <tristan@debian.linux.org.pl>
	- Mateusz Tryka <uszek@debian.linux.org.pl>
	- Cezary Uchto
	- Krzysztof Witkowski <tjup@debian.linux.org.pl>
	- Bartosz Zapałowski <zapal@debian.linux.org.pl>
- Traducción al chino (simplificado)
	- Hao "Lyoo" LIU <iamlyoo@163.net> (coordinador: zh-cn)
	- Ming Hua <minghua@rice.edu>
- Traducción al chino (tradicional)
	- Tang Wei Ching <wctang@csie.nctu.edu.tw> (coordinador: zh-tw)
- Traducción al japonés
	- Shinichi Tsunoda <tsuno@ngy.1st.ne.jp> (coordinador: ja)

QREF es una abreviatura del título del documento original, "Quick Reference. . . " (Referencia rápida. . . ) y es también el nombre del proyecto en qref.sourceforge.net.

La mayoría de los contenidos de 'Fundamentos de Debian' en la página [5](#page-22-0) provienen de las "FAQ de Debian" (Marzo del 2002):

- 5. Los archivos FTP de Debian ftparchives.sgml (todo el capítulo)
- 6. Fundamentos de la Administración de Paquetes Debian pkg\_basics.sgml (todo el capítulo)
- 7. Las Herramientas de Administración de Paquetes Debian pkgtools.sgml (todo el capítulo)
- 8. Manteniendo su sistema Debian actualizado uptodate.sgml (todo el capítulo)
- 9. Debian y el kernel kernel.sgml (todo el capítulo)
- 10. Personalizando la instalación de Debian GNU/Linux customizing.sgml (parte del capítulo)

Estas secciones de las "FAQ de Debian" han sido incluidas en este documento después de algunas modificaciones para reflejar los cambios recientes del sistema Debian.

Las "FAQ de Debian" originales fueron creadas y estaban a cargo de J.H.M. Dassen (Ray) y Chuck Stickelman. Las personas que reescribieron las "FAQ de Debian" fueron Susan G. Kleinmann y Sven Rudolph. Posteriormente estuvieron a cargo de Santiago Vila. El encargado actual es Josip Rodin.

Parte de la información de las "FAQ de Debian" provienen de:

- El anuncio de la versión Debian-1.1, por Bruce Perens (<http://www.perens.com/>).
- Las FAQ de Linux, por Ian Jackson ([http://www.chiark.greenend.org.uk/](http://www.chiark.greenend.org.uk/~ijackson/)  $~\sim$ ijackson/).
- Archivos de las Listas de Correo de Debian (<http://lists.debian.org/>),
- el manual de dpkg para programadores y el manual de normativa de Debian (véase 'Referencias' en la página [221\)](#page-238-0)
- una gran cantidad de desarrolladores, voluntarios, beta-testers y
- los frágiles recuerdos de sus autores :-)

Algunas partes de la sección "Tutorial" se obtuvieron de

- "Debian Tutorial" de Havoc Pennington, Oliver Elphick, Ole Tetlie, James Treacy, Craig Sawyer y Ivan E. Moore II (este documento se creo a partir de la "Linux User's Guide" de Larry Greenfield.)
- "Debian GNU/Linux: Guide to Installation and Usage" de John Goerzen y Ossama Othman.

Queremos agradecer a todos aquellos que han ayudado a crear este documento.

# **A.2. Garantías**

Puesto que no soy un experto, no pretendo ser un entendido en Debian o Linux en general. Las consideraciones sobre seguridad quizás sean aplicables únicamente al ámbito doméstico.

El presente documento no reemplaza a ninguna de las guías autorizadas.

No se ofrecen garantías de ningún tipo. Todas las marcas son propiedad de sus respectivos dueños.

# **A.3. Comentarios**

Son bienvenidos todos los comentarios y sugerencias. Por favor, envíen un mensaje a Debian BTS system (<http://bugs.debian.org/>) para el paquete debian-reference o los respectivos paquetes traducidos. El uso de reportbug facilita el envío de un reporte de fallos. Incluso pueden enviar un mail para Osamu Aoki (<http://people.debian.org/~osamu/>) a <osamu@debian.org> en inglés o a cada traductor en su respectivo idioma)

Aunque vivía en USA, mi idioma nativo no es el inglés. Cualquier corrección gramatical es bienvenida.

La mejor contribución consiste en aplicar diff a la versión SGML del documento aunque también es bienvenido diff aplicado a la versión texto.

Los archivos originales en SGML usados para crear este documento están disponible vía CVS en: :pserver:anonymous@cvs.qref.sf.net/cvsroot/qref o en [http://qref.](http://qref.sourceforge.net/Debian/qref.tar.gz) [sourceforge.net/Debian/qref.tar.gz](http://qref.sourceforge.net/Debian/qref.tar.gz).

# **A.4. Formato del documento**

El presente documento fue escrito usando la DTD SGML de DebianDoc (re-escrito a partir del SGML de LinuxDoc). El sistema SGML de DebianDoc nos permite crear documentos en una amplia variedad de formatos a partir de un único archivo fuente. De esta manera es posible ver este documento en HTML, texto plano, TeX DVI, PostScript, PDF o GNU info.

Las utilidades de conversión del SGML de DebianDoc están disponible en el paquete Debian debiandoc-sgml.

# **A.5. El laberinto de Debian**

El sistema Linux es una poderosa plataforma informática cuando es utilizado en red. No obstante, aprender a usar todas sus capacidades no es una tarea sencilla. La configuración de la impresora es un buen ejemplo.

Existe un mapa completo y detallado denominado "CÓDIGO FUENTE". Es muy preciso pero muy difícil de entender. Existen también referencias llamadas COMO (HOWTO) y mini-COMO (mini-HOWTO). Son más fácil de entender pero tienden a proporcionar demasiados detalles y a perder de vista la idea principal. A veces tengo problemas para encontrar la sección correcta en un extenso HOWTO cuando necesito sólo un par de comandos.

Para transitar por el laberinto de información de la configuración del sistema Linux, comencé escribiendo apuntes sencillos en archivos de texto como referencia rápida. La lista de archivos

fue haciéndose más grande y mientras tanto aprendí debiandoc. El resultado es esta *Guía de referencia Debian*.

# **A.6. Citas de Debian**

Veamos algunas citas interesantes de la lista de correos de Debian.

- "Esto es Unix. Le proporciona suficiente cuerda para sostenerse por sí mismo." Miquel van Smoorenburg <miquels@cistron.nl>
- "Unix **ES** amigable. . . Sólo que es selectivo al elegir sus amigos." Tollef Fog Heen <tollef@add.no>